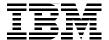

# **DB2 Deployment Guide**

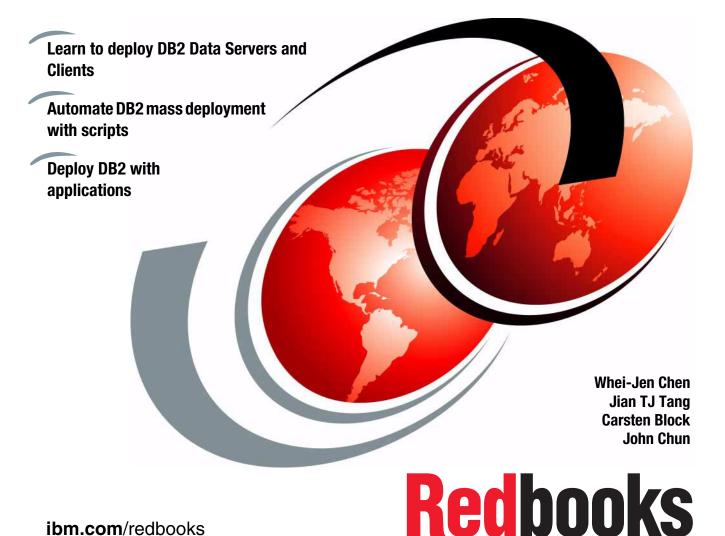

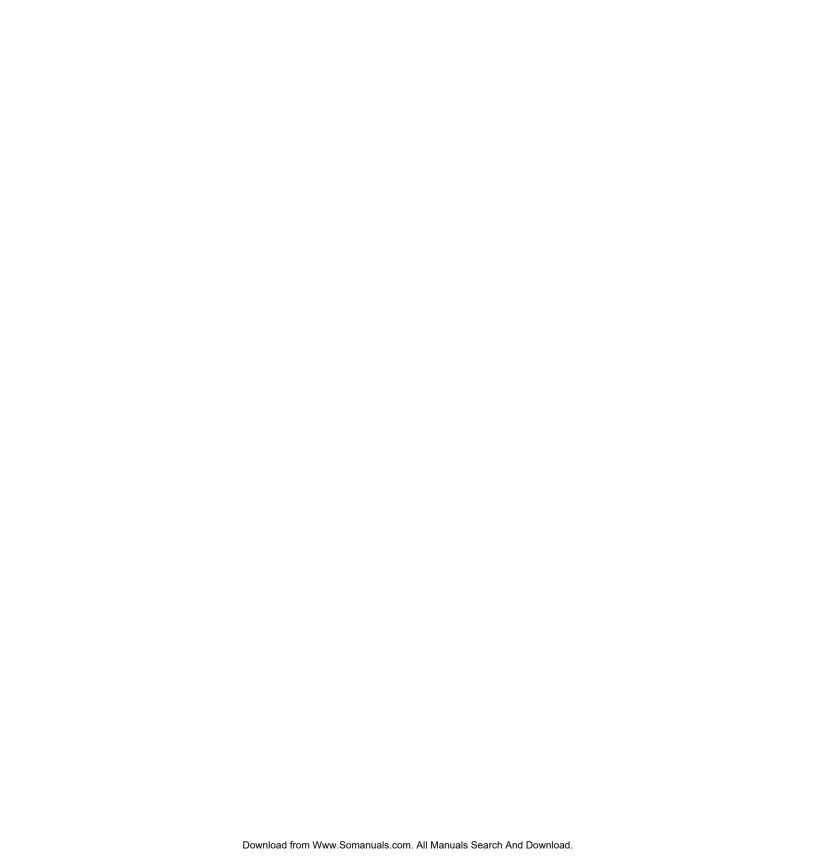

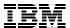

# International Technical Support Organization

# **DB2 Deployment Guide**

October 2008

| <b>Note:</b> Before using this information and the product it supports, read the information in "Notices" on page vii.                                                                   |
|----------------------------------------------------------------------------------------------------|
|                                                                                                    |
|                                                                                                    |
|                                                                                                    |
|                                                                                                    |
|                                                                                                    |
|                                                                                                    |
|                                                                                                    |
|                                                                                                    |
|                                                                                                    |
|                                                                                                    |
|                                                                                                    |
|                                                                                                    |
|                                                                                                    |
|                                                                                                    |
|                                                                                                    |
|                                                                                                    |
|                                                                                                    |
| First Edition (October 2008)                                                                                                    |
| This edition applies to DB2 for Linux, UNIX, and Windows Version 9.5.                                                                                                    |
|                                                                                                    |
|                                                                                                    |
|                                                                                                    |
| © Copyright International Business Machines Corporation 2008. All rights reserved.  Note to U.S. Government Users Restricted Rights Use, duplication or disclosure restricted by GSA ADP |

Schedule Contract with IBM Corp.

# **Contents**

| Notices vi                                                                |   |
|---------------------------------------------------------------------------|---|
| Prefaceis                                                                 | X |
| The team that wrote this book                                             | X |
| Acknowledgements                                                          | X |
| Become a published author                                                 |   |
| Comments welcomex                                                         | į |
| Chapter 1. Introduction to DB2 deployment                                 | 1 |
| 1.1 DB2 deployment overview                                               |   |
| 1.2 DB2 9.5 for UNIX, Linux, and Windows products                         | 3 |
| 1.2.1 DB2 Server products                                                 |   |
| 1.2.2 DB2 clients and drivers                                             | 1 |
| 1.2.3 DB2 standalone and connect products                                 | 7 |
| 1.2.4 Other DB2 products                                                  |   |
| 1.3 Deployment considerations                                             |   |
| 1.3.1 New environment versus environment with existing DB2 installation 1 |   |
| 1.3.2 DB2 version considerations                                          |   |
| 1.3.3 DB2 product considerations                                          |   |
| 1.3.4 License considerations                                              |   |
| 1.3.5 Authorization considerations                                        |   |
| 1.3.6 Configuration considerations26                                      |   |
| 1.3.7 Other considerations                                                | 3 |
| Chapter 2. DB2 server deployment                                          | 9 |
| 2.1 Server deployment planning                                            |   |
| 2.1.1 System requirement                                                  |   |
| 2.1.2 User and group required in deployment                               |   |
| 2.1.3 Non-root/non-Administrator installation                             |   |
| 2.1.4 DB2 configuration profile and database profile                      |   |
| 2.1.5 Considerations for a partitioned database                           |   |
| 2.2 DB2 server deployment methods                                         |   |
| 2.2.1 DB2 Setup wizard                                                    |   |
| 2.2.2 db2_install                                                         |   |
| 2.2.3 Response file                                                       |   |
| 2.2.4 Payload file deployment (for Linux and UNIX)                        |   |
| 2.3 Mass deployment of DB2 server using a script                          |   |
| 2.3.1 Setup of SSH and NFS59                                              | Э |

| 2.3.2 DB2 license                                                         | 63           |
|---------------------------------------------------------------------------|--------------|
| 2.3.3 Creating the deployment script                                      | 64           |
| 2.3.4 Windows deployment scripts                                          | 73           |
| 2.4 Fix pack deployment                                                   |              |
| 2.4.1 Fix pack overview                                                   |              |
| 2.4.2 Mass deployment of DB2 fix pack with a script                       | 78           |
|                                                                           |              |
| Chapter 3. DB2 client deployment                                          |              |
| 3.1 Client deployment planning                                            |              |
| 3.1.1 Select the right client type                                        |              |
| 3.1.2 Footprint                                                           |              |
| 3.1.3 Reducing the size of the install image                              |              |
| 3.1.4 Configuration and customization                                     |              |
| 3.1.5 Compatibility                                                       |              |
| 3.1.6 Licensing                                                           |              |
| 3.1.7 How to deploy the DB2 client                                        |              |
| 3.2 IBM Data Server Client, Runtime Client, Driver for ODBC, CLI, and .NE |              |
| 3.2.1 IBM data server client installation methods                         |              |
| 3.2.2 Client instance on the DB2 server                                   |              |
| 3.2.3 Reducing the installation image                                     |              |
| 3.2.4 Mass deployment of IBM data server client product                   |              |
| 3.3 Thin Client deployment                                                | . 131        |
| Chapter 4. Deploying applications with DB2                                | 107          |
| 4.1 Introduction to application deployment package                        |              |
| 4.1.1 IBM Data Server Driver for JDBC and SQLJ                            |              |
| 4.1.2 IBM Data Server Driver for ODBC, CLI, and .NET, and IBM Data S      |              |
| Driver for ODBC and CLI                                                   |              |
| 4.2 Java                                                                  |              |
| 4.3 Deploying C/C++ applications                                          |              |
| 4.3.1 CLI and ODBC                                                        |              |
| 4.3.2 Sample application                                                  |              |
| 4.3.3 Considerations for deployment of CLI and ODBC applications          |              |
| 4.3.4 Deploying a CLI application along with ODBC CLI driver              |              |
| 4.3.5 Embedded SQL and Administrative API                                 |              |
| 4.3.5 Embedded SQL and Administrative AFT                                 |              |
| 4.4.1 PDO_IBM                                                             |              |
|                                                                           |              |
| 4.4.2 IBM_DB2                                                             |              |
|                                                                           |              |
| 4.4.4 PHP                                                                 |              |
| 4.4.5 Sample application                                                  |              |
| 4.4.6 Deploying a PHP application with the DB2 drivers                    | . 1/5<br>101 |
|                                                                           | 1×1          |

| 4.5.1 IBM IBM_DB gem                                                 | . 181 |
|----------------------------------------------------------------------|-------|
| 4.5.2 Installation of IBM_DB gem                                     | . 181 |
| 4.5.3 Creating a sample Ruby application                             | . 183 |
| 4.5.4 Deploying a Ruby application with the DB2 drivers              | . 183 |
| 4.5.5 Help and support                                               | . 188 |
| 4.6 Python                                                           | . 189 |
| 4.6.1 IBM_DB driver                                                  | . 189 |
| 4.6.2 IBM_DB_DBI wrapper                                             | . 189 |
| 4.6.3 IBM_DB_SA adaptor                                              | . 190 |
| 4.6.4 Installation of IBM Python drivers                             |       |
| 4.6.5 Creating a sample Python application                           |       |
| 4.6.6 Deploying a Python application with the DB2 drivers            |       |
| 4.6.7 Help and support                                               | . 199 |
| 4.7 Perl                                                             |       |
| 4.7.1 DBD::DB2                                                       |       |
| 4.7.2 Installation of IBM Perl driver                                |       |
| 4.7.3 Creating a sample Perl application                             |       |
| 4.7.4 Deploying a Perl application with the DB2 drivers              |       |
| 4.7.5 Help and support                                               |       |
| 4.8 .NET                                                             | . 208 |
| Chanter F. Danieving are configured detahases                        | 010   |
| Chapter 5. Deploying pre-configured databases                        |       |
| 5.1.1 Sample database                                                |       |
| 5.2 Deploying a database using scripts                               |       |
| 5.2.1 Collecting information about the database                      |       |
| 5.2.2 Using a shell script                                           |       |
| 5.2.3 Using an application                                           |       |
| 5.3 Deploying a database using a backup image                        |       |
| 5.4 Populating the database                                          |       |
| 5.4.1 Using SQL statements                                           |       |
| 5.4.2 Using DB2 utilities                                            |       |
| 5.5 Updating an existing installation                                |       |
| 5.5.1 Updating non-table objects                                     |       |
| 5.5.2 Updating table objects                                         |       |
| 5.5.3 Automating update using DB2 metadata with a Java application . |       |
| 5.5.4 Alternatives: DB2 tools                                        |       |
| 5.6 Samples overview                                                 |       |
| 5.6.1 Scripts                                                        |       |
| 5.6.2 Shell scripts                                                  |       |
| 5.6.3 Java applications.                                             |       |
| approximents                                                         |       |
| Appendix A. Sample applications                                      | . 259 |

| A.1 C/C++                                            |     |
|------------------------------------------------------|-----|
| A.2 PHP                                              | 262 |
| A.3 Ruby                                             | 263 |
| A.4 Python                                           |     |
| A.5 Perl                                             | 265 |
| Appendix B. Additional material                      | 267 |
| Locating the Web material                            | 267 |
| Using the Web material                               | 268 |
| System requirements for downloading the Web material | 268 |
| How to use the Web material                          | 268 |
| Related publications                                 | 269 |
| IBM Redbooks                                         | 269 |
| Other publications                                   | 269 |
| Online resources                                     |     |
| How to get Redbooks                                  |     |
| Help from IBM                                        |     |
| Index                                                | 275 |

## **Notices**

This information was developed for products and services offered in the U.S.A.

IBM may not offer the products, services, or features discussed in this document in other countries. Consult your local IBM representative for information on the products and services currently available in your area. Any reference to an IBM product, program, or service is not intended to state or imply that only that IBM product, program, or service may be used. Any functionally equivalent product, program, or service that does not infringe any IBM intellectual property right may be used instead. However, it is the user's responsibility to evaluate and verify the operation of any non-IBM product, program, or service.

IBM may have patents or pending patent applications covering subject matter described in this document. The furnishing of this document does not give you any license to these patents. You can send license inquiries, in writing, to:

IBM Director of Licensing, IBM Corporation, North Castle Drive, Armonk, NY 10504-1785 U.S.A.

The following paragraph does not apply to the United Kingdom or any other country where such provisions are inconsistent with local law: INTERNATIONAL BUSINESS MACHINES CORPORATION PROVIDES THIS PUBLICATION "AS IS" WITHOUT WARRANTY OF ANY KIND, EITHER EXPRESS OR IMPLIED, INCLUDING, BUT NOT LIMITED TO, THE IMPLIED WARRANTIES OF NON-INFRINGEMENT, MERCHANTABILITY OR FITNESS FOR A PARTICULAR PURPOSE. Some states do not allow disclaimer of express or implied warranties in certain transactions, therefore, this statement may not apply to you.

This information could include technical inaccuracies or typographical errors. Changes are periodically made to the information herein; these changes will be incorporated in new editions of the publication. IBM may make improvements and/or changes in the product(s) and/or the program(s) described in this publication at any time without notice.

Any references in this information to non-IBM Web sites are provided for convenience only and do not in any manner serve as an endorsement of those Web sites. The materials at those Web sites are not part of the materials for this IBM product and use of those Web sites is at your own risk.

IBM may use or distribute any of the information you supply in any way it believes appropriate without incurring any obligation to you.

Information concerning non-IBM products was obtained from the suppliers of those products, their published announcements or other publicly available sources. IBM has not tested those products and cannot confirm the accuracy of performance, compatibility or any other claims related to non-IBM products. Questions on the capabilities of non-IBM products should be addressed to the suppliers of those products.

This information contains examples of data and reports used in daily business operations. To illustrate them as completely as possible, the examples include the names of individuals, companies, brands, and products. All of these names are fictitious and any similarity to the names and addresses used by an actual business enterprise is entirely coincidental.

#### COPYRIGHT LICENSE:

This information contains sample application programs in source language, which illustrate programming techniques on various operating platforms. You may copy, modify, and distribute these sample programs in any form without payment to IBM, for the purposes of developing, using, marketing or distributing application programs conforming to the application programming interface for the operating platform for which the sample programs are written. These examples have not been thoroughly tested under all conditions. IBM, therefore, cannot guarantee or imply reliability, serviceability, or function of these programs.

#### **Trademarks**

IBM, the IBM logo, and ibm.com are trademarks or registered trademarks of International Business Machines Corporation in the United States, other countries, or both. These and other IBM trademarked terms are marked on their first occurrence in this information with the appropriate symbol (® or ™), indicating US registered or common law trademarks owned by IBM at the time this information was published. Such trademarks may also be registered or common law trademarks in other countries. A current list of IBM trademarks is available on the Web at http://www.ibm.com/legal/copytrade.shtml

The following terms are trademarks of the International Business Machines Corporation in the United States, other countries, or both:

**AIX®** Informix® Cloudscape® InfoSphere™ DB2® iSeries® DB2 Connect™ Lotus® Distributed Relational Database OpenPower® Architecture™ OS/390® **DRDA®** OS/400® eServer™ POWER™ General Parallel File System™ pSeries® **GPFS™** pureXML™ i5/OS® Rational® **IBM®** Redbooks®

Redbooks (logo) ® REXX<sup>TM</sup>
System i®
System z9®
System z®
Tivoli®
WebSphere®
z/OS®
z9®

zSeries®

The following terms are trademarks of other companies:

AMD, AMD Athlon, the AMD Arrow logo, and combinations thereof, are trademarks of Advanced Micro Devices, Inc.

SUSE, the Novell logo, and the N logo are registered trademarks of Novell, Inc. in the United States and other countries.

Oracle, JD Edwards, PeopleSoft, Siebel, and TopLink are registered trademarks of Oracle Corporation and/or its affiliates.

J2EE, Java, Java runtime environment, JDBC, JRE, JVM, Solaris, Sun, and all Java-based trademarks are trademarks of Sun Microsystems, Inc. in the United States, other countries, or both.

Microsoft, MS, SQL Server, Windows Server, Windows Vista, Windows, and the Windows logo are trademarks of Microsoft Corporation in the United States, other countries, or both.

Intel Pentium, Intel Xeon, Intel, Itanium, Pentium, Intel Iogo, Intel Inside Iogo, and Intel Centrino Iogo are trademarks or registered trademarks of Intel Corporation or its subsidiaries in the United States, other countries, or both.

UNIX is a registered trademark of The Open Group in the United States and other countries.

Linux is a trademark of Linus Torvalds in the United States, other countries, or both.

Other company, product, or service names may be trademarks or service marks of others.

## **Preface**

DB2® provides various installation methods as well as features and tools to deploy a large number of clients and servers. Database administrators, application developers, and application architects have a number of available options when deploying DB2 9.5 for Linux®, UNIX®, and Windows® (DB2 for LUW).

Focusing on the DB2 V9.5 deployment methodology, this IBM® Redbooks® publication provides general guidance and serves as a reference resource for DB2 based solution deployment. These techniques and considerations are also applicable to other recent versions of DB2 for LUW.

Deployment begins at planning. We introduce various DB2 for LUW products to help you choose the right DB2 product for your enterprise. DB2 9.5 can be installed interactively using a graphical installer, or in a silent install where input is passed to the installer through a response file. We show details on how to deploy DB2 servers and clients to both single and multiple systems using the DB2 provided functions and features as well as a customized script.

We also describe how to deploy DB2 through Microsoft® System Management Server (SMS). In addition, we cover how to deploy DB2 with various applications, including Java<sup>™</sup>, C/C++, PHP, Python, Ruby, Perl, and .Net. Finally, we explain how to deploy a pre-configured database.

#### The team that wrote this book

This book was produced by a team of specialists from around the world working at the International Technical Support Organization, San Jose Center.

Whei-Jen Chen is a Project Leader at the International Technical Support Organization, San Jose Center. She has extensive experience in database design and modeling, DB2 system administration, and application development,. Whei-Jen is an IBM Certified Solutions Expert in Database Administration and Application Development as well as an IBM Certified IT Specialist.

**Jian TJ Tang** is an Advisory IT Specialist working for the Software Support Group in Global Technology Services, IBM China. He has seven years of experience in various DBMSs, including DB2, Sybase, Oracle® and MS® SQL Server®. He joined IBM in 2004. His areas of expertise include DB2 troubleshooting, administration, and performance tuning. Currently he mainly

focuses on DB2 MPP system and performance tuning in complex environments. He also has a job role in a leading critical situation support team for large customers. Prior to joining IBM, he was an application developer providing data warehouse/BI solutions to customers. He is a Certified DB2 Application Developer and Database Administrator.

Carsten Block is a Senior IT Specialist with IBM Global Services in Denmark. He has been working in the computer industry for the last 15 years, and has worked at IBM for the last eight years. His area of expertise is mainly the J2EE™ platform, with a strong focus on back-end integration. He holds a Masters degree in Computer Science from the University of Copenhagen, Denmark.

**John Chun** is a Specialist of the DB2 Advanced Support team working in the area of application development and tooling. He has worked in the IBM DBT Toronto lab for eight years resolving DB2 application issues with various languages including Java, C, C++, Perl, REXX<sup>™</sup>, C#, Ruby, and others. John has worked on a number of projects involving DB2 CLI and OLEDB driver, as well as .NET data provider. John is a DB2 Certified Solutions Expert and Certified WebSphere® Administrator.

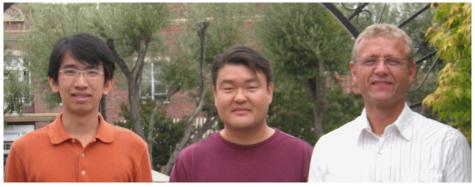

Jian, John, and Carsten

#### Acknowledgements

Thanks to Abhigyan Agrawal from IBM India for his written content. The authors would also like to thank the following people for their contributions to this project:

Chris Gruber
Christine Law
Jason V. Shayer
Paolo Cirone
IBM Toronto Laboratory, Canada

Helmut Riegler IBM Austria

Yvonne Lyon, Sangam Racherla, Emma Jacobs International Technical Support Organization, San Jose Center

#### Become a published author

Join us for a two- to six-week residency program! Help write a book dealing with specific products or solutions, while getting hands-on experience with leading-edge technologies. You will have the opportunity to team with IBM technical professionals, Business Partners, and Clients.

Your efforts will help increase product acceptance and customer satisfaction. As a bonus, you will develop a network of contacts in IBM development labs, and increase your productivity and marketability.

Find out more about the residency program, browse the residency index, and apply online at:

ibm.com/redbooks/residencies.html

#### **Comments welcome**

Your comments are important to us!

We want our books to be as helpful as possible. Send us your comments about this book or other IBM Redbooks in one of the following ways:

▶ Use the online **Contact us** review Redbooks form found at:

ibm.com/redbooks

Send your comments in an e-mail to:

redbooks@us.ibm.com

Mail your comments to:

IBM Corporation, International Technical Support Organization Dept. HYTD Mail Station P099 2455 South Road Poughkeepsie, NY 12601-5400

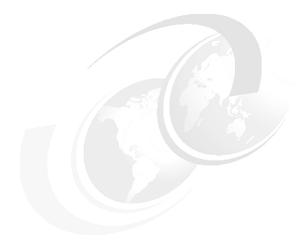

# 1

# Introduction to DB2 deployment

In this chapter, we introduce various aspects of DB2 9.5 for Linux, UNIX, and Windows deployment. We present various DB2 9.5 product offerings and items to consider during deployment planning.

We discuss the following topics:

- ► Various product offerings from DB2 9.5 for Linux, UNIX, and Windows
- ► Key items to consider during deployment planning

#### 1.1 DB2 deployment overview

Database administrators, application developers, and application architects have a number of available options when deploying DB2 9.5 for Linux, UNIX, and Windows.

Planning the deployment of DB2 based solutions among various operating system platforms and DB2 products might appear be a complex endeavor. In order to assist with deployment planning, this book provides general guidance and serves as a reference resource for DB2 based solution deployment.

DB2 V9.5 provides various installation methods as well as features and tools to deploy a large number of clients and servers.

The primary focus of this book is on the DB2 V9.5 deployment methodology. However, these techniques and considerations are also applicable to other recent versions of DB2 for Linux, UNIX, and Windows.

DB2 9.5 can be installed interactively using a graphical installer or in a silent installation where input is passed to the installer through a response file.

The advantage of silent installation, which is also known as unattended installation, is that it does not require the user to be present during the installation process. It is also ideal for mass deployment and ensuring that consistent installation is performed with identical options throughout a given deployment. The silent installation also negates the requirement for the Java Runtime environment, which is necessary for the graphical installer.

Deploying DB2 9.5 for Linux, UNIX, and Windows means more than just installing DB2 products or drivers. One can create multiple instances, catalog and create databases, set profile registry variables, set database manager configuration parameters, and import instance profiles generated using the Connectivity Configuration Export tool, db2cfexp.

Also, DB2 can be deployed through third party technologies such as the Microsoft System Management Server (SMS) or Microsoft System Center Configuration Manager (SCCM).

With various options available for deployment, DB2 9.5 for Linux, UNIX, and Windows provides flexibility and a seamless way to distribute a DB2 solution to any enterprise environment.

Regardless of whatever DB2 product you are deploying, all deployment starts with planning. In the following section, we cover various DB2 product offerings and deployment considerations that must be addressed prior to any deployment.

#### 1.2 DB2 9.5 for UNIX, Linux, and Windows products

One of the first things to consider during deployment planning is to choose the right DB2 product for your enterprise.

The DB2 product is available on Windows 2000/2003/XP/Vista, Linux, AIX®, Hewlett-Packard's HP-UX, Sun™ Microsystems' Solaris™, OS/400®, i5/OS®, VSE/VM, and z/OS®. The SQL API is common to all platforms for DB2 products, allowing data to be accessed freely across various platforms. The DB2 9.5 with a pureXML™ and relational hybrid is no longer just a traditional database but is a complete data server.

For the scope of this book, we introduce only the DB2 product family available for UNIX, Linux, and Windows platforms. Even within this limited scope, there are over fifteen DB2 9.5 products.

#### 1.2.1 DB2 Server products

DB2 provides different editions for satisfying various enterprise requirements. These products are full relational databases that accept remote connections. Note that not all products are available on all platforms.

#### **DB2 Express-C and DB2 Express-C FTL Edition**

Designed for use with a small number of clients, it is ideal for small and medium businesses. DB2 Express-C is a full functional database without certain features, such as Query Patroller, Geodetic Performance Expert, Connection Concentrator, Governor, Workload Management, Compression Backup, and Table Partitioning.

DB2 Express-C is optimized for two processing cores and 2 GB of memory. If your hardware has a higher configuration than the optimized setting, DB2 Express-C will throttle down its resource usage to optimized level (maximum memory usage limit of 2 GB).

The difference between freely distributed DB2 Express-C and DB2 Express-C FTL (Fix Term license) is that DB2 Express-C FTL includes 12 months license and subscription (includes support).

#### **DB2 Express Edition**

This edition is similar to DB2 Express-C, but the High Availability Feature, Homogeneous Federation Feature for Express, and pureXML Feature for Express can be purchased on top of the base product. Resource consumption limit measured in Processor Value Unit (PVU) is raised to 200 and memory limit of 4 GB. This product is available on Linux, Windows, and Solaris (x64 as of fp1).

#### **DB2 Workgroup Server Edition**

Designed for midsize businesses, it has all of the functionality of DB2 Express plus an optional Query Optimization Feature. It has more extensive licensing and a resource usage limit of 480 Processor Value Unit (PVU) and memory limit of 16 GB. This product is available on AIX, Windows, Linux, HP-UX, and Solaris.

#### **DB2 Enterprise Server Edition**

Scalable to handle large volume transaction processing, it is designed for large businesses. All features available to DB2 can be had in the DB2 Enterprise Server Edition with exception of the Data Partitioning Feature (DPF) with unlimited Processor Value Unit (PVU) and unlimited memory. This product is available on AIX, Windows, Linux, HP-UX, and Solaris.

#### 1.2.2 DB2 clients and drivers

DB2 clients and drivers are used to access databases that reside on DB2 servers. A database cannot be created on a DB2 client.

#### **IBM Data Server Runtime Client**

Previously known as DB2 Runtime Client, this product provides various means for applications and user to establish connection against remote DB2 databases. In order to reduce disk footprint, it is not shipped with any graphical user interface (GUI) tools or DB2 bind files. It includes DB2 Command Line Processor (CLP) as wheel as base client support to handle database connections, SQL statements, XQuery statements, and DB2 commands.

Support for common database interfaces include:

- ▶ Java Database Connectivity (JDBC<sup>™</sup>)
- ▶ DB2 Command Line Interface (CLI)
- Open Database Connectivity (ODBC)
- ► ADO.NET
- Object Linking and Embedding Database (OLE DB)

DB Data Server Runtime client allows free redistribution. IBM Data Server Runtime client is also available as Windows Installer merge module on supported Windows platforms. This allows only part of the client you want, through specific RTCL DLL files, to be included in a custom application installation package.

#### **IBM Data Server Client**

IBM Data Server Client contains all the functionality of the DB2 Data Server Runtime Client plus graphical user interface (GUI) tools to perform database

administration and client/server configuration. Note that GUI tools are available for Windows on x86 32 bit, Windows on x64 (EM64T/AMD64), Linux on x86/EM64T/AMD64. It also contains tools to assist with application development and contains bind files. The application development tools include application header files, pre-compilers, bind utilities, and sample codes. It was previously known as DB2 Administration Client or DB2 Client.

#### IBM Data Server Driver for ODBC, CLI, and .NET

New to DB2 9.5, IBM Data Server Driver for ODBC, CLI and .NET is a lightweight deployment solution for Windows applications. It provides runtime support for applications using DB2 CLI API, ODBC API, or .NET API without having to install Data Server Client or the Data Server Runtime Client.

IBM Data Server Driver for ODBC, CLI and .NET supports application that uses CLI, ODBC, .NET, PHP, or Ruby to access DB2 databases.

The client is available as an installable image on Windows operating systems and merge modules are available for embedding client in Windows installer based installation.

On Linux and UNIX operating systems, a separate deliverable called IBM Data Server Driver for ODBC and CLI provides a similar lightweight deployment solution without the .NET support in tar file format.

#### IBM Data Server Driver for JDBC and SQLJ

IBM Data Server Driver for JDBC and SQLJ is a driver which includes both JDBC Type 2 and JDBC Type 4 behaviors. It consists of single driver which is available in two versions. The IBM Data Server Driver for JDBC and SQLJ Version 3.5 is JDBC 3.0 compliant and Version 4.0 supports JDBC 3.0 and some JDBC 4.0 functions. Both versions of the driver include SQLJ application programming interfaces.

IBM Data Server Driver for JDBC and SQLJ supports Java 2 Platform, Enterprise Edition (J2EE) Java Transaction Service (JTS), and Java Transaction API (JTA) specifications. Using the Type 2 connectivity, Java user-defined functions and stored procedures can establish connection to a database.

Note that IBM Data Server Driver for JDBC and SQLJ has following requirements:

- ► SDK for Java 1.4.2 or later has to be installed. For JDBC 4.0 functions, SDK for Java 6 or later is required.
- ► All JVMs that run Java application which accesses DB2 database must include native threads support.

➤ Any SQLJ or JDBC application that accesses i5/OS using IBM Data Server Driver for JDBC and SQLJ type 4 connectivity, must ensure that the OS/400 operating system supports the Unicode UTF-8 encoding scheme.

Downloadable DB2 products and components are listed in Table 1-1.

Table 1-1 Downloadable DB2 products and components

| DB2 Products and components                          | Download                                                                                              |
|------------------------------------------------------|----------------------------------------------------------------------------------------------------|
| IBM DB2 9.5 Express-C                                | https://www14.software.ibm.com/webapp/iwm/web/<br>preLogin.do?lang=en_US&source=swg-db2expresscviper2 |
| IBM Data Server Client                               | https://www14.software.ibm.com/webapp/iwm/web/<br>preLogin.do?lang=en_US&source=swg-idsc11            |
| IBM Data Server Runtime Clients                      | https://www14.software.ibm.com/webapp/iwm/web/<br>preLogin.do?lang=en_US&source=swg-idsrc11           |
| DB2 Runtime Client Installer for Windows 32 bit      | https://www14.software.ibm.com/webapp/iwm/web/<br>preLogin.do?lang=en_US&source=swg-db2rciwin32       |
| DB2 Runtime Client Installer for Windows AMD™ 64 bit | https://www14.software.ibm.com/webapp/iwm/web/<br>preLogin.do?lang=en_US&source=swg-db2rciwin         |
| DB2 Runtime Client Merge Modules                     | https://www14.software.ibm.com/webapp/iwm/web/<br>preLogin.do?lang=en_US&source=swg-db2rcmm           |
| DB2 Runtime Client Merge Modules Language Pack       | https://www14.software.ibm.com/webapp/iwm/web/<br>preLogin.do?lang=en_US&source=swg-db2rcmmlp         |
| IBM Data Server Driver for ODBC, CLI and .Net        | https://www14.software.ibm.com/webapp/iwm/web/<br>preLogin.do?lang=en_US&source=swg-swg-idsdocn11     |
| IBM Data Server Driver for ODBC and CLI              | https://www14.software.ibm.com/webapp/iwm/web/<br>preLogin.do?lang=en_US&source=swg-idsdoc11          |
| IBM Data Server Driver for JDBC and SQLJ             | https://www14.software.ibm.com/webapp/iwm/web/<br>preLogin.do?lang=en_US&source=swg-idsjs11           |
| IBM DB2 9.5 Data Server trial                        | https://www14.software.ibm.com/webapp/iwm/web/<br>preLogin.do?lang=en_US&source=swg-dm-db295trial     |
| IBM DB2 9.5 Net Search Extender                      | https://www14.software.ibm.com/webapp/iwm/web/<br>preLogin.do?lang=en_US&source=swg-dm-db295nse       |
| IBM DB2 9.5 Spatial Extender                         | https://www14.software.ibm.com/webapp/iwm/web/<br>preLogin.do?lang=en_US&source=swg-dm-db295gse       |
| IBM DB2 9.5 Information Center                       | https://www14.software.ibm.com/webapp/iwm/web/<br>preLogin.do?lang=en_US&source=swg-dm-db295info      |
| IBM DB2 9.5 National Language Media Pack             | https://www14.software.ibm.com/webapp/iwm/web/<br>preLogin.do?lang=en_US&source=swg-dm-db295nlpack    |
| IBM Data Studio                                      | http://www14.software.ibm.com/webapp/download/<br>search.jsp?go=y&rs=swg-ids                          |

#### 1.2.3 DB2 standalone and connect products

DB2 also provides various flexibility and options in its product offering. The DB2 connect products provide connectivity to host databases, while the DB2 personal edition provides standalone database for local use.

#### **DB2 Personal Edition**

This is a restricted desktop product with a full functional database, without Query Patroller, TSA, Geodetic Performance Expert, and Heterogeneous Federation. It does not accept any remote incoming requests and therefore local database(s) can only be accessed by local clients. It has all the functionality of the DB2 Client for accessing databases on DB2 Servers. This product is available for Linux and Windows.

#### **DB2 Connect Personal Edition**

This is a restricted desktop product that allows a personal computer to which it is installed to access a host database (databases residing on System z®, System I, and VM/VSE). As with DB2 Personal Edition, it can only be accessed by local clients and does not accept any remote incoming requests. Therefore, it cannot serve as a gateway to handle host connections. This product is available for Linux, Windows, and Solaris (x64 as of fp1).

#### **DB2 Connect Enterprise Edition**

Designed for multi-tier applications, where it can be used as a gateway to facilitate connectivity to host databases (databases residing on System z, System i®, and VM/VSE). It concentrates and manages connections from multiple remote clients. This product is available on AIX, HP-UX, Solaris, Linux, and Windows.

#### **DB2 Connect Application Server Edition**

This edition provides Web and Application Server based connectivity for multi-tier applications. This is similar to DB2 Connect<sup>™</sup> Enterprise Edition but with a different license scheme.

#### **DB2 Connect Unlimited Edition for System z**

This product provides access to DB2 on z/OS data servers. It contains both DB2 Connect Personal edition and DB2 Connect Enterprise Edition.

#### **DB2 Connect Unlimited Edition for System i**

This product provides access to DB2 on System i databases.

#### 1.2.4 Other DB2 products

DB2 products are also available in different packaged bundles for specific enterprise requirements.

#### IBM Database Enterprise Developer Edition (DEDE) 9.5

The IBM Database Enterprise Developer Edition is not an actual product but is a product bundle. It allows the application developer to deign, build, and prototype applications for deployment on various IBM Information Management clients or servers. This edition is for test or development use only, not for production use.

The IBM Database Enterprise Developer Edition includes the following listed products and the right to use all DB2 priced features with some restrictions:

- DB2 Workgroup Server Edition
- ▶ DB2 Enterprise Server Edition 9.5
- DB2 Connect Unlimited Server Edition for zSeries® and iSeries®
- IBM Data Server Runtime Client
- DB2 Data Server Client
- ► IBM Data Studio
- ► DB2 Embedded Application Server
- DB2 Information Center (IC) and Updates
- DB2 Documentation CD (PDF)
- ► Mobility on Demand
- ▶ IDS Enterprise Edition V11.10
- Net Search Extender
- Spatial Extender (SP)
- Query Patroller (QP)
- WebSphere MQ (Restricted Use)
- Rational® Web Developer (Restricted Use)
- ► Tivoli® System Automation for Windows
- IBM Data Server Drivers
- Database Partitioning Feature
- Geodetic Data Management Feature
- Performance Optimization Feature
- Storage Optimization Feature
- Advanced Access Control Feature
- ▶ IBM Homogeneous Federation Feature for ESE
- pureXML feature for WSE
- pureXML feature for ESE
- IBM Homogeneous Replication Feature

#### InfoSphere Warehouse (as of 9.5.1)

InfoSphere™ Warehouse was called DB2 Warehouse Edition (DWE) in 9.5.0. It is another product bundle that includes DB2 9.5 Enterprise Edition with the Data Partitioning Feature (DPF) as well as other tools and features. There are six different versions of this product offering:

- ▶ DB2 Warehouse Starter Edition
- ► DB2 Warehouse Intermediate Edition
- ▶ DB2 Warehouse Base Edition
- ▶ DB2 Warehouse Advanced Edition
- DB2 Warehouse Enterprise Edition
- ► DB2 Warehouse Developer Edition

InfoSphere Warehouse includes the following additional tools and features:

- ► InfoSphere Warehouse Cubing Services
- ► InfoSphere Warehouse Design Studio
- ► InfoSphere Warehouse SQL Warehousing Tool
- ► IBM DB2 Database Partitioning
- ► IBM WebSphere Application Server
- ► IBM Alphablox

Note that not all of the additional tools and features are included in each Warehouse Edition. Depending on the InfoSphere Warehouse Edition, the items included vary.

Table 1-2 summarizes DB2 product availability by platforms.

Table 1-2 DB2 product availability

| Platforms |                               | DB2 Enterprise<br>and DB2<br>Connect<br>Enterprise | DB2<br>Workgroup | DB2 Express<br>and DB2<br>Express-C | DB2<br>Personal | DB2<br>Connect<br>Personal |
|-----------|-------------------------------|----------------------------------------------------|------------------|-------------------------------------|-----------------|----------------------------|
| Windows   | XP, Vista 32bit Workstation   | No <sup>1</sup>                                    | Yes              | Yes                                 | Yes             | Yes                        |
|           | XP x64, Vista x64 AMD64 EM64T | No <sup>1</sup>                                    | Yes              | Yes                                 | Yes             | Yes                        |
|           | Server 2003 32-bit            | Yes                                                | Yes              | Yes                                 | Yes             | Yes                        |
|           | Server 2003, x64 AMD64, EM64T | Yes                                                | Yes              | Yes                                 | Yes             | Yes                        |
| Linux     | 64bit x64                     | Yes                                                | Yes              | Yes                                 | Yes             | Yes                        |
|           | 64bit System z                | Yes                                                | No               | No                                  | No              | No                         |
|           | 64bit POWER™                  | Yes                                                | Yes              | Yes                                 | No              | No                         |
| AIX       | 64bit Power 3+                | Yes                                                | Yes              | No                                  | No              | No                         |
| HP-UX     | 64bit IA64                    | Yes                                                | Yes              | No                                  | No              | No                         |

| Platforms |             | DB2 Enterprise<br>and DB2<br>Connect<br>Enterprise | DB2<br>Workgroup | DB2 Express<br>and DB2<br>Express-C | DB2<br>Personal | DB2<br>Connect<br>Personal |
|-----------|-------------|----------------------------------------------------|------------------|-------------------------------------|-----------------|----------------------------|
| Solaris   | 64bit SPARC | Yes                                                | Yes              | No                                  | No              | No                         |
|           | 64bit x64   | Yes                                                | Yes              | Yes <sup>2</sup>                    | No              | Yes <sup>2</sup>           |

<sup>&</sup>lt;sup>1</sup> These products can be installed on given platforms but they are not supported for production use (only for development and test purposes)

### 1.3 Deployment considerations

Deployment planning is essential to the start of any DB2 based solutions and should be planned from the beginning of the project.

Before selecting a DB2 product for deployment, you must have a clear picture of the current environment and deployment requirements.

Here are the key points that you should consider during deployment planning:

- ► Understanding your enterprise environment:
  - New environment versus environment with existing DB2 installation
  - Nature of the client and application
  - Client/server relationship
  - Hardware and software considerations
- DB2 version considerations
- DB2 product considerations
- License considerations:
  - Authorized User License
  - Processor Value Unit (PVU) metric license
- Authorization considerations
- Configuration considerations
- ► Other considerations

<sup>&</sup>lt;sup>2</sup> As of DB2 9.5 Fix pack 1

# 1.3.1 New environment versus environment with existing DB2 installation

Unless given deployment is to take place in a brand new environment, it is likely that DB2 client product or servers are already in place. As such, you should take full inventory of all the DB2 clients and server currently in place as well as the users and applications that utilize them. If the DB2 product is currently installed in an environment where deployment is to take place, consider the compatibility of the various DB2 versions. Note that connections to and from DB2 V7 to V9.5 are not supported.

Another consideration is installing multiple products and versions in the same system. As of Version 9 and later, you can install and run multiple DB2 copies on the same computer, where a DB2 copy refers to one or more installation of DB2 database products in a particular location on the same computer. Each of the DB2 Version 9.x copies can be at the same or different code levels.

#### This means that:

- ► Applications that require different DB2 versions on the same computer at the same time can be deployed.
- ► Independent copies of DB2 products for different functions can be run on the same system.
- ► Testing is allowed on the same computer before moving the production database to the later version of the DB2 product.
- ► Independent Software Vendors (ISPs) can embed a DB2 server product into their product and hide the DB2 database from end users.

Table 1-3 outlines supported combinations of client and server versions.

Table 1-3 Supported client /server matrix

| DB2 Clients                                          | Version 8 32-bit<br>Server UNIX,<br>Windows, Linux | Version 8 32-bit<br>Server UNIX,<br>Windows, Linux | Version 9 Server<br>UNIX, Windows, Linux | Version 9.5 Server<br>UNIX, Windows, Linux |
|------------------------------------------------------|----------------------------------------------------|----------------------------------------------------|------------------------------------------|--------------------------------------------|
| Version 9.5                                          | Yes                                                | Yes                                                | Yes                                      | Yes                                        |
| Version 9.1                                          | Yes                                                | Yes                                                | Yes                                      | Yes                                        |
| Version 8 (64-bit)                                   | Yes                                                | Yes                                                | Yes                                      | Yes                                        |
| Version 8 (32-bit)                                   | Yes                                                | Yes                                                | Yes                                      | Yes                                        |
| DB2 for z/OS and OS/<br>390® Version 7 and<br>higher | Yes                                                | Yes                                                | Yes                                      | Yes                                        |
| DB2 for i5/OS Version 5 and higher                   | Yes                                                | Yes                                                | Yes                                      | Yes                                        |
| DB2 VM and VSE<br>Version 7                          | Yes                                                | Yes                                                | Yes                                      | Yes                                        |

Note that when a client is located on the same system as a DB2 server and they are different versions, local client-to-server connections using Interprocess Communication (IPC) are not supported.

For more information regarding supported clients and servers for V9.5, refer to:

http://publib.boulder.ibm.com/infocenter/db2luw/v9r5/index.jsp?topic=/com.ibm.db2.luw.qb.client.doc/doc/r0009731.html

Information regarding supported clients and servers for V9.1 can be found in:

http://publib.boulder.ibm.com/infocenter/db2luw/v9/index.jsp?topic=/com.ibm.db2.udb.uprun.doc/doc/r0009731.htm

Information regarding supported clients and servers for V8 can be found in:

http://publib.boulder.ibm.com/infocenter/db2luw/v8/index.jsp?topic=/
com.ibm.db2.udb.doc/start/r0009731.htm

#### Nature of the client and application

It is equally important to understand the role of clients that connect to the DB2 Servers. If a client consists of solely JDBC or ODBC applications, then full deployment of a DB2 product might not be necessary. To determine the required features of the product, also consider whether the client has to perform database administration or DB2 application development.

#### Client/server relationship

If DB2 servers are taking part in workload balancing, then determining the correct number of client requests and workload would be essential to allocating sufficient resource for a given environment.

When deploying an application that interacts with the DB2 database, one of the key decisions that have to be made is whether or not it should reside locally with the DB2 server. As with any decision, there are pros and cons that must be weighed for each specific scenario.

#### Hardware and software considerations

Each DB2 version and product has specific minimal hardware and software requirements. It is important to review current system specifications in a given deployment setting to ensure that it meets DB2 requirements.

Table 1-4 lists the DB2 9.5 hardware requirements for various platforms.

Table 1-4 Hardware requirements for Version 9.5

|         | DB2 Servers and IBM data server clients                                                                                                    | DB2 Connect Servers                                                                                                    | DB2 Connect Personal Edition                                                                                           |
|---------|----------------------------------------------------------------------------------------------------|----------------------------------------------------------------------------------------------------|----------------------------------------------------------------------------------------------------|
| AIX     | 64-bit Common Hardware Reference Platform (CHRP) architecture.                                                                                                    | 64-bit Common Hardware Reference<br>Platform (CHRP) architecture.                                                                                                    | N/A                                                                                                    |
| Linux   | ×86 (Intel® Pentium®, Intel Xeon®, and AMD) 32-bit Intel and AMD processors     ×64 (64-bit AMD64 and Intel EM64T processors)     POWER (IBM eServer™ OpenPower®, System i or pSeries® systems that support Linux)-Requires a minimum of SLES 10 Service Pack 1 or RHEL 5     eServer System z or System z9® | <ul> <li>x86 ( Intel Pentium®, Intel Xeon, and AMD Athlon™)</li> <li>x86–64 (Intel EM64T and AMD64)</li> <li>POWER (any System i or pSeries that support Linux)</li> <li>eServer zSeries</li> </ul> | <ul> <li>x86 ( Intel Pentium, Intel<br/>Xeon, and AMD Athlon)</li> <li>x86–64 (Intel EM64T and<br/>AMD64)</li> </ul>   |
| Windows | All Intel and AMD processors capable of<br>running the supported Windows<br>operating systems (32-bit and x64 based<br>systems)                                                                                                    | All Intel and AMD processors capable of running the supported Windows operating systems (32-bit and x64 based systems)                                                                              | All Intel and AMD processors capable of running the supported Windows operating systems (32-bit and x64 based systems) |
| Solaris | <ul> <li>UltraSPARC for Solaris 9 and 10</li> <li>Solaris x64 (Intel 64 or AMD64) for<br/>Solaris 10</li> </ul>                                                                                                    | <ul> <li>► UltraSPARC for Solaris 9 and 10</li> <li>► Solaris x64 (Intel 64 or AMD64) for Solaris 10</li> </ul>                                                                                     | Solaris x64 (Intel 64 or AMD64) for<br>Solaris 10 (with V9.5 FixPack1)                                                 |
| HP-UX   | Itanium® based HP Integrity Series<br>Systems                                                                                                    | Itanium based HP Integrity Series<br>Systems                                                                                                    | N/A                                                                                                    |

Table 1-5 illustrates the software requirements for DB2 9.5.

Table 1-5 Software requirement for DB2 9.5

|                                               | DB2 Servers and IBM data server clients                                                                                                    | DB2 Connect Servers                                                                                                    | DB2 Connect Personal<br>Edition                                                                                                    |
|-----------------------------------------------|----------------------------------------------------------------------------------------------------|----------------------------------------------------------------------------------------------------|----------------------------------------------------------------------------------------------------|
| AIX Version 5.3                               | <ul> <li>▶ 64-bit AIX kernel required</li> <li>▶ AIX 5.3 Technology Level (TL) 6 and Service Pack (SP) 2 plus APAR IZ03063</li> <li>▶ Minimum C++ runtime level requires the xIC.rte 9.0.0.1 and xIC.aix50.rte 9.0.0.1 filesets. These filesets are included in the August 2007 IBM C++ Runtime Environment Components for AIX package.</li> </ul>                                                                                                | <ul> <li>▶ 64-bit AIX kernel required</li> <li>▶ AIX 5.3 Technology Level (TL) 6 and Service Pack (SP) 2 plus APAR IZ03063</li> <li>▶ Minimum C++ runtime level requires the xIC.rte 9.0.0.1 and xIC.aix50.rte 9.0.0.1 filesets. These filesets are included in the August 2007 IBM C++ Runtime Environment Components for AIX package.</li> </ul> | N/A                                                                                                    |
| AIX Version 6.1                               | <ul> <li>▶ 64-bit AIX kernel required</li> <li>▶ Minimum C++ runtime level requires the xIC.rte 9.0.0.1 and xIC.aix61.rte 9.0.0.1 filesets. These filesets are included in the October 2007 IBM C++ Runtime Environment Components for AIX package.</li> <li>▶ DB2 installation is supported only on a System WPAR.</li> <li>▶ Encrypted JFS2 file system or set of files are not supported for use with multiple partition instances.</li> </ul> | ► 64-bit AIX kernel required Minimum C++ runtime level requires the xIC.rte 9.0.0.1 and xIC.aix61.rte 9.0.0.1 filesets. These filesets are included in the October 2007 IBM C++ Runtime Environment Components for AIX package.                                                                                                    | N/A                                                                                                    |
| Red Hat Enterprise Linux<br>(RHEL) 4 Update 4 | ▶ Base Kernel level of 2.6.9     ▶ Libraries glibc-2.3.4     ▶ Package requirments:                                                                                                    | ► Base Kernel level of 2.6.9     Libraries glibc-2.3.4                                                                                                    | <ul> <li>▶ Base Kernel level of 2.6.9</li> <li>▶ Libraries glibc-2.3.4</li> </ul>                                                                     |
| Red Hat Enterprise Linux<br>(RHEL) 5          | Base Kernel level of 2.6.18 Libraries libstdc++.so.5 POWER requires the IBM XL C/C++ Version 8.0 Runtime. Package requirments: libaio compat-libstdc++ (Not for POWER) pdkshu openssh openssh-server rsh-server nfs-utils                                                                                                    | <ul> <li>▶ Base Kernel level of 2.6.18</li> <li>▶ Libraries libstdc++.so.5</li> <li>▶ POWER requires the IBM XL C/C++ Version 8.0 Runtime.</li> </ul>                                                                                                    | <ul> <li>▶ Base Kernel level of 2.6.18</li> <li>▶ Libraries libstdc++.so.5</li> <li>▶ POWER requires the IBM XL C/C++ Version 8.0 Runtime.</li> </ul> |

|                                                             | DB2 Servers and IBM data server clients                                                                                                    | DB2 Connect Servers                                                                                                    | DB2 Connect Personal<br>Edition                                                             |
|-------------------------------------------------------------|----------------------------------------------------------------------------------------------------|----------------------------------------------------------------------------------------------------|---------------------------------------------------------------------------------------------|
| SUSE® Linux Enterprise<br>Server (SLES) 9 Service<br>Pack 3 | <ul> <li>▶ Base Kernel level of 2.6.5</li> <li>▶ Libraries glibc-2.3.3</li> <li>▶ Package requirments:         <ul> <li>libaio</li> <li>compat-libstdc++ (Not for POWER)</li> <li>pdksh</li> <li>openssh</li> <li>rsh-server</li> <li>nfs-utils</li> </ul> </li> </ul> | ► Base Kernel level of 2.6.5 ► Libraries glibc-2.3.3                                                                                                    | <ul><li>▶ Base Kernel level of 2.6.5</li><li>▶ Libraries glibc-2.3.3</li></ul>              |
| SUSE Linux Enterprise<br>Server (SLES) 10<br>Service Pack 1 | Package requirements:  Iibaio  compat-libstdc++ (Not for POWER)  pdksh  openssh  rsh-server  nfs-utils                                                                                                    | <ul> <li>▶ Base Kernel level of 2.6.16</li> <li>▶ Libraries glibc-2.4-31</li> <li>▶ POWER requires the IBM XL C/<br/>C++ Version 8.0 Runtime.</li> </ul> | <ul> <li>▶ Base Kernel level of<br/>2.6.16</li> <li>▶ Libraries<br/>glibc-2.4-31</li> </ul> |
| Windows XP<br>Professional (32-bit and<br>x64)              | <ul> <li>Windows XP Service Pack 2 or later</li> <li>IBM Data Server Provider for .NET client applications and CLR server-side procedures require .NET 1.1 SP1 or .NET 2.0 framework runtime</li> </ul>                                                                | Windows XP Service Pack 2 or later                                                                                                    | Windows XP Service<br>Pack 2 or later                                                       |
| Windows Vista® (32-bit and x64)                             | ► IBM Data Server Provider for<br>.NET client applications and<br>CLR server-side procedures<br>require .NET 1.1 SP1 or .NET<br>2.0 framework runtime                                                                                                    |                                                                                                    |                                                                                             |
| Windows 2003 (32-bit and x64)                               | Service Pack 1 or later. R2 is also supported IBM data server provider for .NET client applications and CLR server-side procedures require .NET 1.1 SP1 or .NET 2.0 framework runtime                                                                                  | ► Service Pack 1 or later.                                                                                                    | Service Pack 1 or later.                                                                    |
| Windows Server® 2008                                        | IBM data server provider for .NET client applications and CLR server-side procedures require .NET 1.1 SP1 or .NET 2.0 framework runtime                                                                                                    |                                                                                                    |                                                                                             |
| Solaris 9                                                   | UltraSPARC:  ► 64- bit kernel  ► Patches 111711-12 and 111712-12  ► If raw devices are used, patch 122300-11  ► 64-bit Fujitsu PRIMEPOWER and Solaris 9 Kernel Update Patch 112233-01 or later to get the fix for patch 912041-01                                      | UltraSPARC:  ► 64- bit kernel  ► Patches 111711-12 and 111712-12  ► If raw devices are used, patch 122300-11                                             |                                                                                             |

|            | DB2 Servers and IBM data server clients                                                                                                    | DB2 Connect Servers                                                                                                    | DB2 Connect Personal<br>Edition                                                               |  |
|------------|----------------------------------------------------------------------------------------------------|----------------------------------------------------------------------------------------------------|-----------------------------------------------------------------------------------------------|--|
| Solaris 10 | <ul> <li>► UltraSPARC:         <ul> <li>64- bit kernel</li> <li>If raw devices are used, patch 125100-07</li> </ul> </li> <li>► Solaris x64:         <ul> <li>64- bit kernel</li> <li>Patch 118855-33</li> <li>If raw devices are used, patch 125101-07</li> </ul> </li> </ul> | <ul> <li>► UltraSPARC:         <ul> <li>64- bit kernel</li> <li>If raw devices are used, patch 125100-07</li> </ul> </li> <li>► Solaris x64:         <ul> <li>64- bit kernel</li> <li>Patch 118855-33</li> <li>If raw devices are used, patch 125101-07</li> </ul> </li> </ul> | Solaris x64:  ► 64- bit kernel  ► Patch 118855-33  ► If raw devices are used, patch 125101-07 |  |
| HP-UX      | ► HP-UX 11iv2 (11.23.0505) with:  - May 2005 Base Quality (QPKBASE) bundle  - May 2005 Applications Quality (QPKAPPS) bundle  ► HP-UX 11iv3 (11.31)                                                                                                    | ► HP-UX 11iv2 (11.23.0505) with:  - May 2005 Base Quality (QPKBASE) bundle  - May 2005 Applications Quality (QPKAPPS) bundle                                                                                                    | N/A                                                                                           |  |

Information regarding DB2 9.5 installation requirements can be found in:

http://publib.boulder.ibm.com/infocenter/db2luw/v9r5/index.jsp?topic=/com.ibm.db2.luw.qb.server.doc/doc/r0025127.html

Known issues regarding HP-UX with DB2 can be found in:

http://www-1.ibm.com/support/docview.wss?&uid=swg21257602

#### 1.3.2 DB2 version considerations

In addition to considering compatibility with existing DB2 installation, you should consider the end of support date of any DB2 version that you are planning to install, as well as what features you require.

For information regarding the end of life cycle (end of support) date of all IBM software products, refer to:

http://www.ibm.com/software/data/support/lifecycle/

Also consider the features associated with each version. Each new version of DB2 brings significant enhancements and feature additions. For example, if you want native XML storage and XML services, consider DB2 V9.x for deployment.

#### 1.3.3 DB2 product considerations

As discussed in 1.2, "DB2 9.5 for UNIX, Linux, and Windows products" on page 3, DB2 is available is different editions and packages. All DB2 editions and products share the same code base but are available with different features, licensing, and different system limits. Table 1-6 summaries various DB2 for LUW editions.

Table 1-6 DB2 for LUW Server product listing: Features and functions

|                                        | Express-C and Express-C FTL                                                                             | DB2 Express edition                                                                                        | DB2 Workgroup Server<br>Edition                                                                            | DB2 Enterprise Server<br>Edition                                                                           |  |  |
|----------------------------------------|----------------------------------------------------------------------------------------------------|----------------------------------------------------------------------------------------------------|----------------------------------------------------------------------------------------------------|----------------------------------------------------------------------------------------------------|--|--|
| Platform<br>Availability               | Windows, Linux<br>POWER, Linux x64,<br>Solaris x64<br>(with FixPack 1)                                  | Windows, Linux<br>POWER, Linux x64 and<br>Solaris x64<br>(with FixPack 1)                                  | AIX, Windows, Linux<br>POWER, Linux x64,<br>Solaris and HP-UX IA-64                                        | AIX, WIndows, Linux,<br>Solaris and HPUX IA-64                                                             |  |  |
| Imposed System<br>Limit                | 2 cores and 2 GB<br>memory for DB2<br>Express-C and 4 cores<br>and 4 GB memory for<br>DB2 Express-C FTL | 200 PVU and 4 GB of<br>memory                                                                              | 480 PVU and 16 GB of memory                                                                                | No limit                                                                                                   |  |  |
| Licensing Scheme                       | DB2 Express-FTL is licensed per server                                                                  | Licensed with authorized<br>user license or per<br>processor based on<br>underlying server's PVU<br>rating | Licensed with authorized<br>user license or per<br>processor based on<br>underlying server's PVU<br>rating | Licensed with authorized<br>user license or per<br>processor based on<br>underlying server's PVU<br>rating |  |  |
| Homogenous SQL<br>Replication          | Yes with DB2 Express-C<br>FTL                                                                           | Yes                                                                                                    | Yes                                                                                                    | Yes                                                                                                    |  |  |
| Homogenous Q<br>Replication            | No                                                                                                    | No                                                                                                    | No                                                                                                    | Yes with Homogeneous<br>Replication Feature for<br>ESE option                                              |  |  |
| High Availability<br>Disaster Recovery | Yes with DB2 Express-C<br>FTL                                                                           | Yes with High Availability<br>Feature option                                                               | Yes                                                                                                    | Yes                                                                                                    |  |  |
| Tivoli System<br>Automation            | Yes with DB2 Express-C<br>FTL                                                                           | Yes with High Availability<br>Feature option                                                               | Yes                                                                                                    | Yes                                                                                                    |  |  |
| Online REORG                           | No                                                                                                    | Yes with High Availability<br>Feature option                                                               | Yes                                                                                                    | Yes                                                                                                    |  |  |
| Advanced Copy<br>Services              | No                                                                                                    | Yes with High Availability<br>Feature option                                                               | Yes                                                                                                    | Yes                                                                                                    |  |  |
| MQT                                    | No                                                                                                    | No                                                                                                    | Yes with Query<br>Optimization Feature<br>option                                                           | Yes                                                                                                    |  |  |
| MDC                                    | No                                                                                                    | No                                                                                                    | Yes with Query<br>Optimization Feature<br>option                                                           | Yes                                                                                                    |  |  |
| Query Parallelism                      | No                                                                                                    | No                                                                                                    | Yes with Query<br>Optimization Feature<br>option                                                           | Yes                                                                                                    |  |  |

|                                     | Express-C and Express-C FTL | DB2 Express edition                                  | DB2 Workgroup Server<br>Edition                      | DB2 Enterprise Server<br>Edition                       |  |
|-------------------------------------|-----------------------------|------------------------------------------------------|------------------------------------------------------|--------------------------------------------------------|--|
| Connection<br>Concentrator          | No                          | No                                                   | No                                                   | Yes                                                    |  |
| Table Partitioning                  | No                          | No                                                   | No                                                   | Yes                                                    |  |
| Governor                            | No                          | No                                                   | No                                                   | Yes                                                    |  |
| Homogenous<br>Federation            | No                          | Yes with Homogeneous<br>Federation Feature<br>option | Yes with Homogeneous<br>Federation Feature<br>option | Yes with Homogeneous<br>Federation Feature<br>option   |  |
| Compression: Row<br>Level or Backup | No                          | No                                                   | No                                                   | Yes with Storage<br>Optimization Feature<br>option     |  |
| Query Patroller                     | No                          | No                                                   | No                                                   | Yes with Performance<br>Optimization Feature<br>option |  |
| Workload<br>Management              | No                          | No                                                   | No                                                   | Yes with Performance<br>Optimization Feature<br>option |  |
| Performance<br>Expert               | No                          | No                                                   | No                                                   | Yes with Performance<br>Optimization Feature<br>option |  |
| pureXML Storage                     | Yes                         | Yes with pureXML<br>Feature for Express<br>option    | Yes with pureXML<br>Feature for WSE option           | Yes with pureXML<br>Feature for ESE option             |  |

**Note:** Database Partitioning Feature (DPF) is now only available through InfoSphere Warehouse Version 9.5. Existing DPF licenses will be upgraded automatically to the IBM Base Warehouse Feature for DB2 Version 9.5. Customers can also acquire the IBM Enterprise Warehouse Feature for DB2 Version 9.5 to obtain DPF.

In addition to differences in features, each edition also sets different system limits. As shown in Table 1-6 on page 17, each edition has different CPU or PVU limits in addition to memory utilization limits set for DB2 operation. Therefore, when planning the DB2 server deployment, the planner must gather information regarding the potential workload.

Generalized workload capabilities of DB2 server products are shown in Figure 1-1.

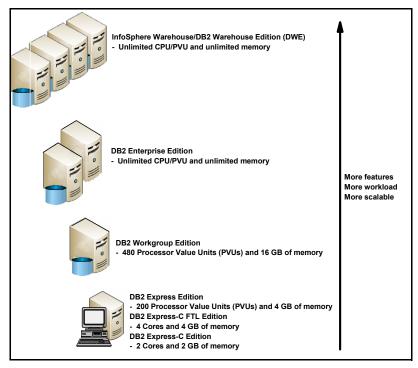

Figure 1-1 DB2 9.5 server product overview

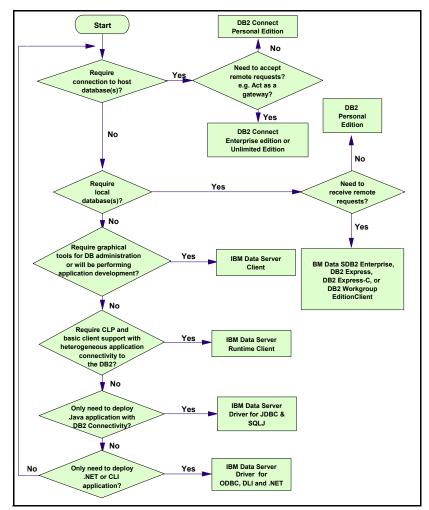

Figure 1-2 shows the DB2 9.5 product decision flow.

Figure 1-2 DB2 9.5 product selection chart

#### 1.3.4 License considerations

DB2 products are generally licensed based on either Authorized User or Processor Value Unit with notable exceptions being DB2 Personal edition, DB2 Express-C FTL edition, and DB2 Personal Connect edition.

#### **Authorized User license**

This is a license based on the number of users that access given specific DB2 data servers.

An Authorized User is defined as one and only one individual with a specific identity within or outside your organization. Each Authorized User has a unique specific identity and ID, which cannot be shared or transferred unless there is a change in employment status. An ID can establish one or more connections to the program and count as a single Authorized User. If an Authorized User makes connections to other DB2 data servers, additional licenses should be acquired for those connections using charge metric for those other DB2 data servers.

#### **Processor Value Unit license**

This license is based on the processor rating of the server replacing the previous processor based licensing. Introduction of the multi-core processor prompted a change to the licensing of IBM software. The Processor Value Unit (PVU) assigns a specific number of processor value units to each processor core. This type of processor rating allows sub-capacity licensing, which provides flexibility to address changes in processor technology. Figure 1-3 outlines current Processor Value Units per core at the time this book was written.

| Processor Families               |                                                                                                    | 1                      | roc               | ess           |               |               |            |                         |  |
|----------------------------------|----------------------------------------------------------------------------------------------------|------------------------|-------------------|---------------|---------------|---------------|------------|-------------------------|--|
| Vendor                           | Brand                                                                                                    | One-Core (1)           | Dual-Core (2)     | Quad-Core (4) | Hexa-Core (6) | Octi-Core (8) | IFL Engine | PVUs per Processor Core |  |
| IBM                              | POWER6 (see note 1)                                                                                                    |                        | •                 |               |               |               |            | 120                     |  |
| IBM                              | System z10                                                                                                    |                        |                   |               |               |               | <b>2</b>   | 120                     |  |
| IBM                              | POWER5                                                                                                    |                        | •                 |               |               |               |            |                         |  |
| IBM                              | System z9, z990, S/3903                                                                                                    |                        |                   |               |               |               | <b>2</b>   |                         |  |
| Fujitsu                          | SPARC64 VI                                                                                                    |                        | •                 |               |               |               |            |                         |  |
| HP                               | PA-RISC                                                                                                    |                        |                   |               |               |               |            | 100                     |  |
| Intel®                           | Itanium®                                                                                                    |                        | •                 |               |               |               |            |                         |  |
| Sun                              | UltraSPARC IV                                                                                                    |                        |                   |               |               |               |            |                         |  |
| Any                              | Any single core                                                                                                    |                        | · ·               |               |               |               |            |                         |  |
| IBM                              | POWER6 (see note 1)                                                                                                    |                        |                   |               |               |               |            | 80                      |  |
| IBM                              | PowerPC 970                                                                                                    |                        | •                 |               |               |               |            |                         |  |
| IBM                              | POWER5 QCM                                                                                                    |                        |                   | •             |               |               |            |                         |  |
| AMD                              | Opteron                                                                                                    |                        | •                 |               |               |               |            | 50                      |  |
| Intel®                           | Xeon®                                                                                                    |                        | •                 | •             |               |               |            |                         |  |
| Sun                              | UltraSPARC T2                                                                                                    |                        |                   |               |               |               |            |                         |  |
| IBM                              | PowerXCell™ 8i                                                                                                    | <b>4</b>               |                   |               |               |               |            | 30                      |  |
| IBM                              | Cell/B.E.™                                                                                                    | <b>4</b>               |                   |               |               |               |            |                         |  |
| Sun                              | UltraSPARC T1                                                                                                    |                        |                   | •             | •             | •             |            | <u> </u>                |  |
| Blac<br>pro<br><sup>2</sup> Each | em p 520, System i 520, Powe<br>leCenter JS22 models requir<br>cessor-based models requir<br>IFL or CP engine is equivaler<br>rs to System z9, eServer z5e | e 80<br>e 120<br>it to | PVU<br>PV<br>1 pr | s pe<br>Us p  | er co         | er Jore.      | S12<br>All | other POWER             |  |
| 4 Entitl                         | ements required for PPE cor                                                                                                    |                        | alse              |               |               |               |            |                         |  |

Figure 1-3 Processor Value Units per core

For further details and the most updated PVU table, refer to:

http://www.ibm.com/software/lotus/passportadvantage/pvu\_licensing\_for\_customers.html

The DB2 Personal edition and DB2 Personal Connection editions are licensed per client device, and DB2 Express-C FTL is licensed per server.

There is no licensing cost associated with DB2 Express-C edition as well as DB2 clients outlined in 1.2.2, "DB2 clients and drivers" on page 4.

Deployment planning should also ensure that appropriate license has been acquired for DB2 deployment.

#### 1.3.5 Authorization considerations

Prior to DB2 version 9.5, installing the product, configuring instances, and uninstalling the product have to be performed with root or administrator privileges. This means that a root or administrator ID has to be used for deploying DB2 products.

The Windows installation of a DB2 data server, DB2 connect, and DB2 fix packs require access to the Windows system registry and Windows services. Access to the Windows system registry and Windows services require Administrator privileges. In addition, key DB2 functionalities are implemented because Windows services and these services must be created with administrative authority.

The DB2 product also offers extended Windows security in Windows platforms. With the extended Windows security enabled, all users of DB2 have to be part of DB2ADMINS or DB2USERS group.

The installation of DB2 products in UNIX and Linux requires certain DB2 processes to access necessary system resources, thus requiring root authority.

As of Version 9.5, DB2 allows a non-root user to perform install, uninstall, apply, and rollback fix packs, configure instances, and add features without having root privileges in UNIX and Linux platforms. In Windows, a non-Administrator ID can be used for installing and uninstalling most DB2 products.

A non-root/non-Administrator installation of the DB2 product might appeal to Independent Software Vendors (ISVs) who develop software which embeds a DB2 product that does not require root/administrator authority for installation. It could also benefit enterprises that have a large number of workstations and users who want to install the DB2 product without consuming a system administrator's time.

The non-root/non-Administrator might not be ideal for all because it poses some limitations. Before planning to deploy the DB2 product as a non-root/non-Administrator user, restrictions and requirements associated with non-root/non-Administrator installation should be fully considered.

### Requirements and limitations on Linux and UNIX platforms

Here we provide the requirements for using non-root/non-administrator installation on Linux and UNIX platforms as well as the limitations of this installation method.

### Requirements

These are the requirements of non-root/non-Administrator installation:

- ► Non-root user ID must be able to mount the installation DVD. or have it mounted for you.
- Non-root user ID is a valid user id that can be used as the owner of a DB2 instance.
- Non-root user ID must have a primary group other than guests, admins, users, and local.
- Non-root user ID cannot be longer than eight characters.
- Non-root user ID cannot begin with IBM, SYS, SQL or a number non-root user ID cannot be DB2 reserved word (USERS, ADMINS, GUESTS, PUBLIC, or LOCAL) or an SQL reserved word.
- Non-root user ID cannot include accented characters.
- Non-root user's home directory path must conform to DB2 installation path rule:
  - Cannot exceed 128 characters
  - Cannot contain spaces
  - Cannot contain non-English characters
- ► On AIX Version 5.3, Asynchronous I/O (AIO) must be enabled.

#### Limitations

These are the limitations of non-root/non-Administrator installation:

- Non-root installation of IBM Data Studio, DB2 Embedded Application Server (DB2 EAS), DB2 Query Patroller, DB2 Net Search Extender and locally installed DB2 Information Center is not supported.
- The DB2 Administration Server (DAS) and its associated commands, dascrt, dasdrop, daslist, dasmigr, and dasupdt are not available on non-root installation.

- Configuration Assistant and Control Center are not available on non-root installation.
- Ability for the db2governor to increase priority is not supported.
- Agent priority set by Work Load Manager (WLM) in a DB2 services class in a non-root DB2 instance will not respected.
- Automatic starting of non-root DB2 instances at system reboot is not supported.
- ► Sending alert notifications, running script or task action on alert occurrences in Health monitor are not supported in non-root installation.
- ► Only single-partition databases are supported in non-root installation (no additional database partition can be added).
- ▶ Non-root user can have only one copy of a DB2 product installed.
- Non-root installation can have only one DB2 instance created during installation (for non-root user ID). No other instances can be created
- ► Root installation and non-root installations can coexist on the same computer in different installation paths. However, DB2 instance action on non-root instance can be performed only by the instance owner of non-root instance.
- ► DB2 instance commands such as db2icrt, db2iupdt, db2idrop, and db2imigr are not available in non-root installation.
- ▶ Root installed instance cannot be migrated to a non-root instance.
- ► Operating system-based authentication, High Availability (HA) feature, ability to reserve service name in the /etc/services file, ability to increase ulimit (in AIX) are not available in non-root installation. However, these limitations can be overcome by running the Enable root features for the non-root installation command (db2rfe).

**Note:** As operating system-based authentication is the default authentication type for DB2 products without running **db2rfe**, non-root user must manually set the authentication type in database manager configuration (dbm cfg) file.

Further information can be found in the DB2 Information Center:

http://publib.boulder.ibm.com/infocenter/db2luw/v9r5/index.jsp?topic=/com.ibm.db2.luw.qb.server.doc/doc/c0050568.html

# Requirements and limitations in Windows platforms

Here we provide the requirements for using non-root/non-Administrator installation on Windows as well as the limitations of this installation method.

### Requirements

These are the requirements of non-root installation on Windows platforms:

- Non-Administrator user ID must belong to Power Users group.
- ➤ VS2005 runtime library must be installed before attempting to install a DB2 product.

#### Limitations

These are the limitations of non-root installation on Windows platforms:

- Services that would be automatically started are run as processes in non-Administrator installs.
- ► In DB2 Connect, some environment settings must be changed in HKEY\_CURRENT\_USER.
- ► After a non-Administrator has installed the DB2, no other user (including Administrator) can install DB2 on same system. However, the Administrator can uninstall and reinstall the DB2 product.
- ▶ Non-Administrator users cannot uninstall a DB2 product.

Further information can be found in the DB2 Information Center:

http://publib.boulder.ibm.com/infocenter/db2luw/v9r5/index.jsp?topic=/com.ibm.db2.luw.qb.dbconn.doc/doc/c0008462.html

Table 1-7 summarizes the key differences between root/Administrator installations and non-root/non-Administrator installations.

Table 1-7 Key differences

| Criteria                               | Root installations                                                | Non-root/non-Administrator installations                                                          |
|----------------------------------------|-------------------------------------------------------------------|---------------------------------------------------------------------------------------------------|
| User can select installation directory | Yes                                                               | No. Db2 products are installed under the user's home directory                                    |
| Number of DB2 instances allowed        | Multiple                                                          | One                                                                                               |
| Files deployed during installation     | Program files only. Instances must be created after installation. | Program files and instance files. The DB2 product is ready for use immediately after installation |

The System Administrator and those involved with deployment planning should weigh the pros and cons for particular scenarios before deciding on the non-root/non-Administrator installation.

In this book, we concentrate on root/Administrator installation of the DB2 product and deployment.

# 1.3.6 Configuration considerations

Decision to create DB2 instance(s) and Database Administration Server (DAS) instance should be fully explored during the deployment planning. Creating DB2 instance(s) during deployment can ease the database configuration process and also ensures consistent environment creation. If deployment includes instance creation, we recommend DB2 product to be installed using the response file.

If you wish to deploy DB2 product for immediate use with remote DB2 servers, the **db2cfexp** command can be an invaluable tool.

The DB2 Connectivity Configuration Export (db2cfexp) tool command can export connectivity configuration information to an export profile, which can be imported during response file installation of DB2 product. The output of db2cfexp command contains only the configuration information associated with DB2 instance where the command was issued. The db2cfexp command can be used to export the following items:

- Database information (including DCS and ODBC information)
- Node information
- ► Protocol information
- Database manager configuration settings
- Registry settings
- Common ODBC/CLI settings.

You can use the export profile from **db2cfexp** command with response file installation to integrate database cataloging with DB2 product deployment.

For further information regarding import and export profile method, refer to the DB2 Information Center at:

http://publib.boulder.ibm.com/infocenter/db2luw/v9r5/topic/com.ibm.db2.luw.qb.server.doc/doc/t0007301.html

### 1.3.7 Other considerations

On Linux and UNIX operating systems, you can embed DB2 installation image in your own application. It is also possible for your application to receive installation progress information and prompts from the installer in computer-readable form by specifying the INTERACTIVE response file keyword.

There are various methods for installing DB2 products. Table 1-8 provides a summary of various installation methods.

Table 1-8 Installation methods

| Installation method        | Windows | Linux or UNIX |
|----------------------------|---------|---------------|
| DB2 Setup wizard           | Yes     | Yes           |
| Response file installation | Yes     | Yes           |
| db2_install command        | No      | Yes           |
| Payload file deployment    | No      | Yes           |

These DB2 installation methods are further discussed in Chapter 2, "DB2 server deployment" on page 29 and Chapter 3, "DB2 client deployment" on page 89.

Proper consideration should also be given to the deployment testing prior to any DB2 based solution deployment. We recommend that the interactive graphical installer be used to help you understand all terms and keywords that are present in the non-interactive modes of installing prior to testing.

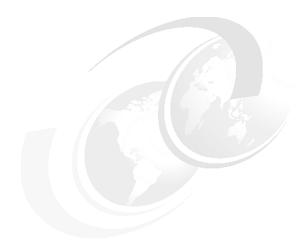

# **DB2** server deployment

In this chapter, we cover DB2 server deployment considerations and steps involved in the deployment process. In general, the DB2 server deployment takes place prior to the deployment of DB2 clients or DB2 applications.

We present various tools from the DB2 and operating systems that facilitate deployment tasks and provide various customization capabilities. We discuss both single server and multiple servers deployment as well as providing deployment scripts to accelerate mass deployment.

We also cover preventive maintenance in the form of fix pack deployment.

# 2.1 Server deployment planning

DB2 server deployment planning should take place at the same time that the application is designed or when a DB2 based solution is first being planned. There are numerous factors that you have to take into consideration. Selection of DB2 server editions must be based on the application requirements. For those environments where multiple machines are involved, more detailed planning is required if different hardware types are used.

Various DB2 products as well as DB2 hardware and software requirements are discussed in Chapter 1, "Introduction to DB2 deployment" on page 1. In addition to software and hardware requirements, deployment methods as well as post-deployment configurations must be discussed during deployment planning.

For a multi-partitioned database system, there are multiple machines (nodes) involved. As such, there are further considerations that have to be taken into account. This topic is presented in a separate section.

# 2.1.1 System requirement

DB2 9.5 is a leading edge hybrid data server capable of supporting both relational and native storage. It is supported on almost all mainstream hardware platforms in the industry. The hardware and software requirements for DB2 9.5 are described in 1.3, "Deployment considerations" on page 10. Note that these are the minimum requirements for DB2 product.

# 2.1.2 User and group required in deployment

Typically there are two types of user accounts involved in a deployment of the DB2 server product. One type is the account that performs the deployment, which we call the installation user account. The second type is the account used to run the DB2 server after the installation, including: instance owner user, fenced user, and administration server user. The second type of user accounts are required when deployment includes instance creation.

The installation user account requires sufficient privileges to accomplish product deployment tasks. Prior to DB2 9.5, for the UNIX/Linux platforms, the root account is required, and on Windows platforms, users who belong to the local or domain Administrator group are required to initiate DB2 product deployment. However, DB2 9.5 offers a new installation feature: non-root installation for the UNIX/Linux platform and non-Administrator installation for the Windows platform.

When using the DB2 Setup installation wizard on Linux and UNIX platforms, instance user, fenced user, and administration server user can be created during the installation process. You do not have to create them in advance. Because response file installation uses the DB2 Setup wizard as well, the situation is the same. But if you are using another installation method, such as <code>db2\_instal1</code>, user account creation has to be done manually.

On Windows platforms, DB2 server products can be installed using the DB2 Setup wizard or response file installation. Before proceeding with DB2 server installation on Windows, ensure that the following user accounts are present (unless you are performing non-Administrator install):

- ► An installation user account belonging to the Administrators group on the computer where you will perform the installation.
- ► (Optional) DB2 Administration Server (DAS) user account.
- ► (Optional) DB2 instance user account. You can also use the LocalSystem account for products other than DB2 Enterprise Server Edition.

**Note:** With default installation setting, DB2 takes advantage of system users and groups to perform authentication for security management. An authentication security plug-in module is included with the DB2 server installation. This default security plug-in module uses operating system-based authentication. You can also build your own authentication plug-in if necessary. The flexibility provided by DB2 enables users to achieve customized authentication, for instance, public key based security technology. We cover only the default authentication in this book.

# DB2 Users and groups on Linux and UNIX

For UNIX/Linux platforms, normally three users are required for a DB2 server to operate with complete functionality.

#### Instance owner user

The instance owner user ID is used to start and stop DB2 services.

During the instance creation, the name of DB2 instance assumes the name of the instance owner user. The instance is created under this user's home directory.

#### Fenced user

The fenced user is used to run user-defined functions (UDF) and stored procedures outside the address space of the DB2 engine. It acts like a firewall between user code and the DB2 engine to provide enhanced stability.

#### Administration server user

DB2 Administration server (DAS) provides support for DB2 GUI tools and other administrative tasks, such as Control Center, Configuration Assistant, and Task Center. Each physical operating system can have only one DAS created.

### Windows security

For Windows environments, an instance owner user and an administration server user are required for a typical DB2 server deployment.

DB2 products provides extended Windows security features since the DB2 Version 8.2. It is used to protect DB2 files on the Windows system. It does not change the authentication mechanism. Two additional groups are created in Windows: DB2USERS and DB2ADMNS. Only users who belong to these groups have access to the DB2 files on system. This security feature is enabled by default during the product installation, but group names can be changed.

**Note:** The DB2 server side trace should be taken locally in a Windows environment when it has the extended Windows security feature enabled. Otherwise, only the application request (AR) function would be traced and application server (AS) functions will be absent in the trace.

### 2.1.3 Non-root/non-Administrator installation

In the past, the root/Administrator account has been the only user who could perform DB2 product installation and other related tasks such as applying fix packs and configuring instances. DB2 9.5 introduces the non-root/ non-Administrator installation option for UNIX, Linux, and Windows platforms. It allows you to install DB2 products without root/Administrator privilege, providing convenience to application developers, system administrators, and database administrators.

#### Non-root installation on UNIX/Linux

Since non-root installation can be performed by someone who does not have root privilege, it can reduce the system administrator's time. It is also a more attractive option for the application developer who normally does not have root privilege. Independent Software Vendors (ISVs) might also prefer non-root installation when they are deploying applications that do not require root privilege yet embed a DB2 product.

There are some limitations of the non-root installation of which you should be aware. For DB2 server products, some limitations of a non-root installation are as follows:

- ► DB2 Administration Server and related commands are not available: dascrt, dasdrop, daslist, dasmigr, and dasupdt.
- ▶ DB2 Control Center and DB2 Configuration Assistant are not available.
- ► The agent priority set with Work Load Manager (WLM) in a DB2 service class in a non-root DB2 instance is ignored and no SQLCODE is returned.
- Automatic startup of the non-root DB2 instance is provided, because the system reboot is not supported.
- Partitioned database is not supported.

For a complete list of limitations, refer to the following URL:

```
http://publib.boulder.ibm.com/infocenter/db2luw/v9r5/topic/com.ibm.db2.luw.qb.server.doc/doc/c0050568.html
```

The differences between root and non-root installation can be found at this URL:

```
http://publib.boulder.ibm.com/infocenter/db2luw/v9r5/topic/com.ibm.db2.luw.qb.server.doc/doc/c0050566.html
```

By default, non-root installation does not support operating system-based authentication. You have to manually set authentication parameter in the Database Manager Configuration after the installation. However, by running the command <code>db2rfe</code>, you can enable the supported root features according to the configuration file after the non-root installation. In addition to the operating system-based authentication, there are other limitations that can also be restored by running <code>db2rfe</code>:

- High Availability (HA) feature
- ► Adding new service entries in /etc/services
- ► Increasing user data limits (ulimit); this ability applies to AIX only

### **Elevated privileges installation on Windows**

Just like the non-root installation for UNIX/Linux platforms, DB2 9.5 for Windows has a counterpart feature called elevated privileges installation, also known as non-Administrator installation.

To perform the elevated privileges installation, prior to the installation you have to identify a non-Administrator account used to perform the installation task. A member of the Administrators group is required to configure the Windows elevated privileges settings to allow the non-Administrator to perform an installation.

On Windows Vista, the non-Administrator account still is prompted for administrative credentials by the DB2 Setup Wizard. So the Administrator's intervention in the installation is still required.

Take the following limitations into considerations before starting the non-Administrator installation:

- ► Non-Administrator users can only install fix packs, add-on products, or upgrade DB2 as long as prior installations or upgrades were also performed by the same non-Administrator user.
- Non-Administrator users cannot uninstall DB2 products, except those on Windows Vista (and later).

You can find more detailed instructions for implementing a non-Administrator installation in the Information Center:

http://publib.boulder.ibm.com/infocenter/db2luw/v9r5/index.jsp?topic=/com.ibm.db2.luw.qb.server.doc/doc/t0050571.html

# 2.1.4 DB2 configuration profile and database profile

There are cases where enterprise wide DB2 server deployment has to take place based on an existing DB2 server installation. Such instances arise when you already have DB2 servers running in a test or quality assurance (QA) environment. Databases running on these systems normally have been tuned and configured to handle the expected production workload. The configuration involves parameters associated with database manager configuration (dbm cfg) and database configuration (db cfg). These values can be implemented on the production system during the deployment process to minimize or eliminate post deployment tasks.

Tuning the database server to achieve optimum performance is an important step after the installation. It is not a quick or a simple task and requires on-going effort. Therefore, it could be ideal to use configuration settings of the test or QA system as the base line to start the tuning after DB2 server has been installed.

Besides the database manager configuration file and database configuration file, connectivity information is an important part for DB2 server as well. Connectivity information is normally required when deploying the DB2 clients. However, the new DB2 server installation might also have to connect to another remote DB2 server.

Therefore, it might be necessary to consider remote database connectivity/ catalog during the DB2 server deployment planning if you have the following configurations:

- ► The applications running on the same machine as the DB2 server has to access a remote database.
- Database federation is enabled and other databases have to be accessed by the local server through a nickname.
- ▶ High Availability Disaster Recovery (HADR) is set up.

DB2 provides useful utilities to copy the configuration from a test environment to a production system easily. In the following sections, we introduce DB2 configuration assistant, db2cfexp, db2cfimp, db2look, and db2rspgn.

### **DB2 Configuration Assistant**

DB2 Configuration Assistant is a GUI tool that provides assistance with cataloging remote DB2 servers as well as certain administrative tasks. The DB2 Configuration Assistant can perform administrative tasks such as export or import configuration profiles, binding files, adding new databases, and configuring CLI settings.

**Note:** Beginning with DB2 9.1, GUI tools are only available for Windows x86, Windows x64 (AMD64 and Intel EM64T), 32-bit Linux x86, Linux for AMD64, and Intel EM64T. That means you cannot directly use GUI tools on other platforms such as AIX, HP-UX, and Solaris.

However, you can continue using the GUI tools on the supported platforms and remotely administer DB2 servers running on AIX, Solaris, or HP-UX where no GUI tools are installed. In general, these GUI tools do not differentiate remote DB2 servers from local ones.

Some administrative tasks require an administration server to be created. Make sure that you have DAS created and started on the same machines where the DB2 servers are to be administered by the GUI tools.

The command for starting DB2 Configuration Assistant is db2ca. On Windows, besides the command line, you can also open it from Start  $\rightarrow$  Programs  $\rightarrow$  IBM DB2  $\rightarrow$  DB2COPY1(default)  $\rightarrow$  Set-up Tools  $\rightarrow$  Configuration Assistant. The configured connectivity entries, both local and remote, are presented as shown in Figure 2-1.

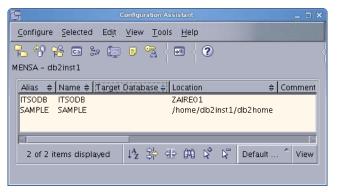

Figure 2-1 DB2 Configuration Assistance

To export the connectivity information, select from the menu **Configure** → **Export Profile**. There are three options for your choice: All, Database Connections, and Customize. You can choose to export all of the entries or only some of them. For example, if we choose Database Connections, the output file generated by DB2 Configuration Assistant looks similar to the one shown in Example 2-1.

Example 2-1 File generated by DB2 configuration Assistant

```
;Use BINARY file transfer
[FILE DESCRIPTION]
APPLICATION=DB2/LINUXX8664 9.5.1
FILE_CONTENT=DB2 CCA Exported Data Sources
FILE TYPE=CommonServer
FILE FORMAT VERSION=2.0
Platform=30
DB2SYSTEM=MENSA
Instance=db2inst1
[INST>db2inst1]
instance name=db2inst1
NodeType=4
ServerType=DB20S390
Authentication=SERVER
DB2COMM=tcpip
[NODE>ZAIRE01]
ServerType=DB2UNKNOWN
Nodetype=U
Protocol=TCPIP
Hostname=zaire
Portnumber=50000
Security=0
```

[DB>ZAIREO1:ITSODB]
Dir\_entry\_type=REMOTE
Authentication=NOTSPEC
DBName=ITSODB

[DB>!LOCAL:SAMPLE]
Dir\_entry\_type=INDIRECT
Drive=/home/db2inst1/db2home
DBName=SAMPLE

### db2cfexp and db2cfimp

The export and import of configuration profile can also be performed from the command line using the DB2 utilities **db2cfexp** and **db2cfimp**. The **db2cfexp** is used to do export, while **db2cfimp** is used to do import.

DB2 Configuration Assistant provides other functionalities besides exporting and importing a configuration profile. The <code>db2cfexp</code> and <code>db2cfimp</code> commands focus on connectivity information and a few other associated configurations. The configuration information that can be exported and imported using the <code>db2cfexp</code> and <code>db2cfimp</code> commands are:

- Database information (including DCS and ODBC information)
- Node information
- Protocol information
- Database manager configuration settings
- Registry settings
- ► Common ODBC/CLI settings

The **db2cfexp** and **db2cfimp** commands are handy on platforms where the DB2 Configuration Assistant cannot be installed — for example, AIX and other UNIX platforms, where tools based on the command line are more often utilized.

Table 2-1 shows the three available options for **db2cfexp**.

Table 2-1 Options for db2cfexp

| Option   | Explanation                                                                                                    |
|----------|----------------------------------------------------------------------------------------------------|
| TEMPLATE | Creates a generic export profile to transfer this configuration to another workstation. (Includes configuration, catalog, and ODBC information.)                                                                                              |
| BACKUP   | Creates a configuration profile of the DB2 database instance for local backup purposes. This profile contains all of the instance configuration information, including information of a specific nature relevant only to this local instance. |
| MAINTAIN | Creates a database export profile to transfer the database catalog information to another workstation.                                                                                                    |

This command is used to export configuration profile:

db2cfexp cf.exp template

This command is used to import a configuration profile:

db2cfimp cf.exp

The file generated by **db2cfexp** is very similar to the one generated by the DB2 Configuration Assistant.

**Note:** If there are connectivity entries (database or node) existing with the same name, they will be replaced with the new definitions imported by **db2cfimp**.

### **Database configuration**

When deploying DB2 server, you might want to configure not only the instance but also the databases. The configuration profile contains only instance level information. There is no database configuration included. Another tool in DB2 called db21ook is suitable to complete this job. db21ook can extract the DDLs from an existing database as well as the database configurations and the registry variables. The generated DDLs are normally used to create tables, views, and constraints in order to build another similar or identical database as the current one. Chapter 5, "Deploying pre-configured databases" on page 213 covers this topic in further detail.

Table 2-2 illustrates the command line options most helpful to the server deployment.

| Table 2-2 | db2look | command | options |
|-----------|---------|---------|---------|
|-----------|---------|---------|---------|

| Option | Description                                                                                  |
|--------|----------------------------------------------------------------------------------------------|
| -d     | Specify database name.                                                                       |
| -f     | Specify to extract database configuration parameters and registry variables.                 |
| -0     | Specify the name of output file. If not specified, the output is written to standard output. |

For example, issue the following command to extract the database configurations for the database SAMPLE and the registry variables, then output to a file named sample.ddl:

db2look -d sample -f -o sample.ddl

The generated sample.ddl is shown in Example 2-2. When using this script to configure a new database, remember to change the database name if it is different from the old one.

#### Example 2-2 db2look output

```
-- This CLP file was created using DB2L00K Version 9.5
-- Timestamp: Thu 15 Mar 2007 02:47:52 AM PDT
-- Database Name: SAMPLE
-- Database Manager Version: DB2/LINUXX8664 Version 9.5.1
-- Database Codepage: 1208
-- Database Collating Sequence is: IDENTITY
CONNECT TO SAMPLE;
-- Database and Database Manager configuration parameters
-----
UPDATE DBM CFG USING cpuspeed 4.000000e-05;
UPDATE DBM CFG USING intra parallel NO;
UPDATE DBM CFG USING comm bandwidth 1.250000;
UPDATE DBM CFG USING federated NO;
UPDATE DBM CFG USING fed noauth NO;
UPDATE DB CFG FOR SAMPLE USING locklist 100;
UPDATE DB CFG FOR SAMPLE USING dft degree 1;
UPDATE DB CFG FOR SAMPLE USING maxlocks 10;
UPDATE DB CFG FOR SAMPLE USING avg_appls 1;
UPDATE DB CFG FOR SAMPLE USING stmtheap 4096;
UPDATE DB CFG FOR SAMPLE USING dft queryopt 5;
-- Environment Variables settings
COMMIT WORK;
CONNECT RESET;
TERMINATE;
```

# 2.1.5 Considerations for a partitioned database

The Database Partitioned Feature offers you a way to implement a highly scalable and high performance database system. A DB2 partitioned database system is often seen in the warehouse/Business Intelligence (BI) system.

A partitioned database is a database created across multiple database partitions. Each database partition has its own processes, memory, and data storage. These resources are not shared between partitions. Queries submitted to the DB2 database are distributed to each database partition and processed in parallel. If there are multiple processors in each database partition node, internal parallelism can be used to achieve better performance. There could be more than one database partition created on a machine. And this is transparent to the user, who does not have to know what happens behind the scenes.

In this section, we discuss the considerations pertinent for a partitioned database system.

### Licensing for a partitioned database

The DB2 Data Partitioning Feature (DPF) requires a separate additional license from that of the Enterprise Server Edition (ESE) license. In DB2 9.5, it is only available through InfoSphere package (see 1.2.4, "Other DB2 products" on page 8). The DPF license has to be applied to all the participating database machines. The DB2 Data Partitioning feature can be activated using the db21icm command.

For licensing in detail, see 1.3.4, "License considerations" on page 20.

For a partitioned database system on Linux and UNIX, where more than one machine participates, a shared directory has to be created on a file system and used as the instance home path. The DB2 instance is created in this shared home directory, and the instance configuration files will be accessible by all database partitions.

#### NFS

The Network File System (NFS) is a widely used protocol for remote file access, and it is built based on a Remote Procedure Call (RPC). The NFS allows users and applications to access files over the network as if the remote files are on the local disks.

In a partitioned database environment, one computer is set up as the NFS server. The instance home directory is created on this server and exported to other participating machines, which are configured as the NFS clients. The file systems exported on the NFS server are mounted by the NFS clients. The DB2 instance configuration files located on this directory could be accessed by every partition.

Other file system technologies that provide concurrent access to a common set of files can also be used in creating the instance home directory in a DB2 partitioned database system. The IBM General Parallel File System<sup>TM</sup> (GPFS<sup>TM</sup>) is an example. It is a high performance scalable file management solution available on both AIX and Linux. For more information about GPFS, refer to:

http://www.ibm.com/systems/clusters/software/gpfs/index.html

#### Remote shell

For a partitioned database system on the UNIX/Linux platforms, a remote shell utility is required to issue commands to every partition. DB2 9.5 supports two remote utilities:

- ▶ rsh
- ▶ ssh

Remote Shell (rsh) is a traditional shell utility that has been supported by DB2 for many years. It is the default shell tool used by DB2 after the installation. It allows the user to execute commands from another computer over the network. But rsh could be considered an insecure utility because it does not provide strong encryption when sending information over a network.

Security Shell (ssh) could be taken as an improved version of remote shell. It uses public-key technology to encrypt and decrypt messages and to authenticate a remote user who requests to access a local machine. It is just as flexible as rsh. Support for ssh was introduced in DB2 V8.2.

**Note:** Unlike UNIX and Linux, we do not have to configure remote shell for DB2 on Windows. There is a DB2 service automatically installed to support remote DB2 command executions. It is called DB2 Remote Command Server.

### Users and groups in a partitioned database environment

There is not much difference between a multi-partitioned database and a single-partitioned database in regard to users and groups. Three users and their groups have to be created on each participating machine. For the instance user and the fenced user, not only the name of the user or group, but also the user ID or the group ID, must be identical on each machine.

For the Administration user, it also has to be created on each participating computer, not just the instance owning one, to allow administrative tasks to be performed on that computer.

### **Communication settings**

DB2 partitions communicate with each other through TCP/IP. During the planning, ensure that there are consecutive ports with same number available on each participating machine. The number of the available ports must be equal to or greater than the number of participating partitions plus two. Suppose that you set up a partitioned database system comprising six partitions. Then you have to reserve at least eight ports on each participating computer. When using DB2 Setup wizard installation, the ports will be reserved in /etc/services for UNIX and Linux, or %SystemRoot%\system32\drivers\etc\services for Windows. See Example 2-3.

#### Example 2-3 TCP/IP ports

```
DB2_InstanceName 60000/tcp

DB2_InstanceName_1 60001/tcp

DB2_InstanceName_2 60002/tcp

DB2_InstanceName_3 60003/tcp

DB2_InstanceName_4 60004/tcp

DB2_InstanceName_END 60005/tcp
```

Only the first port and the last port entries are mandatory. The other entries (such as 60001, 60002, 60003, and 60004 in this example) are used to inform other applications that the ports have been reserved by a DB2 instance.

# 2.2 DB2 server deployment methods

In this section, we discuss all installation methods available for a DB2 server deployment. So far we have finished the preparation tasks in a planning stage. By now, you should have selected one or more DB2 server products, and the platform (operating system) to which deployment will take place. Based on this information, you can go ahead and choose the deployment method that best suits your requirements.

Some users prefer a step-by-step installer that provides more explanations and suggestions during the deployment. Such an installer can guide customers through the entire installation process including not only the product deployment, but also some configuration works, such as creating groups and users, setting up an instance, or creating even a sample database.

In contrast, others might be looking for more direct way to deploy a DB2 server across multiple machines. They might prefer a non-interactive installation method to automate and customize the installer and embed it into their own scripts or applications.

DB2 provides a number of deployment methods for various requirements:

- DB2 Setup Wizard
- db2\_install (Linux and UNIX only)
- ► Response file
- Payload file (Linux and UNIX only)

# 2.2.1 DB2 Setup wizard

This interactive step-by-step installation wizard is probably the most commonly used method for deploying a DB2 server to one or only a few machines. On UNIX and Linux, this wizard is built on Java technology and is invoked through the command <code>db2setup</code>. On Windows, the corresponding command is <code>setup</code>. The functions of these two installers are almost the same, as well as having similar appearances. Most of the differences are platform specific, such as creation of users and groups.

We show the DB2 Setup wizard on the AIX platform as an example. The DB2 Setup wizard is a GUI tool. The GUI support is required on the machine from which the DB2 Setup wizard is run. The AIX console usually supports the GUI interface for DB2. If you are working remotely from a different machine, a remote desktop management tool is required to map the AIX GUI onto your local computer.

Some of these tools, such as X-Window, make a reverse connection from the AIX to the local machine. Therefore, if the AIX where the DB2 server to be deployed is located behind Network Address Translation (NAT) or a firewall, its outbound connection might have been blocked. This is a common security setup for a production system. To bypass these types of restrictions, you can use other tools such as Virtual Network Computing (VNC) with which you can customize the connection between server and client. Contact your system administrator for further assistance on the GUI display configuration.

The DB2 Setup wizard gives a clear explanation for each step during the installation. It is easy for users to understand what each step does and what kind of information should be input. The following high level steps are for installing the DB2 data server with **db2setup**:

- 1. Log on AIX with root user and ensure that the GUI can be started correctly.
- 2. From the directory where the installation image of the DB2 server has been extracted, issue the **db2setup** command to start the wizard. The Launchpad with a menu on the left side is presented as shown in Figure 2-2. The option **Installation Prerequisites** in the menu can redirect you to the IBM Web site, including system requirements for a DB2 server deployment.

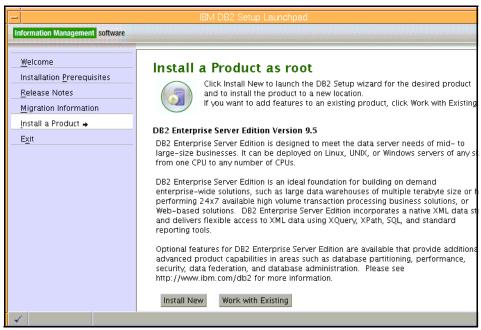

Figure 2-2 DB2setup launchpad

- 3. In the menu, clicking **Install a Product** brings you the introduction of the installation image. A DB2 server installation image can contain multiple products. For instance, the DB2 9.5 Enterprise Server Edition installation image includes:
  - DB2 Enterprise Server Edition
  - IBM Data Server Client Version 9.5
  - IBM Data Server Runtime Client Version 9.5
- 4. For each product, choose **Install New** to start a new installation. DB2 allows multiple copies to co-exist on a single machine. To work with an existing product, choose **Work with Existing**. You can add or remove components for one of the installed copies.
- 5. When deploying a new DB2 server product, choose one of the following three types of installation:
  - Typical:

Typical mode deploys the most commonly used components for a DB2 server. It meets most users' requirements.

- Compact:

Compact mode does not include the following components that are included in a Typical mode installation:

- DB2 data source support
- DB2 LDAP support
- DB2 Instance setup wizard
- First steps
- Sample database source
- Custom

Custom mode allows experienced users to select specific components to install.

6. With the wizard, you can create a DB2 instance as well as the Administration Server. It prompts you to define the group and user names for the instance. See Figure 2-3.

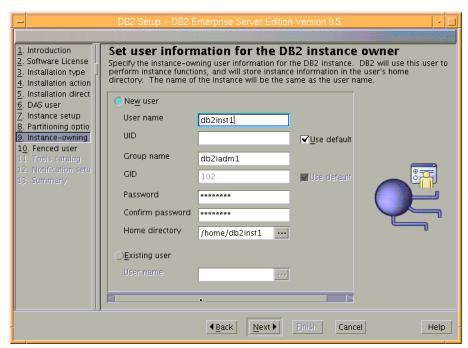

Figure 2-3 Set user information

 Before DB2 Setup wizard starts file copy, a summary of settings is presented for review. The summary includes list of components to be installed as well as groups and users to be created for DB2 instance or Administration server. See Figure 2-4.

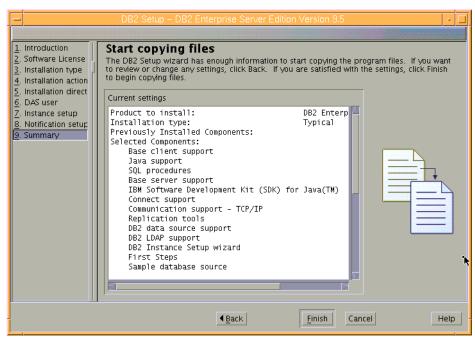

Figure 2-4 Summary of the installation settings

8. A log file is created by the DB2 Setup wizard at same time. It is used to log the installations steps that DB2 Setup wizard has undergone, and its results. The default path of the log file is /tmp/db2setup.log for root installation. Log file of a non-root installation is /tmp/db2setup\_userID.log, where user ID is the user account that executes the installation.

On Windows, the installation log file can be located in the path, "My Documents\DB2LOG\". The installation log file uses the format, DB2-ProductAbbrev-DateTime.log (for example, DB2-ESE-Tues May 27 12\_04\_45 2008.log).

# 2.2.2 db2\_install

The db2\_instal1 utility is a command line based installer commonly used by expert users for installing DB2 on larger, more complex multiple-partition systems. Tasks such as setup of user IDs and groups, instance creation, tools catalog database creation, and notification setup, have to be performed manually after the installation.

Note that db2\_install is only available on UNIX and Linux platforms. Some people prefer this method because it bypasses the configuration performed by DB2 Setup and allows you to configure DB2 your preferred way in the first place.

Though not interactive as DB2 Setup, **db2\_install** will prompt the user for the required information if no options are specified.

The command usage of db2\_install is as follows:

For the explanation of the command parameters, refer to the DB2 Information Center at:

```
http://publib.boulder.ibm.com/infocenter/db2luw/v9r5/topic/com.ibm.db2.luw.admin.cmd.doc/doc/r0023669.html
```

**Note:** If you are installing a non-English version of DB2, National Language Pack might be required. Use -L option of **db2\_instal1** to specify the location of it.

The steps for DB2 server deployment with db2\_install are as follows:

- Extract the installation image to a temporary folder. If it is on a DVD, mount it with an operating system command. Change to the directory where db2 install is located.
- Issue db2\_install from the command line to start the installer. When issuing
  it without the command line option, it prompts you with a few questions as
  shown in Example 2-4.

Example 2-4 The output of command db2\_install

- 3. For the installation directory, to deploy DB2 to a different location other than the default, enter **yes** followed with Enter and then input the target path. To use the default, input **no** and it will go directly to the last question.
- 4. For the question, *Specify one of the following keywords to install DB2 products*, choose the product that you want to install. To install DB2 Enterprise Server Edition, input **ESE** followed with Enter.

Then db2\_install starts the deployment.

During the installation, **db2\_install** displays time consumed during installation of each component through standard output.

5. Once installation is complete, **db2\_install** prints out the final results and the absolute path of the log file. Details regarding the installation of each component can be reviewed from the given log file.

```
The execution completed successfully.

For more information see the DB2 installation log at "/tmp/db2 install.log.721104".
```

If you prefer non-interactive deployment, use the -n option with db2\_install.

```
./db2 install -p ese -b /opt/IBM/db2/V9.5 -n
```

With option -n, db2\_install suppresses all the progress information on the screen except the final result. If you embed a DB2 installation image with your application, the -n option allows the application to send the DB2 installation process information with other application messages in a uniform way designed by the application.

# 2.2.3 Response file

The response file is another option for users who would like to perform a non-interactive deployment. It is also known as a silent installation, or an unattended installation. A response file can be created using the DB2 Setup wizard or by editing a sample response file. It allows you to install DB2 across multiple machines with consistent installation and configuration settings. It can also be used to set up a DB2 cluster as well as performing additional configuration activities such as group and user creation, instance setup, and sample database creation. A response file installation is fast, because it bypasses the graphical wizard and does the configuration for you.

The response file installation is supported on UNIX, Linux, and Windows. The command to start a response file deployment is a command of the DB2 Setup wizard with different command line options. It is **db2setup** on UNIX/Linux system and **setup** on Windows. When using the DB2 Setup wizard to generate the response file:

- ► The response file can be specified by choosing options in the step, *Select the installation action*.
- ► The response file generated captures the configuration of the installation done by the DB2 Setup wizard. This is a recommended method to make a response file.
- The response file is generated only when the installation has completed successfully. It is not generated if the installation is cancelled, or if the installation fails with an error.

On Windows platform, there is a tool called the *response file generator* (**db2rspgn**), which can be used to generate a response file as well as database profiles. We recommend using this tool, especially when you have a more complex configuration.

A response file consists of many keyword value pairs. Each pair defines an component to be installed, a feature to be enabled, or a setting to be configured. Example 2-5 shows the format of a response file.

Example 2-5 Format of a response file

```
LIC_AGREEMENT = ACCEPT
PROD = ENTERPRISE_SERVER_EDITION
FILE = /opt/ibm/db2/V9.5
INSTALL_TYPE = CUSTOM
.....
```

When using the response file installation, take note of these considerations:

- ► There are changes in the keywords between various DB2 versions. New mandatory keywords are introduced in DB2 9 that DB2 V8 does not recognize. Therefore, the response files created in DB2 V8 should not be used in DB2 9 or 9.5, vice versa.
- On UNIX and Linux, a response file created for a root installation cannot be used for a non-root installation. There are response file keywords valid for root installation only. Refer to the following URL for more details:

```
http://publib.boulder.ibm.com/infocenter/db2luw/v9r5/topic/com.ibm.db2.luw.qb.server.doc/doc/r0007505.html
```

### Creating a response file using the DB2 Setup wizard

You can create a response file using the DB2 Setup wizard. This is a recommended method to create a response file.

To deploy DB2 and generate a response file at the same time using the DB2 Setup wizard, select the option, **Install DB2 Enterprise Server Edition Version 9.5 on this computer and save my settings in a response file**, from the window, *Select installation, response file creation, or both*. We recommend this option because the settings for the installation are verified during the installation process. The response file is ready for distribution when generated.

To generate a response file only, select **Save my installation setting in a response file** from the window, *Select installation, response file creation, or both.* Figure 2-5 shows a Linux system sample.

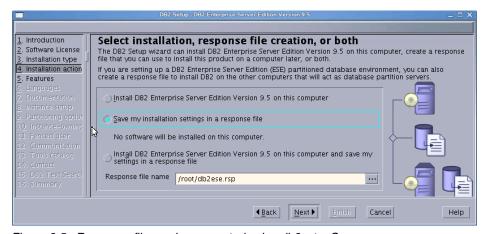

Figure 2-5 Response file can be generated using db2setupC

# Creating a response file using Response File Generator db2rspgn (for Windows)

The response file generator utility **db2rspgn** is available on Windows platforms only.

The DB2 response file generator (db2rspgn) utility takes a snapshot of the DB2 product installation and configuration settings and saves this information to a response file and a configuration profile. This is an ideal method for creating a response file if any configuration involving DB2 has to take place after the installation. This is especially useful if configuration parameter settings as well as cataloging remote nodes and databases are required.

The **db2rspgn** utility automatically creates an instance configuration profile for all instances on current system. However, you can also specify a configuration profile for select instances. The configuration profile gets saved to the same path as that of the response file.

The db2rspgn utility can be invoked from the DB2 Command Line Processor window:

db2rspgn -d <destination directory> [-i <instance>]

#### Where:

-d <destination directory>: The destination directory for a response file and any instance files. This parameter is required.

-i <instance>: A list of instances for which you want to create a

profile. The default is to generate an instance profile file for all instances. This parameter is optional. Also, it can be specified multiple times

to input more than one instance.

Execution of the **db2rspgn** utility will generate response file (\*.rsp) and INS file (\*.INS) for each instance associated with this DB2 copy. The INS file is a configuration profile file that contains the following information:

- Database information (including DCS and ODBC information)
- Node information
- Protocol information
- Database manager configuration settings
- Registry settings
- Common ODBC/CLI settings

Example 2-6 demonstrates the use of the **db2rspgn** command.

#### Example 2-6 Using db2rspgn

The configuration profile file can also be generated on its own through the Connectivity Configuration Export (db2cfexp) tool command.

If the response file was not created using the **db2rspgn** tool and if you wish to include a database profile in your deployment, generate the DB2 profile using the **db2cfexp** tool and include the DB2.CLIENT\_IMPORT\_PROFILE keyword with the configuration profile name.

### Creating a response file from the sample response file

In additional to the DB2 Setup wizard and **db2rspgn** on Windows, you also can generate a response file using the sample response files contained in the DB2 installation image.

For UNIX and Linux, the sample response files are under the path, db2/<platform>/samples/. There are multiple sample files corresponding to various products. For instance, db2ese.rsp corresponds to the DB2 Enterprise Server Edition, and db2wse.rsp corresponds to the DB2 Workgroup Server Edition.

The following steps demonstrate how to manually create a response file from the sample file for the DB2 Enterprise Server Edition (on Linux) and perform an unattended installation:

1. Locate the sample response file:

As our platform is a Linux x86\_64 system, we locate the sample file named db2ese.rsp in db2/linuxamd64/samples path and copy it to a working directory. Here we create a temporary folder db2rsp under /tmp.

```
# mkdir -p /tmp/db2rsp
# cd /tmp/db2rsp
# cp /software/V95/ese/db2/linuxamd64/samples/db2ese.rsp .
```

2. Decide what components to deploy:

Contained in the sample file are explanatory paragraphs for each keyword to help you understand its meaning and determine if it is necessary for your deployment. To enable an item or include a component in the deployment, just remove the asterisk (\*) left of the keyword.

There is a complete reference list containing components that are available in the installation image. Check the file db2/linuxamd64/ComponentList.htm, where you can find the detailed information for each component, for example, component name, tar file name, installed size, and component response file ID. Open it with a Web browser, and then select the required component and add it to the response file if it is not included.

#### 3. Specify the instance information:

When the desired components are selected, scroll down in the sample response file to the instance section to specify the information for creating DB2 instance. Here we define two instances, db2inst6 and db2inst7, with respective instance owning user and fence user. We create a local database ITSO under instance db2inst6, and catalog a remote database ITSOD for db2inst7. A DB2 Administration Server db2das is also defined.

**Note:** When you manually create the response file and define new users in the file, the password of each user can be explicitly written down in the response file. This is only applicable for root user installation. For security reasons, we recommend that you change the password after the deployment.

The user's password is encrypted in the response file when it is generated using the DB2 Setup wizard.

#### 4. Instance configuration information:

In addition, you can specify database manager configuration parameters for each instance in the response file, as well as instance profile registry and global profile registry. Installer will set these parameters after the creation of instance.

Now we have finished the modification based on the sample response file. Example 2-7 shows sample response file with unused keywords and comments removed.

**Note:** The keyword INTERACTIVE is set to NONE here because we want a non-interactive deployment. This keyword can be changed to another value for a different interaction mode. See "Deploying DB2 server with application" on page 55 for another case.

Example 2-7 The response file generated from sample

```
COMP
            = INSTANCE SETUP SUPPORT
COMP
           = LDAP EXPLOITATION
           = DB2 SAMPLE DATABASE
COMP
          = SQL PROCEDURES
COMP
COMP
           = REPL CLIENT
          = JAVA SUPPORT
COMP
COMP
          = BASE DB2 ENGINE
COMP
          = CONTROL CENTER
          = JDK
COMP
         = DB2 DATA SOURCE SUPPORT
COMP
         = CONNECT_SUPPORT
= BASE_CLIENT
COMP
COMP
         = TEXT_SEARCH
COMP
COMP
          = FIRST STEPS
COMP
           = APPLICATION DEVELOPMENT TOOLS
*_____
* Das properties
*_____
DAS_USERNAME = db2das
DAS_PASSWORD = <PASSWORD>
DAS GROUP NAME = dasgrp
DAS HOME DIRECTORY = /home/db2das
*_____
* Instance properties
*_____
INSTANCE
          = inst1
inst1.TYPE
           = ese
inst1.NAME = db2inst6
inst1.GROUP NAME = db2iadm6
inst1.HOME DIRECTORY = /home/db2inst6
inst1.PASSWORD = <PASSWORD>
inst1.AUTOSTART
             = NO
inst1.SVCENAME = db2c db2inst6
inst1.PORT NUMBER = 50006
inst1.FCM_PORT_NUMBER
                       = 60008
inst1.MAX_LOGICAL_NODES = 4
inst1.CONFIGURE TEXT SEARCH = NO
inst1.FENCED USERNAME = db2fenc6
inst1.FENCED_GROUP_NAME = db2fadm6
inst1.FENCED HOME DIRECTORY = /home/db2fenc6
inst1.FENCED PASSWORD
                   = <PASSWORD>
INSTANCE
           = inst2
inst2.TYPE
            = ese
inst2.NAME = db2inst7
inst2.GROUP NAME = db2iadm7
inst2.HOME DIRECTORY = /home/db2inst7
inst2.PASSWORD = <PASSWORD>
               = NO
inst2.AUTOSTART
inst2.SVCENAME = db2c_db2inst7
inst2.PORT_NUMBER = 50017
inst2.FCM PORT NUMBER
                       = 60018
inst2.MAX_LOGICAL_NODES = 4
inst2.CONFIGURE_TEXT_SEARCH = NO
```

```
inst2.FENCED_USERNAME = db2fenc7
inst2.FENCED_GROUP_NAME = db2fadm7
inst2.FENCED HOME DIRECTORY = /home/db2fenc7
inst2.FENCED PASSWORD = <PASSWORD>
* Database section
DATABASE = db01
db01.INSTANCE = inst1
db01.DATABASE NAME = ITS0
db01.LOCATION = LOCAL
\begin{array}{lll} \mbox{db01.ALIAS} & = \mbox{ITSO} \\ \mbox{db01.PATH} & = \mbox{/tmp/db2rsp/db01} \end{array}
DATABASE
               = db02
db02.INSTANCE = inst2
db02.DATABASE NAME = ITSODB
db02.LOCATION = REMOTE
               = ITSODB
db02.ALIAS
db02.SYSTEM NAME = zaire
db02.SVCENAME = 50000
*_____
* Installed Languages
            = EN
* SA MP Base Component
*_____
INSTALL TSAMP = NO
```

6. To start the deployment, issue the **db2setup** command with option **-r** followed with the absolute location of the response file:

```
# ./db2setup -r /tmp/db2rsp/db2ese.rsp
```

By default, a log file /tmp/db2setup.log is generated. Using option -1, you can specify a different path for the log file.

### Deploying DB2 server with application

We can deploy the DB2 server and application with only one step.

On UNIX and Linux, DB2 installation image can be embedded into an application installation image. This means that you can use a single program to install both DB2 server and application to simplify the deployment. This method uses a response file and requires the INTERACTIVE keyword in the response file to be set to MACHINE. That enables the application which performs the deployment to receive the progress reported by the DB2 installer.

There is a sample program named *InstallTester* included in the DB2 installation image that demonstrates how to embed a response file based DB2 installation into an application. The sample program is written in both C and Java language.

One of the useful functions presented in the sample program is a way to read progress information and general message from the DB2 installer, and report process back to the user.

The sample program only installs a DB2 product using a response file. You can add your customized application deployment codes into it, or just use this sample program as one of the steps in your deployment script.

These are the steps to build and deploy using the sample program written in C language:

1. Create a working folder for the sample program:

```
# mkdir -p /tmp/db2rsp/smpinst
```

2. Locate the sample program under the subdirectory in the DB2 installation image. Copy required files to the working place and rename the makefile, which is platform specific.

```
# cd /software/V95/ese/db2/samples/c
# cp InstallTester.h Makefile.Linux InstallTester.c /tmp/db2rsp/smpinst
# cd /tmp/db2rsp/smpinst
# mv Makefile.Linux makefile
```

3. Use the makefile to build an executable program:

```
# make all
gcc -c -02 -Wall -o InstallTester.o InstallTester.c
gcc -o InstallTester InstallTester.o
```

4. The generated executable program is named InstallTester. It requires two command line options. The first parameter is for the full path of db2setup, and second parameter is for the response file. This binary file can be invoked using the following command:

```
./InstallTester <location of db2setup> -r <location of response file>
```

5. Set the INTERACTIVE keyword:

Make sure that the INTERACTIVE keyword in the response file is set to MACHINE. We use the response file illustrated in Example 2-7 on page 53 and change the keyword value as shown here in Example 2-8. The value MACHINE for the keyword INTERACTIVE tells DB2 installer to generate progress information and general message in a format that can easily be parsed by another program. In our case, it is parsed by InstallTester.

Example 2-8 The value of keyword INTERACTIVE is changed

|--|

6. Finally, the command to start the deployment is:

```
./InstallTester /software/V95/ese/db2setup -r /tmp/db2rsp/db2ese.rsp
```

During the execution of InstallTester, you can see how original progress information and general messages are processed. For example, a message like this:

Message: PROGRESS TASK START :: INSTALLATION :: 3 :: 253 :: SQL procedures

#### Will be transformed to this format:

Purpose: Received when a new task starts

Task type: INSTALLATION

Estimated task time: 3 second(s)

Task ID: 253

Task description: SQL procedures

With the INTERACTIVE keyword set as MACHINE, DB2 installer outputs the messages with "::" embedded as a delimiter. The InstallTester parses each message according to the delimiter "::" and then presents it back to the user in a more meaningful format.

As in response file installation, a default log file is generated in /tmp/db2setup.log. We can find more details in this log file, for example, what components have been installed, what commands were used in the deployment, and what post deployment tasks have been finished.

# 2.2.4 Payload file deployment (for Linux and UNIX)

A payload file is a compressed tar archive that contains all of the files and metadata for an installable component. This method extracts component files from the payload file, directly save them into the target path, then use **db2chgpath** to update the embedded runtime path. This deployment method is for the advanced user only and is not a recommended installation method.

**Note:** This method requires further manual configuration steps. Ensure that the payload installation is required for your enterprise before using it in your deployment.

For more details about the payload file deployment, visit the DB2 Information Center:

http://publib.boulder.ibm.com/infocenter/db2luw/v9r5/topic/com.ibm.db2.luw.qb.server.doc/doc/t0023683.html

# 2.3 Mass deployment of DB2 server using a script

It is not uncommon for an enterprise that requires deploying the DB2 server to many systems. In this section, we discuss an approach to implement a mass deployment of the DB2 server. We use a deployment script to automate the installation process as much as we can to save on deployment time and reduce the chances of error that might introduced in a manual process. You also can use **db2setup** along with a response file to implement a mass DB2 server deployment. For Linux and UNIX platforms, the **db2\_instal1** utility is another option.

In our scenario, we have only three AIX systems. However, the concept and method demonstrated can be applied to a mass deployment of more than three machines. All of our three machines are running the same type of operating system and will use the same version of DB2.

Figure 2-6 illustrates our environment topology. There are three AIX boxes (Zaire, Baltic, and Banda.) targeted for deployment. The DB2 installation image is on Zaire, which is served as a file server. From Zaire, we execute the deployment script that will send commands to Baltic and Banda across the network. We set up Zaire as a Network File System (NFS) server with Baltic and Banda acting as NFS clients. Therefore, Baltic and Banda can access the DB2 installation image through the network.

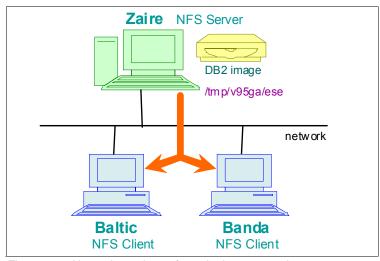

Figure 2-6 Network topology of our deployment environment

### 2.3.1 Setup of SSH and NFS

Before we can start the mass deployment, a secure and convenient authentication channel must be set up to allow us to issue commands with proper privileges to the remote machines.

### Installing SSH on managed machines

For AIX platforms, OpenSSH and its prerequisites might not be installed by default. Since in our case, **ssh** is required as the remote shell tool, OpenSSH has to be installed and configured. For details, visit the AIX Information Center on the IBM Web site and select the appropriate version of the AIX:

http://publib16.boulder.ibm.com/pseries/index.htm

After OpenSSH has been installed, we can see the file sets, similar to those in Example 2-9.

Example 2-9 NFS file sets on AIX

| 4.3.0.5301 | COMMITTED                                                          | Open Secure Shell Commands                                                                                           |
|------------|--------------------------------------------------------------------|----------------------------------------------------------------------------------------------------|
| 4.3.0.5301 | COMMITTED                                                          | Open Secure Shell Server                                                                                             |
| 4.3.0.5301 | COMMITTED                                                          | Open Secure Shell License                                                                                            |
| 4.3.0.5301 | COMMITTED                                                          | Open Secure Shell                                                                                                    |
| 4.3.0.5301 | COMMITTED                                                          | Open Secure Shell Messages -                                                                                         |
| 4.3.0.5301 | COMMITTED                                                          | Open Secure Shell Commands                                                                                           |
| 4.3.0.5301 | COMMITTED                                                          | Open Secure Shell Server                                                                                             |
|            | 4.3.0.5301<br>4.3.0.5301<br>4.3.0.5301<br>4.3.0.5301<br>4.3.0.5301 | 4.3.0.5301 COMMITTED<br>4.3.0.5301 COMMITTED<br>4.3.0.5301 COMMITTED<br>4.3.0.5301 COMMITTED<br>4.3.0.5301 COMMITTED |

**Note:** For Linux platforms, OpenSSH is generally installed by default. Use the command **rpm** to check for availability of OpenSSH on your Linux:

```
rpm -qa grep -i ssh
```

Then ensure that the **ssh** service is up and running. For example, on SUSE Linux or Red Hat Linux, you can issue the **service** command to obtain a status report from the operating system:

```
service sshd status
```

After the **ssh** service is available on your UNIX or Linux system, you can use the **ssh** client to connect to it. The basic **ssh** command is shown below:

```
ssh [user]@<hostname> [command]
```

During the first **ssh** connection to the machine, you will be prompted to accept a RSA authentication key. Type **yes** and input the user's password. See Example 2-10.

```
$ ssh root@baltic
The authenticity of host 'baltic (9.43.86.48)' can't be established.
RSA key fingerprint is 48:56:a4:d9:27:25:12:0f:b3:11:5a:60:52:7a:25:e0.
Are you sure you want to continue connecting (yes/no)? yes
Warning: Permanently added 'baltic,9.43.86.48' (RSA) to the list of known hosts.
root@baltic's password:
```

### **Enabling SSH automatic login for root user**

In addition to the authentication key that has to be accepted during the first **ssh** connection, you have to provide a user password each time you log in. To make our mass deployment script accessible across various machines without being prompted to accept an authentication key or to specify a password, we can set up an automatic **ssh** login.

Because the deployment scenario we demonstrate in this section is performed using a root ID, we have to enable the automatic login for the root user. The machine where we initiate the deployment is Zaire. So the root user on Zaire requires sufficient privileges to send commands to other machines, including Baltic and Banda, where the DB2 server is to be deployed. So we must enable automatic login on them.

The procedure to enable SSH automatic login on a remote machine is as follows:

 Login to the file server machine as a root user from where the deployment command will be executed. In our case, the machine is Zaire. Under the root user's home directory, create a subdirectory .ssh if it does not already exist. The public and private key files will be saved in it. Example 2-11 shows the commands.

Do the same thing on every remote machine.

Example 2-11 Create subdirectory and grant correct permission

```
# mkdir -p ~/.ssh
# chmod 700 ~/.ssh
```

2. Generate a private and public key pair from the command line. See Example 2-12.

Example 2-12 Generate a public and private key pair using DSA

```
# cd ~/.ssh
# ssh-keygen -t dsa -f ~/.ssh/id_dsa -N ""
```

Here we use Digital Signature Algorithm (DSA) as the key type. You can use RSA instead. The corresponding command is shown in Example 2-13.

Example 2-13 Generate a public and private key pair using RSA

```
# cd ~/.ssh
# ssh-keygen -t rsa -f ~/.ssh/id_rsa -N ""
```

The option -N "" informs the command **ssh-keygen** to use an empty passphrase when generating the key files. A passphrase is like a password for the key file. Option -**f** specifies the file name for a key file. Example 2-14 shows the key files generated by the foregoing commands. Files with suffix .pub are public key files. Files without any suffix are private files.

Example 2-14 Files generated by above commands

```
# ls -alt
total 40
drwx---- 2 root
                    system
                              256 Jun 18 16:12 .
-rw----- 1 root
                               1679 Jun 18 16:12 id_rsa
                    system
-rw-r--r-- 1 root system
                                392 Jun 18 16:12 id rsa.pub
-rw----- 1 root system
                                672 Jun 18 16:11 id dsa
-rw-r--r-- 1 root
                    system
                                 600 Jun 18 16:11 id dsa.pub
drwxr-xr-x 28 root
                    system
                                 4096 Jun 11 10:47 ..
```

Ensure that the file permission of the key file is correct. By default, the private key file can only be read and written by the root user.

3. Distribute the public key file to the remote machines where automatic login of the root user is to be enabled. The command is:

```
cat ~/.ssh/id dsa.pub | ssh root@baltic 'cat >> ~/.ssh/authorized keys'
```

In this step we read the public key file and redirect its content to **ssh** through a pipe. Then we use **ssh** to execute a command to Baltic, which is the remote machine. And we append the content of this public key to a file named authorized\_keys. This file is located in the folder .ssh under the root user's home directory on a remote machine.

Example 2-15 shows the prompts we encounter when executing this remote command. The first prompt is a warning because this is the first time we connect to the machine Baltic. An authentication key has to be accepted. The second prompt asks for the root user's password to login to Baltic.

Example 2-15 Distribute the public key file to remote machine

```
# cat ~/.ssh/id_dsa.pub | ssh root@baltic 'cat >> ~/.ssh/authorized_keys'
The authenticity of host 'baltic (9.43.86.48)' can't be established.
RSA key fingerprint is 48:56:a4:d9:27:25:12:0f:b3:11:5a:60:52:7a:25:e0.
```

```
Are you sure you want to continue connecting (yes/no)? yes Warning: Permanently added 'baltic,9.43.86.48' (RSA) to the list of known hosts. root@baltic's password:
```

For RSA encryption, the command is almost the same as DSA, except for the name of the public key file.

```
cat ~/.ssh/id rsa.pub | ssh root@baltic 'cat >> ~/.ssh/authorized keys'
```

4. Now we have successfully enabled automatic login on the remote machine Baltic. As a root user, we can issue the following command from Zaire (file server) to login to Baltic without specifying the password:

```
ssh Baltic
```

On Baltic, we can have a look at the authorized\_keys file, which is used to keep the public key for root user of Zaire. See Example 2-16.

Example 2-16 Public key is kept in authorized\_keys on Baltic

5. There is another remote machine, Banda, where the DB2 server must be deployed. Therefore, we have to copy the public key to Banda just like we did in step 3.

```
cat ~/.ssh/id dsa.pub | ssh root@banda 'cat >> ~/.ssh/authorized keys'
```

**Note:** The automatic login that we have enabled on Baltic and Banda works in only one direction. This means that the root user on Zaire can login to Baltic or Banda without a password prompt, but the root user on Baltic or Banda still has to specify a password on each login attempt to Zaire. This is because we did not distribute Baltic's or Banda's public key file to Zaire. In our mass deployment scenario, we do not require bidirectional automatic login.

### **NFS** configuration

In a mass deployment scenario, copying the installation image to each target machine is not a convenient method. It is time consuming and requires extra temporary space to be allocated on each machine to keep the image.

A better approach is to keep the installation image in a file server and make it available to other systems. We keep the installation image on Zaire and make the image available to others through Network File System (NFS).

The steps required to set up the NFS share on Zaire are as follows:

- Install NFS software if it is not found on your system. Then start the NFS server. You can use smit or smitty to start the NFS daemon:
  - smitty nfsconfigure
- 2. Add the installation image path to the NFS exports list. The default mode of the exported directory is read-write. As we do not change the installation image from the deployed machine, the mode can be changed to read-only. The following command adds a directory to the Exports list:
  - smitty mknfsexp
- Verify that the desired path has been exported correctly. In Example 2-17, we extract the installation image of DB2 Enterprise Server Edition into the path / tmp/v95ga/ese for everyone to access.

Example 2-17 Verify NFS configuration from command line

```
# showmount -e zaire
export list for zaire:
/tmp/v95ga/ese (everyone)
```

After finishing the SSH and NFS configuration, we are now ready for the mass deployment.

### 2.3.2 DB2 license

DB2 server products require appropriate licenses based on the features and products you are deploying. DB2 provides a method for automatically installing licenses during the deployment process. This involves copying the license files to the db2/license directory from the install image. When a given DB2 server product image is deployed, DB2 automatically installs the licenses present in the db2/license directory.

### 2.3.3 Creating the deployment script

The SSH and NFS should be configured prior to implementing the DB2 server deployment. These are basis for running an automatic deployment across the network without any user interaction. Our deployment script performs the following tasks:

- Parse the command line options and perform basic syntax checking.
- Go through the hosts one by one and perform installation in sequence. The host names are read in from the command line.
- ► For each target host, mount the DB2 server installation image to the local file system using NFS. If the mount fails, this machine will be skipped.
- For response file based deployment, the response file should be placed on a NFS directory for others to access.
- ► After installation is finished on one machine, unmount NFS and move on to the next target host.

If we encounter any error, the script will try forwarding a message to the standard output. In addition, an installation log file is generated on each installation target by db2setup or db2 install (for Linux and UNIX).

Figure 2-7 depicts the process.

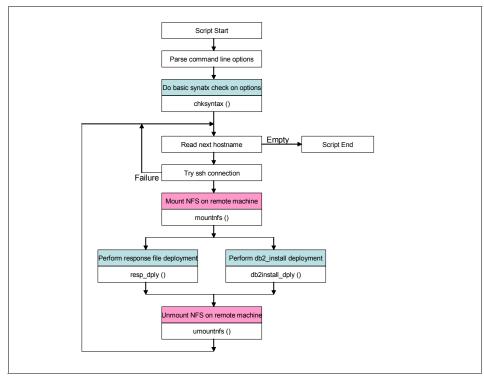

Figure 2-7 Logic of the mass deployment script

Example 2-18 shows our sample deployment script db2srv\_install.

### Example 2-18 Source code of db2srv\_install

```
# command-line syntax
syntax()
echo "
  db2srv_install -D -R -N <NFSpath> -H hostA,hostB,...,hostN
                 -r response file -b install path -f NOTSAMP
                 -p productShortName -c NLPACK location -n
                 -L language -l logfile -t tracefile
# verify only one deployment method is specified
chksyntax()
set ${setopts?}
if [ -z "$MOD" ] || [ `echo "$MOD" | awk '{print length($0)}'` != 1 ]; then
 syntax
  exit 1
fi
}
# mount nfs onto remote machine
mountnfs()
set ${setopts?}
SKIP=0
# make a temporary mount point
${RCMD} mkdir $LOCALNFS
${RCMD} mount -o ro "$BASEHOST": "$NFSPATH" "$LOCALNFS"
rc=$?
# if mount fails, try once more
if [ $rc != 0 ]; then
  echo "Mount failed on machine $host. Will try again 2 seconds later."
  sleep 2
  echo "Trying mount again..."
  ${RCMD} mount -o ro "$BASEHOST": "$NFSPATH" "$LOCALNFS"
  rc=$?
  if [ $rc != 0 ]; then
    echo "Mount failed twice on machine $host. Will skip it."
    SKIP="1"
    # remove the temporary mount point
    ${RCMD} rmdir $LOCALNFS
  fi
fi
return $SKIP
umountnfs()
```

```
set ${setopts?}
${RCMD} umount "$LOCALNFS"
rc=$?
# if unmount fails, try once more
if [ $rc != 0 ]; then
  echo "Unmount failed on machine $host. Will try again 2 seconds later."
  sleep 2
  echo "Trying unmount again..."
  ${RCMD} umount "$LOCALNFS"
  rc=$
  if [ $rc != 0 ]; then
    echo "Umount failed twice on machine $host. You need to do it manually."
  fi
fi
}
# deploy DB2 using specified response file
resp_dply()
# the response file has to be accessible from remote machine
# so put it under $LOCALNFS
${RCMD} $LOCALNFS/db2setup -r "$LOCALNFS/$RESFILE"
rc=$?
if [ "$rc" != 0 ]; then
  printf "\n Deployment returns an error code \"%s\".\n" $rc
fi
return $rc
# deploy DB2 using db2 install
db2install dply()
set ${setopts?}
# when $INSTPATH specified, no conflict is allowed
if [ ! -z "$INSTPATH" ]; then
  ${RCMD} db21s|egrep '^'"$INSTPATH"' ' > /dev/null 2>&1
  rc=$?
  if [ $rc == 0 ]; then
    echo "The specified install path already exists."
    echo "This machine is ignored."
    rc=1
  else
    # populate the command line params for db2_install
    INSTALL PARAM=`echo ${INSTPATH:+"-b $INSTPATH"}" "${SAMP:+"-f $SAMP"}" "\
              ${PROD:+"-p $PROD"}" "${NLPATH:+"-c $NLPATH"}" "\
              ${NLNAME:+"-L $NLNAME"}" "${LOGFILE:+"-1 $LOGFILE "}" "\
```

```
${SILENT:+"-n"}" "${TRC:+"-t $TRC"}~
    ${RCMD} $LOCALNFS/db2_install $INSTALL_PARAM
    rc=$?
  fi
fi
return $rc
# main program
# parse command line options
case $# in
  0) syntax
     exit 1;;
  *) while getopts "RDN:H:r:b:f:p:c:L:l:nt:i:" OPT
       case $OPT in
         R) MOD="R$MOD" ;;
        D) MOD="D$MOD" ;;
         # NFS mount path, and host list
         N) NFSPATH=$OPTARG ;;
         H) HOSTLIST=`echo "$OPTARG"|sed 's/,/ /g'`;;
         # command params for response file
         r) RESFILE=$OPTARG ;;
         # command params for db2 install
         b) INSTPATH=$OPTARG ;;
         f) SAMP=$OPTARG ;;
         p) PROD=$OPTARG ;;
         c) NLPATH=$OPTARG ;;
         L) NLNAME=$OPTARG ;;
         1) LOGFILE=$OPTARG ;;
         n) SILENT="Y";;
         t) TRC=$OPTARG ;;
        \?) syntax && exit 1;;
       esac
     done ;;
esac
chksyntax
# set variables
BASEHOST=`hostname`
LOCALNFS="/db2nfs.$$"
BMSG1=" Starting deployment on machine %s using %s...\n"
BMSG2=" Messages returned from s:\n ----\n"
EMSG1=" -----\n Deployment finished on machine %s.\n"
# go through the host list
for host in $HOSTLIST
```

```
do
  # populate command and do basic testing to ensure ssh can work.
  RCMD="ssh $host"
  RCMD hostname 2> /dev/null|egrep -i '^'"$host"'$' > /dev/null 2>&1
  rc=$?
  if [ $rc != 0 ]; then
    # if ssh fails, target host is ignored.
   echo " ===========
  Error:
  Machine $host could not be connected successfully. Please check.
  It will be ignored in this deployment.
  else
    # mount NFS
    mountnfs
    rc=$?
    if [ $rc != 0 ]; then
     continue
    fi
    # using various deployment method according to cmd line option
    echo " ========""
    case $MOD in
    "R") MSG="response file"
          printf "$BMSG1" $host "$MSG"
          printf "$BMSG2" $host
          resp dply ;;
    "D") MSG="db2 install"
          printf "$BMSG1" $host "$MSG"
          printf "$BMSG2" $host
          db2install dply ;;
    printf "$EMSG1" $host
    # unmount NFS & remove temporary mount point
    umountnfs
    ${RCMD} rmdir $LOCALNFS
  fi
done
echo
echo "Deployment finished."
```

### Command line options

The following command line syntax is used for db2srv\_install:

- Option -D or -R determines which deployment method is to be used, D for db2\_install and R for response file.
- Option -N specifies the NFS path which has been exported on the file server machine Zaire. In our case, it is /tmp/v95ga/ese. This directory contains the DB2 server image, db2\_install, and db2setup as shown in Example 2-19.

Example 2-19 NFS path where db2 image has been extracted

```
# 1s -1
total 120
                             4096 Jun 03 2008 db2
drwxr-xr-x 6 daemon staff
                             4700 Jun 03 2008 db2 deinstall
-r-xr-xr-x 1 bin
                   bin
-r-xr-xr-x 1 bin
                             4570 Jun 03 2008 db2_install
                   bin
-r-xr-xr-x 1 bin bin
                             4560 Jun 03 2008 db2preregcheck
-r-xr-xr-x 1 bin bin
                             4552 Jun 03 2008 db2setup
                             4096 Jun 03 2008 doc
drwxr-xr-x 16 bin bin
                             4588 Jun 03 2008 installFixPack
-r-xr-xr-x 1 bin bin
drwxr-xr-x 5 root
                   system
                              256 Jun 03 2008 nlpack
drwxr-xr-x 15 bin
                   bin
                               4096 Jun 03 2008 readmefirst
-r--r-- 1 bin
                   bin
                              1503 Jun 03 2008 readmefirst.htm
-r--r-- 1 bin
                   bin
                                678 Jun 03 2008 readmefirst.txt
```

- ► Option -H specifies all of the machines where the DB2 server are to be deployed. Each machine name is separated by a comma (,). No spaces are allowed between host names, before or after the comma.
- Option -r specifies the name of the response file. It can not be used together with option D. If used, it is ignored. The response file has to be placed on the path specified by the option N.

**Note:** Keeping the response file accessible and consistent to every machine is critical to the success of the deployment. Therefore, it is placed in the NFS path and shared with everyone.

We continue using the response file we used in 2.2.3, "Response file" on page 48. In Example 2-20, we copy it to /tmp/v95ga/ese.

Example 2-20 Copy response file to NFS path

# cp /tmp/db2rsp/db2ese.rsp /tmp/v95ga/ese/

► All other command line options are for the db2\_install command. They follow the same syntax stated in the DB2 Information Center:

http://publib.boulder.ibm.com/infocenter/db2luw/v9r5/topic/com.ibm.db2.luw.admin.cmd.doc/doc/r0023669.html

Our script just passes these options to **db2 install** without change.

The following example demonstrates the use of the deployment script:

```
db2srv_install -D -N /tmp/v95ga/ese -H baltic,banda -n -p ese -b /opt/IBM/db2/
V9.5 -l /tmp/mass db2dply.log
```

This command deploys DB2 Enterprise Server Edition to machines Baltic and Banda with installation location /opt/IBM/db2/V9.5 specified. A log file /tmp/mass\_db2dply.log is generated for each machine during the deployment.

For a mass deployment using the response file, the command line should look like this:

```
db2srv install -R -N /tmp/v95ga/ese -H baltic,banda -r db2ese.rsp
```

**Note:** The sample deployment script db2srv\_install can be placed in any path. As we are using a root user to perform the deployment, the script should be given sufficient permission to be read and executed by the root user.

### Running a mass deployment

Here we deploy the DB2 server to two target machines Baltic and Banda. We outline the steps for performing a mass DB2 server deployment using our script:

- 1. Login to the file server machine Zaire where DB2 installation image is located.
- 2. Change the directory to where db2srv\_install is located and run the db2srv install script to start the deployment.

Example 2-21 shows a **db2\_install** based mass deployment. Option -D is used to specify **db2\_install**.

Example 2-21 Mass deployment using db2\_install

```
For more information see the DB2 installation log at "/tmp/mass_db2dply.log".
-----
Deployment finished on machine banda.
```

Example 2-22 shows an output of the script performing a DB2 installation using a response file.

Example 2-22 Mass deployment using response file

Deployment finished.

```
mensa:/tmp/tj01 # ./db2srv install.sh -R -N /tmp/v95ga/ese -H baltic,banda
-r db2ese.rsp
  Starting deployment on machine baltic using response file...
 Messages returned from baltic:
DBI1191I db2setup is installing and configuring DB2 according to the
     response file provided. Please wait.
The execution completed successfully.
For more information see the DB2 installation log at "/tmp/db2setup.log".
  Deployment finished on machine baltic.
  Starting deployment on machine banda using response file...
 Messages returned from banda:
DBI1191I db2setup is installing and configuring DB2 according to the
     response file provided. Please wait.
The execution completed successfully.
For more information see the DB2 installation log at "/tmp/db2setup.log".
  Deployment finished on machine banda.
Deployment finished.
```

3. When running the deployment script with the db2\_install method, our script checks if the specified installation path conflicts with the existing DB2 copies. In Example 2-23, we can see that two versions of DB2 are already present on the given machine.

#### Example 2-23 DB2 copies existing on baltic

| # db21s           |         |   |  |
|-------------------|---------|---|--|
| /opt/IBM/db2/V9.1 | 9.1.0.3 | 3 |  |
| /opt/IBM/db2/V9.5 | 9.5.0.1 | 1 |  |

The following command is used to execute the deployment script against Baltic to install DB2 in the /opt/IBM/db2/V9.5 path:

```
db2srv_install.sh -D -N /tmp/v95ga/ese -H baltic -n -p ese -b /opt/ibm/db2/ V9.5 -l /tmp/mass db2dply.log
```

When a conflict is detected, the script aborts the installation and displays error messages on the screen as shown in Example 2-24.

Example 2-24 Install path conflicts with existing DB2 copy

```
Starting deployment on machine baltic using db2_install...

Messages returned from baltic:
-------

The specified install path already exists.

Abort.
----

Deployment finished on machine baltic.
```

**Note:** We have a limited number of exception handling functions embedded in our deployment script. Ensure that SSH and NFS are configured properly prior to executing our sample deployment script.

After the deployment is complete, you can issue the **db21s** command to see every installed DB2 copies on the system. You can also review the installation by logon to each machine.

### 2.3.4 Windows deployment scripts

All mass deployment of DB2 products in Windows platform requires a response file. There are two common methods for deploying DB2 servers in Windows:

- Using a deployment script
- Creating a package in a third party software deployment tool

These deployment methods are same for deploying DB2 Data server clients and DB2 Data Server Runtime clients. As such, we present usage of a deployment script in this section and cover usage of software deployment tools, namely Microsoft System Management Server and Microsoft System Center Configuration Manager 2007, in Chapter 3, "DB2 client deployment" on page 89.

The general procedure for deploying multiple DB2 servers is as follows:

- 1. Create a response file:
  - Modify a sample response file or manually create one.
  - Use the DB2 Setup wizard to generate a response file.
  - Use the response file generator (db2rspgn).
- If the response file was not created using the db2rspgn tool and if you wish to include a database profile in your deployment, generate a DB2 profile using the db2cfexp tool and include the DB2.CLIENT\_IMPORT\_PROFILE keyword with the configuration profile name.
- 3. Place the DB2 install image on a share drive or a file server that is accessible to all target systems.
- 4. Ensure that the proper license files are acquired and placed in the db2\license directory of the install image.
- 5. Create a deployment script that executes the **setup** using the **–u** option with the response file.

As mentioned in the previous section, the DB2 server product install image should be placed on a file server that is accessible to all systems to which installation will take place. The Samba file system or any network accessible drive is ideal for DB2 server deployment in Windows. It is prudent to make this centralized file server permanently available (as read-only) to ensure proper future maintenance (for example, repair).

The deployment scripts for response file installation on the Windows platform can be written in any language including Perl, Java, C, or batch files.

In Example 2-25, we have a batch file called DB2Deploy.bat to perform DB2 server installation on Windows. This batch file maps the DB2 install image location to the local drive z using user ID *somebody* and password *password*.

Example 2-25 Windows batch file deployment script (DB2Deploy.bat)

```
Net use z: \\9.43.86.84\Software\DB2_server\Win\ESE\ESE\image /user:somebody password z:\setup /U Z:\PROD_ESE.rsp echo %ERRORLEVEL% Net use z: /DELETE
```

You can modify this batch script to take in the user ID and password as parameters by changing the first line to:

Net use z: \\9.43.86.84\Software\DB2 server\Win\ESE\ESE\image /user:%1 %2

The script then performs silent installation using the provided response file and unmaps the DB2 installation image. As mentioned earlier, it might be prudent to leave given mapped drive intact.

Execution of this script will result in the output shown in Example 2-26.

Example 2-26 Sample Windows deployment script output

```
C:\>dir *.bat
 Volume in drive C has no label.
 Volume Serial Number is DCDC-8C9E
 Directory of C:\
07/25/2007 01:17 PM 0 AUTOEXEC.BAT 06/12/2008 11:25 AM 209 DB2Deploy.bat
                                 209 DB2Deploy.bat
               2 File(s) 209 bytes
               0 Dir(s) 151,635,767,296 bytes free
C:\>DB2deploy.bat
C:\>Net use z: \\9.43.86.84\Software\DB2 server\Win\ESE\ESE\image /
user:somebody password
The command completed successfully.
C:\>z:\setup /U Z:\PROD ESE.rsp
C:\>echo 0
C:\>net use z: /DELETE
z: was deleted successfully.
```

Regardless of the language used, all deployment scripts should reference a central common installation location and use the response file installation method. Usage of the deployment tool is discussed in-depth in 3.2.4, "Mass deployment of IBM data server client product" on page 100.

# 2.4 Fix pack deployment

In this section, we discuss various methods for deploying DB2 fix pack. Deploying a fix pack is one of the installation maintenance tasks for Database Administrators or System Administrators.

## 2.4.1 Fix pack overview

A fix pack is a package that contains updates and fixes for reported problems (also known as Authorized Program Analysis Reports, or "APARs") with the DB2 product. Each fix pack contains an APARLIST.TXT file, which lists the fixes it contains.

Fix packs are cumulative. This means that you can just install the latest fix pack, which contains all of the updates from previous fix packs for the same DB2 version.

For UNIX and Linux system, fix packs are normally delivered as compressed packages. Before starting the installation, you have to uncompress and extract the fix pack to a temporary directory. For Windows, they are normally delivered in compressed executable format and can be uncompressed by executing them. Fix packs can be found in the following DB2 support site.

http://www.ibm.com/software/data/db2/udb/support.html

There are different types of fix pack available on the IBM support Web site. You have to decide which one meet your requirement by corresponding the fix pack type to your existing DB2 installation. The most frequently used types include:

► DB2 server fix pack:

This fix pack can be applied to any of the following server products:

- Enterprise Server Edition
- Workgroup Server Edition
- Express Edition
- Personal Edition
- Connect Enterprise Edition
- Connect Application Server Edition
- Connect Unlimited Edition for zSeries
- Connect Unlimited Edition for i5/OS
- IBM Data Server Client

**Note:** A single DB2 server fix pack can be used as an installation image for the DB2 database server product at a particular fix pack level. This is a useful feature for users who are looking to install DB2 directly at a particular fix pack level without having to install GA (General Availability), then applying a fix pack to it.

This installation method uses the license "Try and Buy" by default. So do not forget to apply your own license after the install.

DB2 fix pack for non-server products:

This type of fix pack can only be used if you do not have DB2 server installed, and just other DB2 client or add-on products have to be updated. It cannot be used to update a DB2 server product.

DB2 universal fix pack (available only on UNIX and Linux):

This fix pack should be used when there are more than one DB2 product installed, for example, if you have DB2 Enterprise Server Edition and WebSphere Federation Server installed. Then DB2 universal fix pack should be used instead of the separately applying DB2 server fix pack and WebSphere Federation Server fix pack.

A discussion about the difference between universal fix packs and product specific fix packs can be found at:

```
http://publib.boulder.ibm.com/infocenter/db2luw/v9r5/topic/com.ibm.db2.luw.qb.server.doc/doc/c0025286.html
```

Visit the DB2 Information Center for more information about DB2 fix packs:

```
http://publib.boulder.ibm.com/infocenter/db2luw/v9r5/topic/com.ibm.db2.luw.qb.server.doc/doc/t0006352.html
```

### Stopping all DB2 processes before deployment

Before installing the DB2 fix pack, you have to ensure that every DB2 process has been stopped. As DB2 now supports multiple copies coexisting on one machine, you have to stop only those DB2 processes that are associated with the copy to be updated.

The DB2 Information Center provides detailed steps showing how to stop DB2 processes before the fix pack installation. For UNIX and Linux system, refer to:

```
http://publib.boulder.ibm.com/infocenter/db2luw/v9r5/topic/com.ibm.db2.luw.qb.server.doc/doc/t0024969.html
```

For Windows systems, refer to:

```
http://publib.boulder.ibm.com/infocenter/db2luw/v9r5/topic/com.ibm.db2.luw.qb.server.doc/doc/t0024968.html
```

**Note:** On UNIX and Linux platforms, the **ps** system command can be used when checking if a specific process is in the memory.

On Windows systems, Task Manager can be used to show all the processes running in the memory. In addition, there is a command line utility called **tasklist** which outputs process information on Windows XP/Vista/2003. This convenient tool can be used in a customized script to detect and stop DB2 processes automatically.

### **Deployment method**

Various methods are available for a fix pack deployment, as summarized here:

- ▶ UNIX and Linux:
  - Install the fix pack as a new DB2 database product.
  - Update an existing DB2 database product.

### ▶ Windows:

On a Windows platform, only the **db2setup** installation command is available. The installation method differs according to the number of DB2 database products involved and whether DB2 is configured to use Microsoft Cluster Server (MSCS):

- Install fix pack for a single DB2 database product.
- Install fix pack for multiple DB2 database products.
- Install fix pack using response file.
- Install fix pack in an MSCS environment.

For details, visit the DB2 Information Center:

```
http://publib.boulder.ibm.com/infocenter/db2luw/v9r5/topic/com.ibm.db2.luw.qb.server.doc/doc/c0025016.html
```

### Tasks after fix pack deployment

Prior to DB2 9.5, on UNIX and Linux platforms, there are manual tasks required after fix pack installation, for example, updating the DB2 instance and DAS, and binding files to databases. Beginning with DB2 9.5, all these tasks are performed automatically by the fix pack installer.

Refer to the following URL for performing post installation steps manually:

```
http://publib.boulder.ibm.com/infocenter/db2luw/v9r5/topic/com.ibm.db2.luw.qb.server.doc/doc/c0025015.html
```

# 2.4.2 Mass deployment of DB2 fix pack with a script

In this section, we introduce a script, db2fp\_install, for automatic mass deployment of DB2 fix packs. This script is based on the DB2 server deployment script db2srv\_install, discussed in 2.3.3, "Creating the deployment script" on page 64.

### **Environment**

We continue using the environment used in 2.3, "Mass deployment of DB2 server using a script" on page 58. The environment is almost the same, except for the directory on the filer server on Zaire, where the shared fix pack installation image

is located. The temporary path for the fix pack image is /tmp/v95fp1/ese as shown in Figure 2-8. It is exported to every other machine using NFS.

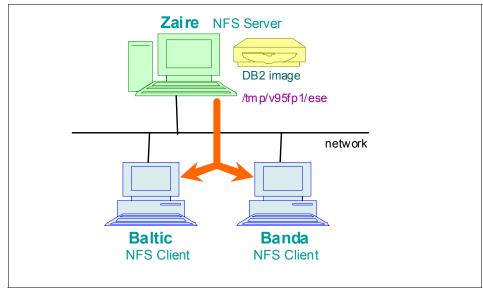

Figure 2-8 Network topology of mass fix pack deployment

Just as for with mass server deployment, you have to ensure that SSH and NFS are installed. For steps to configure SSH and NFS, refer to 2.3.1, "Setup of SSH and NFS" on page 59.

## Script logic and command line options

The fix pack deployment script is similar to the DB2 server deployment script. The major difference is that we have to check and stop the DB2 processes associated with the DB2 copy to be updated. Our fix pack deployment script performs the following tasks:

- Parse the command line options.
- ► Go through the hosts one by one and perform installation in sequence. The host names are read in from the command line.
- ► For each target host, mount the DB2 server installation image to the local file system using NFS. If the mount fails, this machine will be skipped.
- Check if any DB2 instance processes still exist. If not, then start the fix pack deployment.

**Note:** Our deployment script only checks for DB2 instance processes and not all associated DB2 processes. Also, it does not detect shared libraries in the memory. Therefore we recommend that you ensure that all the DB2 processes have been stopped prior to running our script.

The fix pack installer installFixPack also detects if all DB2 processes have been stopped.

For related information, refer to the section "Stopping all DB2 processes before deployment" on page 77.

After deployment has finished on one machine, unmount NFS and go to the next target host.

Figure 2-9 shows the script logic flow.

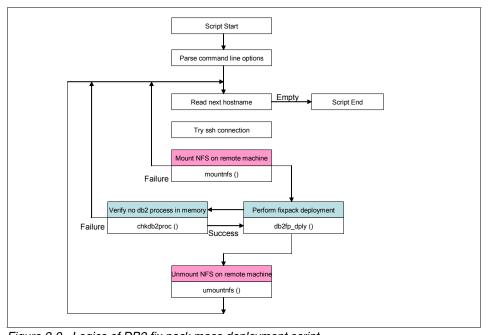

Figure 2-9 Logics of DB2 fix pack mass deployment script

The command line syntax for the fix pack deployment script is:

```
db2fp_install -N NFSpath -H hostA,hostB,...,hostN
    -b base_install_path -c nlpack_location -n
    -f level -f db2lib -f NOTSAMP -f install|update
    -l log file -t trace file
```

In the fix pack deployment script:

- Option -N specifies the NFS path that has been exported on the file server. In our case, it is /tmp/v95fp1/ese. This directory contains the DB2 fix pack image and installFixPack.
- Option -H specifies all of the machine names where DB2 fix packs are to be deployed. Each name is separated by a comma (,) with no space between names and before and after the comma.
- Option -c specifies the location of DB2 National Language Pack. This option is mandatory when option -n is used. The DB2 NLPACK location has to be provided explicitly only if all of the following conditions are met:
  - The -n option is specified.
  - The installation requires National Language (non-English) support.
  - The DB2 NLPACK is not located on the DB2 DVD or in the same subdirectory as the DB2 product being installed.

In our scenario, we have made National Language Pack made available to others by creating a subdirectory called nlpack under /tmp/v95fp1/ese, which is already exported through NFS.

We specify a relative path of nlpack for the option -c in our example.

**Note:** Be aware that the usage of option -c is a bit different than the one used by installFixPack. Our script only accepts the relative path.

All other command line options are for the installFixPack command. The command line options for the installFixPack command can be found at the following URL:

```
http://publib.boulder.ibm.com/infocenter/db2luw/v9r5/topic/com.ibm.db2.luw.admin.cmd.doc/doc/r0023700.html
```

Our script just passes these options to the db2\_install.

### Sample deployment script

Example 2-27 shows our deployment script.

Example 2-27 Source code of fix pack mass deployment script

```
-b base install path -c image location
                  -f level -f db2lib -f NOTSAMP -f install update
                  -l log_file -t trace file
setopts="${setopts:-+x}"
set ${setopts?}
# clean variables
unset CMDOPTS FOPT
# command-line syntax
syntax()
{
echo "
 db2fp install -N NFSpath -H hostA,hostB,...,hostN
                -b base_install_path -c image_location
                -f level -f db2lib -f NOTSAMP -f install update
                -1 log file -t trace file
# mount nfs onto remote machine
mountnfs()
set ${setopts?}
SKIP=0
# make a temporary mount point
${RCMD} mkdir $LOCALNFS
${RCMD} mount -o ro "$BASEHOST": "$NFSPATH" "$LOCALNFS"
rc=$?
# if mount fails, try once more
if [ $rc != 0 ]; then
 echo "Mount failed on machine $host. Will try again 2 seconds later."
 sleep 2
 echo "Trying mount again..."
 ${RCMD} mount -o ro "$BASEHOST": "$NFSPATH" "$LOCALNFS"
 rc=$?
 if [ $rc != 0 ]; then
   echo "Mount failed twice on machine $host. Will skip it."
   SKIP="1"
   # remove the temporary mount point
   ${RCMD} rmdir $LOCALNFS
 fi
fi
return $SKIP
```

```
umountnfs()
set ${setopts?}
${RCMD} umount "$LOCALNFS"
rc=$?
# if unmount fails, try once more
if [ $rc != 0 ]; then
  echo "Unmount failed on machine $host. Will try again 2 seconds later."
  echo "Trying unmount again..."
  ${RCMD} umount "$LOCALNFS"
  rc=$
  if [ $rc != 0 ]; then
    echo "Umount failed twice on machine $host. You need to do it manually."
  fi
fi
}
# check in memory if DB2 instance processes still exist.
chkdb2proc()
set ${setopts?}
# check if db2ilist exists
${RCMD} test -f $INSTPATH/instance/db2ilist
rc=$?
if [ $rc == 0 ]; then
  # get DB2 instances list
  for inst in `${RCMD} $INSTPATH/instance/db2ilist`
  do
    # check if db2 ps exists
    RCMD su - "$inst -c \"which db2 ps\"" > /dev/null 2>&1
    rc=$?
    if [ $rc == 0 ]; then
      # count the number of db2 processes
      PSCOUNT=`${RCMD} su - $inst -c "db2 ps"|egrep -v '^Node | *UID| completed ok$'|\
               sed '/ */d' wc -1`
      if [ $PSCOUNT -gt 0 ]; then
        printf "Process associated with DB2 instance %s found in memory.\n" $inst
        printf "Please clean all DB2 processes before deloying fix pack.\n"
        return 1
      else
        rc=0
      fi
    fi
  done
else
  return 1
fi
```

```
return 0
# deploy DB2 fixpack using installFixPack
db2fp_dply()
set ${setopts?}
# check if $INSTPATH exists
${RCMD} test -d $INSTPATH
rc=$?
if [ $rc != 0 ]; then
  printf "Specified path %s does not exist.\n" $INSTPATH
  rc=1
else
  # verify input base path exists in remote machine
  ${RCMD} "su - root -c db21s" | egrep '^' | $INSTPATH"' ' > /dev/null 2>&1
  rc=$?
  if [ $rc != 0 ]; then
    echo "No DB2 installation found under $INSTPATH."
    echo "This machine is ignored."
    rc=2
  else
    # populate the command line params for installFixPack
    INSTALL_PARAM=`echo ${INSTPATH:+"-b $INSTPATH"}" "${NLPATH:+"-c $LOCALNFS/$NLPATH"}"
-n "\
                   ${FOPT:+"$FOPT"}" "${LOGFILE:+"-1 $LOGFILE"}" "${TRC:+"-t $TRC"}"
    # check if any DB2 process in memory
    chkdb2proc
    if [ $? == 0 ]; then
      ${RCMD} $LOCALNFS/installFixPack $INSTALL PARAM
    fi
  fi
fi
return $rc
}
# main program
# parse command line options
case $# in
  0) syntax
    exit 1;;
  *) while getopts "N:H:b:c:f:l:t:" OPT
       case $OPT in
         # NFS mount path, and host list
         N) NFSPATH=$OPTARG ;;
         H) HOSTLIST=`echo "$OPTARG"|sed 's/,/ /g'`;;
         b) INSTPATH=$OPTARG ;;
         c) NLPATH=$OPTARG ;;
```

```
f) FOPT="$FOPT""-f $OPTARG " ;; # force options can be combined
        1) LOGFILE=$OPTARG ;;
        t) TRC=$OPTARG ;;
        \?) syntax && exit 1;;
      esac
     done ;;
esac
# set variables
BASEHOST=`hostname`
LOCALNFS="/db2nfs.$$"
BMSG1=" Starting fixpack deployment on machine %s using %s...\n"
BMSG2=" Messages returned from %s:\n -----\n"
EMSG1=" -----\n Fixpack deployment finished on machine %s.\n"
# go through the host list
for host in $HOSTLIST
 # populate command and do basic testing to ensure ssh can work.
 RCMD="ssh $host"
 RCMD hostname 2> /dev/null|egrep -i '^'\$host\'\$' > /dev/null 2>&1
 rc=$?
 if [ $rc != 0 ]; then
   # if ssh fails, target host is ignored.
   echo " =========
 Error:
 Machine $host could not be connected successfully. Please check.
 It will be ignored in this deployment.
 else
   # mount NFS
   mountnfs
   rc=$?
   if [ $rc != 0 ]; then
     continue
   fi
   # Deploy fixpack onto machine $host
   echo " ===================
   printf "$BMSG1" $host "$MSG"
   printf "$BMSG2" $host
   db2fp_dp1y
   printf "$EMSG1" $host
   # unmount NFS & remove temporary mount point
   umountnfs
   ${RCMD} rmdir $LOCALNFS
```

```
fi
done
echo
echo "Deployment finished."
```

We use the following command to start the mass deployment of the DB2 fix pack against the remote machines, Baltic and Banda:

```
db2fp_install -N /tmp/v95fp1/ese -H baltic,banda -b /opt/IBM/db2/V9.5 -c nlpack
-l /tmp/db2fp dply.log
```

Example 2-28 shows the screen output.

Example 2-28 Performing the mass deployment of DB2 fix pack

```
# ./db2fp install -N /tmp/v95fp1/ese -H baltic,banda -b /opt/IBM/db2/V9.5 -c nlpack -l /
tmp/db2fp dply.log
  Starting fixpack deployment on machine baltic using ...
  Messages returned from baltic:
DBI1017I installFixPack is updating the DB2 product(s) installed in
     location /opt/IBM/db2/V9.5.
The execution completed successfully.
For more information see the DB2 installation log at "/tmp/db2fp dply.log".
  Fixpack deployment finished on machine baltic.
  Starting fixpack deployment on machine banda using ...
  Messages returned from banda:
  -----
DBI1017I installFixPack is updating the DB2 product(s) installed in
      location /opt/IBM/db2/V9.5.
The execution completed successfully.
For more information see the DB2 installation log at "/tmp/db2fp dply.log".
  Fixpack deployment finished on machine banda.
Deployment finished.
```

On each target machine, you can use the db21s command to list all of the installed DB2 copies. Example 2-29 shows that our DB2 copy under /opt/IBM/db2/V9.5 has been upgraded to fix pack 1.

Example 2-29 List the installed DB2 copies

| # db2ls<br>Install Path | Level   | Fix Pack | Special | Install | Number |
|-------------------------|---------|----------|---------|---------|--------|
| /opt/IBM/db2/V9.5       | 9.5.0.1 | 1        |         |         |        |

# 3

# **DB2** client deployment

In this chapter, we discuss various DB2 client deployment methods for various platforms.

We discuss the following topics:

- ► Client deployment planning
- ► IBM Data Server Client, IBM Data Server Runtime Client, and IBM Data Server Driver for ODBC, CLI, and .NET
  - Client instance on the DB2 server
  - The **db2iprune** command line utility
  - Mass deployment of the IBM data server client product
- ► Thin Client deployment

# 3.1 Client deployment planning

Client deployment planning is a task to consider at the time when the application is designed and architected. Based on the requirements of the application, you decide on which client to use and how it is configured. The design considerations should include details such as footprint and setup consistency.

# 3.1.1 Select the right client type

Figure 3-1 illustrates this topic as seen from an application point of view. In general, there are three options that enable an application to connect to a DB2 server:

### Option A: IBM Data Server Driver

When you just want to connect to a DB2 server, the most simple approach is to use the IBM Data Server Driver. This setup is restricted to the supported platforms and languages. Configuration options are also limited In this setup. For a Java application, this solution is very simple to deploy because you do not have to install any DB2 software. It is sufficient to just package the driver files along with the application.

### Option B: IBM DB2 clients

The other options available are the IBM Data Server Client and the IBM Data Server Runtime Client. Which of these clients to prefer depends on the supportive requirements of the applications. In a production environment, the IBM Data Server Runtime Client is usually the one chosen. In other environments, such as test environment, you can benefit from the tools provided with the IBM Data Server Client.

### Option C: Mix of option A and B

In the large environments, you can benefit from a mix of option A and B. In a large environment, you might want to configure the connection to DB2 in different ways, optimizing for different uses of DB2.

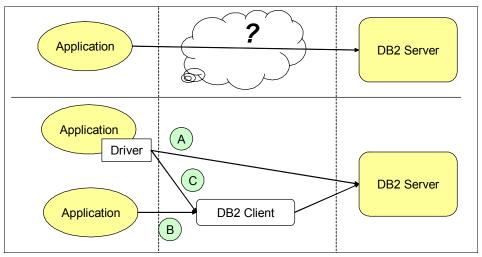

Figure 3-1 How to connect our application to the DB2 server

## 3.1.2 Footprint

The size of the footprint can also play a role in the client selection. The footprint increases with the complexity and number of features of the product. The DB2 Data Server Driver has the smallest footprint, and the DB2 Data Server Client has the largest footprint. In between is the DB2 Data Server Runtime Client.

The DB2 Data Server Driver is especially well suited to be used in a mass deployment scenario. It is designed for ease of use in this scenario. For example, both driver registration and configuration during installation as well as driver unregistration during uninstallation are handled automatically by the DB2 installation program.

# 3.1.3 Reducing the size of the install image

The default install image for a DB2 Data Server Client contains all the features and many language options. This makes the install image relatively larger than other client options. Besides, you may only interested in a subset of the features and one of the language options. In large scale deployment or embedding, the DB2 client in the application is required; you can remove unused features and language options from the install image.

A smaller install image with only the required features and language options can be obtained by using the command line tool **db2iprune**. This tool creates a new and tailored install image based on the input provided. We show how to use **db2iprune** in 3.2.3, "Reducing the installation image" on page 97.

**Note:** db2iprune is a command line utility for Windows only. The feature is not available on Linux and UNIX.

# 3.1.4 Configuration and customization

When the DB2 client is installed, you must configure a number of settings such as server nodes and database aliases to set up the connectivity. Any specific behavior of the client must also be configured. These specific application configurations and customizations must be taken into account when planning for client deployment.

### Configuration profile

The *configuration profile* is a file containing the connectivity information for a DB2 client. The configuration profile can be used to copy connectivity settings between clients. These settings include the node directory and the database directory, but other settings, such as the ODBC settings, are also included.

You can generate the configuration profile through an export from a client by using the command line utility **db2cfexp** and then use **db2cfimp** to import the profile on another client. More information about **db2cfexp**, including a link to db2cfimp, can be found at the DB Information Center:

http://publib.boulder.ibm.com/infocenter/db2luw/v9r5/topic/com.ibm.db2.luw.admin.cmd.doc/doc/r0002442.html

**Note:** The *configuration profile* can also be imported during installation of the client when using the response file installation method. This eliminates the use of **db2cfimp**.

### db2cli.ini initialization file

This file contains various keywords and values used to configure the behavior of the DB2 client and the applications using it. The keywords are associated with the database alias and affect all CLI and ODBC applications that access the database.

The default location for the file is the *sqllib* directory on the Windows platform and the *sqllib/cfg* directory on Linux and UNIX.

To read more about db2cli.ini and keyword option, use the DB2 Information Center:

http://publib.boulder.ibm.com/infocenter/db2luw/v9r5/topic/com.ibm.db2.luw.apdv.cli.doc/doc/c0007882.html

**Note:** The initialization file is NOT a part of the configuration profile. You have to handle them separately.

# 3.1.5 Compatibility

You also have to consider compatibility issues in the deployment planning.

### Multiple instance compatibility

If the application must coexist with other applications that use DB2, you might face compatibility problems. You must decide if all the DB2 dependent applications can use the same client, or if multiple clients are required.

DB2 does support multiple instances of clients on the same machine. These instances might be of different versions or multiple instances of the same version. However, the compatibility considerations should be extended beyond DB2. An example is the use of distributed transactions, where the application is dependent on an external transaction manager. This transaction manager might not be able to handle more than one DB2 instances, which is the case with Microsoft Distributed Transaction Coordinator (MSDTC).

## Client /Server compatibility

DB2 clients are backwards compatible, which means that you are not bound to have the same version level of DB2 on the client side as on the server side. Refer to Table 1-3 on page 12 for a matrix that shows the compatibility between different client and server versions.

If any of your clients differ in version from the server, or if any of your clients are running on a different platform than the server, you will require at least one IBM Data Server Client for each version/platform that differs from the server. The reason is that a given client requires some bound packages on the server. These packages are created though the bind files that only come with the IBM Data Server Client. The packages are automatically bound the first time you connect through the IBM Data Server Client. The only scenario where you do not require the IBM Data Server Client is when all the clients are the exact same version as the server and they are running on the same operating system

### 3.1.6 Licensing

The IBM Data Server Runtime Client and the IBM Data Server Driver can be distributed without any licensing. These products are free, while the IBM Data Server Driver require a license.

## 3.1.7 How to deploy the DB2 client

Another important decision is how you want to deploy the DB2 client. There are several methods we can choose from, and each of them has its pros and cons. Each methods is described thoroughly in this chapter.

# 3.2 IBM Data Server Client, Runtime Client, Driver for ODBC, CLI, and .NET

The installation methods for IBM Data Server Client, IBM Data Server Runtime Client, and IBM Data Server Driver for ODBC, CLI, and .NET are similar, and these IBM clients are generally referred to as the *IBM data server client*.

If the system already has prior version of a client installed, migration should be considered.

DB2 products, including IBM data server client, can be installed multiple times on a single machine. However, the following restrictions apply for the IBM data server client when installing multiple DB2 copies on a single system:

- ► Non-root/Non-Administrator installations do not support multiple DB2 copies.
- ► Multiple copies must be installed in a different path. The default directory name for installing multiple copies of DB2 product is:
  - C:\Program Files\IBM\sqllib nn for Windows.
  - /opt/ibm/db2/V9.5 xx for Linux.
  - /opt/IBM/db2/V9.5 xx for AIX, HP-UX or Solaris.

Where *nn* is the number of copies installed in that machine minus one, and *xx* is the number in the range 01 to 99.

 On a Windows platform, a maximum of 16 copies of Data Server Runtime Client and 16 copies of Data Server Driver for ODBC, CLI, and .NET can be installed on any given system. For further details regarding installing multiple DB2 copies, refer to the following URLs in the DB2 Information Center:

http://publib.boulder.ibm.com/infocenter/db2luw/v9r5/index.jsp?topic=/com.ibm.db2.luw.admin.dbobj.doc/doc/r0024057.html

http://publib.boulder.ibm.com/infocenter/db2luw/v9r5/index.jsp?topic=/com.ibm.db2.luw.qb.client.doc/doc/t0007315.html

The default copy name of the Data Server Driver for ODBC, CLI, and .NET on Windows is:

IBMDBCL1

The default copy name of the Data Server Client or Data Server Runtime Client on Windows is:

DB2COPY1

When installing a Data Server Client on a machine that already has a DB2 for Linux, UNIX, and Windows (LUW) Version 8 copy installed, users will be presented with the option to install a new copy or to migrate the DB2 Version 8 copy. Installing a new copy preserves the DB2 Version 8 copy and installs an additional DB2 Version 9 copy. Choosing to migrate will copy the DB2 Version 8 client instance settings to the DB2 Version 9 copy, then remove the DB2 8 copy.

If a machine already has a DB2 Version 8 copy installed, the Version 9 copies cannot be set to default.

When installing a Data Server Runtime Client, the installation program always installs a new copy.

# 3.2.1 IBM data server client installation methods

The IBM data server client can be installed using the following methods:

- DB2 Setup wizard
- db2 install script (in Linux and UNIX)
- ▶ Response file

The installation methods available for IBM data server client are similar to those available for IBM data server.

#### **DB2 Setup wizard**

The DB2 Setup wizard can be executed in a language other than the default system language by manually invoking the DB2 Setup wizard and specifying a language code.

For example, the **setup -i fr** command runs the DB2 Setup wizard in French on Windows (the **db2setup -i fr** command runs the DB2 Setup wizard in French in Linux and UNIX).

For the Data Server Runtime Client or Data Server Driver for ODBC, CLI, and .NET, there are separate install images for each language.

For further details regarding language identifiers for the DB2 Setup wizard, refer to the following URL:

http://publib.boulder.ibm.com/infocenter/db2luw/v9r5/index.jsp?topic=/com.ibm.db2.luw.qb.server.doc/doc/r0007940.html

#### db2\_install script

The db2\_install is for Linux and UNIX. This script installs all features of a DB2 product to a given path. This is similar to **db2\_install** method available for DB2 server product. Refer to 2.2.2, "db2\_install" on page 46 for details.

#### Response file install

A response file installation of the IBM data server client is similar to that of a DB2 server installation.

Here are the steps for installing the IBM data server client using a response file:

- 1. Create a response file:
  - Modify a sample response file or manually create one.
  - Use the DB2 Setup wizard to generate a response file.
  - On Windows, you can also use the response file generator (db2rspgn).
- If the response file was not created using the db2rspgn tool and if you want to include a database profile in your deployment, generate a DB2 profile using db2cfexp tool and include the DB2.CLIENT\_IMPORT\_PROFILE keyword with the configuration profile name.
- 3. Execute setup using the **–u** option with the response file.

For further details regarding response file installation, refer to 2.2.3, "Response file" on page 48.

**Note:** After deployment, bind the CLI and DB2 utility package using the following commands:

```
db2 bind @db2cli.lst blocking all grant public db2 bind @db2ubind.lst blocking all grant public
```

Bind has to be done only once from any one client of the same DB2 level. You do not have to perform bind with every client (of the same DB2 level) to a server during deployment.

#### 3.2.2 Client instance on the DB2 server

If the machine already has a DB2 server product installed, it is not necessary to install a client because the DB2 server provides all the capability found in an IBM data server client. You can also create a separate client instance in the machine that has the DB2 server product installed.

To create a separate client instance, use the **db2icrt** command with the **-s** option, as shown in the following example:

```
db2icrt -s client <instname>
```

# 3.2.3 Reducing the installation image

Despite the small footprint associated with the DB2 Data Server Runtime Client and the DB2 Data Server Client, you can further reduce the size of the DB2 product installation image on Windows by using the new **db2iprune** command.

# The db2iprune command line utility

The **db2iprune** command line utility is located in the directory, \db2\windows\utilites\db2iprune, and consists of an input file and a **db2iprune** executable file.

It is available for Windows platforms and has the following syntax:

Db2iprune -r <input file path> -p <root directory path> -o <destination directory path>

#### Where:

```
-r <input file path>
```

Specifies the full path to the input file that is to be used. The input file, or .prn file, contains a full list of removable components and is used to indicate what features and languages you would like removed from the installation image.

-p <root directory path>

Specifies the full path to the root directory of the source installation image. This directory contains setup.exe, and is the root directory of the DB2 installation DVD.

-o <destination directory path>

Specifies the full path to where the new DB2 pruned image is copied. Make sure that you have write access to this directory.

The input file for **db2iprune** contains a full list of removable features and has the .prn extension. The input file contains three keywords: PROD, LANG, and COMP.

- ► The PROD keyword identifies the DB2 installation image to be pruned.
- ► The LANG keyword specifies the languages.
- ► The COMP keyword specifies the features.

You can uncomment several COMP or LANG keywords in the same input file to remove several features or languages.

The **db2iprune** utility removes the cabinet (.cab) files associated with those features and languages that have not been commented out in the input file (.prn file). Once pruned image is installed, the resulting product will only contain a subset of features and take up a smaller footprint than that of a full DB2 product image.

For example, if you want to remove the DB2 Configuration assistant, DB2 Control Center, as well as language support for Japanese and Korean, you have to remove the comments from the following lines in db2client.prn (Example 3-1).

Example 3-1 Entries in the .prn file

The following steps are for reducing the size of a DB2 product installation image using the **db2iprune** utility:

- Open the input file (.prn file) located in the db2iprune directory on the install image. Uncomment the features and languages you want to remove from the DB2 installation image by removing the asterisk(\*).
- 2. Execute the **db2iprune** command from the command line.

```
db2iprune -r C:\db2rtcl.prn -p d:\ -o e:\compact rtcl
```

3. Use any of the installation methods discussed earlier to install and maintain a pruned DB2 installation image.

## Considerations for a pruned DB2 installation

Consider the following precautions if you plan to prune a DB2 installation:

- DB Setup wizard installation:
  - With the TYPICAL installation, the regular TYPICAL components for that product are installed without the components removed by the db2iprune command.
  - With the COMPACT installation, the regular COMPACT components for that product are installed without the components removed by the db2iprune command.
  - With the CUSTOM installation, only the remaining components are displayed in the feature selection panel. The components removed by the db2iprune command are not displayed as optional components to install. However, the removed languages will still be displayed in the language selection panel. Ensure that you do not select a language that has been removed from the image using the db2iprune command. If you select a language that has been removed, you will receive an error message.
- Response file installation:
  - Ensure that you specify only the languages and features available in the DB2 pruned installation image. If your response file contains components that have been removed, you will get an error message.
  - The db2iprune input file is used to specify which features and languages are to be removed from the DB2 install image, whereas the product response file is used to specify components that you want to install.
  - The db2iprune input file is used to cut/remove unwanted features and languages from the install image, while the product response file is used to select components to be installed from the image. Therefore, any features and languages that were removed using db2iprune from the image cannot be installed if selected in the response file, and an error will be returned.
- ► Fix pack considerations with **db2iprune** install
  - As the DB2 fix pack installation image for Windows consists of a full installation image, the db2iprune command can be used with fix pack images. The fix pack application process is the same for full and pruned images. When the DB2 fix pack is installed, it detects and updates only the components that were installed using the db2iprune command and ignores any components that are not installed.

#### 3.2.4 Mass deployment of IBM data server client product

We have discussed general deployment methods for the DB2 server product in 2.2, "DB2 server deployment methods" on page 42 and these methods are also applicable to the IBM data server client. The general types of deployment methods involve either push deployment or pull deployment.

The push deployment method involves DB2 installation being initialized by a central location without any user intervention, while the pull deployment involves DB2 installation being initiated by each deployment target system on its own.

With the use of a deployment script, you have to ensure that the installation image is accessible to all deployment targets.

An example of the pull deployment method using a script is described in 2.2, "DB2 server deployment methods" on page 42.

The push deployment method usually involves an automated service such as **rshd**, **sshd**, Microsoft System Management Server, Microsoft System Center Configuration Manager, or other third party deployment software.

#### IBM data server client deployment on Windows

With Microsoft Systems Management Server (SMS) and Microsoft System Center Configuration Manager (SCCM), you can install DB2 products across a network, and set up the installation from a central location. The Microsoft System Center Configuration Manager is a new release of Microsoft Systems Management Server. An SMS/SCCM installation minimizes the amount of work the users will have to perform. This installation method is ideal if you want to roll out an installation based on the same setup on a large number of clients.

You must have at least SMS Version 2.0 installed and configured on your network for both your SMS server and SMS workstation. Refer to Microsoft's Systems Management Server Administrator's Guide for your platform for more details on how to:

- Set up SMS (including setting up primary and secondary sites).
- Add clients to the SMS system.
- Set up inventory collection for clients.

When you are using SMS/SCCM, you have control over which response file you will use. You can have several different installation options, resulting in several different response files. When you configure the SMS/SCCM install package, you can specify which response file to use.

For further details regarding Microsoft's Systems Management Server, refer to the following URL:

http://www.microsoft.com/technet/downloads/sms.mspx

To install DB2 products using SMS/SCCM, perform these steps:

- 1. Import the DB2 install file into SMS/SCCM.
- 2. Create the SMS/SCCM package on the SMS/SCCM server.
- 3. Distribute the DB2 installation package across your network.

#### Packaging IBM data server client product using Microsoft SMS

The steps for importing DB2 install file and packaging IBM data server client product using Microsoft Systems Management Server are as follows:

- Place the IBM data server client installation image on a location where it can be accessed and edited.
- 2. Use **db2iprune** to reduce installation image if necessary.
- 3. Create a DB2 response file.
- Start the SMS Administrator Console on a SMS 2003 distribution point server by selecting Start → Programs → Systems Management Server → SMS Administrator Console.
- Open the Site Database object tree from the SMS Administrator Console and right-click Packages, then select New → Package From Definition as shown in Figure 3-2.

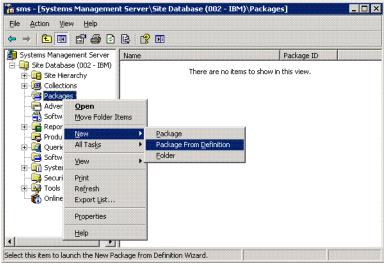

Figure 3-2 SMS Administration Console

6. Click **Next** to continue from the window, Welcome to the Create Package from Definition Wizard, as shown in Figure 3-3.

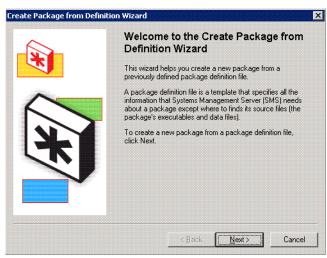

Figure 3-3 Welcome screen

7. On the window, Create Package from Definition Wizard (Figure 3-4), click **Browse** to search for the DB2 package definition file (.pdf).

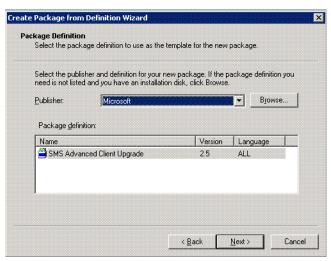

Figure 3-4 Package Definition window

 Select the appropriate .pdf file from the DB2 installation image. These images are located in the db2\Windows\samples\ path. In this example we are installing the DB2 Data Server Client. Select db2client.pdf as shown in Figure 3-5, then click Open.

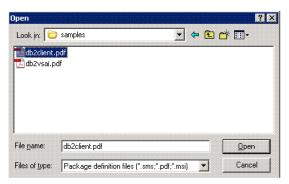

Figure 3-5 Selecting DB2 package definition

9. You will be returned to the window, Create Package from Definition Wizard. The DB2 product you have selected should now appear in the Package definition box. In our scenario, "IBM Data Server Client" is shown in the Package definition box as in Figure 3-6. Click **Next** to continue.

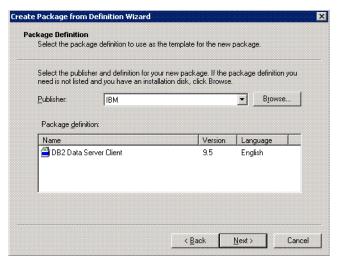

Figure 3-6 Package definition window with DB2 package selected

10. From the Source Files window, select Create a compressed version of the source as shown in Figure 3-7. The default is "This package does not contain any files". Click Next to continue.

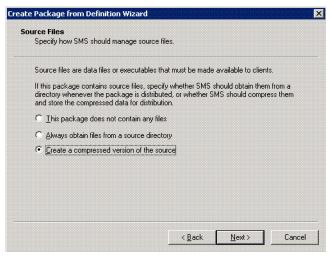

Figure 3-7 Source Files window

11. From the Source Directory window, you can either specify a local drive or a network path for the IBM Data Server client installation image. In our case, it is located in the local drive. Click the **Browse** button to find the image or specify the IBM Data Server Client installation image path as shown in Figure 3-8. Click **Next** to continue.

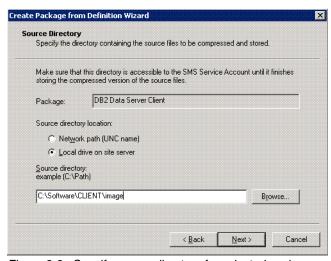

Figure 3-8 Specify source directory for selected package

12. From the window, Create Package from Definition Wizard, select **Finish** to complete the Create Package from Definition Wizard as shown in Figure 3-9.

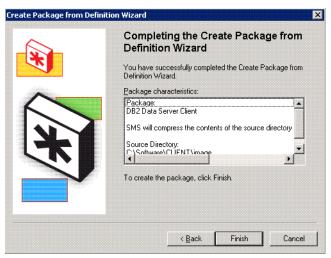

Figure 3-9 Completing the Create Package from Definition Wizard

13. You will be returned to the window, Create Package from Definition Wizard, as shown in Figure 3-10.

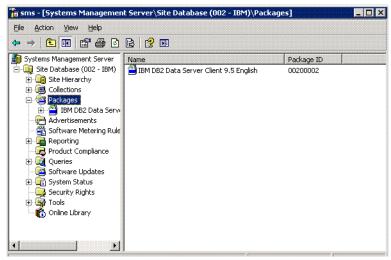

Figure 3-10 Create Package from Definition Wizard

# Distributing DB2 installation packages to clients using the Microsoft SMS

Once the DB2 installation package has been created in Microsoft SMS, it is now available for distribution across your SMS network. Next we list the general steps for distributing the DB2 installation package across a SMS network:

 From the window, Create Package from Definition Wizard, right-click Packages and select All Tasks → Distribute Software as shown in Figure 3-11.

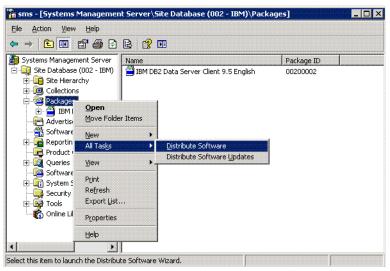

Figure 3-11 Start software distribution

2. Click **Next** on the window, Welcome to the Distribute Software Wizard, as shown in Figure 3-12, to proceed.

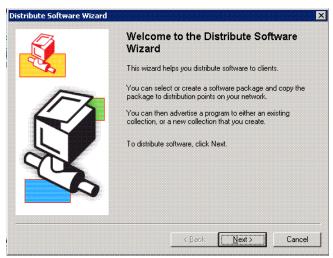

Figure 3-12 Welcome to the Distribute Software Wizard

3. Select the radio button, Select an existing package, and select the DB2 product you want to deploy from the Packages window as shown in Figure 3-13. Click **Next** to continue.

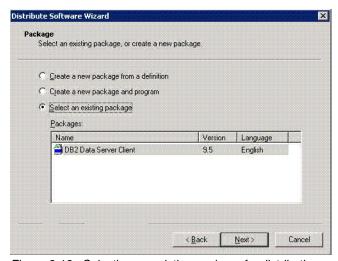

Figure 3-13 Selecting an existing package for distribution

4. Select the distribution points for the DB2 package from the Distribution Software Wizard. All available distribution points will be shown in the panel. We have chosen only distribution point LEAD as shown in Figure 3-14. Click Next to continue.

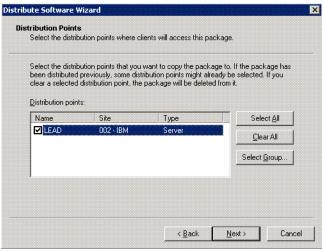

Figure 3-14 Selecting distribution points

 Ensure that the radio button for advertising a program is set to Yes in the Advertise a Program window as shown in Figure 3-15. This should be the default. Click Next to continue.

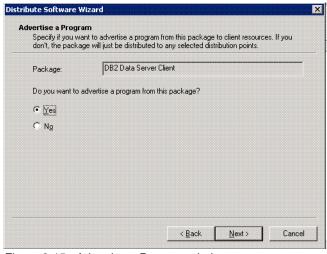

Figure 3-15 Advertise a Program window

 Select a program to be advertised to members of SMS distribution from the Select a Program to Advertise window as shown in Figure 3-16. Click Next to continue.

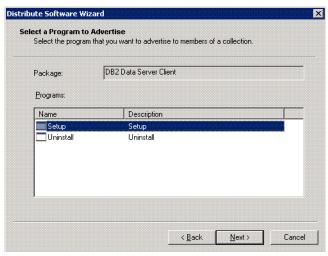

Figure 3-16 Select a Program to Advertise window

7. Select either an existing collection of machines where you want to advertise and install the DB2 program selected, or create a new collection of machines as shown in Figure 3-17. Click **Next** to continue.

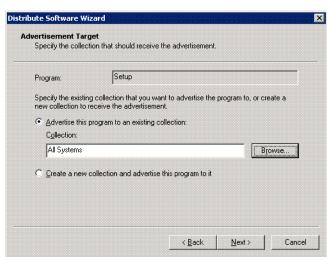

Figure 3-17 Advertisement Target window

8. You can specify name to identify the advertisement in the Name field and add an optional comment from the Advertisement Name window as shown in Figure 3-18. Click **Next** to continue.

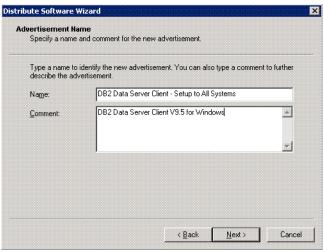

Figure 3-18 Advertisement Name window

 Select whether the advertisement should apply to subcollections or not from the Advertise to Subcollections window as shown in Figure 3-19. Click Next to continue.

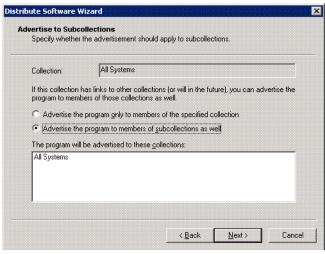

Figure 3-19 Advertise to Subcollections window

10. Specify when you want the program to be advertised and installed, on the Advertisement Schedule window, as shown in Figure 3-20. Click Next to continue.

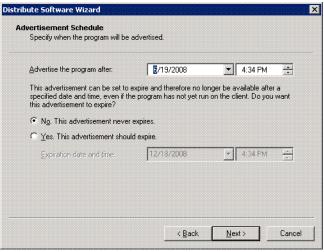

Figure 3-20 Advertisement Schedule window

11. Specify whether this program deployment should be mandatory for your SMS clients or not, on the Assign Program window, as shown in Figure 3-21. Click **Next** to continue.

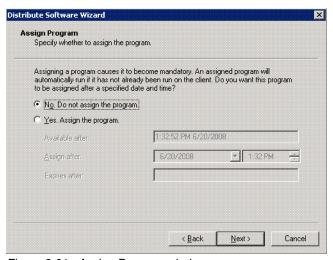

Figure 3-21 Assign Program window

12. Now the window, Completing the Distribute Package Wizard, will appear and you can click **Finish** to advertise the program to SMS Clients (Figure 3-22).

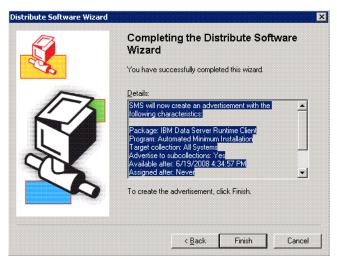

Figure 3-22 Completing the Distribute Software Wizard window

#### Packaging IBM data server client product using Microsoft SCCM

Perform the following steps to import DB2 install files, and package the IBM data server client product using Microsoft System Center Configuration Manager 2007:

- 1. Place the IBM data server client installation image in a location where it can be accessed and edited.
- 2. Use **db2iprune** to reduce the installation image if necessary.
- 3. Create a DB2 response file.
- Start the Configuration Manager Console on the System Center Configuration Manager distribution point server by selecting Start → Programs → Microsoft System Center → Configuration Manager 2007 → ConfigMgr Console.
- 5. Open the Site Database object tree from the Configuration Manager Console and expand the Computer Management section. Under the Computer Management section, you should see the Software Distribution. Expand the Software Distribution and right-click the Packages, then select New → Package From Definition as shown in Figure 3-23.

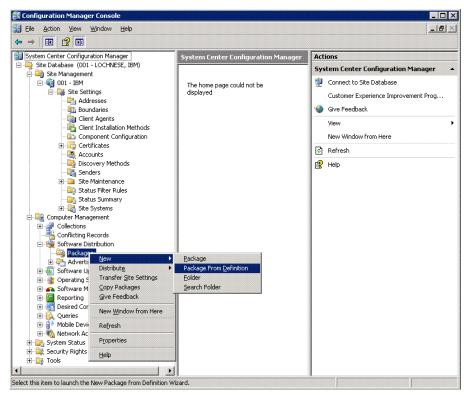

Figure 3-23 Configuration Manager Console

6. Click **Next** to continue from the window, Welcome to the Create Package from Definition Wizard (Figure 3-24).

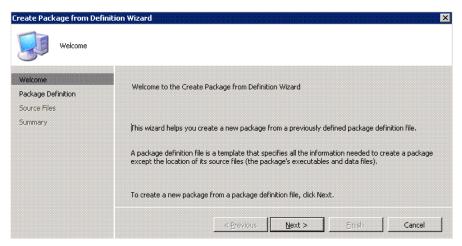

Figure 3-24 Welcome to the Create Package from Definition Wizard window

7. From the window, Create Package from Definition (Figure 3-25), click **Browse** to search for the DB2 package definition file.

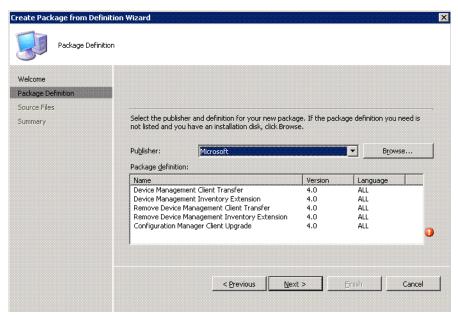

Figure 3-25 Create Package from Definition Wizard window

8. Select the appropriate .pdf file from the DB2 installation image. These images are located in the db2\Windows\Samples\ path.

In this example we are installing DB2 Data Server Client. Select **db2client.pdf** as shown in Figure 3-26, then click **Open**.

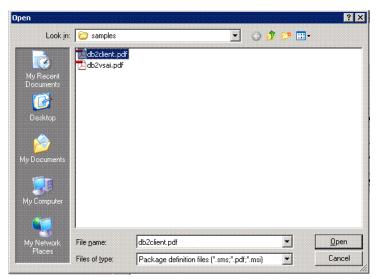

Figure 3-26 Selecting.pdf file

9. You will be returned to the window, Create Package from Definition Wizard. The DB2 product you have selected should now appear in the Package definition box. In our scenario "IBM Data Server Client" is shown in the Package definition box as in Figure 3-27. Click **Next** to continue.

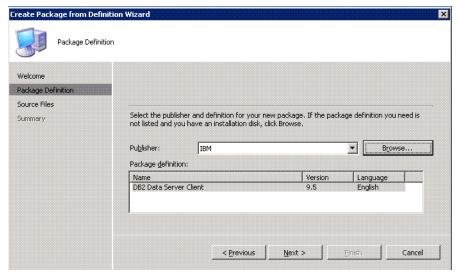

Figure 3-27 Create Package from Definition Wizard window

10. From the Source Files window, select **Create a compressed version of the source files** as shown in Figure 3-28. Click **Next** to continue.

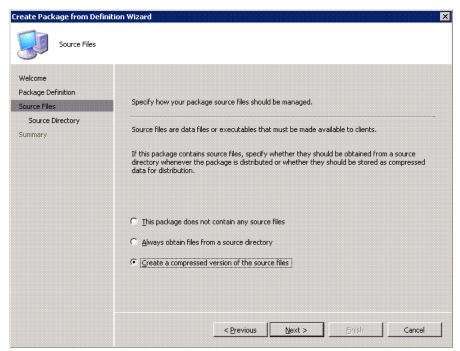

Figure 3-28 Source Files window

11. From the Source Directory window, you can either specify a local drive or a network path for the IBM Data Server Client installation image. In our case, it is located in the local drive. Click the **Browse** button to find the image or specify the IBM Data Server Client installation image path as shown in Figure 3-29. Click **Next** to continue.

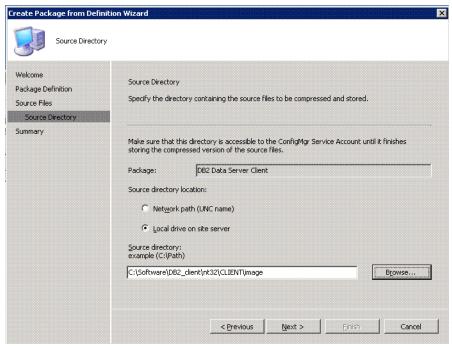

Figure 3-29 Source Directory window

12. From the window, Create Package from Definition Wizard, select **Finish** to complete the Create Package from Definition Wizard as shown in Figure 3-30.

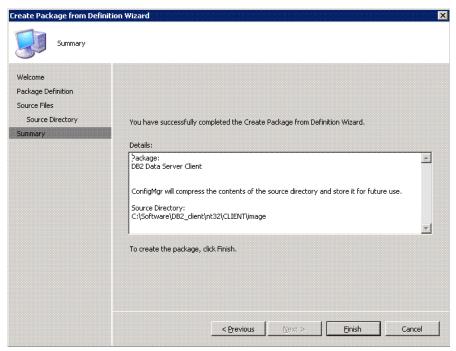

Figure 3-30 Completing the Create Package from Definition Wizard

13. You will be returned to the window, Create Package from Definition Wizard (Figure 3-31).

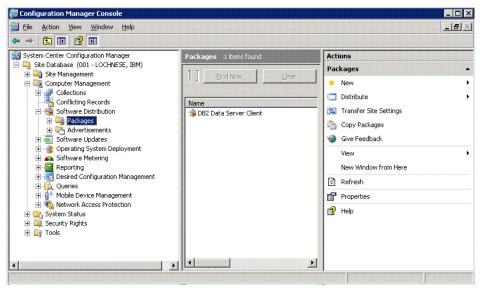

Figure 3-31 Create Package from Definition Wizard window

# Distributing DB2 install packages using the Microsoft SCCM

After the DB2 installation package has been created in Microsoft SCCM, it is now available for distribution across your SCCM network. Here we list the general steps for distributing the DB2 installation package across an SCCM network:

 From the window, Create Package from Definition Wizard, right-click Packages and select All Tasks → Distribute Software as shown Figure 3-32.

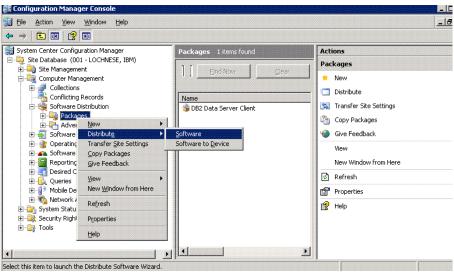

Figure 3-32 Starting software distribution

2. Click **Next** on the window, Welcome to the Distribute Software Wizard, as shown in Figure 3-33, to proceed.

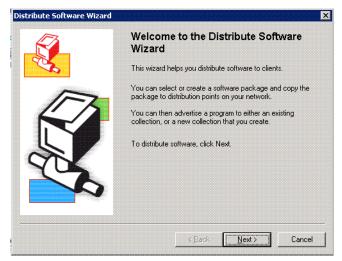

Figure 3-33 Welcome to the Distribute Software Wizard window

3. Select the radio button, **Select an existing package**, and select the DB2 product you want to deploy from the Packages window, as shown in Figure 3-34. Click **Next** to continue.

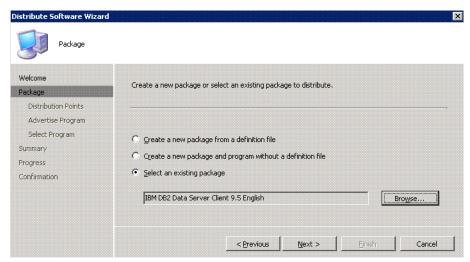

Figure 3-34 Packages window

4. Select the distribution points for the DB2 package from the Distribution Software Wizard. We have chosen only the distribution point LOCHNESE as shown in Figure 3-35. Click **Next** to continue.

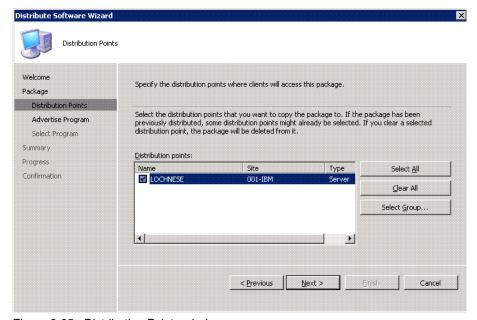

Figure 3-35 Distribution Points window

5. Ensure that the radio button for **Yes** is selected for the advertising program for the package listed on the Advertise Program window, as shown in Figure 3-36. This should be the default. Click **Next** to continue.

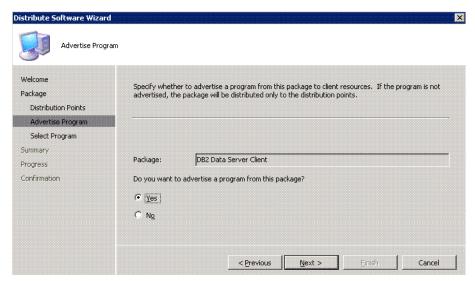

Figure 3-36 Advertise a Program window

6. Select the Setup program to be advertised to members of the SCCM distribution from the window, Select a Program to Advertise, as shown in Figure 3-37. Click **Next** to continue.

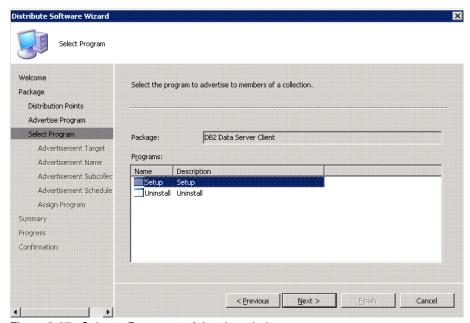

Figure 3-37 Select a Program to Advertise window

7. Select either an existing collection of machines where you want to advertise and install the DB2 program selected, or create a new collection of machines as shown in Figure 3-38. Click **Next** to continue.

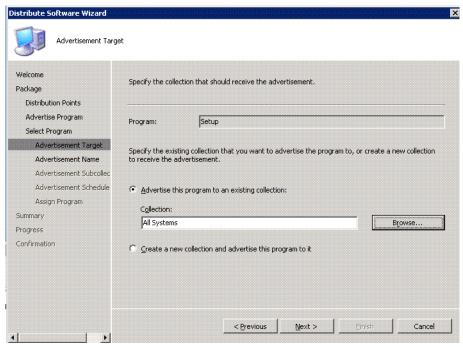

Figure 3-38 Advertisement Target window

8. You can specify a name to identify the advertisement in the Name field and add an optional comment from the Advertisement Name window, as shown in Figure 3-39. Click **Next** to continue.

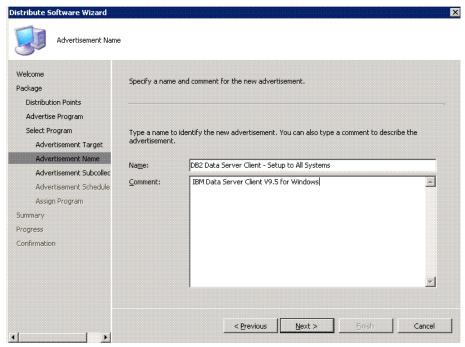

Figure 3-39 Advertisement Name window

 Select whether the advertisement should apply to subcollections or not from the window, Advertise to Subcollections, as shown in Figure 3-40. Click Next to continue.

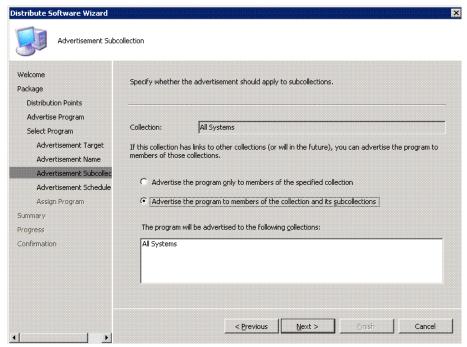

Figure 3-40 Advertise to Subcollections window

10. Specify when you want the program to be advertised and installed on the window, Advertisement Schedule, as shown in Figure 3-41. Click **Next** to continue.

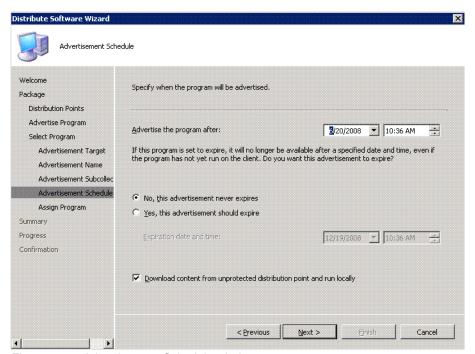

Figure 3-41 Advertisement Schedule window

11. Specify whether this program deployment should be mandatory for your SCCM clients or not on the window, Assign Program, as shown in Figure 3-42. Click **Next** to continue.

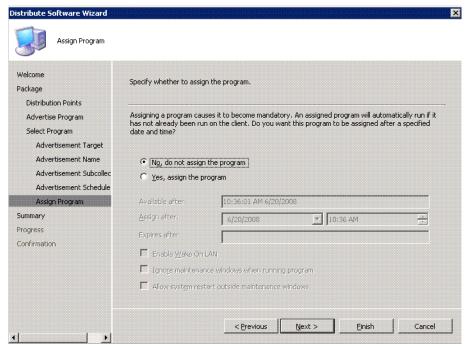

Figure 3-42 Assign Program window

12. Now the window, Completing the Distribute Package Wizard, will be displayed. You can click **Finish** to advertise the program to SCCM Clients. See Figure 3-43.

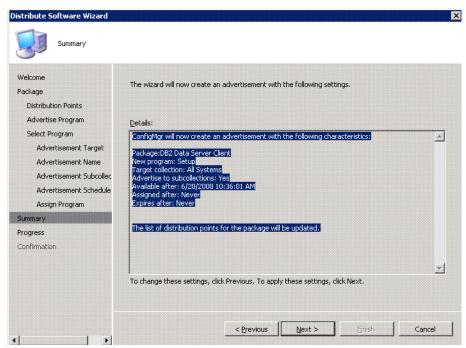

Figure 3-43 Distribute Package Wizard window

After clicking the **Next** button, you should see the message, The Distribute Software Wizard completed successfully, as shown in Figure 3-44.

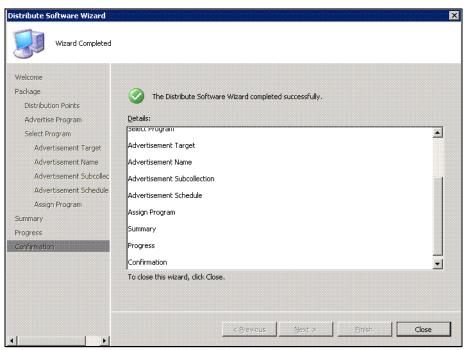

Figure 3-44 Completion of Distribute Software Wizard

#### IBM data server client deployment on Linux and UNIX

A common method for deploying the IBM data server client is through use of a script, which is executed on the target machine. This is referred to as push deployment and has been discussed in 2.2, "DB2 server deployment methods" on page 42. The push deployment involves installation initiated from a central point where it establishes connection to the deployment targets and does not require any user action. The pull deployment can utilize third party software or an automated service such as rshd, sshd, or other such services.

Example 3-2 demonstrates push deployment. This example takes in a parameter that is a target machine where DB2 is to be installed and performs a single installation. A given script can be further modified to include a *for* loop to list the number of target workstations, or be placed with in a loop of another script.

#### Example 3-2 Push deployment script

```
#! /bin/sh
ssh -l root "$1" "mkdir /DB2TEMPS; # Makes directory on the target
# Mounts nfs to newly created directory
mount -t nfs -o ro mensa:/softwares/DB2/Client /DB2TEMPS;
db2setup -u db2client.rsp; # Install db2 using response file
umount /DB2TEMPS; rmdir /DB2TEMPS" # Unmount the nfs and remove dir
```

#### 3.3 Thin Client deployment

The Thin Client is an alternative method for leveraging an IBM data server client, which is available for the Windows 32-bit environment. The thin client topology involves the IBM data server client code being installed on the code server, rather than on each client workstation. Each thin client workstation only has a minimal amount of code and configuration is required. In a thin client, IBM data server client code is dynamically loaded from the code server as required. The thin client then connects to the database in the usual fashion.

Use of thin clients is ideal for situations where client workstations require only occasional access to a database or when it would be difficult to set up the IBM data server client on each client workstation. The thin client implementation requires less disk space on each workstation and you can install, update, or migrate the code on only one code server.

A disadvantage of using a thin client is that the DB2 code must be loaded dynamically from the code server across a LAN connection, thus impacting performance and increasing network traffic.

The catalog information is maintained on each thin client workstation and not at the code server. The **db2rspgn** command is not supported on the thin client. For DB2 Connect Personal Edition, each thin client workstation requires license for given product.

The thin client topology is *only available* for installing *IBM data Server Client* or *DB2 Connect Personal edition on Windows 32-bit environment*. This method does not apply to IBM Data Server Runtime Client or IBM Data Server Driver for ODBC, CLI, and .NET.

Further information regarding thin client topology can be found in:

http://publib.boulder.ibm.com/infocenter/db2luw/v9r5/index.jsp?topic=/com.ibm.db2.luw.qb.client.doc/doc/c0007236.html

These are the steps for thin client installation:

- Installing an IBM Data Server Client or DB2 Connect Personal Edition on the code server.
- Making the code directory on the code server available to all thin workstations.
- 3. Creating a thin client response file.
- 4. Mapping a network drive from each thin client workstation to the code server.
- 5. Running the **thnsetup** command to enable each thin client.

## Installing IBM Data Server Client or DB2 Connect Personal Edition on the code server

The installation steps for installing IBM Data Server client or DB2 Connect Personal Edition on the code server is similar to installing any other DB2 product. However, you must select **Custom** installation type and from the Select the Features to install Windows, select **Server Support**, and then select **Thin Client Code server** as shown in Figure 3-45.

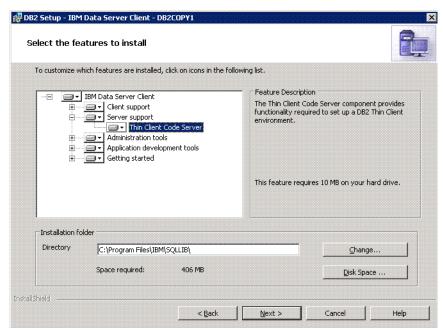

Figure 3-45 Select the features to install

## Making the code directory available to all thin client workstations

In order to load the required code from the code server, each of the target thin client workstations must be able to read the directory where IBM Data Server Client or DB2 Connect Personal Edition source code is installed.

The following steps demonstrate an example for Windows XP:

- 1. On the code server, launch Windows Explorer.
- 2. Select the directory on the code server that will be used to serve thin client workstations. For this example, select the C:Program Files\IBM\sqllib directory to set up the share.
- 3. Select **File** → **Properties** from the menu bar.

- 4. Click the **Sharing** tab.
- 5. Click the radio button, **Share this folder**.
- 6. In the Share Name field, enter a share name that is eight characters or fewer. For example, enter NTCODESV.
- 7. Provide read access to the code directory to all thin client users:
  - a. Click **Permissions**. The Share Permissions window opens.
  - b. In the Group or Users Name list, highlight the **Everyone** group.
    Note that you can give access to the Everyone group, to a group that you have specifically defined for thin client users, or to individual thin client users.
  - c. Select **Read** as shown in Figure 3-46.
  - d. Click **OK** until all windows are closed.

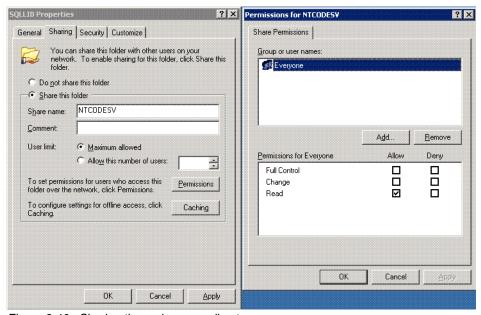

Figure 3-46 Sharing the code server directory

#### Creating a thin client response file

After IBM Data Server client or DB2 Connect Personal Edition has been installed on the code server, you will require a response file for the thin client. The thin client sample response file, db2thin.rsp, is located in the directory, C:Program Files\IBM\sqllib\thnsetup, where C:Program Files\IBM\sqllib represents the location where you installed your thin client code server.

## Mapping a network drive from each thin client to the code server

To map a network drive from the thin client, perform the following steps:

- 1. Launch Windows Explorer.
- 2. On the Tools menu, click **Map Network Drive**.
- 3. In the Drive list, select the drive to which you want to map the location of the code server.
- 4. In the Folder field, specify the location of the share as follows:

```
\\computer name\share name
```

#### Where:

computer name represents the computer name of the code server.

share\_name represents the share name of the shared directory on the code server.

5. Select the Reconnect at Logon check box to make the share persistent.

#### Setting up thin clients using the thnsetup command

The **thnsetup** command sets up the thin client workstation and makes the required links to the code server.

The syntax for thnsetup command is:

Thnsetup /P <drive:path\> /U <drive:path\responsefile> [/L
<drive:path\logfile>] /M <machine> [/S <sharename>]

#### where:

- /P Specifies the path where the DB2 code is installed on the code server. This parameter is required. If you have not already mapped a persistent network drive to the code server. The value of this parameter should be the drive letter used to represent the network drive.
- /U Specifies the fully qualified response file name. This parameter is required. Normally, the file is located on the code server in the directory, C:Program Files\IBM\sqllib\thnsetup, where C:Program Files\IBM\sqllib represents the drive where you installed your thin client code server.
- /L Specifies the fully qualified log file name, where setup information and any errors occurring during setup will be logged. This parameter is optional. If you do not specify the log file name, the default db2.log file name is used. This file will be created in the db2log directory, on the drive where your operating system is installed.
- /M Specifies the name of the code server. This parameter is required.

/S Specifies the share name of the code server where you installed the DB2 product. This parameter is necessary only if you did not map a persistent network drive. This parameter is mandatory on Windows XP and Windows Server 2003 operating systems.

Here is a sample command for thnsetup:

x:\thnsetup\thnsetup /P x: /U x:\thnsetup\test.rsp /M machineName

Upon completion of the **thnsetup** command, the db2.log in y:\db2log directory should be checked for any message (where y is the drive on which the DB2 code is installed).

All deployment methods should be tested in a test environment prior to full deployment in a production environment.

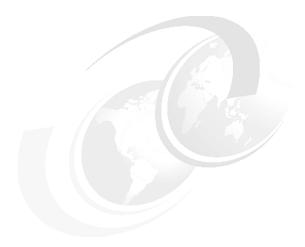

## 4

# Deploying applications with DB2

In this chapter, we discuss deploying various applications with DB2 drivers. We introduce deployment on Java, C/C++, PHP, Ruby, Python, Perl, and .NET.

We focus on how to access a DB2 database from various applications without installing a full DB2 Client. We introduce DB2 products that facilitate this functionality and ways to deploy them with your application.

#### 4.1 Introduction to application deployment package

The application deployment package, in the context of this book, consists of your application and a DB2 product that is required to access DB2 databases. It is used to facilitate the deployment process of your application with a DB2 product.

DB2 offers various products that can be used to create the application deployment package. Many of these products can be re-distributed with your application. We have already discussed DB2 server products (Chapter 2 on page 29) as well as the DB2 Data Server client and DB2 Data Server Runtime client (Chapter 3 on page 89). In this section, we discuss the IBM Data Server Driver for JDBC and SQLJ, IBM Data Server Driver for ODBC and CLI, and IBM Data Server Driver for ODBC, CLI, and .NET.

#### 4.1.1 IBM Data Server Driver for JDBC and SQLJ

IBM Data Server Driver for JDBC and SQLJ is a single driver that includes JDBC Type 2 and JDBC Type 4 connection as well as SQLJ support.

We should clarify that even though IBM Data Server Driver for JDBC and SQLJ includes both Type 2 and Type 4 connection functionality, we utilize Type 4 connectivity, which is available through downloading db2jcc.jar or db2jcc4.jar as well as sqlj.zip or sqlj4.zip from the DB2 database server, or through the IBM download site mentioned in Table 1-1 on page 6. This minimize the footprint and reduces the size of the application deployment package that has to be transferred through the network.

Two versions of the JDBC drivers are available for the IBM Data Server Driver for JDBC and SQLJ. The db2jcc.jar and sqlj.zip files are JDBC 3.0 compliant, and db2jcc4.jar and sqlj4.zip files are JDBC 4.0 compliant.

#### **Prerequisites**

The prerequisites for installing IBM Data Server Driver for JDBC and SQLJ are listed here:

▶ Java SDK 1.4.2 or later:

For all DB2 products except IBM Data Server Runtime Client, the installation process automatically installs Java SDK, version 4.

For JDBC 4.0 functions, you have to install Java SDK 6 or later manually.

Java native thread support:

Java Virtual Machine (JVM™) must include native thread support if you run Java applications that access DB2 databases.

► IBM Data Server Driver for JDBC and SQLJ license files for connection to DB2 for z/OS and DB2 for i5/OS:

License file db2jcc\_license\_cisuz.jar can be found in the sqllib\java directory for Windows systems, or the sqllib/java directory for UNIX or Linux systems. These files have to be included in the CLASSPATH.

**Note:** License files are not required for connection to the DB2 Database Server for Linux, UNIX, and Windows.

If your applications use IBM Data Server Driver for JDBC and SQLJ to connect to iSeries servers or HP-UX clients and servers, the following requirements are necessary:

► Unicode support for iSeries servers:

If your applications use Type 4 connectivity to connect to a DB2 for i5/OS server, the OS/400 operating system must support the Unicode UTF-8 encoding scheme. Table 4-1 lists the OS/400 Program Temporary Fix (PTF) that you require for Unicode UTF-8 support.

| Table 1.1. 186, 1861, 11.8.18. Emission 2.11. 8.8appen. |                                                                   |  |
|---------------------------------------------------------|-------------------------------------------------------------------|--|
| OS/400 version                                          | PTF numbers                                                       |  |
| V5R3 or later                                           | None (support is included)                                        |  |
| V5R2                                                    | SI06541, SI06796, SI07557, SI07564, SI07565, SI07566, and SI07567 |  |
| V5R1                                                    | SI06308, SI06300, SI06301, SI06302, SI06305, SI06307, and SI05872 |  |

Table 4-1 IOS/400 PTFs for Unicode UTF-8 support

- Java support for HP-UX clients and servers:
  - HP-UX servers: The IBM Data Server Driver for JDBC and SQLJ does not support databases that are in the HP-UX default character set, Roman8.
     Therefore, while creating a database on an HP-UX server that you plan to access with the IBM Data Server Driver for JDBC and SQLJ, use a different character set such as utf8.
  - HP-UX clients and servers: The Java environment on an HP-UX system requires special setup to run stored procedures under the IBM Data Server Driver for JDBC and SQLJ. For example, you have to give HP-UX runtime linker access to Java shared libraries. Refer to the following Web site for instructions on how to set up HP-UX systems to run Java stored procedures:

http://publib.boulder.ibm.com/infocenter/db2luw/v9r5/index.jsp?topic=/com.ibm.db2.luw.apdv.java.doc/doc/t0004877.html

#### Installation procedure

You can obtain the IBM Data Server Driver for JDBC and SQLJ from the DB2 product CD or download it from the IBM Web site at:

http://www.ibm.com/software/data/db2/ad/deploy.html

**Note:** If you want to use Type 2 connectivity with your application, DB2 Data Server Runtime client or another full DB2 product will be required.

Remember that this downloaded driver can be used for Type 4 mode only. To install the downloaded driver on the client machine:

- 1. Uncompress the compressed file, db2\_v9\_db2driver\_for\_jdbc\_sqlj.zip, to a directory. The directory now contains db2jcc.jar, db2jcc4.jar, sqlj.zip and sqlj4.zip files.
- Include db2jcc.jar and sqlj.zip in the CLASSPATH to start using the JDBC 3.0 specification driver. If you wish to use JDBC 4.0 specification driver, include db2jcc4.jar and sqlj4.zip in the CLASSPATH instead.
- 3. A license file is required if connecting to a database in z/OS or i5/OS. Include the license file named db2jcc\_license\_cisuz.jar in CLASSPATH to connect to DB2 for z/OS and DB2 for i5/OS databases. All DB2 connect products include this license file which is located in sqllib/java for the Linux or UNIX systems and sqllib\java for the Windows systems.

#### IBM Data Server Driver for JDBC and SQLJ files

The IBM Data Server Driver for JDBC and SQLJ are installed by default when you install IBM Data Server Client, IBM Data Server Runtime Client and server products such as DB2 Enterprise Server Edition If your application is running on the same system with these products, no further installation is required.

If the driver is installed with DB2 server product or client products, the class files are placed in sqllib/java directory for Linux or UNIX systems and sqllib\java directory for Windows systems. The files are:

db2jcc.jar and db2jcc4.jar

These file contain all JDBC classes and the SQLJ runtime classes for the IBM Data Server Driver for JDBC and SQLJ. DB2 includes db2jcc.jar in the CLASSPATH during installation process. This file is for applications that use JDBC 3.0 and earlier functions. You have to manually include db2jcc4.jar in the CLASSPATH for using JDBC 4.0 and earlier functions. Do not include both.

► sqlj.zip and sqlj4.zip:

These file contain classes that are required to prepare SQLJ applications for execution under the IBM Data Server Driver for JDBC and SQLJ. DB2 includes sqlj.zip in the CLASSPATH during the installation process. This file is for applications that use JDBC 3.0 and earlier functions. You have to manually include sqlj4.zip in the CLASSPATH to use JDBC 4.0 and earlier functions. Do not include both.

- On DB2 server products that can perform Connect gateway functionality, IBM Data Server Driver for JDBC and SQLJ license files are installed and placed in the sqllib/java directory for the Linux or UNIX systems and the sqllib\java directory for the Windows systems. The license files are not required for connections to the DB2 database for Linux, UNIX, and Windows (LUW) using IBM Data Server Driver for JDBC and SQLJ Version 3.50 or later.
- ► IBM Data Server Driver for JDBC and SQLJ native libraries are also installed to support Type 2 connectivity. These are placed in the sqllib/lib directory for Linux and UNIX systems, or the sqllib\bin directory for Windows systems. Table 4-2 shows the library file names for different platforms.

Table 4-2 Library file names for different platforms

| Platform                       | File name      |
|--------------------------------|----------------|
| AIX, HP-UX, Linux, and Solaris | libdb2jcct2.so |
| Windows                        | db2jcct2.dll   |

#### Database server configuration setup

To allow successful application connection to a DB2 database with IBM Data Server Driver for JDBC and SQLJ, check these settings in the database server:

Remote client connectivity:

In general, the DB2 database should be already configured to allow remote access.

Follow this procedure to configure the database for remote client access:

a. Check if TCP/IP is already enabled using the following command:

db2set -all

Check if *DB2COMM=TCPIP* is presented in the output. If it is not already present, set the environment variable DB2COMM to TCPIP:

db2set DB2COMM=TCPIP

 Update the database manager configuration file with the appropriate TCP/IP service name. The service name is specified in the services file located at /etc/services on Linux and UNIX systems and at c:\WINDOWS\system32\drivers\etc\services on Windows systems.

update dbm cfg using SVCENAME TCP/IP-service-name

**Note:** The port number used for applets and SQLJ programs must be the same as the TCP/IP SVCENAME number used in the database configuration file.

c. Run the **db2stop** and **db2start** commands for the service name setting change to take effect:

db2stop db2start

▶ DB2 USE DB2JCCT2 JROUTINE environment variable:

If you plan to run Java stored procedures or user-defined functions, ensure that the DB2\_USE\_DB2JCCT2\_JROUTINE DB2 environment variable is not set, or is set to its default value of *YES*, *yes*, *ON*, *on*, *TRUE*, *true*, or *1* on DB2 for LUW servers.

If you have to run stored procedures under the DB2 JDBC Type 2 driver, ensure that DB2\_USE\_DB2JCCT2\_JROUTINE environment variable is set to *OFF*.

Java SDK path:

If you plan to run Java stored procedures or user-defined functions, update the database manager configuration on DB2 servers to include the path where the SDK for Java is located:

For database systems on Linux or UNIX:

db2 update dbm cfg using JDK PATH /home/db2inst/jdk15

Assuming that /home/db2inst/jdk15 is the path where the SDK for Java is installed.

For database systems on Windows:

db2 update dbm cfg using JDK PATH c:\Program Files\jdk15

Assuming that c:\Program Files\jdk15 is the path where the SDK for Java is installed.

To verify the correct value for the JDK\_PATH field in the DB2 database manager configuration, enter the following command on the database server:

db2 get dbm cfg

You might want to redirect the output to a file for easier viewing. The JDK\_PATH field appears near the beginning of the output.

#### Date and time format:

If you plan to call the SQL procedures that are on the DB2 servers from a Java program, and the date and time format that is associated with the territory code of the database servers is not the USA format, take the following actions:

- a. On database server, set the DB2\_SQLROUTINE\_PREPOPTS registry variable to indicate that the default date and time format is *ISO*:
  - db2set DB2\_SQLROUTINE\_PREPOPTS="DATETIME ISO"
- Redefine any existing SQL procedures that you plan to call from Java programs.

These steps are necessary to ensure that the calling application receives date and time values correctly.

► Access DB2 for z/OS database:

If you plan to access DB2 for z/OS database servers with your Java applications, follow the instructions at the following site:

http://publib.boulder.ibm.com/infocenter/db2luw/v9r5/index.jsp?topic=/com.ibm.db2.luw.apdv.java.doc/doc/t0024156.html

## 4.1.2 IBM Data Server Driver for ODBC, CLI, and .NET, and IBM Data Server Driver for ODBC and CLI

The IBM Data Server Driver for ODBC, CLI, and .NET, and IBM Data Server Driver for ODBC and CLI provides a lightweight deployment solution for applications that utilize the DB2 CLI application programming interface (API), ODBC API, or .NET API (on Windows only).

The only distinction between the IBM Data Server Driver for ODBC, CLI, and .NET, and IBM Data Server Driver for ODBC and CLI is that IBM Data Server Driver for ODBC, CLI, and .NET is the driver name for the Windows platform, which includes .NET API support, while the other is for Linux and UNIX, which do not have .NET API support.

This driver is not a part of the IBM Data Server Client or IBM Data Server Runtime client, although both the IBM Data Server Client and IBM Data Server Runtime client support CLI and ODBC API. The IBM Data Server Driver for ODBC and CLI and IBM Data Server Driver for ODBC, CLI, and .NET are available as a separate install.

Apart from runtime support for DB2 CLI API and ODBC API, this driver offers runtime support for Transaction API. It also provides database connectivity, Lightweight Directory Access Protocol (LDAP) Database Directory support, as well as tracing, logging, and diagnostic support.

IBM Data Server Driver for ODBC and CLI and IBM Data Server Driver for ODBC, CLI, and .NET are provided to facilitate DB2 application deployment. Some of the advantages are:

- It has a smaller footprint than IBM Data Server Client and the IBM Data Server Runtime Client.
- ► It simplifies application deployment. You can include the driver in your database application installation package and redistribute the driver with your application. Also, under certain conditions, you can redistribute the driver with your database application royalty-free.
- ▶ Multiple installations of the driver can reside on a single system.
- It can co-exist with IBM Data Server Client.

## Restrictions of IBM Data Server Driver for ODBC, CLI, and .NET, and IBM Data Server Driver for ODBC and CLI

The driver supports a subset of the IBM Data Server Client functionality. It does not support the following functionality:

- ► Command line processor (CLP).
- ► CLI and ODBC application development.
- Administrative API.
- Automatic install: The installation and configuration process of IBM Data Server Driver for ODBC and CLI is manual.

Some of the IBM Data Server Clients functionality are supported with restrictions:

- There is no local database directory. LDAP cache is not saved in disk.
- Messages are reported only in English.
- Not all diagnostic utilities are available.

## Obtaining IBM Data Server Driver for ODBC, CLI, and .NET, and IBM Data Server Driver for ODBC and CLI

You can obtain IBM Data Server Driver for ODBC and CLI or IBM Data Server Driver for ODBC, CLI, and .NET through IBM Web site. They are also available on a DB2 version 9.5 installation CD.

Download DB2 Driver for ODBC and CLI for Linux and UNIX from the following IBM Web site:

 $\verb|https://www14.software.ibm.com/webapp/iwm/web/preLogin.do?lang=en_US\&source=swg-idsdoc11|$ 

Download DB2 Driver for ODBC, CLI, and .NET for Windows from the following IBM Web site:

https://www14.software.ibm.com/webapp/iwm/web/preLogin.do?lang=en\_US&source=swg-swg-idsdocn11

**Note:** For Windows, you can also obtain IBM Data Server Driver for ODBC, CLI, and .NET, which provides runtime support for applications using DB2 ODBC API, CLI API, and .NET API. This is available as an installable image. The merge modules are available for embedding the client in the Windows installer based installation.

The client can be downloaded from:

http://www.ibm.com/support/docview.wss?rs=71&uid=swg21288110

Search for *IBM Data Server Driver for ODBC*, *CLI*, *and .NET* and download your specific language version. The code merge module can be downloaded from the same URL by searching for *IBM Data Server Driver for ODBC*, *CLI*, and *.NET Core Merge Modules*.

You can also copy the driver compressed file from the DB2 Version 9.5 install CD. The compressed file is located at <CD top>/db2/<platform>/clidriver on the CD. The <platform> is one of the following possibilities:

- ▶ aix
- hpipf
- ► hpux
- ► linux
- ► linux390
- ► linux64
- ► linuxamd64
- ► linuxppc
- ▶ sunos
- Windows

The driver files and their locations are as follows:

- ► Windows: db2\Windows\clidriver\db2\_driver\_for\_odbc\_cli.zip.
- ► Linux and UNIX: db2/linux/clidriver/db2 driver for odbc cli.tar.Z.

#### Installing IBM Data Server Driver for ODBC and CLI

To install IBM Data Server Client for ODBC and CLI, perform these steps:

- 1. Uncompress the compressed file to a directory on the target machine.
- Create the directory \$HOME/db2\_cli\_odbc\_driver, where the driver will be installed.
- 3. Untar the tar archive with directory structure preserved using the -xvf option.
- 4. Ensure that db2dump and the db2 directories are writable. Alternatively, the path you have referenced in the diagpath parameter must also be writable.

Example 4-1 shows how to uncompress the compressed file in the Linux and UNIX systems. This example assumes that the compressed file is in the directory db2\_cli\_odbc\_driver under the home directory.

Example 4-1 Uncompressing the compressed file in Linux and UNIX systems.

```
cd $HOME/db2_cli_odbc_driver
uncompress db2_driver_for_odbc_cli.tar.Z
tar -xvf db2_driver_for_odbc_cli.tar
rm db2_driver_for_odbc_cli.tar
```

#### Installing IBM Data Server Driver for ODBC, CLI, and .NET

To install IBM Data Server Driver for ODBC, CLI, and .NET for Windows systems, uncompress the compressed driver file and run the setup.exe installer file and follow the instructions.

For further information regarding setup command options for installing IBM Data Server Driver for ODBC, CLI, and .NET, refer to following URL:

http://publib.boulder.ibm.com/infocenter/db2luw/v9r5/index.jsp?topic=/com.ibm.db2.luw.qb.client.doc/doc/r0051902.html

If your system already has an IBM Data Server Client or IBM Data Server Runtime Client installed and you want to install one or more copies of the IBM Data Server Driver for ODBC and CLI, follow the same process described in "Installing IBM Data Server Driver for ODBC and CLI" on page 146. Ensure that the application is using the correct copy of the driver by dynamically loading the driver from the target installation directory.

For installing multiple copies of IBM Data Server Driver for ODBC and CLI, ensure that a different path is specified when you untar the extracted file.

For installing multiple copies of IBM Data Server Driver for ODBC, CLI, and .NET, you can issue:

```
setup /n "COPY NAME"
```

#### Configuring IBM Data Server Driver for ODBC and CLI

You must configure the driver and application runtime environment before your application can use the driver successfully. Perform the following steps:

Configure aspects of driver behavior such as data source name, performance options, connection options, and user name by updating the db2cli.ini initialization file.

There is no support for CLP, you must update *db2cli.ini* file manually. This file is located at <install\_dir>\clidriver\cfg on the Linux and UNIX systems and <install\_dir>\clidriver on the Windows systems.

**Note:** If you have multiple copies of the driver installed, each copy has its own db2cli.ini file. Ensure that you make changes to the correct copy.

- ► Configure the application environment variables:
  - Optional: Because there is no support for CLP, DB2 registry variables are supported as environment variables. Set any applicable DB2 environment variables corresponding to its equivalent DB2 registry variables.

Table 4-3 shows the environment variables.

Table 4-3 DB2 registry variables supported as environment variables

| Type of variable             | Variable names           |  |
|------------------------------|--------------------------|--|
| General variables            | DB2ACCOUNT               |  |
|                              | DB2BIDI                  |  |
|                              | DB2CODEPAGE              |  |
|                              | DB2COUNTRY               |  |
|                              | DB2GRAPHICUNICODESERVER  |  |
|                              | DB2LOCALE                |  |
|                              | DB2TERRITORY             |  |
| System environment variables | DB2DOMAINLIST            |  |
| Communications variables     | DB2_FORCE_NLS_CACHE      |  |
|                              | DB2SORCVBUF              |  |
|                              | DB2SOSNDBUF              |  |
|                              | DB2TCP_CLIENT_RCVTIMEOUT |  |
| Performance variables        | DB2_NO_FORK_CHECK        |  |

| Type of variable        | Variable names          |
|-------------------------|-------------------------|
| Miscellaneous variables | DB2CLIINIPATH           |
|                         | DB2_ENABLE_LDAP         |
|                         | DB2LDAP_BASEDN          |
|                         | DB2LDAP_CLIENT_PROVIDER |
|                         | DB2LDAPHOST             |
|                         | DB2LDAP_KEEP_CONNECTION |
|                         | DB2LDAP_SEARCH_SCOPE    |
|                         | DB2NOEXITLIST           |
| Diagnostic variables    | DB2_DIAGPATH            |
| Connection variables    | AUTHENTICATION          |
|                         | PROTOCOL                |
|                         | PWDPLUGIN               |
|                         | KRBPLUGIN               |
|                         | ALTHOSTNAME             |
|                         | ALTPORT                 |
|                         | INSTANCE                |
|                         | BIDI                    |

#### - Set the DB2\_CLI\_DRIVER\_INSTALL\_PATH:

Set the DB2 environment variable DB2\_CLI\_DRIVER\_INSTALL\_PATH to the directory where the driver is installed:

export DB2\_CLI\_DRIVER\_INSTALL\_PATH=\$HOME/db2\_cli\_odbc\_driver/clidriver

Where \$HOME/db2\_cli\_odbc\_driver/clidriver is the path where the driver is installed.

**Note:** If you have multiple copies of the driver installed, ensure that the DB2\_CLI\_DRIVER\_INSTALL\_PATH points to the intended copy of the driver.

Set the system environment variables:

Set the system environment variable LIBPATH on AIX or LD\_LIBRARY\_PATH on the Linux, UNIX, and Windows systems to the directory where the driver is installed.

On Linux or UNIX systems, run the following command:

```
export LD LIBRARY PATH=$HOME/db2 cli odbc driver/clidriver/lib
```

On Windows systems, set the variable using the following command:

```
set LD LIBRARY PATH=<clidriver path>\lib
```

This step is not necessary if your application is statically linked to or dynamically loads the driver library (db2cli.dll on Windows systems, or libdb2.a on other systems) with the fully qualified name.

On Windows, add the lib and bin directory to the PATH by issuing the following command.

```
set PATH=<clidriver_path>\bin;<clidriver_path>\lib;%PATH%
```

**Note:** Setting these environment variables might break existing applications, if there are multiple versions of the driver installed on the same machine, or if there are other DB2 version 9 products installed on the same machine. Ensure that the environment variables are appropriate for all the applications under the same scope before setting them.

#### Register with DTC:

If your applications are participating in transactions managed by Microsoft Distributed Transaction Coordinator (DTC), you must register with DTC.

Run the db2oreg1.exe utility located at path <clidriver path>/bin:

```
db2oreg1.exe -i
```

To list the parameters taken, and how to use them, run the utility with the -h option:

```
db2oreg1.exe -h
```

**Note:** The db2oreg1.exe utility makes changes to the Windows registry when you run it after installing the driver. If you uninstall the driver, you should run the utility again to undo these changes.

```
db2oreg1.exe -u
```

Register with Microsoft driver manager:

If your ODBC applications use Microsoft ODBC driver manager, you must register the driver with Microsoft driver manager. Run the db2oreg1.exe utility:

db2oreg1.exe -i

#### License requirements

IBM Data Server Driver for ODBC and CLI and IBM Data Server Driver for ODBC, CLI, and .NET can be redistributed with your application. For details regarding the terms of the redistribution licence, refer to any of the files in the /license/Windows or /license/UNIX directory for terms and conditions.

IBM Data Server Driver for ODBC and CLI can be used to connect only to a properly licensed IBM database server:

- DB2 for Linux, UNIX, and Windows server
- ► DB2 connect server
- ► Cloudscape® server
- WebSphere Federation server
- Cloudscape Server

IBM Data Server Driver for ODBC and CLI and IBM Data Server Driver for ODBC, CLI, and .NET can be used to connect to DB2 for OS/390 and z/OS, DB2 for i5/OS and DB2 for VM/VSE servers, if a connection is established through a properly licensed DB2 Connect server.

#### 4.2 Java

Java is an object oriented programming language with a syntax very similar to C++. The intent of Java is to have a platform independent programming language, that is, *Write-Once-Run-Anywhere*. Java is supported on a wide range of platforms including Windows, UNIX, Linux, and z/OS.

Java source code is compiled into bytecode, which is platform independent. Even though it is possible to compile the bytecode into a platform native executable, this is rarely used. The most common way to execute the bytecode is to use a platform dependent Java runtime environment<sup>TM</sup>, often referred to as the  $JRE^{TM}$ .

To access DB2, Java uses either dynamic SQL or static SQL. Dynamic SQL is supported by the *JDBC* standard, Java database connectivity, which basically is a Java implementation of ODBC. Static SQL is supported by *SQLJ*. While JDBC is an open standard that can interact with most database management systems, SQLJ is specific to DB2.

#### **Prerequisites**

Before you can access DB2 from your Java application, these prerequisites must be in place:

▶ Java runtime environment:

Because Java is an interpreted language, the runtime environment is required in order to execute the bytecode. The runtime environment is platform dependent and must match the operating system.

► IBM Data Server Driver:

If either IBM Data Server Client or IBM Data Server Runtime Client is present, installing the IBM Data Server Driver is not required. Otherwise, IBM Data Server Driver for JDBC and SQLJ is required to run the application.

#### Installation procedure

First of all, you have to install the Java runtime environment (JRE), which usually does not come with the operating system. For all the different operating systems, you must ensure that the version of the installed JRE matches the architecture of the operating system. That is, you must use a 64-bit JRE on a 64-bit platform and a 32-bit JRE on a 32-bit platform.

► AIX:

Usually AIX is shipped with a Java runtime environment. The current level shipped with AIX 5.3 is 1.4. You can download another version of the JRE from this Web site:

http://www.ibm.com/developerworks/java/jdk/aix/service.html

Windows and Linux:

Java runtime environments for non-IBM platforms can be downloaded from this Web site:

The IBM Data Server Driver installation procedure is described in 4.1.1, "IBM Data Server Driver for JDBC and SQLJ" on page 138.

#### Deployment procedure for a Java application

The procedure for deploying a Java application is simple and straightforward. These are the steps involved:

- 1. Package the application along with the IBM Data Server Driver. Include the Java runtime environment if required.
- 2. Copy the files to the target environment.
- 3. Make sure that the path and classpath are set up correctly.

We use an example to discuss the general idea of how to deploy a Java application with the IBM Data Server Driver and the Java runtime environment.

Both the Java runtime environment and the IBM Data Server Driver are files that can simply be copied along with your application. No specific install program is required for any of them. We build a directory structure containing all the files and then package this directory structure in a portable format. This can be a *tar* file on Linux and UNIX or a *zip* file on Windows. For demonstration purposes, we use the Windows environment and generate a self-extracting executable.

We use a Java sample application, *MigrateExecuter*, described in 5.6, "Samples overview" on page 251 as the application to be deployed. The application is packaged in the Java archive file *itso.jar*. In the Java environment, we have to specify where to find the Java runtime environment, and we have to set up the Java classpath, which tells the Java runtime environment where to find components. We use the command file *jmigrate.cmd* to do this.

Example 4-2 shows the working directory where we assemble our deployment structure.

Example 4-2 Deployment structure for our Java application

| 26-06-2008 | 21:34 | <dir></dir> | db2              |  |
|------------|-------|-------------|------------------|--|
| 26-06-2008 | 21:27 | <dir></dir> | jre1.6.0_05      |  |
| 20-06-2008 | 08:52 |             | 39.784 itso.jar  |  |
| 26-06-2008 | 21:49 |             | 619 jmigrate.cmd |  |

In the DB2 directory, the files from the IBM Data Server Driver are located. These are db2jcc.jar, db2jcc4.jar, sqlj.zip, and sqlj4.zip. The Java runtime environment is copied to the subdirectory *jrel.6.0.0\_05*. This working directory is then compressed and extended into the self-extractable executable *appjava.exe* by using WinZip. Our basic requirement is to copy all our files to a user-selected directory. The use of WinZip is not required, but is used for convenience. We deploy our application by executing *appjava.exe* and selecting a target directory for the installation. We are now ready to test our deployed application. We do this by executing jmigrate.cmd. A few key lines of the command file are listed in Example 4-3.

```
// Step 1 : Setting up the path
setlocal
set path=jre1.6.0_05\bin
// Step 2 : Start the application
java -cp "itso.jar;db2\db2jcc.jar" ibm.itso.sg247653.MigrateExecuter %1 %2
compare %3 %4
```

#### Step 1: Setting up the path:

We set the path variable to point to the directory where the Java runtime environment is located. The initial line *setlocal* is just for ensuring that any settings within the command file are local to this file.

#### ► Step 2: Starting the application:

The *-cp* option to Java is the classpath that tells Java where to look for the application components. We must supply four parameters to the command file:

- server:port
- database alias
- userid
- password

Output from a successful test of the deployed application is listed in Example 4-4. The important part in this example is the ability to connect to the database. The logic within the application is not essential at this point; this is discussed in "Java sample application: Automating update" on page 247.

Example 4-4 Successful test of our deployed application

In case of any error, we will not get a Change Report as listed. Instead we will see an error message and a Java stack trace.

The Java application, excluding the Java runtime environment, is available for download at the IBM Redbooks Web site. Refer to Appendix B, "Additional material" on page 267 for the download instructions.

#### 4.3 Deploying C/C++ applications

C and C++ are probably two of the most popular and well-known programming languages. They are general purpose programming languages developed in the 1970's. The prevalence of these two languages still continues today on almost all operating systems even though Java and other languages have achieved great success.

DB2 provides various sets of APIs for C/C++ programmer for their choices. For users who are focusing on application development and accessing a DB2 database from applications, CLI and ODBC provide the programming interfaces and use dynamic SQL statements as function arguments.

Another option is embedded SQL. It takes the advantages of both static and dynamic SQL statements to access the database. Embedded SQL statements are placed in the host programming languages and therefore an additional procedure called precompilation is required. Precompilation transforms the embedded SQL statements into the host language function calls which are recognizable codes for the host language compiler. Not only C and C++, but also COBOL, FORTRAN, and REXX are supported host languages for the embedded programming.

There are other tasks which are critical for DB2 maintenance or administration, such as instance start and stop, runstats and reorg, and so on. To perform these administrative tasks against DB2, users can issue commands from CLP, invoke SQL routines, or use DB2 Administrative APIs. DB2 Administrative APIs, also known as DB2 APIs, are a set of callable interfaces that give the customer an easy way to administer DB2 from a programming language. It could be used together with either CLI and ODBC, or embedded SQL.

#### 4.3.1 CLI and ODBC

In this section, we discuss an approach to bundle an application and the IBM Data Server Driver for ODBC and CLI in a single package. This package can then be a deployed to other systems. The operating system that our procedure is based upon is either Linux or UNIX.

Before getting to the sample application and deployment script, we first discuss some background and considerations for CLI and ODBC applications.

DB2 Call Level Interface (DB2 CLI) is IBM's callable SQL interface to the DB2 family of database servers. It is a C and C++ programming interface. DB2 CLI is based on the Microsoft Open Database Connectivity (ODBC) specification and the International Standard for SQL/CLI. These specifications are the basis for

DB2 CLI. In addition, some DB2 specific extensions have been added to DB2 CLI to facilitate programming with DB2 features. It conforms to ODBC 3.51.

#### Comparison of CLI and ODBC

The roles played by the DB2 CLI and ODBC driver might change due to the differences in application environments.

Figure 4-1 illustrates the roles played by DB2 CLI and ODBC driver in different environments. When an application accesses a DB2 database through an ODBC driver manager, the DB2 CLI and ODBC driver behaves as an ODBC driver just like other ODBC drivers, shown as A and B. The calls that the application sends to the DB2 database have to go through the ODBC Driver Manager, DB2 ODBC driver, and DB2 client before it can reach the DB2 server. Mapping and transformation are made to these calls during the process. This is shown in the left side of the diagram.

In the right side of Figure 4-1, when application calls DB2 CLI specifications, there is no ODBC Driver Manager or other driver manager participating in the action. The calls to a DB2 server are passed to the local DB2 Client immediately by the DB2 CLI driver and the DB2 Client will communicate with the DB2 server and forward the calls to it. As opposed to the ODBC environment, in here, DB2 CLI driver looks as if it is working as both driver manager and underlying driver.

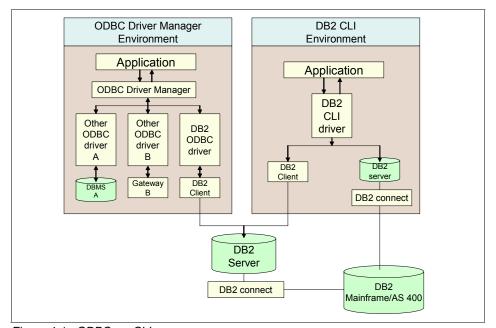

Figure 4-1 ODBC vs. CLI

When DB2 CLI driver works without the ODBC driver manager, it supports a subset of the functions provided by the ODBC driver. For a detailed description of the supported functions, visit the DB2 Information Center:

http://publib.boulder.ibm.com/infocenter/db2luw/v9r5/topic/com.ibm.db2.luw.apdv.cli.doc/doc/c0000670.html

The name of the isolation levels in a DB2 environment differs from the ODBC specifications. Table 4-4 maps the isolation levels in DB2 to ODBC.

Table 4-4 Isolation level mapping between ODBC and DB2

| IBM isolation level | ODBC isolation level      |
|---------------------|---------------------------|
| Cursor stability    | SQL_TXN_READ_COMMITTED    |
| Repeatable read     | SQL_TXN_SERIALIZABLE_READ |
| Read stability      | SQL_TXN_REPEATABLE_READ   |
| Uncommitted read    | SQL_TXN_READ_UNCOMMITTED  |
| No commit           | (no equivalent in ODBC)   |

#### 4.3.2 Sample application

To demonstrate the deployment, we create a sample CLI application. We do not implement complex logics in the application because we use it only for a demonstration in subsequent deployment. The complete source code is shown in A.1, "C/C++" on page 259 and is available for download. For the download instructions, refer to Appendix B, "Additional material" on page 267.

In this application, we use DSN-less connection. It is the first method in our discussion. See "Connecting to database" on page 158. This means that we do not have to create a file DSN or register the data source with the ODBC driver manager. The connectivity information is read from the application command line, then saved in a connection string, and finally passed to SQLDriverConnect() as a parameter.

If the connection fails, the application will get diagnostics data from the connection handle, and send it to the standard output for our attention. The output consists of SQLCODE, SQLSTATE, and an explanatory error message. After the deployment of this application, we test it to know if deployment is successful or not according to the result of this connection.

**Note:** A DSN-less connection means connecting to a data source without a system level DSN or file DSN created. The connection string is used instead of a system level DSN or file DSN to keep the data source connectivity information. The CLI function SQLConnect() does not support a connection string. That is why we use SQLDriverConnect() in our sample application.

An introduction to the three types of connection functions in CLI programming can be found at the DB2 Information center:

http://publib.boulder.ibm.com/infocenter/db2luw/v9r5/topic/com.ibm.db2.luw.a pdv.cli.doc/doc/t0004608.html

Once the connection succeeds, the application outputs a message to the screen. Then it releases the connection handle and environment handle in sequence. Figure 4-2 shows the logic in our sample application.

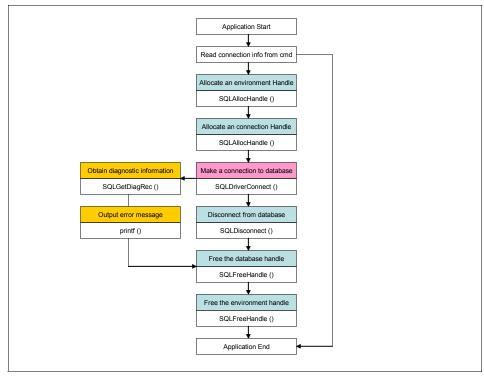

Figure 4-2 logic of sample application

#### 4.3.3 Considerations for deployment of CLI and ODBC applications

For scenarios where the IBM Data Server Client or Runtime Client has already been installed, deploying a C/C++ application is straightforward. You only have to install the application on the target system and then catalog locally the database to which the application is going to connect. During runtime, application directly reads connectivity information from the local catalog.

In this section, we discuss a different case where an application is to be deployed to an environment without the DB2 Client. The IBM Data Server Driver for ODBC and CLI is thus required to be deployed along with the application.

#### Redistributable driver files

The IBM Data Server Driver for ODBC and CLI is a freely downloable product. There are conditions required for redistributing the IBM Data Server Driver for ODBC and CLI with an application. We describe this in more detail in 4.1.2, "IBM Data Server Driver for ODBC, CLI, and .NET, and IBM Data Server Driver for ODBC and CLI" on page 143. Make sure that all the required conditions are met prior to packaging the driver with your application for deployment.

#### Connecting to database

After deploying C/C++ applications that use the IBM Data Server Driver for ODBC and CLI, some application configuration may be required depending on the connecting method the application used. There are five ways to specify the connectivity information if the application is working only with IBM Data Server Driver for ODBC and CLI:

- ► Save connectivity information in a connection string and call SQLDriverConnect() to establish a connection. No particular application specific configuration is required if you use this method and specify database, host, and port in the connection string. This is the method used in our C/C++ application deployment example.
- ▶ Use the CLI initialization file, db2cli.ini, to configure the connection. This method is for CLI applications only, and db2cli.ini change is required.
- Register the database as an ODBC data source with the ODBC manager. This is required for the ODBC application only. db2cli.ini or other platform specific configuration changes are required.
- Use the FileDSN CLI/ODBC keyword to specify database connectivity information. db2cli.ini, or other platform specific configuration changes that are required.
- ► For a local database only, use PROTOCOL and DB2INSTANCE CLI/ODBC keywords to specify the local database. db2cli.ini change is required.

For a complete introduction to these connectivity configurations, visit the DB2 Information Center:

http://publib.boulder.ibm.com/infocenter/db2luw/v9r5/topic/com.ibm.db2.luw.apdv.cli.doc/doc/t0024166.html

#### 4.3.4 Deploying a CLI application along with ODBC CLI driver

The general tasks for deploying a CLI application with the ODBC CLI driver are as follows:

- Prepare the redistributable driver files.
- Prepare the application executable file.
- Prepare the deployment package.
- Deploy the package to the target system.

#### Preparing the redistributable driver files

The first step to deploy our application is to build a driver package for redistribution. We obtain the redistributable file list from the license file and generate a package based on the list.

We demonstrates this procedure using a shell script. It goes through the redistributable file list and selects the required files to form a new package that can be bundled together with our application.

The steps to build this package are as follows:

1. Create a working folder where you have sufficient write and read permissions. Here we create a directory itso\_cli under /tmp:

```
mkdir -p /tmp/itso cli
```

 Locate the license file that contains the redistributable files of the ODBC and CLI driver. Copy and paste the file names to a new file and save it in the working folder. In our example, we assign a meaningful name redist.txt to it. Example 4-5 shows part of the file content.

#### Example 4-5 Content of redist.txt

```
db2trc
db2ldcfg
db2lddrg
.....
IBMOSauthclient.so
IBMOSauthclient.so.1
```

- Ensure that the ODBC CLI driver file is ready. It could be downloaded from the IBM Web site. See also 4.1.2, "IBM Data Server Driver for ODBC, CLI, and .NET, and IBM Data Server Driver for ODBC and CLI" on page 143.
  - Grant the necessary read permission to the driver file and ensure that the user account you are using can access it without any problems.
- 4. Create a script file named bldpkg under the working folder. It is used to help us build the package. Example 4-6 contains the complete coding.

#### Example 4-6 Script file bldpkg

```
#!/usr/bin/ksh
# build an ODBC and CLI driver package for redistribution
# bldpkg -d drv_odbc_cli -r filename -o output_pkg
    -d DB2 Driver file for ODBC and CLI. It has suffix tar.gz or tar.Z
    -r Specify a file which consists of file names that can be used
        for redistribution
    -o Generate a new package will be deployed along with application
# example: bldpkg -d v9.5 linuxx64 odbc cli.tar.gz -r redist.txt -o odbc cli
# command-line syntax
syntax()
echo "
bldpkg -d drv odbc cli -r filename -o output pkg
       DB2 Driver file for ODBC and CLI. It has suffix tar.gz or tar.Z.
      Specify a file which consists of file names that can be used
        for redistribution
        Generate a new package will be deployed along with application
example: bldpkg -d v9.5 linuxx64 odbc cli.tar.gz -r redist.txt -o odbc cli
# main program
# process command-line options
case $# in
 0) syntax
    exit 1;;
   while getopts "d:r:o:" OPT;
    case $OPT in
      d) CLIDRV FILE=$OPTARG ;;
```

```
r) REDIS LIST=$OPTARG ;;
        o) OUTPUT_FILE=$OPTARG ;;
        ?) echo "invalid command line option $*"
           syntax
           exit 1;;
      esac
    done
;;
esac
# temp file
FLIST="filelist.$$"
# build command line for different file format
echo $CLIDRV FILE|egrep -i '\.gz *$' > /dev/null
if [ "$?" == 0 ]; then
  # for .tar.gz
  CMD="gunzip -c $CLIDRV_FILE"
  echo $CLIDRV FILE egrep -i '\.Z *$' > /dev/null
  if [ "$?" == 0 ]; then
    # for .tar.Z
    CMD="zcat $CLIDRV_FILE"
  fi
fi
# list the contents of ODBC and CLI driver
# and then add redistributable file names to temp file
$CMD | tar -tf -|sed '/^ *$/d'|awk '{print $1}'|egrep -v '/$'|\
while read fpath
   BNAME=`basename $fpath|sed 's/\./\\./g'`
   egrep '^ *'"$BNAME"' *$' "$REDIS LIST" > /dev/null 2>&1
   if [ $? == 0 ]; then
       echo $fpath >> $FLIST
   fi
done
# get the root path of ODBC and CLI driver
CLIROOT=`head -n 1 $FLIST | sed 's/\/.*//'`
# extract redistributable files from ODBC and CLI driver
# and then make a new package
$CMD | tar -xf - `cat $FLIST`
tar -cf - $CLIROOT|gzip -c > $OUTPUT_FILE.tar.gz
# show summary
COUNT=`wc -1 $FLIST awk '{print $1}'`
echo "Totally "$COUNT" files added to new package "$OUTPUT FILE.tar.gz"."
# clean up
rm -Rf $FLIST $CLIROOT
```

There are three command line options for the script.

- Option -d specifies the path of the DB2 Driver file for ODBC and CLI. It normally has a suffix tar.gz or tar.Z.
- Option -r specifies the file name of the redistributable file list. In our case, it is redist.txt.
- Option -o specifies the name of the output file.
- In Example 4-7 we execute the script to generate a redistributable package.
   We issue it from the working folder followed with the file name of the ODBC CLI driver, redist.txt, and the output package name.

Example 4-7 Issue commands to generate the redistributable package

```
# ./bldpkg -d /software/V95/v9.5_linuxx64_odbc_cli.tar.gz -r redist.txt -o
itso_cli
Totally 27 files added to new package isto_cli.tar.gz.
```

6. In Example 4-8, we verify the generated package by listing its content.

#### Example 4-8 Verify package content

7. After finishing these steps, we have created a new package called itso\_cli.tar.gz. It could be included into the application installation image and redistributed to the target systems.

#### Preparing the application executable file

The source code should be compiled and linked to generate a binary executable file for deployment. There are two approaches to build a CLI application executable file. One is to use the bldapp script included in the DB2 installation image. After you have set up an application development environment, you can find it in the directory sample/c under the DB2 installation path. This approach requires a database development environment setup. For how to configure the database application development environment, see the DB2 Information center:

http://publib.boulder.ibm.com/infocenter/db2luw/v9r5/topic/com.ibm.db2.luw.apdv.gs.doc/doc/t0004638.html

Another approach is to compile and link manually from the command line. The options used for compile and link vary depending on the platforms. A complete reference can be found at:

http://publib.boulder.ibm.com/infocenter/db2luw/v9r5/topic/com.ibm.db2.luw.apdv.cli.doc/doc/t0007141.html

In our demonstration, we use the manual method and build the application from the command line. We use gcc, which is a popular compiler on many platforms and sometimes is included in the default installation. The compile flag -m64 is used to inform the compiler that operating system is 64-bit.

The build procedure is as follows:

- 1. Under the DB2 development environment, create a working folder, for example, *work*.
- 2. Save the application code into the folder *work*. Our application is named *itso cliapp.c*.
- 3. Compile and link the application in one step:

```
gcc -o itso_cliapp -m64 -I/home/db2inst1/sqllib/include
-L/home/db2inst1/sqllib/lib -ldb2 itso cliapp.c
```

4. Test the application by providing it with the connection information of a known database. Required arguments include: host name, port number, database name, user, and password.

**Note:** Because we are using a DSN-less connection, the database that we are connecting to does not have to be existing in local catalog directory.

A successful connection test is shown in Example 4-9.

#### Example 4-9 A successful connection using itso\_cliapp

```
db2inst1@mensa:~/work> ./itso_cliapp mensa 50000 itso db2inst1 password

Connecting to the database itso ...

Connected to the database itso.

Disconnecting from the database itso...
```

In case there is any incorrect connectivity information input, the connection might fail, and the application will return diagnostic messages as shown in Example 4-10.

```
db2inst1@mensa:~/work> ./itso_cliapp mensa 50000 itso db2inst1 wrongassword
Connecting to the database itso ...
Failed to connect to the database itso.

SQLSTATE = 08001
SQLCODE = -30082
Message: [IBM] [CLI Driver] SQL30082N Security processing failed with reason "24" ("USERNAME AND/OR PASSWORD INVALID"). SQLSTATE=08001
```

#### Preparing the deployment package

Once the redistributable driver files and the application executable file are ready, you can package them together for deploying. We have built a redistributable package itso\_cli.tar.gz and a sample application called itso\_cliapp. Now we put them into a single package and deploy the package using a script:

1. Under the DB2 development environment, create a working folder install\_image. Create two subdirectories under install\_image, named *bin* and *odbcdrv*.

```
mkdir -p ~/install image/bin ~/install_image/odbcdrv
```

- 2. Copy the sample application and ODBC CLI driver into the subdirectories respectively. So we copy itso cliapp to bin, and itso cli.tar.gz to odbcdrv.
- 3. Create a deployment script app\_install under directory app\_install. The entire directory should look as shown in Example 4-11.

Example 4-11 The complete contents of install\_image

```
db2app@mensa:~/install_image> ls -Rl
.:
total 4
-rwxr--r-- 1 db2app appgrp 2771 2008-06-20 17:40 app_install
drwxr-xr-x 2 db2app appgrp 72 2008-06-20 16:20 bin
drwxr-xr-x 2 db2app appgrp 80 2008-06-20 16:20 odbcdrv

./bin:
total 12
-rwxr-xr-x 1 db2app appgrp 11801 2008-06-20 16:20 itso_cliapp

./odbcdrv:
total 9345
-rw-r--r-- 1 db2app appgrp 9557108 2008-06-20 16:20 odbc_cli.tar.gz
```

4. The purpose of the script app\_install is to copy an application file and extract CLI driver files to the specified path, and to perform application environment configurations after the deployment. Example 4-12 shows the script code.

The script app\_install has two command line options:

- The option -p specifies the path on the target machine indicating where the application is to be deployed.
- The option -r indicates that we want the script to configure the system variables for us. Do not use this option if you want the configuration to be done manually.

Example 4-12 Source codes of script app\_install

```
#!/usr/bin/ksh
# Deploy application and ODBC CLI driver files to target path
# app install -p <installpath> -r
  -p specify the location where application and ODBC drv files to be deployed
 -r specify to configure system variable for ODBC and CLI driver
# example: app install -p /home/db2app/myapp -r"
# Define variables
DIR DRV=odbcdrv # directory for odbc and cli driver files
DIR APP=bin # directory for applications
unset REGVAR
# command-line syntax
syntax()
echo "
app_install -p <installpath> -r
        specify the location where application and ODBC lib files will be deployed
       specify to configure system variable for ODBC and CLI driver
example: app install -p /home/db2app/myapp -r"
# main program
# process command-line options
case $# in
 0) syntax
     exit 1;;
   while getopts "p:r" OPT;
```

```
case $OPT in
       p) INSTPATH=$OPTARG
            mkdir -p $INSTPATH ;;
       r) REGVAR=Y ;;
       ?) echo "invalid command line option $*"
           syntax
          exit 1 ;;
    esac
    done
;;
esac
# verify the ODBC driver files and application files are ready
# and then start the deployment
TESTPATH= echo $0 egrep '^/'
if [ -z $TESTPATH ]; then
  dirname `pwd`/$0|read CURPATH
else
   CURPATH=`dirname $0`
fi
cd $CURPATH
if [ ! -d $DIR_DRV ] || [ ! -d $DIR_APP ]; then
  echo " ODBC CLI driver or Application directory not existing.\n Abort."
  exit 1
fi
# deploy applications and ODBC CLI driver to specified path
cd $INSTPATH
cp -R "$CURPATH/$DIR APP" .
mkdir -p "$DIR DRV"
cd $DIR DRV
for file in "$CURPATH/$DIR DRV/*.tar.gz"
   gunzip -c $file|tar -xf -
done
# register system variable
ODBCLIBPATH=`find $INSTPATH/$DIR DRV -type d -name lib`
case $REGVAR in
 Y) echo "
# The following lines have been added by app_install script
export LIBPATH=$LIBPATH:$ODBCLIBPATH
export LD LIBRARY PATH=$LD LIBRARY PATH:$ODBCLIBPATH
" >> ~/.profile
     if [ `uname` == "AIX" ]; then
       echo " export
DB2 CLI DRIVER INSTALL PATH=$DB2 CLI DRIVER INSTALL PATH:$ODBCLIBPATH" >> ~/.profile
     fi
```

```
echo "
   System variables registered.
   Please re-login to have the settings be effective."
;;
*) echo "
You choose not registering system variable.
It could be finished later by adding following lines to your user profile:
   export LIBPATH=$LIBPATH:$ODBCLIBPATH
   export LD_LIBRARY_PATH=$LD_LIBRARY_PATH:$ODBCLIBPATH"
   if [ `uname` == "AIX" ]; then
        echo " export

DB2_CLI_DRIVER_INSTALL_PATH=$DB2_CLI_DRIVER_INSTALL_PATH:$ODBCLIBPATH"
   fi

;;
esac

printf "\n Deployment finished.\n"
```

5. After placing the three files under their own directories, we can create a package based on this directory structure and redistribute it to the target machine where we want the application to be deployed. Example 4-13 shows how a package file, app\_installer.tar.gz, is created using the commands tar and gzip.

Example 4-13 Generate a gz package from install\_image directory

```
db2app@mensa:~/app_install/install_image> tar -cvf - *|gzip -c >
../app_installer.tar.gz
app_install
bin/
bin/itso_cliapp
odbcdrv/
odbcdrv/odbc_cli.tar.gz
```

# Deploying the application package to the target system

On the target system, you have to configure the IBM Data Server Driver for ODBC and CLI to prepare the system for the application. For the driver configuration, refer to 4.1.2, "IBM Data Server Driver for ODBC, CLI, and .NET, and IBM Data Server Driver for ODBC and CLI" on page 143 for platform specific steps.

The db2cli.ini and other system environment variables may also require configuration based on the database connection used in the application. You can manually configure the target system or automate these configurations with a deployment script.

In our example, there is no special configuration required for our application. Therefore, no application specific configuration steps are included in the deployment script.

We move the application package app\_installer.tar.gz to target machine lepus using **scp**. You can choose another method you prefer, such as **ftp**. Then we deploy it using a local user prodapp as shown in Example 4-14.

Example 4-14 Deploy application using scrip app\_installt

```
prodapp@lepus:/tmp/app> whoami
prodapp
prodapp@lepus:/tmp/app> scp
db2app@mensa:/home/db2app/app install/app installer.tar.gz . Password:
app installer.tar.gz
                                                      100% 8914KB 8.7MB/s
00:01
prodapp@lepus:/tmp/app> gunzip app installer.tar.gz
prodapp@lepus:/tmp/app> gunzip -c app installer.tar.gz|tar -xf -
prodapp@lepus:/tmp/app> ls -1
total 8929
-rwxr--r-- 1 prodapp appgrp 2771 2008-06-23 14:57 app install
-rw-r--r- 1 prodapp appgrp 9128168 2008-06-23 15:03 app installer.tar.gz
drwxr-xr-x 2 prodapp appgrp 80 2008-06-23 14:28 bin
drwxr-xr-x 2 prodapp appgrp 80 2008-06-20 16:20 odbcdrv
prodapp@lepus:/tmp/app> ./app install -p /home/prodapp/cliapp -r
    System variables registered.
    Please re-login to have the settings be effective.
 Deployment finished.
```

We re-login to the system to have the system variables take effect that were already appended to .profile by the deployment script app\_install.

The application has been deployed to the specified path. Change to the location where we can see subdirectories bin and odbcdrv. The application executable file itso\_cliapp sits under directory bin. Refer to Example 4-15.

From there, we execute the application and try to establish a connection to a database on another machine. It succeeds without error. This means that the deployment is successful.

```
prodapp@lepus:~> cd /home/prodapp/cliapp/bin
prodapp@lepus:~/cliapp/bin> ./itso_cliapp mensa 50000 itso db2inst1 password
Connecting to database itso ...
Connected to database itso.
Disconnecting from database itso...
```

#### 4.3.5 Embedded SQL and Administrative API

For embedded SQL applications that must have the target database registered in catalog directory, IBM Data Server Client, or IBM Data Server Runtime Client is required.

Those applications, either ODBC and CLI or embedded SQL which make use of Administrative APIs, require at least IBM Data Server Client or the IBM Data Server Runtime Client as well. This is because IBM Data Server Driver for ODBC and CLI does not include Administrative APIs support.

The general steps to deploy an application who uses either embedded SQL or Administrative APIs are as follows:

- Deploy the IBM Data Server Client or IBM Data Server Runtime Client to the target system.
- Deploy the application to the target system.
- Finish the configuration steps for the application.

For more information on restrictions on IBM Data Server Driver for ODBC and CLI, visit:

http://publib.boulder.ibm.com/infocenter/db2luw/v9r5/topic/com.ibm.db2.luw.apdv.cli.doc/doc/r0024160.html

# **4.4 PHP**

PHP is a powerful server-side scripting language, originally invented for producing dynamic Web pages. It can also be used in standalone applications or from the command line interface. The syntax is similar to C and Perl. PHP is an open source language and can be deployed on most operating systems free of charge. It is a very popular Apache module, and because it generates plain HTML, it is compatible with all Web browsers.

Object handling was re-written in PHP version 5, and from version 5 onwards, PHP also supports various OOP components, such as interfaces, abstract classes. There is one such interface named PHP Data Objects (PDO), which defines a lightweight abstraction layer to access databases from PHP. So, you can use the same methods and functions to query and fetch data from all databases that implement the PDO specification.

IBM provides two drivers, PDO\_IBM and IBM\_DB2, for you to access IBM DB2 databases.

## 4.4.1 PDO\_IBM

PDO\_IBM is an open source driver of PHP PDO specification implementation. This extension is supported on PHP release version 5.1 and greater. You can use PDO\_IBM to connect to both cataloged and non-cataloged databases. Through PDO\_IBM, you can use DB2 features, such as issue SQL queries, call stored procedures, work with large objects, persistent connections, and prepared connections. As PDO is not present in versions lower than PHP version 5, use of IBM\_DB2 is recommended. You can get more information about PDO\_IBM at:

http://www.php.net/manual/en/ref.pdo-ibm.php

## 4.4.2 IBM\_DB2

IBM\_DB2 provides an interface to connect to IBM DB2 databases. This extension is supported on PHP releases version 4 and greater. You can use IBM\_DB2 to connect to both cataloged and non-cataloged databases. In addition to providing methods to issue SQL queries, call stored procedures, work with large objects, persistent connections, and prepared connections; IBM\_DB2 also provides functions for getting details about database client and server by querying the system catalog tables. For more information about IBM\_DB2 functions, visit:

http://www.php.net/manual/en/ref.ibm-db2.php

**Note:** There is also an extension named PDO\_INFORMIX to access Informix® databases. Further information can be found in the following URL:

http://www.php.net/manual/en/ref.pdo-informix.php

## 4.4.3 Installation of IBM PHP drivers

Installation procedure of both IBM\_DB2 and PDO\_IBM is similar. Hence, we discuss both simultaneously: first, the prerequisites to installing IBM PHP drivers, and then the installation process for Linux, UNIX, and Windows.

#### **Prerequisites**

Before installing IBM DB2 or PDO IBM, you will require the following software.

#### 4.4.4 PHP

PHP version 5 or greater is required for PDO\_IBM and PHP version 4 or greater is required for IBM\_DB2. Most Linux and UNIX systems come with PHP installed, but you might want to install a local copy of PHP on which you have full control. You can download the latest PHP from:

http://www.php.net/downloads.php

For Windows, the binaries are also available on the same page. You can optionally download PHP documentation from:

http://www.php.net/download-docs.php

#### IBM Data Server Driver for CLI support

All PHP interfaces communicate to DB2 using CLI. If either IBM Data Server Client or IBM Data Server Runtime Client is present, this step is not required. Otherwise, you will require IBM Data Server Driver for ODBC and CLI to run your application. Alternatively, for Windows systems, you can use IBM Data Server Driver for ODBC, CLI, and .NET. Both are described in detail in 4.1.2, "IBM Data Server Driver for ODBC, CLI, and .NET, and IBM Data Server Driver for ODBC and CLI" on page 143.

## Installation procedure on Linux and UNIX

There are two ways to install the DB2 drivers for PHP. One is by installing DB2 products and the other is through building PHP drivers. The installation procedure of PDO\_IBM and IBM\_DB2 is similar. The procedures discussed in this section can be applied to both PDO\_IBM and IBM\_DB2.

Perform the following steps to install DB2 drivers for PHP from DB2 Clients:

#### 1. Extract the drivers:

IBM DB2 version 9.5 Linux, UNIX, and Windows, IBM Data Server Client and IBM Data Server Runtime Client are shipped with PHP driver files.

If your application is not on the same system as the DB2 server, or you only require the drivers from the DB2 Clients, you can extract the driver files from the DB2 products installed and placed them in a local directory.

Both DB2 drivers for PHP are located under <Path to sqllib>/sqllib/phpxx (where xx is 32 or 64). They are  $ibm\_db2\_xx.so$  and  $pdo\_ibm\_xx.so$  (where xx is the version). These drivers can be copied over to other systems of the same platform.

In our example, we place these files in the directory /home/user1/phpdrivers.

2. Create php.ini file:

Change to the lib directory where the PHP is installed. For example:

```
cd /opt/www/php/lib
```

Create a php.ini file if there is not one already present:

```
touch php.ini
vi php.ini
```

3. Add extension path and extension name in the php.ini file:

Example 4-16 shows the lines that have to be added to the php.ini file. Add only the extension you will use. For example, if you are going to use ibm\_db2\_xx.so only, then you do not have to add pdo\_ibm\_xx.so in the php.ini file.

#### Example 4-16 Lines to added to php.ini file

```
extension_dir=/home/user1/phpdrivers
extension=ibm_db2_xx.so
extension=pdo_ibm_xx.so
```

4. PHP drivers is installed dynamically after adding the extension to the php.ini file. Check it with the following command:

```
php -m
```

This displays all extensions of PHP dynamically, hence the new additions will show immediately. Check for presence of ibm\_db2 and pdo\_ibm in the output. Example 4-17 shows an abbreviated output.

#### Example 4-17 Output of php -m

```
itsouser@ubuntu:~$ php -m
[PHP Modules]
ctype
...
ibm_db2
...
PDO
pdo_ibm
pdo_informix
...
zlib
[Zend Modules]
```

The PHP drivers are open source for you to build and install. The building DB2 PHP drivers will generate ibm\_db2.so and pdo\_ibm.so files. Once these files are generated, you can follow steps 2 to 4 to install drivers.

The download sites and driver built instructions can be found in the following URLs:

Download the source for IBM\_DB2:

```
http://pecl.php.net/package/ibm db2
```

▶ Download the source for PDO IBM from:

```
http://pecl.php.net/package/pdo_ibm
```

Build instructions:

```
http://in2.php.net/manual/en/install.pecl.php
```

The specific instructions for IBM\_DB2 can be found at:

```
http://in2.php.net/manual/en/ibm-db2.installation.php
```

The specific instructions for PDO\_IBM can be found at:

```
http://in2.php.net/pdo_ibm
```

**Note:** You will require sqllib include files to build the drivers. Install IBM Data Server Client to build them.

## Installation procedure on Windows

In the Windows environment, there are three way to install DB2 drivers.

**First way:** You can configure the environment using the PHP drivers shipped with DB2 products. The required steps are as follows:

1. Add the drivers to the PHP extension directory.

If you have IBM DB2 version 9.5 Linux, UNIX, and Windows, IBM Data Server Client, or IBM Data Server Runtime Client installed, you can find the driver files under <Path to sqllib>/sqllib/phpxx (where xx is 32 or 64). The driver files have the extension dll.

Copy and paste these files to the <PHP installation Path>/ext directory.

2. Open the php.ini file located in the PHP install path. Add the following lines at the end of the file:

```
extension=php_ibm_db2.dll
extension=php pdo ibm.dll
```

3. PHP drivers should be installed now. Confirm the PHP driver installation by issuing the following command:

```
php -m
```

This displays all extensions of PHP dynamically. Check for ibm\_db2 and pdo ibm in the output.

**Second way:** For the Windows environment, you can also download the latest driver files (with extension dll) from the Internet:

Download latest IBM DB2 from:

```
http://pecl4win.php.net/ext.php/php_ibm_db2.dll
```

► Download latest PDO IBM from:

```
http://pecl4win.php.net/ext.php/php pdo ibm.dll
```

Once you have finished downloading DB2 PHP drivers, copy them to the PHP extension directory and update the php.ini file as described above.

**Third way:** You also can install both PDO\_IBM and IBM\_DB2 during the installation of PHP.

When selecting the install path and setting up the Web server (if required) during the PHP installation process, the PHP setup tool will prompt you to choose items to install. Select IBM\_DB2 and PDO\_IBM under the extensions tree and proceed with the installation.

If you have already installed PHP, you can run the setup again and choose **change installation** option. You can follow the same instructions as given in previous paragraph.

**Note:** You can gain more knowledge about PHP drivers by issuing the following commands"

```
php --re pdo_ibm
php --re ibm db2
```

You can seek assistance for any problem related to use of either PDO\_IBM or IBM\_DB2 by sending your queries to opendev@us.ibm.com.

# 4.4.5 Sample application

We now create a simple PHP application for demonstrating the deployment. This sample application named itso\_phpapp.php reads the connectivity information from the command line and uses it to connect to a database. The database can be either local or remote. If the connection fails, the application will return an error message. If the connection succeeds, the application shows the success message. The complete code is shown in A.2, "PHP" on page 262 and is available for download. For the download instructions, refer to Appendix B, "Additional material" on page 267.

In order to run the application, create a directory and save the application as itso\_phpapp.php. Example 4-18 shows how to run the application in detail. The example demonstrates a successful connection to a remote uncataloged database.

#### Example 4-18 A successful connection using itso\_phpapp.php

itsouser@ubuntu:~/redbook\$ php itso\_phpapp.php mensa 50001 test db2inst1
password
Trying to establish connection...
Connection succeeded.
Closing connection..
Connection closed.

If you provide any incorrect information, the connection will fail and an error message will be thrown. This is shown in Example 4-19.

#### Example 4-19 Failed connection using itso\_phpapp.php

itsouser@ubuntu:~/redbook\$ php itso\_phpapp.php mensa 50001 test db2inst1 wrongpassword
Trying to establish connection...
[IBM] [CLI Driver] SQL30082N Security processing failed with reason "24"
("USERNAME AND/OR PASSWORD INVALID"). SQLSTATE=08001 SQLCODE=-30082
Connection failed.

# 4.4.6 Deploying a PHP application with the DB2 drivers

In this section, we demonstrate how to deploy a DB2 PHP application with DB2 drivers. We assume that the target system has already have the PHP installed but the DB2 drivers for PHP are not built during the PHP installation.

These general tasks for deploying a PHP application with ODBC CLI driver are discussed in the following paragraphs:

- Prepare the DB2 PHP driver and the redistributable DB2 ODBC and CLI driver files
- Prepare the PHP application package
- Prepare the deployment package
- Deploy the deployment package to the target system

We organize all the deployment files under a directory, php\_deploy.

# Preparing DB2 PHP driver and redistributable DB2 ODBC and CLI driver files

You can obtain the DB2 PHP driver file from any of the method described in "Installation procedure on Linux and UNIX" on page 171. For this example, we have built the ibm\_db2 driver and taken the driver file named ibm\_db2.so. In the target system where the PHP has been installed, you can just register the IBM PHP driver. We place the PHP driver file ibm\_db2.so under php\_deploy/phpdriver.

You only have to prepare the DB2 PHP driver your PHP application will use. If your application uses only IBM\_DB2, then there is no necessity to package PDO\_IBM as well. We discuss how to prepare the redistributable ODBC and CLI driver files in "Preparing the redistributable driver files" on page 159. The redistributable ODBC and CLI driver is required for preparing the DB2 PHP drivers for distribution with PHP applications. The script introduced in ODBC and CLI section requires minor modification. In this example, we gather the required DB2 driver files under php\_deploy/odbcdrv and zip them in a package itso\_cli.tar.gz.

## Preparing the PHP application package

This step is to identify all the PHP application files. In real life, the application is usually under some type of library control system and can be gathered easily. In our example, we only have a simple PHP application file for demonstration purpose. We place it under /php\_deploy/bin.

# Preparing the deployment package

To automate the application deployment process, we create a deployment script,  $php\_app\_install$ . The script copies the application file and PHP driver file to the specified path and makes PHP recognize the driver file. It also extracts ODBC and CLI driver files to a specified path and performs environmental configuration.

Example 4-20 shows the deployment script. There are two command line options for the script:

- ► The flag -p specifies the location where application to be deployed.
- ► The flag -r registers required system variables.

Example 4-20 Deployment script php\_app\_install

```
-r specify to configure system variable for ODBC and CLI driver
# example: php app install -p /home/db2app/myapp -r"
#set -x
# Define variables
DIR DRV=odbcdrv
                      # directory for odbc and cli driver files
DIR APP=bin
                      # directory for applications
DIR PHP=phpdriver # directory for driver file
unset REGVAR
# command-line syntax
syntax()
echo "
php_app_install -p <installpath> -r
        specify the location where application and ODBC lib files will be deployed
   -p
         specify to configure system variable for ODBC and CLI driver
   -r
example: php_app_install -p /home/db2app/myapp -r"
# main program
# process command-line options
case $# in
 0) syntax
      exit 1;;
   while getopts "p:r" OPT;
   case $OPT in
      p) INSTPATH=$OPTARG
           mkdir -p $INSTPATH ;;
      r) REGVAR=Y ;;
      ?) echo "invalid command line option $*"
          syntax
         exit 1 ;;
   esac
   done
;;
esac
# verify the ODBC driver files and application files are ready
# and then start the deployment
TESTPATH= echo $0 egrep '^/'
if [ -z $TESTPATH ]; then
 dirname `pwd`/$0|read CURPATH
else
   CURPATH=`dirname $0`
fi
```

```
cd $CURPATH
if [!-d $DIR DRV] | [!-d $DIR APP] | [!-d $DIR PHP]; then
  echo " ODBC CLI driver, Application or driver directory not existing.\n Abort."
  exit 1
fi
# deploy application and php driver
cd $INSTPATH
cp -R "$CURPATH/$DIR APP" .
cp -R "$CURPATH/$DIR PHP" .
# Install the php driver
PHPPATH=`which php`
FILENAME=`dirname $PHPPATH|sed 's/\/[^/]*$//'`"/lib/php.ini"
echo "extension dir="$INSTPATH/$DIR PHP >> $FILENAME
echo "extension=ibm db2.so" >> $FILENAME
# Uncompress ODBC CLI driver to specified path
cd $INSTPATH
mkdir -p "$DIR_DRV"
cd $DIR DRV
for file in "$CURPATH/$DIR_DRV/*.tar.gz"
   gunzip -c $file|tar -xf -
done
# register system variable
ODBCLIBPATH=`find $INSTPATH/$DIR_DRV -type d -name lib`
case $REGVAR in
  Y) echo "
# The following lines have been added by app_install script
export LIBPATH=$LIBPATH:$ODBCLIBPATH
export LD LIBRARY PATH=$LD LIBRARY PATH:$ODBCLIBPATH
" >> ~/.profile
     if [ `uname` == "AIX" ]; then
      echo " export
DB2 CLI DRIVER INSTALL PATH=$DB2 CLI DRIVER INSTALL PATH:$ODBCLIBPATH" >> ~/.profile
     fi
     echo "
     System variables registered.
     Please re-login to have the settings be effective."
     ;;
  *) echo "
 You choose not registering system variable.
 It could be finished later by adding following lines to your user profile:
    export LIBPATH=$LIBPATH:$ODBCLIBPATH
    export LD_LIBRARY_PATH=$LD_LIBRARY_PATH:$ODBCLIBPATH"
    if [ `uname` == "AIX" ]; then
       echo "
                export
DB2_CLI_DRIVER_INSTALL_PATH=$DB2_CLI_DRIVER_INSTALL_PATH:$ODBCLIBPATH"
```

```
fi
;;
esac
printf "\n Deployment finished.\n"
```

We placed the deployment script under our deployment directory /php\_deploy. Example 4-21 shows the contents of the php\_deploy directory that now has all the files required for the deployment.

Example 4-21 Contents of php\_deploy directory

```
itsouser@ubuntu:~/php deploy$ ls -Rl
.:
total 16
drwxrwxr-x 2 itsouser itsouser 4096 2008-06-26 22:44 bin
drwxrwxr-x 2 itsouser itsouser 4096 2008-06-26 22:44 odbcdrv
-rwxr-xr-x 1 itsouser itsouser 3138 2008-06-26 22:44 php app install
drwxrwxr-x 2 itsouser itsouser 4096 2008-06-26 22:44 phpdriver
./bin:
total 4
-rw-r--r-- 1 itsouser itsouser 1125 2008-06-26 22:44 itso phpapp.php
./odbcdrv:
total 7564
-rw-rw-r-- 1 itsouser itsouser 7730644 2008-06-26 22:44 itso cli.tar.gz
./phpdriver:
total 184
-rwxr-xr-x 1 itsouser itsouser 181474 2008-06-26 22:44 ibm db2.so
```

We can simply archive and compress the entire directory for distribution to other systems. Example 4-22 demonstrates steps for package generation.

Example 4-22 Package generation for php\_deploy

```
itsouser@ubuntu:~/php_deploy$ tar -cvf - *|gzip -c >
../php_app_installer.tar.gz
bin/
bin/itso_phpapp.php
odbcdrv/
odbcdrv/itso_cli.tar.gz
php_app_install
phpdriver/
phpdriver/ibm_db2.so
```

## Deploying the DB2 PHP application

The deployment process for the DB2 PHP application involves transfer of the deployment package to the target system, uncompressing/extracting files in the package, and then executing the deployment script. See Example 4-23 for the steps involved in DB2 PHP application deployment.

Example 4-23 Deploying using script php\_app\_install

After the deployment script is executed, you have to logout and login again in order for the new environment setting to take effect. You can now see the subdirectories in the specified location. The PHP application is placed under the bin subdirectory of the specified location. After successful deployment, you are now ready to proceed with the application testing. Example 4-24 shows the output of our newly deployed sample application, itso\_phpapp.php.

Example 4-24 Verifying deployed PHP application

```
$ cd /home/php_dep/php_app/bin
$ php itso_phpapp.php mensa 50001 test db2inst1 password
Trying to establish connection...
Connection succeeded.
Closing connection...
Connection closed.
```

# 4.5 Ruby

Ruby is a dynamic, general purpose, object-oriented scripting language that has Perl-like syntax and Smalltalk-like features. The style of programming is similar to Lisp, Perl, Python, CLU, and Dylan. Ruby supports different programming paradigms such as procedural, reflection, and object-oriented.

Ruby on Rails (RoR), also known as Rails, is a Web application development framework written in Ruby. It is designed with the principles such as "don't repeat yourself", and "convention over configuration" in mind to facilitate faster and more efficient Web application development with reduced redundant code. RoR has very quickly become one of the popular Web application development frameworks in Web 2.0 applications.

# 4.5.1 IBM IBM\_DB gem

IBM provides support for database connectivity to IBM data servers using Ruby and Ruby on Rails through the IBM\_DB gem. The IBM\_DB gem allows Ruby applications to access both Informix Data Server (IDS) and DB2 data servers, based on the Distributed Relational Database Architecture™ (DRDA®) protocol. IBM is the only vendor that provides enablement and support for Ruby on Rails. The Ruby Gem, Rails Adapter/Driver for IBM Data Servers is available for download, free of cost, at the following site:

http://rubyforge.org/projects/rubyibm/

# 4.5.2 Installation of IBM\_DB gem

We first cover the prerequisites to installing IBM\_DB gem and then we discuss about the installation on Linux, UNIX, and Windows.

# **Prerequisites**

Ensure that the following Ruby and Rails components are installed prior to installing IBM\_DB gem to access IBM data servers:

► Ruby:

You can download the latest Ruby from:

http://www.ruby-lang.org/en/downloads/

For Linux and UNIX, there is source code available. For Windows, a one-click installer is also available.

RubyGems:

RubyGems is the standard Ruby package manager. You can download RubyGems from:

http://rubyforge.org/frs/?group id=126

Uncompress the download file, change to the newly created directory, and run the following command to install it on Linux, UNIX, and Windows:

```
ruby setup.rb
```

#### ▶ Rails:

You can install Rails from the command line if your system has Internet access by using the following command on Linux, UNIX, and Windows:

```
gem install rails --include-dependencies
```

Otherwise, download the latest Rails from:

```
http://rubyforge.org/frs/?group id=307
```

If you are installing Rails manually, install *activerecord* as well. It can be downloaded from:

http://rubyforge.org/projects/activerecord/

#### ► IBM Data Server Driver for CLI support:

The Ruby driver and Rails adaptor utilize CLI to communicate with DB2. If either IBM Data Server Client or IBM Data Server Runtime Client is present, this step is not required. Otherwise, IBM Data Server Driver for ODBC and CLI is required to access DB2 database. Alternatively, for Windows systems, you can use IBM Data Server Driver for ODBC, CLI, and .NET. Both are described in detail in 4.1.2, "IBM Data Server Driver for ODBC, CLI, and .NET, and IBM Data Server Driver for ODBC and CLI" on page 143.

## Installation procedure for Linux, UNIX, and Windows

IBM DB2 version 9.5 Linux, UNIX, and Windows, IBM Data Server Client and IBM Data Server Runtime Client are shipped with IBM\_DB gem files. Copy the gem file from <Path to sqllib>/sqllib/rubyxx (where xx is either 32 or 64). The gem file is named as ibm\_db-xx.gem (where xx is the version of IBM\_DB).

You can install IBM\_DB gem on Linux, UNIX and Windows systems by issuing the following command:

```
gem install ibm db --ignore-dependencies
```

Alternatively, if your system has Internet access, you can get the latest gem by using the following command:

```
gem install ibm db
```

The latest gem and the source code can be downloaded from:

```
http://rubyforge.org/frs/?group id=2361
```

# 4.5.3 Creating a sample Ruby application

In order to demonstrate Ruby application deployment, we have a sample application named itso\_rubyapp.rb that reads the connectivity information from the command line and establishes connection to a database. The database can be both local or remote. If the connection fails, the application returns an error message. The complete code is shown in A.3, "Ruby" on page 263 and is available for download. For the download instructions, refer to Appendix B, "Additional material" on page 267.

To run the application, create a directory and then save the application as itso\_rubyapp.rb. You can run the application as in Example 4-25. demonstrating a successful connection to a remote database with uncatalog connection.

#### Example 4-25 Successful connection using itso\_rubyapp.rb

```
itsouser@ubuntu:~/redbook$ ruby itso_rubyapp.rb mensa 50001 test db2inst1 password
Trying to establish connection...
Is connection active? : true
Closing connection...
Connection closed.
```

If there is any incorrect information, the connection will fail and an error message will be thrown as shown in Example 4-26.

#### Example 4-26 Failed connection using itso\_rubyapp.rb

```
itsouser@ubuntu:~/redbook$ ruby itso_rubyapp.rb mensa 50001 test db2inst1 wrongpassword
Trying to establish connection...
[IBM][CLI Driver] SQL30082N Security processing failed with reason "24"
("USERNAME AND/OR PASSWORD INVALID"). SQLSTATE=08001 SQLCODE=-30082
```

## 4.5.4 Deploying a Ruby application with the DB2 drivers

In this section, we demonstrate how to deploy a DB2 Ruby application with the DB2 drivers. We assume that the target system already have the Ruby and Rails framework installed but DB2 components are not installed on the system. The general tasks for deploying a Ruby application with ODBC and CLI driver are:

- Prepare IBM\_DB2 gem file and redistributable DB2 ODBC and CLI driver files
- Prepare the Ruby application package
- Prepare the deployment package
- Deploy the deployment package to the target system

We organize all the deployment files under a directory, ruby\_deploy.

# Preparing IBM\_DB gem and redistributable DB2 ODBC and CLI driver files

You can obtain the IBM\_DB2 gem file from any of the methods described in "Installation procedure for Linux, UNIX, and Windows" on page 182. For this example, we have taken the gem file named ibm\_db-0.9.0.gem from IBM Data Server Client. We have assumed that Ruby, RubyGems, and Rails are installed on the target system and the user has sufficient read and write permissions to install IBM\_DB gem. We place the IBM\_DB gem file under ruby\_deploy/gem.

You also have to prepare the DB2 ODBC and CLI driver files. We discuss how to prepare the redistributable driver files in "Preparing the redistributable driver files" on page 159. The DB2 ODBC and CLI driver files are also required for deploying the Ruby application that accesses DB2 databases. In this example, we gather the required DB2 driver files under ruby\_deploy/odbcdrv and zip them in a package itso\_cli.tar.gz.

## Preparing the Ruby application package

This step is to identify all the Ruby application files. In real life, the application is usually under some type of library control system and can be gathered easily. In our example, we only have a simple Ruby application file itso\_rubyapp.rb for demonstration purpose. We place it under /puby\_deploy/bin.

## Preparing the deployment package

We create a deployment script,  $ruby\_app\_install$ , to automate the deployment process. The script copies the application file to a specified path and installs the gem file. It also extracts ODBC and CLI driver files to specified path and performs environmental configuration.

Example 4-27 shows the deployment script. There are two command line options for the script:

- ► The flag -p specifies the location where application to be deployed.
- ► The flag -r registers required system variables.

Example 4-27 Code of script ruby\_app\_install

```
#set -x
# Define variables
DIR DRV=odbcdrv # directory for odbc and cli driver files
DIR APP=bin
                # directory for applications
DIR GEM=gem
                # directory for gem file
unset REGVAR
# command-line syntax
syntax()
echo "
 ruby_app_install -p <installpath> -r
         specify the location where application and ODBC lib files will be deployed
   -p
         specify to configure system variable for ODBC and CLI driver
   -r
 example: ruby app install -p /home/db2app/myapp -r"
# main program
# process command-line options
case $# in
 0) syntax
      exit 1;;
   while getopts "p:r" OPT;
   case $OPT in
      p) INSTPATH=$OPTARG
           mkdir -p $INSTPATH ;;
      r) REGVAR=Y ;;
      ?) echo "invalid command line option $*"
          syntax
         exit 1 ;;
   esac
   done
;;
esac
# verify the ODBC driver files and application files are ready
# and then start the deployment
TESTPATH=`echo $0 egrep '^/'`
if [ -z $TESTPATH ]; then
 dirname `pwd`/$0|read CURPATH
else
   CURPATH=`dirname $0`
fi
cd $CURPATH
if [ ! -d $DIR_DRV ] || [ ! -d $DIR_APP ] || [ ! -d $DIR_GEM ] ; then
```

```
echo " ODBC CLI driver, Application, or gem directory not existing.\n Abort."
  exit 1
fi
# deploy applications and ODBC CLI driver to specified path
cd $INSTPATH
cp -R "$CURPATH/$DIR APP" .
# Install the driver.
cd $CURPATH/$DIR GEM
gem install ibm db --ignore-dependencies
cd $INSTPATH
mkdir -p "$DIR DRV"
cd $DIR DRV
for file in "$CURPATH/$DIR DRV/*.tar.gz"
   gunzip -c $file tar -xf -
done
# register system variable
ODBCLIBPATH=`find $INSTPATH/$DIR DRV -type d -name lib`
case $REGVAR in
  Y) echo "
# The following lines have been added by ruby app install script
export LIBPATH=$LIBPATH:$ODBCLIBPATH
export LD LIBRARY PATH=$LD LIBRARY PATH:$ODBCLIBPATH
" >> ~/.profile
     if [ `uname` == "AIX" ]; then
       echo " export
DB2_CLI_DRIVER_INSTALL_PATH=$DB2_CLI_DRIVER_INSTALL_PATH:$ODBCLIBPATH" >> ~/.profile
     fi
     echo "
     System variables registered.
     Please re-login to have the settings be effective."
     ;;
  *) echo "
 You choose not registering system variable.
 It could be finished later by adding following lines to your user profile:
    export LIBPATH=$LIBPATH:$ODBCLIBPATH
    export LD LIBRARY PATH=$LD LIBRARY PATH:$ODBCLIBPATH"
    if [ `uname` == "AIX" ]; then
       echo "
                 export
DB2 CLI DRIVER INSTALL PATH=$DB2 CLI DRIVER INSTALL PATH:$ODBCLIBPATH"
     fi
    ;;
esac
printf "\n Deployment finished.\n"
```

We placed the deployment script under our deployment directory /ruby\_deploy. Example 4-28 shows the contents of the ruby\_deploy directory, which now has all the files for deployment.

Example 4-28 Contents of ruby\_deployment directory

```
itsouser@ubuntu:~/ruby deploy$ ls -Rl
.:
total 16
drwxrwxr-x 2 itsouser itsouser 4096 2008-06-27 20:41 bin
drwxrwxr-x 2 itsouser itsouser 4096 2008-06-27 20:41 gem
drwxrwxr-x 2 itsouser itsouser 4096 2008-06-27 20:41 odbcdrv
-rwxr-xr-x 1 itsouser itsouser 2972 2008-06-27 20:41 ruby app install
./bin:
total 4
-rw-r--r-- 1 itsouser itsouser 1055 2008-06-27 20:41 itso rubyapp.rb
./gem:
total 288
-r--r-- 1 itsouser itsouser 289792 2008-06-27 20:41 ibm db-0.9.0.gem
./odbcdrv:
total 7564
-rw-rw-r-- 1 itsouser itsouser 7730644 2008-06-27 20:41 itso cli.tar.gz
```

We can simply compress and archive the entire directory for distribution to other systems. See Example 4-29.

Example 4-29 Package generation for ruby\_deploy

```
itsouser@ubuntu:~/ruby_deploy$ tar -cvf - *|gzip -c >
../ruby_app_installer.tar.gz
bin/
bin/itso_rubyapp.rb
gem/
gem/ibm_db-0.9.0.gem
odbcdrv/
odbcdrv/itso_cli.tar.gz
ruby_app_install
```

# **Deploying the DB2 Ruby application**

The deployment process for the DB2 ruby application involves transfer of the deployment package to the target system, uncompressing/extracting files in the package and then executing the deployment script. See Example 4-30.

```
$ whoami
ruby dep
$ gunzip -c ruby app installer.tar.gz | tar -xf -
$ 1s -1
total 7480
drwxrwxr-x 2 ruby dep test01 4096 2008-06-27 20:41 bin
drwxrwxr-x 3 ruby dep test01 4096 2008-06-27 21:33 gem
drwxrwxr-x 2 ruby dep test01 4096 2008-06-27 20:41 odbcdrv
-rwxr-xr-x 1 ruby dep test01 2973 2008-06-27 14:21 ruby app install
-rw-rw-r-- 1 ruby dep test01 7630289 2008-06-27 21:31 ruby app installer.tar.gz
$ ./ruby app install -p /home/ruby dep/ruby app -r
Successfully installed ibm db-0.9.0
1 gem installed
Installing ri documentation for ibm db-0.9.0...
Installing RDoc documentation for ibm db-0.9.0...
    System variables registered.
    Please re-login to have the settings be effective.
 Deployment finished.
```

After deploying the Ruby application, logout and login again for the new environment setting to take effect. You can see the subdirectories in the specified location. The Ruby application is placed in the bin subdirectory of the specified location. After successful deployment, you are now ready to proceed with the application testing. Example 4-31 shows the output of our newly deployed sample application, itso\_rubyapp.rb.

Example 4-31 Testing deployed Ruby application

```
$ cd /home/ruby_dep/ruby_app/bin
$ ruby itso_rubyapp.rb mensa 50001 test db2inst1 password
Trying to establish connection...
Is connection active? : true
Closing connection...
Connection closed.
```

# 4.5.5 Help and support

You can obtain assistance from IBM using the following forum section in the rubyforge Web site:

http://rubyforge.org/forum/?group id=2361

# 4.6 Python

Python (also known as CPython) is a general purpose, high level scripting language well suited for rapid application development. It is influenced by languages such as C, Perl, Haskell, and Java. Python supports different programming paradigms such as procedural, object-oriented, aspect-oriented, metaprogramming and functional programming.

SQLAlchemy is an open source Python SQL toolkit and object-relational mapper (ORM) that gives application developer the full flexibility and power of SQL. SQLAlchemy's philosophy is that SQL databases behave less and less like object collections the more size and performance start to matter, while object collections behave less and less like tables and rows the more abstraction starts to matter. It is one the prominent ORM tools in usage by Python community. You can learn more about SQLAlchemy from the site:

http://www.sqlalchemy.org/

Python has a Database Interface (DBI) specification that aims to standardize the way Python modules access different databases. It specifies the module interface, objects, and methods that are independent of the database being used.

In the following sections, we describe the open source products that IBM provides to access DB2 databases.

# 4.6.1 IBM\_DB driver

IBM\_DB is DB2 Python driver which is used to connect to IBM databases. The IBM\_DB driver is the C extension module that wraps IBM Data Server Driver for ODBC and CLI APIs. It provides the means to issue SQL queries, call stored procedures, work with large objects, persistent connections, pureXML, and metadata information against IBM data servers.

## 4.6.2 IBM\_DB\_DBI wrapper

IBM\_DB\_DBI is a module that implements the Python DBI API. The Python DBI API is defined by the Python community, and it uses IBM\_DB internally to connect to DB2 databases. It is an open source product and is written in Python. The IBM\_DB\_DBI provides the means to issue SQL queries, call stored procedures, work with large objects, and use pureXML.

## 4.6.3 IBM\_DB\_SA adaptor

IBM\_DB\_SA is an adaptor IBM provides for SQLAlchemy. The IBM\_DB\_SA adapter provides SQLAlchemy interface to IBM Data Servers that conforms to the SQL Alchemy 0.4.0 specification. IBM\_DB\_SA internally calls IBM\_DB\_DBI to connect to DB2 databases. This also is an open source product and is written in Python.

# 4.6.4 Installation of IBM Python drivers

You can install both IBM\_DB driver and IBM\_DB\_DBI wrapper simultaneously in one process. You can install IBM\_DB\_SA adaptor separately. We first discuss the prerequisites to installing the driver, wrapper, and adaptor and then move to installation. The installation process is the same for Linux and Windows.

#### **Prerequisites**

You must have the following software before you can install and use the driver, DBI wrapper, and SQLAlchemy adaptor:

#### Python:

Most Linux and UNIX systems come with Python installed, but you might want to install a local copy of Python on which you have full control. You can download the latest Python from:

http://www.python.org/download/

Compressed source code is available for Linux, UNIX, and Windows. The install file is also available for Windows. Optionally, you can download Python documentation from:

http://www.python.org/doc/

**Note:** For Linux and UNIX, you also have to install the *python2.5-dev* package as well. For Debian based systems, issue the following command to install it:

sudo apt-get install python2.5-dev

#### setuptools:

setuptools is required to download, install, upgrade, and uninstall Python packages. You can find the installation instructions at the following URL:

http://pypi.python.org/pypi/setuptools/

You can also download setuptools for your environment from this URL.

**Note:** On Linux and UNIX systems, setuptools has dependencies on the *zlib-bin* and *zlib1g-dev* packages. These are generally installed on systems; so ensure that you have them installed. Otherwise, install them using the following commands:

```
sudo apt-get install zlib-bin
sudo apt-get install zlib1g-dev
```

You can also search for these packages and install them manually.

IBM Data Server Driver for CLI support:

All Python extensions communicate to DB2 using CLI. If either IBM Data Server Client or IBM Data Server Runtime Client is present, this step is not required. Otherwise, you require IBM Data Server Driver for ODBC and CLI to run your application. Alternatively, for Windows systems, you can use IBM Data Server Driver for ODBC, CLI, and .NET. Both are described in detail in 4.1.2, "IBM Data Server Driver for ODBC, CLI, and .NET, and IBM Data Server Driver for ODBC and CLI" on page 143.

**Note:** SQLAlchemy is a prerequisite if you want to install IBM\_DB\_SA adaptor for SQLAlchemy. SQLAlchemy can be downloaded from:

```
http://www.sqlalchemy.org/download.html
```

## Installation procedure

You can install IBM\_DB driver and IBM\_DB\_DBI wrapper on Linux, UNIX and Windows systems by issuing the following command:

```
easy install ibm db
```

To start using IBM\_DB\_DBI wrapper, add the path where the egg file resides to the environment variable PYTHONPATH. For Linux and UNIX systems:

```
export PYTHONPATH=<Path where setuptools is
installed>/site-packages/ibm_db-xx.egg
```

Similarly, issue the following command on Windows:

```
set PYTHONPATH=<Path where setuptools is installed>\site-packages\ibm db-xx.egg
```

You can install IBM\_DB\_SA adaptor on Linux and Windows systems by issuing the following command:

```
easy_install ibm_db_sa
```

**Note:** Internet access is required for this method of installation to work. You can also download the appropriate eggs from:

```
http://code.google.com/p/ibm-db/downloads/list
```

Copy these to your system, change to the directory where you have copied the egg, and issue the following command to install:

```
easy install <egg file name>
```

You can download the latest source code of IBM\_DB driver and IBM\_DB\_DBI wrapper from:

```
http://pypi.python.org/pypi/ibm db/
```

If you have downloaded the source code, you can build and install the driver as well. You can find build instructions in the README file within the compressed file. Similarly, you can download the latest source code of IBM\_DB\_SA adaptor from:

```
http://pypi.python.org/pypi/ibm db sa/
```

The source can also be browsed online from:

http://code.google.com/p/ibm-db/source/browse

# 4.6.5 Creating a sample Python application

We have a simple Python application to demonstrate the application deployment. This sample application named itso\_pyapp.py reads the connectivity information from the command line and uses that to connect to a database. The database can be both local or remote. If the connection fails, the application gives an explanatory error message. If the connection succeeds, the application shows the success message. The complete code is shown in A.4, "Python" on page 264 and is available for download. For the download instructions, refer to Appendix B, "Additional material" on page 267.

To run the application, create a directory and then save the application as itso\_pyapp.py. You can run the application as shown in Example 4-32. The example demonstrates a successful connection to a remote database with the uncatalog connection. You can also test it against a local database as well.

Example 4-32 Successful connection using itso\_pyapp.py

```
itsouser@ubuntu:~/redbook$ python itso_pyapp.py mensa 50001 test db2inst1
password
Trying to establish connection...
Is connection active? : True
```

```
Closing connection...
Connection closed.
```

If there is any incorrect information, the connection will fail and an error message is returned as shown in Example 4-33.

Example 4-33 Failed connection using itso\_pyapp.py

```
itsouser@ubuntu:~/redbook$ python itso_pyapp.py mensa 50001 test db2inst1
wrongpassword
Trying to establish connection...
Traceback (most recent call last):
   File "itso_pyapp.py", line 38, in <module>
        main(sys.argv[1:])
   File "itso_pyapp.py", line 31, in main
        conn = ibm_db.connect( dsn, "", "" )
Exception: [IBM][CLI Driver] SQL30082N Security processing failed with reason
"24" ("USERNAME AND/OR PASSWORD INVALID"). SQLSTATE=08001 SQLCODE=-30082
```

We now introduce deployment considerations.

# 4.6.6 Deploying a Python application with the DB2 drivers

In this section, we demonstrate how to deploy a DB2 Python application with DB2 drivers. We assume that the target system already has the Python installed but the DB2 driver for Ruby application is not on the system. The steps for deploying a Python application with ODBC CLI driver are as follows:

- Prepare the Python driver file and redistributable DB2 driver files
- Prepare the Python application package
- Prepare the deployment package
- Deploying the deployment package to the target system

We organize all the deployment files under a directory, python deploy.

# Preparing Python driver and redistributable DB2 driver files

If your application is using only the IBM\_DB driver, then it is not necessary to package IBM\_DB\_SA as well. Similarly, you do not have to set up PYTHONPATH for the IBM\_DB\_DBI wrapper if your application is not using it.

You can obtain the driver egg file from any of the methods described in "Installation procedure" on page 191. For this example, we have built the driver egg file from source code named ibm\_db-0.2.9-py2.5-linux-x86\_64.egg and the setup tools from the Internet named setuptools-0.6c7-py2.5.egg.

We have assumed that Python is installed on the deployment machine, and that the user has sufficient read and write permissions to install setuptools and driver eggs. We place the egg files setuptools-0.6c7-py2.5.egg and ibm db-0.2.9-py2.5-linux-x86 64.egg under python deploy/gem.

You also have to prepare the DB2 driver files. We discuss how to prepare the redistributable driver files in "Preparing the redistributable driver files" on page 159. This procedure can also be applied for preparing the DB2 ODBC and CLI drivers for Python to be deployed along with the application. The script requires a slight modification. In this example, we gather the required DB2 driver files under pythony\_deploy/odbcdrv and zip them in a package itso\_cli.tar.gz.

## Preparing the Python application package

The application is usually under some type of library control system and can be gathered easily. In our example, we only have a simple Python application file itso pyapp.py for demonstration purpose. We place it under /python deploy/bin.

## Preparing the deployment package

To automate the application deployment as much as we can, we create a deployment script,  $python\_app\_install$ . The script copies the application file to specified path and installs the gem file. It also extracts ODBC and CLI driver files to specified path and performs environmental configuration.

Example 4-27 shows the deployment script. There are two command line options for the script:

- ► The flag -p specifies the location where application to be deployed.
- The flag -r registers required system variables.

Example 4-34 Code of script py\_app\_install

```
DIR EGG=egg
                  # directory for egg file
unset REGVAR
# command-line syntax
syntax()
echo "
py app install -p <installpath> -r
          specify the location where application and ODBC lib files will be deployed
    -p
          specify to configure system variable for ODBC and CLI driver
example: py app install -p /home/db2app/myapp -r"
# main program
# process command-line options
case $# in
  0) syntax
      exit 1;;
   *)
   while getopts "p:r" OPT;
   case $OPT in
       p) INSTPATH=$OPTARG
           mkdir -p $INSTPATH ;;
       r) REGVAR=Y ;;
       ?) echo "invalid command line option $*"
           syntax
          exit 1 ;;
    esac
    done
;;
esac
# verify the ODBC driver files and application files are ready
# and then start the deployment
TESTPATH=`echo $0|egrep '^/'`
if [ -z $TESTPATH ]; then
  dirname `pwd`/$0|read CURPATH
else
   CURPATH=`dirname $0`
fi
cd $CURPATH
if [ ! -d $DIR DRV ] || [ ! -d $DIR APP ] || [ ! -d $DIR EGG ] ; then
  echo " ODBC CLI driver, Application, or Egg directory not existing.\n Abort."
  exit 1
fi
# deploy applications and ODBC CLI driver to specified path
cd $INSTPATH
cp -R "$CURPATH/$DIR APP" .
```

```
# Install the setuptools and egg.
cd $CURPATH/$DIR EGG
sh setuptools*.egg
easy_install ibm_db*.egg
cd $INSTPATH
mkdir -p "$DIR DRV"
cd $DIR DRV
for file in "$CURPATH/$DIR DRV/*.tar.gz"
   gunzip -c $file|tar -xf -
done
# register system variable
ODBCLIBPATH=`find $INSTPATH/$DIR DRV -type d -name lib`
case $REGVAR in
  Y) echo "
# The following lines have been added by py app install script
export LIBPATH=$LIBPATH:$ODBCLIBPATH
export LD_LIBRARY_PATH=$LD_LIBRARY_PATH:$ODBCLIBPATH
" >> ~/.profile
     if [ `uname` == "AIX" ]; then
       echo " export
\label{eq:decomposition} DB2\_CLI\_DRIVER\_INSTALL\_PATH=$DB2\_CLI\_DRIVER\_INSTALL\_PATH:$ODBCLIBPATH" >> ^/.profile
     fi
     echo "
     System variables registered.
     Please re-login to have the settings be effective."
  *) echo "
 You choose not registering system variable.
 It could be finished later by adding following lines to your user profile:
    export LIBPATH=$LIBPATH:$ODBCLIBPATH
    export LD LIBRARY PATH=$LD LIBRARY PATH:$ODBCLIBPATH"
    if [ `uname` == "AIX" ]; then
       echo "
                 export
DB2 CLI DRIVER INSTALL PATH=$DB2 CLI DRIVER INSTALL PATH:$ODBCLIBPATH"
     fi
    ;;
esac
printf "\n Deployment finished.\n"
```

We placed the deployment script under our deployment directory /python\_deploy. Example 4-35 shows the contents of python\_deploy directory that now has all the files to be deployed.

#### Example 4-35 Contents of python\_deploy directory

```
itsouser@ubuntu:~/python_deploy$ ls -Rl
total 16
drwxr-xr-x 2 itsouser itsouser 4096 2008-06-28 17:52 bin
drwxr-xr-x 2 itsouser itsouser 4096 2008-06-28 21:29 egg
drwxr-xr-x 2 itsouser itsouser 4096 2008-06-28 17:52 odbcdrv
-rwxr-xr-x 1 itsouser itsouser 2978 2008-06-28 11:25 py_app_install
./bin:
total 4
-rw-r--r-- 1 itsouser itsouser 1164 2008-06-28 17:52 itso pyapp.py
./egg:
total 716
-rw-rw-r-- 1 itsouser itsouser 400192 2008-06-28 21:29
ibm db-0.2.9-py2.5-linux-x86 64.egg
-rw-r--r- 1 itsouser itsouser 322831 2008-06-28 17:52 setuptools-0.6c7-py2.5.egg
./odbcdrv:
total 7564
-rw-rw-r-- 1 itsouser itsouser 7730644 2008-06-28 17:52 itso cli.tar.gz
```

We can simply archive and compress the entire directory for distributing to other systems. See Example 4-36.

Example 4-36 Package generation for python\_deploy

```
itsouser@ubuntu:~/python_deploy$ tar -cvf - * | gzip -c >
../py_app_installer.tar.gz
bin/
bin/itso_pyapp.py
egg/
egg/ibm_db-0.2.9-py2.5-linux-x86_64.egg
egg/setuptools-0.6c7-py2.5.egg
odbcdrv/
odbcdrv/itso_cli.tar.gz
py_app_install
```

## **Deploying the sample Python application**

The deployment process for the DB2 Python application involves transfer of the deployment package to the target system, uncompressing/extracting files in the package, and then executing the deployment script. See Example 4-37 for the steps involved in DB2 Python application deployment.

```
$ whoami
python dep
$ gunzip -c py app installer.tar.gz | tar -xf -
$ 1s -1
total 7872
drwxr-xr-x 2 python dep test01 4096 2008-06-28 17:52 bin
drwxr-xr-x 2 python_dep test01 4096 2008-06-28 21:29 egg
drwxr-xr-x 2 python dep test01 4096 2008-06-28 17:52 odbcdrv
-rwxr-xr-x 1 python dep test01 2978 2008-06-28 11:25 py app install
-rw-rw-r-- 1 python dep test01 8032077 2008-06-28 21:35 py app installer.tar.gz
$ ./py app install -p /home/python dep/py app -r
Processing setuptools-0.6c7-py2.5.egg
Copying setuptools-0.6c7-py2.5.egg to
/home/python dep/setup/Python-2.5.1/lib/python2.5/site-packages
Adding setuptools 0.6c7 to easy-install.pth file
Installing easy install script to /home/python dep/setup/Python-2.5.1/bin
Installing easy_install-2.5 script to /home/python_dep/setup/Python-2.5.1/bin
Installed
/home/python dep/setup/Python-2.5.1/lib/python2.5/site-packages/setuptools-0.6c7-py2.5.e
Processing dependencies for setuptools==0.6c7
Finished processing dependencies for setuptools==0.6c7
Processing ibm_db-0.2.9-py2.5-linux-x86_64.egg
creating
/home/python dep/setup/Python-2.5.1/lib/python2.5/site-packages/ibm db-0.2.9-py2.5-linux
-x86 64.egg
Extracting ibm db-0.2.9-py2.5-linux-x86 64.egg to
/home/python dep/setup/Python-2.5.1/lib/python2.5/site-packages
Adding ibm-db 0.2.9 to easy-install.pth file
Installed
/home/python_dep/setup/Python-2.5.1/lib/python2.5/site-packages/ibm_db-0.2.9-py2.5-linux
-x86 64.egg
Processing dependencies for ibm-db==0.2.9
Finished processing dependencies for ibm-db==0.2.9
     System variables registered.
     Please re-login to have the settings be effective.
 Deployment finished.
```

After the deployment script is executed, you have to logout and login again in order for the new environment setting to take effect. You can see the subdirectories in the specified location. The Python application is put under the bin subdirectory of the specified location. After successful deployment, you are now ready to proceed with the application testing. Example 4-38 shows the output of our newly deployed application, itso\_pyapp.php.

```
$ cd /home/python_dep/py_app/bin
$ python itso_pyapp.py mensa 50001 test db2inst1 password
Trying to establish connection...
Is connection active? : True
Closing connection...
Connection closed.
```

# 4.6.7 Help and support

You can seek assistance related to IBM\_DB, IBM\_DB\_DBI, or IBM\_DB\_SA from following forum

http://groups.google.com/group/ibm\_db

## 4.7 Perl

Perl stands for Practical Extraction and Report Language. It is an interpreted language optimized for scanning text files and extracting information from these text files. It is influenced by a variety of languages such as AWK, C, Lisp, and shell scripts. It supports different programming paradigms such as procedural, object-oriented, and functional. There is also a large collection of third party modules, which makes Perl even more useful. Because of these reasons, Perl is widely used in system administration, network programming, as well as Web development along with text manipulation.

Perl has the ability to access a wide variety of databases through DBI (Database interface module). DBI defines a set of methods and conventions that you can use independent of the database being used. IBM Perl driver conforms to this DBI specification. This driver is an open source.

#### 4.7.1 DBD::DB2

DBD::DB2 is the IBM provided database driver module that implements DBI for accessing IBM DB2 databases. It is supported on Perl version 5.6 and greater. You can use this driver to connect to IBM DB2 version 8.2 and greater and all DB2 supported operating system platforms. You can use features of DB2 such as issue SQL queries, call stored procedures, and work with large objects.

#### 4.7.2 Installation of IBM Perl driver

First we discuss about prerequisites to installing IBM Perl driver (DBD::DB2) and then we show how to install DBD::DB2.

## Prerequisites to installing DBD::DB2

Before installing DBD::DB2, you require the following software:

Perl version 5.6 or greater:

Perl is required to install DBD::DB2. Most Linux and UNIX systems come with Perl installed, but you might want to install a local copy of Perl on which you have full control. You can download the latest Perl from:

```
http://www.perl.com/download.csp
```

This page contains links to download both the source code and binaries for various platforms. You can refer to Perl documentation at:

```
http://www.perl.com/pub/q/documentation
```

▶ DBI version 2.1 or greater:

DBD::DB2 is based on DBI and thus, you have to install DBI before installing DBD::DB2.

For Linux and UNIX, download the latest DBI from:

```
http://search.cpan.org/author/TIMB/DBI/
```

Example 4-39 shows how to install DBI on Linux and UNIX systems:

#### Example 4-39 Installing DBI on Linux and UNIX

```
wget http://search.cpan.org/CPAN/authors/id/T/TI/TIMB/DBI-1.605.tar.gz
tar -xvf DBI-1.605.tar.gz
cd DBI-1.605/
perl Makefile.PL
make
make test
make install
```

If you are using ActiveState Perl distribution (version 5.8 or greater) on Windows, you can install DBI by issuing the following command on the command line:

```
ppm install DBI
```

After DBI is successfully installed, you can check the documentation by issuing the following command on the command line:

```
perldoc DBI
```

If you are using some other Perl distribution on Windows, you have to install DBI manually. Download and uncompress the latest DBI from:

```
http://search.cpan.org/author/TIMB/DBI/
```

Example 4-40 shows how to install DBI for Windows for Perl distribution other than ActiveState. The example assumes that you have uncompressed the compressed file into a directory and you are currently in that directory.

Example 4-40 Installing DBI for Windows for Perl distribution other than ActiveState

```
perl Makefile.PL
nmake
nmake test
nmake install
```

**Note:** You might have to use *dmake* instead of *nmake* depending on the Perl you are using. Refer to your Perl manual for more information.

#### ► IBM Data Server Driver for CLI support:

All Perl interfaces communicate to DB2 using CLI. You require IBM Data Server Client to use the driver on Linux and UNIX. For Windows systems, you can use IBM Data Server Driver for ODBC and CLI or IBM Data Server Driver for ODBC, CLI, and .NET. Both are described in detail in 4.1.2, "IBM Data Server Driver for ODBC, CLI, and .NET, and IBM Data Server Driver for ODBC and CLI" on page 143.

# Installation procedure for Linux and UNIX

To install DBD::DB2, download the source from:

```
http://www.cpan.org/authors/id/I/IB/IBMTORDB2/DBD-DB2-1.1.tar.gz
```

Uncompress the file in a directory. IBM Data Server Client is required to install it. Example 4-41 shows the installation steps. The example assumes that DB2\_HOME is /opt/ibm/db2/V9.5.

Example 4-41 Installation commands for installing DBD::DB2

```
export DB2_HOME=/opt/ibm/db2/V9.5
perl Makefile.PL
make
make test
make install
```

## **Installation procedure for Windows**

If you are using ActiveState Perl distribution (version 5.8 or greater) on Windows, you can install DBI with the help of ppm:

```
ppm install http://theoryx5.uwinnipeg.ca/ppms/DBD-DB2.ppd
```

After it is successfully installed, you can check the documentation and a sample application through peridoc:

```
perldoc DBD::DB2
```

**Note:** You can uninstall DBD::DB2 by issuing the following command:

```
ppm uninstall DBD::DB2
```

If you are using some other Perl distribution on Windows, then the installation process is manual. Download the and uncompress DBD::DB2 source from:

```
http://www.cpan.org/authors/id/I/IB/IBMTORDB2/DBD-DB2-1.1.tar.gz
```

After you uncompress the compressed file into a directory, you can issue installation commands shown in Example 4-40 on page 201. Issue the same commands to install DBD::DB2.

# 4.7.3 Creating a sample Perl application

We create a simple Perl application to demonstrate the application deployment. This sample application named itso\_perlapp.pl reads the connectivity information from command line and uses that to connect to a database. The database can be both local or remote. If the connection fails, we get an explanatory error message. If the connection succeeds, the application shows the success message. The complete code is shown in A.5, "Perl" on page 265 and is available for download. For the download instructions, refer to Appendix B, "Additional material" on page 267.

To run the application, create a directory and save the application as itso\_perlapp.pl. Run the application as shown in Example 4-42. The example demonstrates a successful connection to a remote database with uncatalog connection. You can test it against a local database too.

Example 4-42 A successful connection using itso\_perlapp.pl

```
itsouser@ubuntu:~/redbook$ perl itso_perlapp.pl mensa 50001 test db2inst1 password
Trying to establish connection...
Connection successful.
Closing connection...
Connection closed.
```

If there is any incorrect information, the connection will fail and suitable error message will be thrown as shown in Example 4-43.

### Example 4-43 Failed connection using itso\_perlapp.pl

itsouser@ubuntu:~/redbook\$ perl itso\_perlapp.pl mensa 50001 test db2inst1 wrongpassword
Trying to establish connection...
Database connection not made: [IBM][CLI Driver] SQL30082N Security processing failed with reason "24" ("USERNAME AND/OR PASSWORD INVALID"). SQLSTATE=08001

# 4.7.4 Deploying a Perl application with the DB2 drivers

In this section, we demonstrate how to deploy a DB2 Perl application with the DB2 drivers. We assume that the target system has already has Perl installed, but the DB2 drivers for Perl are not in place yet. The general tasks for deploying a Perl application with ODBC CLI driver are as follows:

- ▶ Prepare the Perl driver and the redistributable DB2 driver files.
- ► Prepare the Perl application package.
- Prepare the deployment package.
- Deploying the deployment package to the target system.

We organize all the deployment files under a directory perl\_deploy.

# Preparing Perl driver and redistributable DB2 driver files

You can obtain the DBI and the driver file as described in "Installation of IBM Perl driver" on page 200. The driver deployment procedure differs on Linux, UNIX and Windows systems. For Windows, you can use IBM Data Server Driver for ODBC, CLI (and .NET). You require IBM Data Server Client for Linux and UNIX for building DBD::DB2.

In our example, we have downloaded the DBI and DBD::DB2 from the Internet for Linux named as DBI-1.605.tar.gz and DBD-DB2-1.1.tar.gz respectively. We have assumed that Perl is installed on the deployment machine and the user has sufficient read and write permissions to install DBI and DBD::DB2. Our target deployment machine also has IBM Data Server Client installed. We place the DBI and driver file under perl\_deploy/driver.

If you are on a Windows system, you can copy and redistribute some of the IBM Data Server Driver for ODBC and CLI files. We discuss how to prepare the redistributable driver files in "Preparing the redistributable driver files" on page 159. The procedure also can be applied for preparing the DB2 drivers for Perl to be deployed along with the application. The script requires a slight modification.

# Preparing the Perl application package

This step is to identify all the Perl application files. In real life, the application is usually under some type of library control system and can be gathered easily. In our example, we only have a simple Perl application file <code>itso\_perlapp.pl</code> for demonstration purpose. We place it under <code>/perl\_deploy/bin</code>.

# Preparing the deployment package

To automate the application deployment as much as we can, we create a deployment script  $perl\_app\_install$ . The script copies the application file, DBI file, and DBD::DB2 file to the specified path. It also installs the and makes Perl recognize the driver file. It also installs the DBI and DBD::DB2 driver.

Example 4-44 shows the deployment script. There are two command line options for the script:

- The flag -p specifies the location where application to be deployed.
- ► The flag -s specifies the DB2 Home path.

Example 4-44 Code of script perl\_app\_install

```
#!/usr/bin/ksh
# Deploy application and perl driver files to target path
# perl_app_install -p <installpath> -s <db2homepath>
# -p specify the location where application and driver files to be deployed
# -s specify the DB2 Home path
# example: perl app install -p /home/db2app/myapp -s /home/db2inst1/sqllib"
#set -x
# Define variables
DIR_APP=bin  # directory for applications
DIR_DRV=driver  # directory for dbi and dbd::db2 file
unset REGVAR
# command-line syntax
syntax()
echo "
perl app install -p <installpath> -s <sqllibpath>
      specify the location where application and ODBC lib files will be deployed
   -s specify the DB2 Home path
example: perl app install -p /home/db2app/myapp -s /home/db2inst1/sqllib"
```

```
# main program
# process command-line options
case $# in
  0) syntax
      exit 1;;
   *)
   while getopts "p:s:" OPT;
    case $OPT in
       p) INSTPATH=$OPTARG
           mkdir -p $INSTPATH ;;
       s) DB2PATH=$OPTARG
        export DB2 HOME=$DB2PATH ;;
       ?) echo "invalid command line option $*"
           syntax
          exit 1 ;;
    esac
    done
;;
esac
# verify the ODBC driver files and application files are ready
# and then start the deployment
TESTPATH=`echo $0|egrep '^/'`
if [ -z $TESTPATH ]; then
  dirname `pwd`/$0|read CURPATH
else
   CURPATH=`dirname $0`
fi
cd $CURPATH
if [!-d $DIR DRV] || [!-d $DIR APP]; then
  echo " Application, or driver directory not existing.\n Abort."
  exit 1
fi
# deploy applications to specified path
cd $INSTPATH
cp -R "$CURPATH/$DIR APP" .
# extract the dbi and dbd::db2.
mkdir -p "$DIR DRV"
cd $DIR DRV
for file in $CURPATH/$DIR DRV/*.tar.gz
   gunzip -c $file|tar -xf -
done
# install dbi
cd DBI*
perl Makefile.PL
make
make install
```

```
# install dbd::db2
cd $INSTPATH/$DIR_DRV/DBD*
perl Makefile.PL
make
make install
printf "\n Deployment finished.\n"
```

We placed the deployment script under our deployment directory /perl\_deploy. Example 4-45 shows the contents of perl\_deploy directory that now has all the files to be deployed. The packaging shown here is just an example where we have put each type of files in different directories. You can of course decide on any packaging you consider good.

Example 4-45 Contents of perl\_deploy directory

```
itsouser@ubuntu:~/perl_deploy$ ls -Rl
.:
total 12
drwxrwxr-x 2 itsouser itsouser 4096 2008-06-28 22:51 bin
drwxrwxr-x 2 itsouser itsouser 4096 2008-06-28 22:51 driver
-rwxr-xr-x 1 itsouser itsouser 2093 2008-06-28 22:51 perl_app_install
./bin:
total 4
-rw-r--r-- 1 itsouser itsouser 1133 2008-06-28 22:51 itso_perlapp.pl
./driver:
total 588
-rw-r--r-- 1 itsouser itsouser 84030 2008-06-28 22:51 DBD-DB2-1.1.tar.gz
-rw-rw-r-- 1 itsouser itsouser 504313 2008-06-28 22:51 DBD-DB2-1.1.tar.gz
```

We can simply zip the entire directory for distributing to other systems. See Example 4-22.

Example 4-46 Package generation for perl\_deploy

```
itsouser@ubuntu:~/perl_deploy$ tar -cvf - * | gzip -c >
../perl_app_installer.tar.gz
bin/
bin/itso_perlapp.pl
driver/
driver/DBD-DB2-1.1.tar.gz
driver/DBI-1.605.tar.gz
perl_app_install
```

# Deploying the DB2 Perl application

The deployment process for the DB2 Perl application involves transfer of the deployment package to the target system, uncompressing/extracting files in the package, and then executing the deployment script. See Example 4-23 for an excerpt of a sample output.

Example 4-47 Deployment using script perl\_app\_install

```
$ whoami
perl dep
$ gunzip -c perl_app_installer.tar.gz | tar -xf -
$ 1s -1
total 596
drwxrwxr-x 2 perl dep test01 4096 2008-06-28 22:51 bin
drwxrwxr-x 2 perl_dep test01 4096 2008-06-28 22:51 driver
-rwxr-xr-x 1 perl dep test01 2093 2008-06-28 22:51 perl app install
-rw-rw-r-- 1 perl_dep test01 590635 2008-06-30 15:28 perl_app_installer.tar.gz
$ ./perl app install -p /home/perl dep/perl deploy -s /home/db2inst1/sqllib
. . .
Writing Makefile for DBI
/home/perl_dep/perl/install/bin/perl "-MExtUtils::Command" -e mkpath blib/lib/DBI
. . .
Installing
/home/perl dep/perl/install/lib/site perl/5.10.0/x86 64-linux-multi/auto/DBI/DBI.so
Writing
/home/perl dep/perl/install/lib/site perl/5.10.0/x86 64-linux-multi/auto/DBI/.packlist
Appending installation info to
/home/perl dep/perl/install/lib/5.10.0/x86 64-linux-multi/perllocal.pod
Configuring DBD::DB2...
Remember to actually read the README and CAVEATS files!
Using DB2 in "/home/db2inst1/sqllib"
. . .
Installing
/home/perl dep/perl/install/lib/site perl/5.10.0/x86 64-linux-multi/auto/DBD/DB2/DB2.so
Installing
/home/perl dep/perl/install/lib/site perl/5.10.0/x86 64-linux-multi/auto/DBD/DB2/Constan
ts/Constants.so
Writing
/home/perl dep/perl/install/lib/site perl/5.10.0/x86 64-linux-multi/auto/DBD/DB2/.packli
Appending installation info to
/home/perl dep/perl/install/lib/5.10.0/x86 64-linux-multi/perllocal.pod
 Deployment finished.
```

The Perl application is now deployed. You can see the subdirectories in the specified location. The Perl application is placed in the bin subdirectory of the specified location. You can proceed the application testing. Example 4-48 shows that our application, itso\_perl\_papp.pl, ran on the target system connecting to a remote database successfully.

#### Example 4-48 Verifying deployed Perl application

```
$ cd /home/perl_dep/perl_deploy/bin
$ perl itso_perlapp.pl mensa 50001 test db2inst1 password
Trying to establish connection...
Connection successful.
Closing connection...
Connection closed.
```

# 4.7.5 Help and support

You can seek assistance for any problem related to use of DBD::DB2 by sending your queries at opendev@us.ibm.com.

# 4.8 .NET

The Microsoft .NET framework is the new runtime framework on Windows. The framework is included in Windows Vista and Windows Server 2008, while it is an installable component for Windows XP and Windows Server 2003.

The framework consist of two parts:

An extensive library:

The library consists of pre-coded solutions to address common programming problems and manages the execution of programs written specifically for the framework.

► Common Language Runtime:

Applications written to the .NET framework are compiled into intermediate code, called *managed* code. The Common Language Runtime provides the appearance of a virtual machine and executes the managed code.

The .NET platform supports a wide range of languages such as J# and C#. The .NET framework is not supported on any other platforms than Windows.

**Remark:** For those familiar with Java and J2EE, there are a lot of similarities between the J2EE and .NET. The execution environment in J2EE is the Java Virtual Machine, which correspond to the Common Language Runtime in .NET. The .NET specifications correspond to the J2EE specifications. .NET supports a large variety of programming languages, but C# (pronounced C-sharp) is considered to be the pendant of Java in the .NET framework.

## **Prerequisites**

Before you can access DB2 from your .NET application, these prerequisites must be in place:

- NET Framework Version 2.0 or higher
   At the time of writing this booki, the latest version of the .NET Framework is
   3.5. Usually, you should download and use the latest version.
- ► IBM Data Server Driver
  If either IBM Data Server Client or IBM Data Server Runtime Client is
  presented, installing IBM Data Server Drive is not required. Otherwise, we
  require IBM Data Server Driver for ODBC, CLI, and .NET

**Note:** DB2 supports also the old .NET Framework version 1.1. However, it is not recommended to use this old version.

# Installation procedure

First of all, ensure that the .NET Framework is installed on your Windows environment. You can check this by opening the "Add or Remove Programs" dialog from the Windows Control Center. If installed, the framework will be listed in the program list. If the framework is not presented, download the msi-install file for .NET Framework version 3.5 from the Microsoft Download Center:

http://www.microsoft.com/downloads/details.aspx?FamilyID=333325fd-ae52-4e35-b531-508d977d32a6&DisplayLang=en

Next, install the IBM Data Server Driver as described in 4.1.2, "IBM Data Server Driver for ODBC, CLI, and .NET, and IBM Data Server Driver for ODBC and CLI" on page 143.

# Deployment procedure for a .NET application

We assume that the .NET framework is already installed on the target system, that is, we do not cover this topic in this deployment example. We concentrate on the deployment of the application, IBM Data Server Driver for ODBC, CLI, and the .NET. However, if installing the .NET framework is required, this step can easily be added to the install script, using a silent install of the msi installation file for the framework.

The test application, *testconn20.exe*, comes with the IBM Data Server Clients and the IBM Data Server Driver. We use this .NET application as the sample application to be deployed. testconn20.exe is very useful to verify a correct installation and can be a help in case of errors.

**Note:** Add *-dtc* to the end of the call to testconn20.exe to verify distributed transaction handling with Microsoft Distributed Transaction Manager (MSDTC).

Deploying our application consist of two steps. In the first step we do a silent install of the IBM Data Server Driver. The second step is to install the test application. The most common way to package a .NET application is to provide a msi-file, but in our simple scenario we just copy the application. Finally, we test the application.

We use a response file for the silent install of the driver. We use a modified version of the dsdriver.rsp file from the sample directory of the install image for the driver. Example 4-49 shows the content of the response file.

#### Example 4-49 Response file content

```
PROD = IBM_DATA_SERVER_DRIVER

LIC_AGREEMENT = ACCEPT

FILE = C:\Program Files\IBM\IBM DATA SERVER DRIVER

DEFAULT_CLIENT_INTERFACE_COPY = YES

COMP = DOTNET_DATA_PROVIDER
```

Having the response file in place, we install the driver with the command shown in Example 4-50. In the example we assume that the x: drive maps to a server location where the install image for the IBM Data Server Driver has been unpacked. We have put the modified response file in the same directory as the setup application.

Example 4-50 Silent install of the IBM Data Server Driver

```
x:setup -o -m -u x:dsdriver.rsp -l setup.log
```

After installing the IBM Data Server Driver we test the connection by calling testconn20. Example 4-51 shows how to call testconn20 with the connection string provided as a parameter. The output is the result of a successful installation.

#### Example 4-51 Call to testconn20 and the resulting output

```
c:>testconn20 "database=itso; server=9.43.86.48:50000; user id=db2inst1;
password=***"
Step 1: Printing version info
        .NET Framework version: 2.0.50727.832
        DB2 .NET provider version: 9.0.0.2, file version: 9.5.1.2
        Capability bits: ALLDEFINED
        Build: 20080328
        Factory for invairant name IBM.Data.DB2 verified
        Elapsed: 1,8226208
Step 2: Connecting using "database=itso; server=9.43.86.48:50000; user
id=db2inst1; password=***"
        Server type and version: DB2/NT 09.01.0003
        Elapsed: 6,2289568
Step 3: Selecting rows from SYSIBM.SYSTABLES to validate existance of packages
   SELECT * FROM SYSIBM.SYSTABLES FETCH FIRST 5 rows only
        Elapsed: 0,9113104
Step 4: Calling GetSchema for tables to validate existance of schema functions
        Elapsed: 0,4606624
Test passed.
```

You can download the application along with the response file and command file from the IBM Redbooks Web site. Refer to Appendix B, "Additional material" on page 267 for the download instructions.

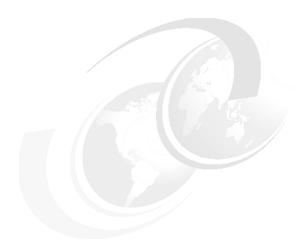

# Deploying pre-configured databases

In this chapter we describe how to deploy the pre-configured databases with your application.

We present two different ways to create the database, by using DDL statements or by using a backup image. We take a look at different ways to populate the database and explain how to upgrade an already existing database.

Throughout the chapter we show how to do these tasks in two different execution environments, which are shell scripts and Java applications.

In this chapter we assume that the communication between the DB2 server and the client from where we are deploying the pre-configured database is in place. That is, we assume that we have the user rights and connectivity required to execute our scripts and applications. We do not cover issues such as security, connectivity, or user rights.

# 5.1 Introduction

From a high level view of deploying a pre-configured database, there are four tasks to perform:

- Create the database.
- Create the database layout buffer pools, table spaces, and so on.
- ► Create the database objects tables, views, stored procedures, and so on.
- Populate tables with data.

We can do these tasks in many different ways. One way is simply to restore a backup image — then it all will be in place at once. The opposite approach is to perform the steps one by one using the data definition language (DDL) statements to create the database and the database objects, then use the SQL statements to populate the tables.

In between these two extremes, there are a number of different methods to choose from. We concentrate on the methods that use tools provided by DB2, such as load and import.

There are many different aspects to take into account before we can decide on which method to use. Here are some of the key aspects:

- Are the source and target operating systems the same?
- ► Is the deployment to replace an existing database, to make changes to an existing database, or to create a new one?
- What amount of data must be deployed?

Let us take a look at the pros and cons of the two main approaches, using a backup image or using scripts.

# Using a backup image

Using a backup image is the easiest way to deploy a pre-configured database. However, there are some limitations that we have to take into account:

- ► Compatibility on OS level: The target environment must be the same as the one where the backup image was created:
  - A backup image from a Windows environment cannot be restored on a UNIX environment.
  - A backup from a 32-bit UNIX system cannot be restored on a 64-bit UNIX environment.

- ► Flexibility: Upgrading an existing database might not be as straightforward as it appears:
  - Keeping data in an existing database is difficult, especially if table layout has changed.
  - Redirected restore might be required if the storage device on the target system is different from those defined in the backup image.

# **Using scripts**

Using scripts is the most flexible method and gives you total control with the deployment process. The trade-off is that scripts have to be created either manually or by a tool, data loading can take time, and additional tests are required to ensure that no errors are introduced on the manually created database.

# 5.1.1 Sample database

In this chapter we use a sample database named ITSODB for our examples. This database consists of a subset of objects from the SAMPLE database that comes with DB2.

We have taken, from the SAMPLE database, the minimum objects that are sufficient to demonstrate our pre-configured database deployment examples. We have the following database objects in ITSODB:

- ► Table
- ▶ Index
- Summary table
- Primary key
- Foreign key
- ▶ View
- Stored procedure
- ► Function
- ▶ Trigger
- ► Alias
- Check constraint
- ▶ Table space

ITSO BP bufferpool ITSO TS2 ITSO\_TS1 tablespace tablespace Function PK FΚ DEPT **EMPLOYEE** procedure table table Check constraint STAFF table Alias View **ADEFUSR** summarytable trigger Index

In Figure 5-1, we depict the ITSODB database.

Figure 5-1 The sample database ITSODB

You can download the DDLs used to create the ITSODB from the IBM Redbooks Web site. Refer to Appendix B, "Additional material" on page 267 for the download instructions.

# 5.2 Deploying a database using scripts

This task is about creating the database and the database objects such as tables, indexes, views, stored procedures, and so on. We assume that this is a new installation, that is, we do not describe update of an existing database.

First of all, you have to prepare the set of statements for creating the entire database. Once the statements are ready, you can execute them either through a shell script or using an application.

The statements and their options shown in this chapter are limited to our sample database. For more details, refer to the DB2 manuals and Information Center:

- ► Command Reference, SC23-5846
- ► SQL Reference, Volume 1, SC23-5861
- ► SQL Reference, Volume 2, SC23-5862

# 5.2.1 Collecting information about the database

To deploy a pre-configured database to a new system, the tasks include these:

- Create the database.
- Create the database layout.
- Create the database objects.

#### **Database creation**

The database can be created by executing the **CREATE DATABASE** command through the Command Line Processor (CLP) or by using one of the DB2 APIs.

**Note:** In this chapter we use Java as a programming language. DB2 does not provide APIs for Java. DB2 provides APIs for C/C++ and COBOL.

In Example 5-1 we show how to use the **CREATE DATABASE** command to create our ITSODB database.

Example 5-1 Statement to create the ITSODB sample database

CREATE DATABASE ITSODB ON /db2 ALIAS ITSO

## **Database layout**

Database layout is about buffer pools and table spaces. A table space is a logical storage unit or an abstraction of the physical storage. The mapping from table space to storage devices is handled by the containers. A table space consists of one or more containers that map directly to raw devices or files on a storage device.

We use table spaces to group tables and indexes logically. When deploying the pre-configured database, these logical groups can be mapped differently on the target system based on the storage availability and data column.

A buffer pool is an in-memory cache for data. A table space is associated with a buffer pool in the table space definition. One buffer pool can be the cache for data in several table spaces. Figure 5-2 illustrates two different ways to map buffer pool, table spaces, and storage for the sample database ITSODB.

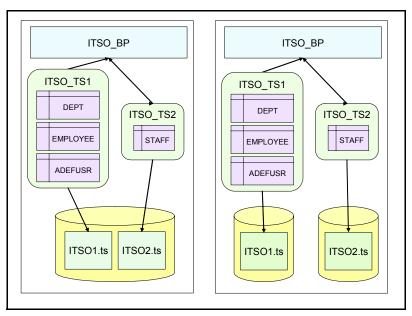

Figure 5-2 Two different table space mapping for ITSODB

Example 5-2 shows the database layout DDLs of ITSODB. Note that we drop the default user tablespace *userspace1*, which is created implicitly when we create the database using the CREATE DATABASE command. We remove the table space because it is not used.

#### Example 5-2 ITSODB layout - buffer pool and table spaces

CREATE BUFFERPOOL ITSO BP IMMEDIATE SIZE 250 AUTOMATIC PAGESIZE 4 K;

CREATE REGULAR TABLESPACE ITSO1 PAGESIZE 4 K MANAGED BY DATABASE USING (FILE '/db2/ts/itsodb/itso1.ts' 50M) AUTORESIZE YES BUFFERPOOL ITSO BP;

CREATE REGULAR TABLESPACE ITSO2 PAGESIZE 4 K MANAGED BY DATABASE USING (FILE '/db2/ts/itsodb/itso2.ts' 50M) AUTORESIZE YES BUFFERPOOL ITSO BP;

DROP TABLESPACE USERSPACE1;

If the raw devices are used for the container, you have to create the device for the containers before creating the table spaces. The DDL for table space might require modification, because the devices on the target systems might differ from the devices on the source system. Because the storage layouts on the UNIX system and Windows are different, the file reference syntax of the DB2 table space definition is different for Windows and UNIX. See Example 5-3. Note that the only difference is the reference to the storage system. If you are deploying the pre-configured database from a UNIX-based system to a Windows-based system or vise versa, make sure that the DDL is modified.

Example 5-3 Table space creation on Windows versus Linux/UNIX

```
// Windows syntax:
CREATE REGULAR TABLESPACE ITS01 PAGESIZE 4 K MANAGED BY DATABASE USING ( FILE
'c:\db2ts\itsodb\itso1.ts' 50M) AUTORESIZE YES BUFFERPOOL ITS0_BP;

// Linux/UNIX syntax:
CREATE REGULAR TABLESPACE ITS01 PAGESIZE 4 K MANAGED BY DATABASE USING ( FILE
'/work/db2ts/itsodb/itso1.ts' 50M) AUTORESIZE YES BUFFERPOOL ITS0_BP;
```

If automatic storage managed table spaces are used, the path is automatically assigned by DB2 based on the database path, no additional change is required.

## **Database objects**

Database objects refers to the tables, indexes, stored procedures, and so on; that is, all the objects containing business logic and business information. All database objects can be created with a DDL statement.

**Note:** For table objects it is also possible to have them created by the DB2 Import utility. Because the Import utility can create table objects only, we do not discuss it here. Instead, we describe the Import utility in 5.4, "Populating the database" on page 232.

In Example 5-4 the DDL statement used to create the Department table in the ITSODB sample database is listed.

Example 5-4 DDL statement for creating the Department table

```
-- DDL Statements for table

CREATE TABLE "ITSO"."DEPARTMENT" (
    "DEPTNO" CHAR(3) NOT NULL ,
    "DEPTNAME" VARCHAR(36) NOT NULL ,
    "MGRNO" CHAR(6) ,
    "ADMRDEPT" CHAR(3) NOT NULL ,
    "LOCATION" CHAR(16) )
    IN "ITSO1" ;

-- DDL Statements for primary key

ALTER TABLE "ITSO"."DEPARTMENT"
```

```
ADD CONSTRAINT "PK_DEPARTMENT" PRIMARY KEY
("DEPTNO");

-- DDL Statements for index
CREATE INDEX "ITSO"."XDEPT2" ON "ITSO"."DEPARTMENT"
("MGRNO" ASC)
ALLOW REVERSE SCANS;

-- DDL Statements for alias
CREATE ALIAS "ITSO"."DEPT" FOR "ITSO"."DEPARTMENT";
```

## Dependencies between database objects

When creating the DDL statements, you should be aware of object dependencies and arrange the DDL statements in the proper sequence. If object B depends on object A, then object A must be created before object B. In terms of the DDL statements, you must have the DDL statement for object A executed before the DDL statement for object B. This is a rule of thumb, but exceptions do exist.

If we look at the DDL statements in Example 5-4, we notice that the table is created before the primary key and the alias — obeying the rule of thumb. The exception is the alias. We can create the alias before the table, this will only lead to a warning. On the other hand, we are not allowed to create the primary key up front, this will lead to an error.

#### db2look

DB2 provides one powerful tool, **db21ook**, that can be used to extract database layout and database object definitions from an existing database. Example 5-5 shows how to extract the information from the sample database and save the result in the file itsodb.ddl.

Example 5-5 Using db2look to get DDL statements

```
db2look -d itsodb -l -e -o itsodb.ddl
```

The -1 option generates the DDLs for the database layout. Using the -e option, you can get a set of DDL statements that define all the objects in the database. The -o option defines the output file.

# Creating a database with the output from db2look

The output generated by **db21ook** can be used to replicate the database structures. It might require modification because **db21ook** does not preserve all of the object dependencies. The output, however, is a simple text file, and it can be edited in any tool such as VI on UNIX or Notepad on Windows.

These are the most common areas requiring your attention:

Remove obsolete buffer pools and table spaces:

When a database is created using the CREATE DATABASE command, a set of default buffer pools and table spaces are created. If these default objects are obsolete, you should explicitly add commands to remove them.

▶ DDL statements for stored procedures and functions:

The DDL statements for stored procedures and functions are out of place and must be moved after the DDL statements for the objects used by the stored procedures and functions, which usually are tables and views. Be aware that DDL statements for stored procedures and functions might also require some rearrangement to align with the dependences among them.

▶ DDL statements for aliases:

These DDL statements are located before the DDL statements for the schemas and tables referenced in the aliases. This will only lead to a warning, but any non-existing schema referenced in the alias will be created automatically. This has two problems. First of all, the schema might be created with the wrong authentication. Secondly, it will lead to an error when the schema is created in a later DDL statement.

DDL statements for schemas:

This DDL statement is located at the end of the output. It must be moved to the top before the DDLs for alias or tables. This will ensure that the schema will not be created implicitly.

Object dependencies:

db21ook does not preserve the object dependencies, without modification on the generated DDLs, the table created might be left in integrity pending mode, which mean that the tables are not accessible. An example of this case is the summary table in our sample database. In Example 5-6 we show how to check if any tables are in integrity pending mode by issuing a query against the system catalog and how to correct the problem.

Example 5-6 Check and set integrity on our sample database

Regardless of these required adjustments, the output from **db21ook** gives us an excellent starting point for the final set of DDL statements

# 5.2.2 Using a shell script

The DDL statements required to create the database layout and database objects are collected in one file. In our case, it is itso.ddl. You can run the DDL statements by simply invoking the command line processor (CLP) with the -f option as follows:

#### db2 -f itsodb.ddl

However, using a shell script to deploy the pre-configured database allows you to have the error handling logic in place. To control the behavior of the script, you can use the command line processor options and the return codes. Options chosen depend on the logic you want to implement.

## Command line processor options

CLP comes with several options for you to control how CLP should behave. In this section, we only discuss the options that is relevant to error handling. For a complete reference of the available options, see DB2 Information Center at:

http://publib.boulder.ibm.com/infocenter/db2luw/v9r5/topic/com.ibm.db2.luw.admin.cmd.doc/doc/r0010410.html

To control the CLP in case of errors, we use these two options:

#### **-** -S

This option controls whether the CLP will stop the execution or not if an error occurs. Default behavior is that the CLP does not stop. A minus sign (-) immediately following an option letter turns the option off. To stop the execution when an error occurs, add the *-s*- option. For example:

We recommend that you use this option if continue the DDL execution is pointless. For instance, if creating the database fail, there is no point to execute the rest of the DDL statements. On the other hand, it will not hurt to continue database object creation if the creation of views fails.

#### **▶** -0

This option control whether the CLP uses automatic commit or not. Default is on, which means that CLP will issue a commit after each statement. In other words it controls whether each statement is executed in its own unit of work,

or all the statements are executed within the same unit of work. If executing all the statements in one unit of work is preferred, add -c- as an option. For example:

db2 -c- -f itsodb.ddl

The CLP also has options to direct the output and log the messages. We show how to obtain a complete history in a log file, and how to run the CLP in silent or non-silent mode.

#### ► -I filename

This option tells the command line processor to log commands and statements executed in a history file.

#### **▶** -0

This option control whether the CLP displays output data and messages to standard output. Default value is on. To run the CLP in silent mode, add **-o**-as an option. For example:

db2 -o- -f itsodb.ddl

The typical scenario is to use the -1 option to obtain a log, which can be used for verification and error handling, and then turn output on/off with the -o option based on the progress information requirements in the user interface.

## CLP return codes

When the CLP finishes processing a command or an SQL statement, it returns a return code. You can validate the return code in the script and take actions based on the value.

Table 5-1 lists the CLP return codes. The -s option has impact on whether the execution will stop or continue for the various return codes. C in the last column indicates that the execution will continue, while the S indicates that the execution will stop.

Table 5-1 CLP return codes and the impact of the -s option

| Code | Description                                        | -s/-s- |
|------|----------------------------------------------------|--------|
| 0    | DB2 command or SQL statement executed successfully | C/C    |
| 1    | SELECT or FETCH statement returned no rows         | C/C    |
| 2    | DB2 command or SQL statement warning               | C/C    |
| 4    | DB2 command or SQL statement error                 | C/S    |
| 8    | Command line processor system error                | S/S    |

**Note:** The return code is available when the CLP has processed the entire file, and the return code is a "logical or" of the return codes from each statement. If some statements returned 2, other statements returned 1 and the rest of the statements were successful (return code 0) then the return code for the entire file is 3.

Invocation of the CLP is identical on Windows and UNIX. The only difference between Windows and UNIX is how the return code is checked. We discuss how to perform error handling on each platform and give a full example for the Windows platform.

# **UNIX** script

On the UNIX platform the result of the last executed command is available in "\$?". In example Example 5-7 we show three different ways to check the return code of a call to the command line processor.

Example 5-7 Check the command line processor return code on UNIX

```
#Call the command line processor
#-----
db2 -o- -1 itsodb.log -f itsodb.ddl
# Example A
if [ "$?" -eq "4" ]; then
  exit 4
fi
exit 0
# Example B
#-----
if [ "$?" -ge "4" ]; then
  exit 4
fi
exit 0
# Example C
#-----
case "$?" in
  "0" | "1" | "2" | "3")
    exit 0;;
  "4" | "5" | "6" | "7")
    exit 4;;
```

#### Example A:

In this example we check explicitly for return code 4, which corresponds to a DB2 error or an SQL error. Remember that the return code from the command line processor is a *logical or* of the return codes from each statement in the file. This means that the return code other than 4, such as warning 6, will not be caught.

## Example B:

This example checks for a return code greater than or equal to 4. In this case we will capture the DB2 error or SQL error along with any warnings. However, we are not able to distinguish between a DB2/SQL error and a system error identified by a return code of 8.

## Example C:

In this example we distinguishes between system errors and DB2/SQL errors, and consider any return code less than 4 as a success. This example also sets the exit code for the script.

For simplicity purposes, we use example B in the examples throughout this chapter. That is, we will not distinguish between a system error and a DB2/SQL error.

# Windows script

On Windows, before invoking the command line processor, the DB2 environment must be initialized. On way to initialize the DB2 environment is by invoking the script from a DB2 command window. From DB2 version 9, you can initialize the environment by setting the DB2CLP environment variable to \*\*\$\$\*\*. You can either do it before you call the script or you can set the environment variable in the script before any calls to DB2.

**Note:** Setting the environment variable DB2CLP=\*\*\$\$\*\* is only supported in DB2 version 9 and later. For earlier versions, you have to use the DB2 command window.

The return code from the command line processor is stored in the environment variable *errorlevel*. You can check the value of this environment variable after the call to the command line processor using an *if* statement as shown in Example 5-8.

**Note:** The statement **if errorlevel == number** evaluates to true if the return code is equal to *or greater than* the number specified, which mean that you have to check the values in descending order.

Setting an exit code in the script is useful if this script will be invoked from another script or from an application. In this case we must decide whether the command shell where the script is executed should be terminated or not. We use the /b option on the exit code to specify this.

- ► Apply the /b option to have the command shell continue running after the script is done. The exit code is then stored in the errorlevel environment variable
- Omit the /b option to terminate the command shell after the script is done. The exit code will then be the process exit code of the command shell.

Example 5-8 Check the command line processor return code on Windows

#### Example A:

In this example we handle any return code greater than or equal to 4. That is, we do not distinguish between a system error and DB2/SQL error. This is equal to Example B for the UNIX script.

## ► Example B:

In this example we distinguish between a system error and a DB2/SQL error. This is equal to Example C for the UNIX script.

## The complete Windows example

Example 5-9 shows the full script used to create our ITSO sample database. All DB2 commands are logged in the file createdb.log.

Example 5-9 The complete windows script for generating the database

```
@RFM -----
@REM Step 1
@REM -----
setlocal
set DB2CLP=**$$**
@REM -----
@REM Step 2
@REM -----
call createdb.cmd
if errorlevel == 4 exit /b %errorlevel%
@REM -----
@REM Step 3
@REM -----
db2 -o- -1 createdb.log -s CONNECT TO ITSODB
if errorlevel == 4 goto error
@RFM -----
@REM Step 4
@REM -----
db2 -o- -1 createdb.log -s -c- -tf itsodb.ddl
if errorlevel == 4 goto error
@REM -----
@REM Step 5
@REM -----
db2 -o- -1 createdb.log commit
if errorlevel == 4 goto error
goto success
@REM -----
@REM Step 6a
@REM -----
:error
db2 -o- -1 createdb.log rollback
db2 -o- -1 createdb.log connect reset
exit /b 4
@REM -----
@REM Step 6b
@REM -----
:success
```

### ► Step 1:

We set up the DB2 environment by setting the environment variable DB2CLP to \*\*\$\$\*\*. The first statement, **setlocal**, ensures that the environment variables set in the script are local to the script.

### ► Step 2:

We call another Windows script that creates the database. If any error occurs, we exit directly with the exit code from the sub-script.

## ► Step 3:

If the database is created, we connect to it.

#### ► Step 4:

Once connected to the database, we execute the script *itsodb.ddl* to create the database layout and the database objects. Notice that we use the command line processor option *-c-* that turns off the autocommit.

#### ▶ Step 5:

Because we have turned off the autocommit, we have to explicitly commit the transaction.

#### ▶ Step 6.a:

Because we have turned off the autocommit, none of our changes in *itsodb.ddl* have been applied. In case of any error, we can rollback the transaction and reset the connection to the database.

## ► Step 6.b:

The database including database layout and objects has been successfully created. We only have to reset the connection.

# 5.2.3 Using an application

DB2 provides a call level interface for C/C++ and COBOL, but not for Java. To create the database through a Java application, you have to either call an external C program or invoke the CREATE DATABASE command through the command line processor. We use the command line processor to create the database in our examples. Once the database is created, you can use JDBC to execute to DDL statements to create the database layout and the database objects.

In this section, we show and explain some key features in the Java code with code fragments. The complete Java samples with descriptive comments can be downloaded from the IBM Redbooks Web site. See Appendix B, "Additional material" on page 267 for the download instructions.

## Creating the database from Java

Since there is no call interface for Java, we use a script to generate the database. The script is named createdb.cmd — see 5.6.2, "Shell scripts" on page 252 for details. Example 5-10 shows how to execute a script from a Java application.

Example 5-10 Executing a script from within Java

```
//-----
// Step 1 : executing the script
//-----
Runtime rt = Runtime.getRuntime();
Process proc = rt.exec(cmdFilename);
//-----
// Step 2 : catching stderr and stdout
//-----
OutputStreamCatcher outputCatcher =
              new OutputStreamCatcher(proc.getInputStream());
ErrorStreamCatcher errorCatcher =
              new ErrorStreamCatcher(proc.getErrorStream());
// Start the errorcatcher and the outputcatcher
errorCatcher.start();
outputCatcher.start();
//-----
// Step 3 : retreive the return code
//-----
int exitValue = proc.waitFor();
System.out.println( "Exit code : " + exitValue);
```

#### ► Step 1:

Executing an external program, like a script, is straightforward in Java. The class *Runtime* is used in Java to interact with the runtime environment. This class provide the *exec* method to start the external applications. In our case, the external application is the script file createdb.bat. The exec method returns reference to a process object which gives us access to the exit code, standard output, and so on.

#### ► Step 2:

We have to pay attention to the output from the script file. If there is a lot of output from the script, the default buffer used by the process object can run full, which causes the process to hang. To avoid this, we create a couple of buffer streams to collect the output. Additional benefit from this is that the output from the process is logged.

**Note:** Output from our script becomes input to the process object. This is why the output is retrieved as getInputStream().

#### ► Step 3:

To get hold of the exit code, we have to wait for the process to end. If we do not call proc.waitFor() the script is still executed, but we will not be able to check the exit code.

## Creating database layout and database objects from Java

From a Java point of view, there is no difference in executing an SQL statement or a DDL statement. This means that creating the database layout and database objects are plain execution of statements against DB2. First of all, you require a connection to the database. From the connection, you obtain a Java *Statement* object, which is used to execute our SQL and DDL statements.

The set of DDL statements is typically read from a file. In our example we read the itsodb.ddl file, where each command is separated by the default delimiter, semicolon. This makes it very easy to parse the file and retrieve the DDL statements.

Example 5-11 shows how to execute a list of DDL statements within a Java application. How these are loaded are not shown, as it is not important for the example. In the example we execute all the statements in one transaction, that is, in one unit of work.

Example 5-11 Executing DDL statements from a Java application

```
// Step 1
Connection con = getConnection();
Statement stmt = con.createStatement();
String currentStatement = null;
try {
    // Step 2
    for ( int ix = 0; ix < statements.size(); ix++) {
        currentStatement = statements.get(ix);
        stmt.execute(currentStatement);
    }
    // Step 3
    con.commit();
}
catch (SQLException e) {
    // Step 4
    con.rollback();
    System.out.println( "Error executing : " + currentStatement);
}</pre>
```

```
finally {
   // Step 5
   stmt.close();
   con.close();
}
```

#### ► Step 1:

First of all we retrieve a connection to the database and from the connection we get a statement object. How to get a connection to the database can either be seen in the downloadable sample program or at the DB2 Infocenter.

#### ► Step 2:

We simply loop through the list of statements and execute them one by one.

#### Step 3:

If all the statements are executed successfully, we commit the work.

#### ► Step 4:

In case of an error, we rollback all the statements and display the message that caused the error.

#### ► Step 5:

No matter if all statements were run successfully or failed, we clean up the resources by closing the statement and the connection.

In Example 5-11 on page 230, the error handling is kept very simple, we just print the error messages to standard output.

## Java sample applications

Our Java samples are packed in the itso.jar file along with a couple of Windows command files that can be used to start the Java applications. To run this sample code, a Java runtime environment is required. A command file <code>jstmt.cmd</code> can be used to execute a file containing the DDL or SQL statements, while the file <code>jscript.cmd</code> can be used to execute a shell script from within Java.

For a detailed description of the Java applications and the command files, see 5.6, "Samples overview" on page 251.

# 5.3 Deploying a database using a backup image

The easiest way to deploy a database is to make a simple restore. Some considerations are required when issuing a restore:

#### Target directories:

If the backup image contains restrictions to specific directories, these directories must exist on the target system. Otherwise, performing a redirected restore is required.

#### Different platforms:

Cross platform restore is not supported. You have to prepare a separate backup image for each platform because the backup image from a Windows system cannot be restored to a UNIX system. You also must have different images for 32-bit and 64-bit versions of the different operation systems.

## Online/Offline backup image:

If you ship an offline backup with your installation package, this backup can be restored directly. If you ship an online backup, make sure you also ship the required log files — otherwise the backup cannot be restored. When you take the database backup, you can enable it to include the required log file in the database backup image.

We recommend that restoring the backup image is handled separately from the installation of your application. Providing some documentation about the source database layout can help the restore process.

# 5.4 Populating the database

If the pre-configured database is deployed by restoring a backup image, the data is in place after the database is restored. Populating the data is required for the database created from scratch.

You can populate the database using the INSERT statement or by the load or import utilities. There are other data movement tools. In this section, we focus on the approaches that utilize the DB2 features and functions.

# 5.4.1 Using SQL statements

Populating data using SQL statements is usually a preferable method if the data to be inserted is input by users or is generated on the fly. There are several options to create the INSERT statements. A straightforward but time consuming method is to create the INSERT statements manually and store them in a file. If the statements are to be executed by an application, they can be created on the fly. This is appropriate, for instance, if the statements depend on user inputs. You also can store the data and rules in a repository and use an application to generate a script with all the statements.

In our example we have the SQL statements in a set of files, where each statement is separated by a default delimiter, a semicolon. There is no difference in executing a set of DDL statements or a set of SQL statements. This means that the shell scripts are similar to the shell scripts in 5.2, "Deploying a database using scripts" on page 216, and the Java application can be reused.

To demonstrate populating data with SQL statements, we create one data insert file for each table in our sample database, that is DEPARTMENT, EMPLOYEE, and STAFF, and one file that contains all the statements. These files are named department.sql, employee.sql, staff.sq, and populate.sql.

## Using a shell script

In Example 5-12 we show how to populate the database by executing the three files independently. All DB2 actions are logged in the file populatedb.log. This example is an extract from the sample *populatedb.cmd*.

Example 5-12 Populating ITSO sample database using a shell script

```
@REM Step 1
db2 -o- -1 populatedb.log -s CONNECT TO ITSODB user %1 using %2
if errorlevel == 4 goto error
@REM -----
@REM Step 2
0RFM -----
db2 -o- -l populatedb.log -s -c- -tf department.sgl
if errorlevel == 4 goto error
db2 -o- -1 populatedb.log -s -c- -tf employee.sql
if errorlevel == 4 goto error
db2 -o- -l populatedb.log -s -c- -tf staff.sql
if errorlevel == 4 goto error
@REM -----
@REM Step 3
@REM -----
db2 -o- -1 populatedb.log commit
if errorlevel == 4 goto error
goto success
0RFM -----
@REM Step 4.a
@REM -----
·error
db2 -o- -1 populatedb.log rollback
db2 -o- -1 populatedb.log connect reset
exit /b 4
```

#### ► Step 1:

Connect to the database. The user ID and password are passed to the script as the input parameters.

#### ► Step 2:

Once connected, we execute each of the files containing the SQL statements to populate our database. Notice that we use the command line processor option *-c-* that turn off the autocommit.

## ► Step 3:

We have to commit the transaction because we turned off the autocommit.

#### ► Step 4.a:

In case of an error, we rollback the transaction and reset the connection to the database.

## ► Step 4.b:

If all the inserts are successful, we just reset the database connection.

# Using an application

Because there is no difference in executing DDL or SQL statements in a Java application, we can reuse our Java applications described in 5.2.3, "Using an application" on page 228. We supplied two command scripts, jstmt.cmd and jstmt.cmd for running the Java application. *Jstmt.cmd* is used to execute DDL or SQL statements while *jscript.cmd* is used to execute a shell script. Example 5-13 shows how to run these two scripts.

Example 5-13 Run the Java sample applications

```
# Step A : Start Java application that executes a set of sql statements c:> jstmt populate.sql

# Step B : Start Java application that executes a shell script c:> jscript popoulatedb
```

For a more comprehensive description of how to use the scripts, see 5.6, "Samples overview" on page 251.

# 5.4.2 Using DB2 utilities

Using the DB2 utilities, import, export, and load, to populate the database allows you to move data from a source database to a target database. Data in the source database is exported into a set of files. These files are moved to the target environment and imported or loaded to the target database.

This approach has the advantage of being platform independent. It is possible to move data between 32-bit and 64-bit systems as well as to move data from a Windows environment to a UNIX environment and vise versa.

Three data file formats are supported:

#### IXF file format:

This internal DB2 interchange file format is supported on all DB2 platforms. We recommend this format and use it in our examples.

#### Delimited ASCII file format:

The advantage of this format is that it is readable and editable. This file format is useful if you want to create a set of SQL insert statements for a table. However, some considerations are required when using this format, such as code page or character fields containing row separators. We recommend that you IXF file format instead of DEL when moving data across platforms.

#### ▶ WSF file format:

This format allows Lotus® products to read the files.

# **Exporting data**

The export utility is very flexible and allow us to export exact the data required. The utility allows you to extract only the specific rows based on a select statement as well as select a subset of the columns as well. For our purposes, we export all columns and all rows.

In Example 5-14 we show how to export data from our sample database ITSODB to a set of IXF files. Note that we specify a message file name for each export. In case of errors, examine these message files for further information.

#### Example 5-14 Exporting data from our sample database

```
export to "dept.ixf" of ixf messages "dept.msg" select * from itso.department;
export to "staff.ixf" of ixf messages "staff.msg" select * from itso.staff;
export to "emp.ixf" of ixf messages "emp.ixf" select * from itso.employee;
```

For a detailed description of the export utility, refer to the DB2 Infocenter:

http://publib.boulder.ibm.com/infocenter/db2luw/v9r5/index.jsp?topic=/com.ibm.db2.luw.admin.dm.doc/doc/c0004587.html

## Importing data

You can use either the import utility or the load utility to move the exported data into the target database. The import utility is based upon the SQL statements and all the integrities and constraints are obtained during import. In general, the import utility is used if the amount of data is not to big. For large amount of data, the load utility is much faster. However, the load utility does not set referential integrity, which mean that foreign key relations are not checked. After the load utility has completed, some tables might be in integrity pending state and are not accessible. You can use the **set integrity** command to validate dependencies and bring tables back into accessible mode.

Another difference between import and load is that the import utility cannot override the columns defined as *generated always*. The load utility is required if there are such columns in the tables.

Assuming that there are no special requirements or data restrictions that force us to choose one over the other, the choice can usually be based on the amount of data and the performance requirements. If the data volume is large and the performance is a concern, the load utility is preferable.

For a thorough comparison of these two methods, refer to the DB2 Infocenter:

 $\label{lem:http://publib.boulder.ibm.com/infocenter/db2luw/v9r5/topic/com.ibm.db2.luw.admin.dm.doc/doc/r0004639.html$ 

# Import utility

The import utility populates a table with data by using the SQL INSERT statement. There are several options on how to control the behavior of the utility. The most important option is the import mode. This mode controls what to do with existing data in the tables. Table 5-2 lists the different modes.

Table 5-2 The different import modes

| Mode         | Description                                                                                                    |  |
|--------------|----------------------------------------------------------------------------------------------------|--|
| INSERT       | Insert the data into the target table without changing existing data.                                                                        |  |
| INSER_UPDATE | Update rows with matching primary key values with values of the input rows. If there is no matching row, insert the data row into the table. |  |
| REPLACE      | Delete all the existing data and insert the input data. The table and index definitions are kept.                                            |  |

Because our tables are empty, we choose the *insert* mode. In Example 5-15 we show the statements to populate our sample database using the IXF files exported in the previous section.

Example 5-15 Import statements used to populate our sample database

```
import from "dept.ixf" of ixf messages "dept.msg" insert into itso.department;
import from "emp.ixf" of ixf messages "emp.msg" insert into itso.employee;
import from "staff.ixf" of ixf messages "staff.msg" insert into itso.staff;
```

Because referential constraints are set during import, tables must be imported in the right order. In our example, there is a foreign key relation from the EMPLOYEE table to the DEPARTMENT table, therefore, we must import the DEPARTMENT table before the EMPLOYEE table.

There are several other options that can be used to control the import utility. For a thorough description, refer to the DB2 Infocenter:

http://publib.boulder.ibm.com/infocenter/db2luw/v9r5/topic/com.ibm.db2.luw.admin.dm.doc/doc/c0004573.html4

## Load utility

The load utility writes formatted pages directly into the database, which makes it much faster then the import utility. The load utility does not perform referential constraints or table constraint checking. The only validation performed is that the uniqueness of the indexes. Like the import utility, different load modes are available to control what to do with the existing data. For an initial load, we can choose between *insert* or *replace* mode. Because our tables are empty, it makes no difference which mode is chosen.

After load, the tables with constraints will be in the *integrity pending mode* and cannot be accessed. You can use the **set integrity** command to check the constraints and bring the table back to the accessible mode.

In our sample database we have a referential constraint defined between the EMPLOYEE table to the DEPARTMENT table. After loading, the EMPLOYEE table will be in the *integrity pending mode* because the foreign key relation has not been checked. Furthermore, the summary table also has to be checked. Example 5-16 shows the load statements and the required check statements to populate our database and make the tables accessible.

Example 5-16 The load and integrity check statements for our sample database

```
load from "emp.ixf" of ixf messages "emp.msg" insert into itso.employee copy no
indexing mode autoselect;
load from "dept.ixf" OF ixf messages "dept.msg" insert into itso.department
copy no indexing mode autoselect;
```

load from "staff.ixf" of ixf messages "staff.msg" insert into itso.staff copy
no indexing mode autoselect;

set integrity for itso.employee allow no access immediate checked; set integrity for itso.adefusr allow no access immediate checked;

Because referential integrities are not checked during load, you can load the tables in any order you like. However, the **set integrity** commands must be issued in the right order. It must be done until no tables in the database are in check pending mode.

Checking one table can put another table in check pending mode.

There are several other options that can be used to control the load utility. For a thorough description, refer to the DB2 Infocenter:

http://publib.boulder.ibm.com/infocenter/db2luw/v9r5/topic/com.ibm.db2.luw.admin.dm.doc/doc/c0004587.html

The set integrity statement that is usually required after a load is described in the DB2 Infocenter at:

http://publib.boulder.ibm.com/infocenter/db2luw/v9r5/topic/com.ibm.db2.luw.sql.ref.doc/doc/r0000998.html

## The db2move utility

Both the import utility and the load utility operates on individual tables. It can therefore be quite cumbersome to move data between databases if there are a lot of tables. We can use the DB2 utility **db2move** to help us manage a group of tables, for instance, all the table under one schema. **db2move** works as a calling interface to the export, import, and load commands. The syntax of the command is as follows:

db2move dbname action [options]

Where *action* can be export, import, load, or copy. The copy option is not covered in this book. The options allow us to specify a group of tables, action options, and so on.

**Note:** Only a small subset of the options from the different utilities can be specified in **db2move**. For instance, the *identifyoverride* option for load is not available in **db2move**.

# Exporting data with db2move

By default, **db2move** exports all the user tables and is always using the IXF file format. The outcome of an export by **db2move** is the outcome of the underlying calls to the export utility and a text file db2move.lst, which contains the mapping between the tables and the export files. Example 5-17 shows how to export our sample database using the **db2move** utility.

Example 5-17 Exporting all tables using the db2move utility

db2move itsodb export

# Importing data with db2move

In Example 5-18 we show how to use **db2move** to import data to our sample database. **db2move** looks for the file db2move.lst and import the tables specified in that file. The default import mode is replace. Here we use the insert mode instead by specifying the option **-io insert** to the **db2move** command.

Example 5-18 Importing all tables using the db2move utility

db2move itsodb import -io insert

**Note:** The db2move.lst file created by **db2move** when using the export action has the tables sorted by table name. You might have to rearrange the table sequence in db2move.lst before it can be used for import.

# Loading data with db2move

In Example 5-19 we show how to use **db2move** to load data to our sample database. **db2move** looks for the file db2move.lst and load the tables specified in that file. **db2move** performs load only. You have to run the **set integrity** command if there are tables in the *integrity pending state* after the load.

Example 5-19 Loading all tables using the db2move utility

db2move itsodb load

set integrity for itso.employee allow no access immediate checked; set integrity for itso.adefusr allow no access immediate checked;

For a thorough description of **db2move**, refer to the DB2 Infocenter:

 $\label{lower} http://publib.boulder.ibm.com/infocenter/db2luw/v9r5/topic/com.ibm.db2.luw.admin.cmd.doc/doc/r0002079.html$ 

# 5.5 Updating an existing installation

It is not uncommon that the changes on the database object definitions are required due the application requirements changed. Frequently, the changes are taken place at the test system first then deployed to the production system. The data in the production system sure should be preserved.

To discuss this type of pre-configured database deployment, we define a few terms used in this section:

Database configuration:

This is the database layout along with the database objects.

Database migration:

Update a database from one configuration to another while preserving its data. In short, "migration" is also used.

Current configuration:

This is the configuration of the database in the runtime environment (target environment), thereby, the configuration to be updated.

New configuration:

This is the configuration that the current configuration will be changed to. The new configuration is derived from the source system.

We use script, that is DDL and SQL statements, as our basic tool. Using the database backup image is not considered, because the data preservation is a challenging task.

Two major tasks are necessary for migrating a database. The first is to identify the changes between the current configuration and the new configuration and second, apply these changes.

Figure 5-3 illustrates the basic idea of how to migrate the database. Our starting point is the ITSODB sample database. We make changes on some of the database objects on the source database ITSODB2 and create a new configuration. Our task is to migrate ITSODB to have this new configuration.

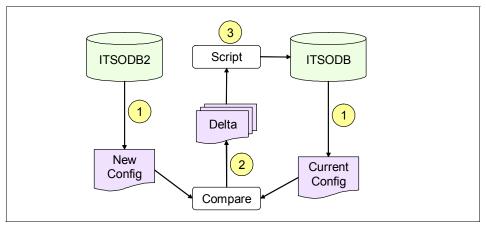

Figure 5-3 Identify and apply changes

- Get the configurations for the two databases.
- ► 2 Compare the two configurations and create the set of DDL and SQL statements that will migrate the target database.
- 3 Apply the delta script to the target database.

**Important:** Backing up the target system is very important for this task. Because you make changes directly on the target database, if anything goes wrong during the migration, you might not be able to rollback the changes. Therefore, a backup is required.

# 5.5.1 Updating non-table objects

Non-table objects are objects that have no direct influence on data in the tables. These are objects such as stored procedures, functions, and views. Updating these objects is fairly easy because no user defined data is touched. You can simply drop the database objects and recreate them. You can either do a delta change only, or completely drop and recreate all non-table objects.

The only issue you have to keep in mind concerns the dependencies between the non-table objects and the tables they interact with. For instance, you cannot create a view unless the underlying tables are in place. Follow this sequence to avoid this problem:

- 1. Drop non-table objects.
- 2. Update the tables.
- 3. Recreate non-table objects.

# 5.5.2 Updating table objects

When it comes to updating the table objects, certain complications arise. Because tables contain information that has to be preserved, you cannot just drop and recreate them. These are some of the complications:

- Changing a table might increase the row size to an extent that it will no longer fit in the existing table space. Because you cannot change the table space for a table, you are required to create a new table in a larger table space and then copy data from the old table. With some intermediate renaming, this is possible.
- ► Changing the type of a column. To change the type for a given column, type conversion is required but it might not be simple.
- ► Shortening fields. If a field has been shorten, you must ensure that the existing data fits in the new column. For instance, changing the type from a *int* to a *short* or shortening the length of a character field.
- ► Check constraints. If a check constraint is added or changed, you must ensure that the existing data obey this new rule.

# **Preparing data**

Before getting to the point where you can change a table, you have to ensure that the data in the table will fit in the new layout. For instance, obeying check constraints and fitting into the shortened column length are some of the issues mentioned. First step in migrating a table might therefore be running a script to fix the data. This might itself invoke some changes to the table. For instance, if a check constraint is changed, then you usually have to remove the old constraint up front before you can change the data. The new constraint is then added at the end.

# Altering the table

Once the data is prepared, it is ready to change the table. We roughly categorized the changes as simple and complex changes. Simple changes are those that can be applied by using the ALTER TABLE statement. For the complex changes, we either use the stored procedure *altobj* provided by DB2 or use custom scripts.

Using the ALTER TABLE statement is straightforward, just run the statements. In DB2 9, the ALTER TABLE ... DROP COLUMN and ALTER TABLE ... ALTER COLUMN ... SET NOT NULL allow you to change the table layout easily. A reorg is required after that. New functionality are frequently added to the ALTER TABLE statement. Check the documentation for your current version of DB2 to see whether the ALTER TABLE statement can fulfill your requirements. Use this command whenever possible.

We focus our discussion on the complex changes here.

# Using the stored procedure altobj

DB2 provides us with a stored procedure, named *altobjc*, to alter table definitions. *altobj* is a very powerful tool and can be used in most cases. altobj parses an input *create table* statement serving as the target data definition language for the existing table that is to be altered. The procedure renames the exiting table, re-creates the table using the DDL statements provided, then brings the data from the old data to the re-created table. Furthermore, the procedure also takes care of any dependent objects. That is, it will remove any dependent objects, change the table and then reapply the dependent objects. This makes it very easy to use the procedure, because you do not have to keep track of these dependencies. For the detailed information about *altobj*, refer to the DB2 Information Center:

http://publib.boulder.ibm.com/infocenter/db2luw/v9r5/topic/com.ibm.db2.luw.sql.rtn.doc/doc/r0011934.html

The procedure takes four arguments:

- execution\_mode (input argument)
   Used to tell altobj how to execute. Usually we set this to
   apply\_continue\_on\_error or apply\_stop\_on\_error, specifying what we want to
   do in case of an error.
- DDL statement (input argument)
   The DDL statement that defines the new table layout
- alter-id (input and output argument) An ID that identifies the SQL statements generated by altobj. If -1 is specified, altobj will generate one. The identifier can be used in queries against the table systools.altobj\_info\_v.
- msg (output argument)
   Contain an SQL query altobj generated for you to display all of the SQL statements generated for or used by the alter table process.

Example 5-20 shows how to use the procedure to change the data type of the DEPT column in the STAFF table in our sample database.

Example 5-20 Using altobj to change the table itso.staff

Note that if the newly added column is added in the middle of the table and the table already has data, altobj might fail in loading the data, or the data loaded is incorrect. Use the STAFF table shown in Example 5-20 as an example, if the JOB is a newly added column. When altobj loads the data, it brings the data from the old table and loads it on a column-by-column basic. The data in the YEARS column will be loaded into the JOB column. Since the data type is different, the load will fail. If the columns happen to have the same data type, the load job succeeds, but the content of the data loaded is incorrect. If you want to add columns between existing columns, use a custom script.

# Using a custom script

One of the problems you have to address when using custom scripts for altering a table is the object dependencies. DB2 will not allow you to make changes to a table that has some specific dependencies on it — for instance, changing a table that has a foreign key relation.

The strategy that we use in altering a table by script is to create a shadow table of the table to be altered. Once the shadow table is created and loaded with data from the original table, we drop the original table and rename the shadow table. The detailed steps are as follows:

- Create the shadow table with the new layout.
- 2. Add primary keys and indexes to the shadow table, using temporary names.
- 3. Copy data from the original table to the shadow table.
- Remove non-data dependencies, such as stored procedures, constraints, and so on from the original table.
- 5. Drop the original table.
- 6. Rename the shadow table to the original table name.
- 7. Rename objects created in step 2; this is necessary.
- 8. Add non-data dependencies, such as stored procedures, constraints, and so on to the new altered table. Note that these dependencies are not necessarily the same as those being removed in step 4, as these dependencies might have changed as well.

Basically, this is also what the stored procedure *altobj* does. However, the customized script will not have the limitations. You are, for instance, capable of inserting a column at a specific location in a table.

Figure 5-4 illustrates the changes we want to apply to the table itso.staff in our sample database. We add the AWARDS column and change the data type of column DEPT from smallint to integer.

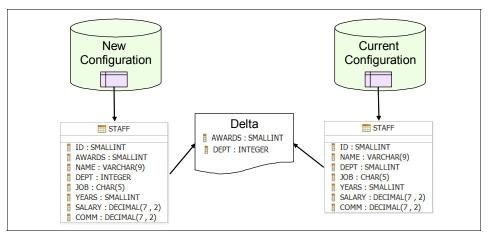

Figure 5-4 Alter the table itso.staff in the sample database

Because we change the data type of the DEPT column, we cannot use the alter table command. We are not able to use altobj either, because we want to add the AWARD column as column number two, which is not supported by altobj — at least not when there are data in the table. Example 5-21 shows how to make the changes using a custom script.

Example 5-21 Custom script to change itso.staff

```
CREATE TABLE "ITSO". "SHADOWTABLE" (
        "ID" SMALLINT NOT NULL,
        "AWARDS" SMALLINT NOT NULL,
        "NAME" VARCHAR(9),
        "DEPT" INTEGER .
        "JOB" CHAR(5),
        "YEARS" SMALLINT,
        "SALARY" DECIMAL(7,2),
        "COMM" DECIMAL(7,2) )
       IN "ITS02";
INSERT INTO "ITSO". "SHADOWTABLE" ("ID", "AWARDS", "NAME", "DEPT", "JOB",
"YEARS", "SALARY", "COMM")
  SELECT "ID", 0, "NAME", "DEPT", "JOB", "YEARS", "SALARY", "COMM" FROM
"ITSO"."STAFF";
DROP TRIGGER "ITSO"."DO NOT DEL SALES";
ALTER TABLE "ITSO". "STAFF" DROP CONSTRAINT "C JOB";
```

```
DROP TABLE "ITSO"."STAFF";

RENAME TABLE "ITSO"."SHADOWTABLE" to "STAFF";

ALTER TABLE "ITSO"."STAFF"

ADD CONSTRAINT "C_JOB" CHECK ("JOB" IN ('Mgr', 'Clerk', 'Sales'));

CREATE TRIGGER do_not_del_sales NO CASCADE BEFORE DELETE ON itso.staff REFERENCING

OLD AS oldstaff FOR EACH ROW MODE DB2SQL WHEN(oldstaff.job = 'Sales') BEGIN ATOMIC SIGNAL SQLSTATE '75000' ('Sales staff cannot be deleted... see the DO_NOT_DEL_SALES trigger.');---
END;
```

# 5.5.3 Automating update using DB2 metadata with a Java application

So far we have assumed that we knew the delta between the current and the new configuration. In this section, we discuss how you can determine this delta. The delta is created based on a comparison of two database configurations. One way of achieving this is by utilizing the DB2 metadata. Whenever an object is created in DB2, metadata is stored in the system catalog tables. You can access these tables through a wide set of views supplied by DB2.

Instead of manually keeping track of the changes and manually generate the delta script, you can use an application to do it automatically based the DB2 metadata. We demonstrate this automation with a Java application.

The DB2 system catalog tables for database layout, objects, and object dependences are as follows:

### Database layout:

Table 5-3 lists where to find information about database layout in the DB2 system catalog.

Table 5-3 DB2 metadata for database layout

| Database layout item DB2 metadata |                       |
|-----------------------------------|-----------------------|
| Tablespace                        | sysibm.systablespaces |
| Bufferpool                        | sysibm.sysbufferpools |

### Database objects:

Table 5-4 lists where to find information about some of the most important database objects in the DB2 system catalog.

Table 5-4 DB2 metadata for some of the database objects

| Database object   | DB2 metadata                         |  |
|-------------------|--------------------------------------|--|
| Tables            | sysibm.systables, syscat.tables      |  |
| Columns           | sysibm.syscolumns, syscat.columns    |  |
| Views             | sysibm.sysviews, syscat.views        |  |
| Stored procedures | sysibm.procedures, syscat.procedures |  |
| Functions         | syscat.functions, syscat.functions   |  |
| Check constraints | syscat.checks                        |  |
| Triggers          | sysibm.systriggers                   |  |
| Indexes           | syscat.indexes, syscat.indexes       |  |

# Database object dependencies?

Table 5-5 lists where to find information about some of the most import dependencies for a table.

Table 5-5 Where to find the dependent objects for a table

| Database object   | DB2 metadata                                          |  |
|-------------------|-------------------------------------------------------|--|
| Views             | syscat.tabdep                                         |  |
| Stored procedures | syscat.routines, syscat.routinedep, syscat.packagedep |  |
| Functions         | syscat.routines, syscat.routinedep                    |  |

Use this road map to the system catalog views for further information:

http://publib.boulder.ibm.com/infocenter/db2luw/v9r5/topic/com.ibm.db2.luw.sql.ref.doc/doc/r0011297.html

# Java sample application: Automating update

In this section we provide a Java application that can determine the difference between two database configurations, generate the required DDL and SQL statements for altering a table, and finally execute the statements. We look at the same scenario as shown in Figure 5-4 on page 245, that is, we have some changes in the <code>itso.staff</code> table in our sample database. The application is intended to be used on the target system with no access to the source system at runtime. Therefore, the application is shipped with the configuration of the source database. Once started, the application connects to the target database and retrieves the configuration by querying the DB2 metadata.

# Comparing two database configurations

In our sample Java application, both the source and target database configurations are contained in Java classes. We assume that we do not have access to the source database when we run our Java application on the target environment. To simplify our application, the source configuration is hardcoded. The target configuration is retrieved dynamically.

The main approach is a table to table comparison. All database objects that are directly related to a specific table are handled along with the table. These are objects like primary key constraints, check constraints, and triggers. The database objects that can span several tables, such as views, function, and stored procedures, are handled independently of the tables. They are compared item by item comparison, for instance, comparing the list of stored procedures on the source database with the list of stored procedures from the target database.

This item-by-item comparison produces three lists:

- A list of new items to be created
- A list of obsolete items to be deleted
- A list of changed items

The lists with new and obsolete items are easy to handle, while the list of changed items require more effort. If the list contains stored procedures, we just drop the old implementations and create the new ones. If the list contains tables, we use what we call a *dependency map* to describe the objects such as views and stored procedures that are related to the table. We use the dependency map to determine the database objects that have to be deleted before we can change the table.

# Building the dependency map

We build the dependency map by querying the DB2 metadata. Example 5-22 shows how we retrieve the view, function, and stored procedure dependencies for a specific table, *itso.department*.

Example 5-22 Query to retrieve view dependencies for the itso.department table

```
// View dependencies
SELECT tabname FROM syscat.tabdep WHERE dtype = 'V' AND tabschema = 'ITSO' AND
bname = 'DEPARTMENT'

// Function dependencies
SELECT
    r.routinename
FROM
    syscat.routines r, syscat.routinedep d
WHERE
    r.specificname = d.routinename
```

```
AND r.routinetype = 'F'
  AND d.btvpe = 'T'
  AND d.bschema = 'ITSO'
  AND d.bname = 'EMPLOYEE'
// Stored procedures dependencies
SELECT
  r.routinename
FROM
  syscat.routines r,
  syscat.routinedep rd,
  syscat.packagedep pd
WHERE
  r.specificname = rd.routinename
  AND rd.bschema = pd.pkgschema
  AND rd.bname = pd.pkgname
  AND r.routinetype = 'P'
  AND rd.btype = 'K'
  AND pd.btype = 'T'
  AND pd.bschema = 'ITSO'
  AND pd.bname = 'EMPLOYEE';
```

Our sample application only covers checking constraints and triggers. The focus of the application is to show how an implementation can be made, and uses changes to the table layout as a starting point. We do not build the dependently map in the sample application.

# The big picture of the application

The application is intended for use at the target system, with no access to the source system, which is a common scenario. The new database configuration is therefore packaged with the application. In the case of our sample application the new database configuration is hardcoded. Information about the target database are given as parameters to the application.

Figure 5-5 shows an overview of the application. The numbered circles represent actions. The squares with bold text are Java classes that implements logic. Those with the underlined text represent Java classes containing data.

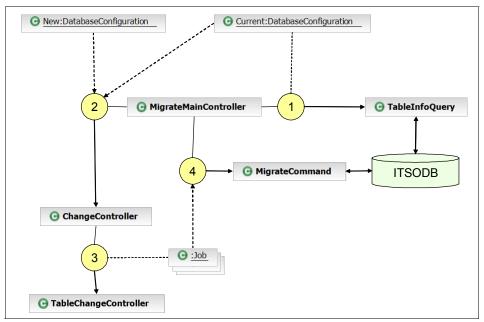

Figure 5-5 Overview of the Java application

- ▶ ①: The main class in the application is the MigrateMainController. The first action is to retrieve the current database configuration. This is done by issuing a set of queries against the DB2 metadata in ITSODB. In the figure only the TableInfoQuery is shown. Other queries are left out to keep the figure simple. The MigrateMainController has now access to both the new and the current configuration which is shipped with the controller.
- ▶ ②: The ChangeController is then initiated taking the two DatabaseConfiguration classes as input parameters. The ChangeController compares the two database configurations to determine new tables, tables to be removed, and tables that have to be changed.
- ▶ (3): For tables, we then use *TableChangeController* to create the set of required DDL and SQL statements to update ITSODB to meet the new configuration. For each table the set of statements are collected into a *job*, which are returned back to the MigrateMainController.
- Finally the MigrateMainController uses the MigrateCommand to execute all the jobs against the database. We execute the statements in the same ways as described in 5.2.3, "Using an application" on page 228.

Within the Java application we use the class *DatabaseConfiguration* to contain the configuration of a database. This class contains a set of classes that reflect the DB2 metadata. For instance, we use the *ColumnInfo* class to contain the

information about a column, the *TriggerInfo* class to obtain the information about a trigger, and so on. Furthermore, the metadata information for a given database object is added up in the class representing it. For instance, the *TableInfo* class consists of a list of columns, a list of check constraints, and so on. Figure 5-6 show the class diagram used in our application.

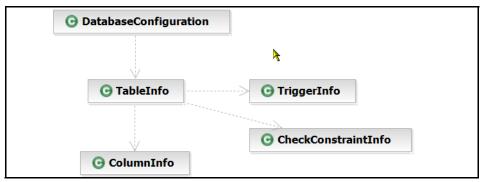

Figure 5-6 Class diagram that reflects DB2 metadata

Our application only uses a small subset of the DB2 metadata, and each class contains only a subset of the information available for that particular database object. For further details see the source code that can be downloaded from the IBM Redbooks Web site. Refer to Appendix B, "Additional material" on page 267 for the download instruction

# 5.5.4 Alternatives: DB2 tools

An alternative is to use a migration tool to migrate one database to another. These tools are usually comprehensive and require some manual steps and user interactions. One of these tools are the DB2 Migration Toolkit. The primary purpose of this tool is to migrate a non-IBM database such as Oracle or MSSQL into an IBM database — either DB2 or Informix. However, it is also a possibility to use the DB2 Migration Toolkit for the purpose described in this chapter. You can read more about the DB2 Migration Toolkit at:

 $\label{lem:http://www-306.ibm.com/software/data/db2/migration/mtk/?S\_TACT=105AGX42\&S\_CMP=MGST$ 

# 5.6 Samples overview

In this section we list all the scripts, command files, and Java programs we present in this chapter. We refer to "a script" as a text file containing DDL and SQL statements; "a shell script" as a command file at the operating system level.

# 5.6.1 Scripts

Table 5-6 lists the scripts used in the examples in this chapter.

Table 5-6 Scripts containing DDL and SQL statements

| Script name    | Description                                                                                                    |
|----------------|----------------------------------------------------------------------------------------------------|
| itsodb.ddl     | Contain DDL and SQL statements to create the database layout and database object for our sample database ITSODB.                                                                                          |
| itsodb2.ddl    | Contain DDL and SQL statements to create the database layout and database objects for the modified sample database ITSODB2.                                                                               |
| export.sql     | Contain statements to export data from either the DB2 sample database or the ITSODB sample database. Data are exported using the IXF file format. The tables exported are STAFF, EMPLOYEE and DEPARTMENT. |
| import.sql     | Contain statements to populate data to tables STAFF, EMPLOYEE, and DEPARTMENT using the DB2 import utility.                                                                                               |
| load.sql       | Contain statements to populate data to tables STAFF, EMPLOYEE. and DEPARTMENT using the DB2 load utility.                                                                                                 |
| alteritso.sql  | Contain statements to migrate the database objects from ITSODB to ITSODB2.                                                                                                    |
| department.sql | Contain SQL INSERT statements to populate the DEPARTMENT table.                                                                                                    |
| employee.sql   | Contain SQL INSERT statements to populate the EMPLOYEE table.                                                                                                    |
| staff.sql      | Contain SQL INSERT statements to populate the STAFF table.                                                                                                    |
| populate.sql   | Contain SQL INSERT statements to populate all three tables.                                                                                                    |

# 5.6.2 Shell scripts

We divide the scripts into supportive shell scripts and plain shell scripts. Supportive scripts are used to execute the plain scripts when we want to act on the return code from the executed plain script. Table 5-7 lists the supportive shell scripts. The plain scripts are listed in Table 5-8.

When we refer to the execution environment, we mean the command shell from where we invoke the shell script.

Table 5-7 Supportive shell scripts

| Script name   | Description                                                                                                    |
|---------------|----------------------------------------------------------------------------------------------------|
| exe.cmd       | Execute another shell script and terminate the execution environment with the return code returned by the invoked shell script. The shell script to be executed must be given as the argument. Example: c:>exe createdb.cmd |
| exe_shell.cmd | Execute another shell script and print out the return code from the invoked shell script to the console. The shell script to be executed must be given as the argument. Example: c:>exe_shell createdb.cmd                  |

None of the shell scripts take any arguments. All the scripts set the DB2 environment and can be executed directly from a standard command shell.

Table 5-8 Shell scripts

| Script name   | Description                                                                                                    |
|---------------|----------------------------------------------------------------------------------------------------|
| createdb.cmd  | Create the ITSODB sample database. if ITSODB already exist, it will be deleted. Only the database is created, no layouts or objects are created. Example: c:>createdb.cmd Log file: createdb.log                                                                              |
| createdb2.cmd | Create the ITSODB2 sample database. If ITSODB2 already exist, it will be deleted. Only the database is created, no layouts or objects are created. Example: c:>createdb2.cmd Log file: createdb.log                                                                           |
| itsodb.cmd    | Create the ITSODB sample database along with the database layout and the database objects. The database is created with a call to createdb.cmd, then the layout and objects are created by executing the script itso.ddl. Example: c:>itsodb.cmd Log file: createdb.log       |
| itsodb2.cmd   | Create the ITSODB2 sample database along with the database layout and the database objects. The database is created with a call to createdb2.cmd, then the layout and objects are created by executing the script itso2.ddl. Example:  c:>itsod2b.cmd  Log file: createdb.log |

| Script name    | Description                                                                                                    |
|----------------|----------------------------------------------------------------------------------------------------|
| exportdb.cmd   | Export data from the ITSODB database to IXF files. It connects to the ITSODB database and then execute the script export.sql. Example: c:>exportdb.cmd Log file: export.log                                                                           |
| importdb.cmd   | Import data into the ITSODB database from a set of IXF files using the DB2 import utility. It connects to the ITSODB database and execute the script import.sql. Example: c:>importdb.cmd Log file: importdb.log                                      |
| loaddb.cmd     | Load data into the ITSODB database from a set of IXF files using the DB2 load utility. It connects to the ITSODB database and execute the script load.sql. Example: c:>loaddb.cmd Log file: loaddb.log                                                |
| populatedb.cmd | Populate the tables in the ITSODB database from a set of SQL INSERT statements. It connects to the ITSODB database and execute the three scripts staff.sql, department.sql and employee.sql. Example:  c:> populatedb.cmd  Log file:populatedb.log    |
| alterdb.cmd    | Alter the ITSODB database to match the database objects of the ITSODB2 database. It connects to the ITSODB database. Remove the shadow table (temporary table) if it exist, then execute the script alterdb.sql. c:>alterdb.cmd Log file: alterdb.log |

# 5.6.3 Java applications

Table 5-9 lists the Java applications. All Java applications are packaged into the Java archive *itso.jar*. When starting a Java application, we have to make sure that all used classes are available to the runtime. This is done by setting up the classpath. We must therefore add *itso.jar* to the classpath. The DDLExecuter and the MigrateExecuter connect to DB2 from Java, so for these applications we add also add *db2jcc.jar* and *db2jcc license cu.jar* to the classpath.

The Java applications will exit with one of the following codes:

- ▶ 0: If execution was successful.
- ▶ 1: If wrong number of arguments were passed to the application.
- ▶ 2: If any error occurred during execution.

Table 5-9 Java applications

| Application name | Description                                                                                                    |
|------------------|----------------------------------------------------------------------------------------------------|
| ScriptExecuter   | Execute a script file. The name of the script file must be passed as argument to the application.                                                                                                    |
| DDLExecuter      | Execute a file containing DDL and/or SQL statements. It connects to the database given as argument and executes all the statements in the file in one transaction. That is, if one statement fail, all the statements are rolled back. The application require 3 or 5 arguments:  • server:port or server. Server name and optional port number for the DB2 server.  • alias. The name of the database to be connected to.  • filename. The name of the file containing the statements.  • userid. The name of the user used to connect to DB2.  • password. The password for the user used to connect to DB2.  user ID and password are optional, but must either both be omitted or both supplied. Example:  localhost itsodb populate.sql db2inst1 db2inst1 |

| Application name | Description                                                                                                    |
|------------------|----------------------------------------------------------------------------------------------------|
| MigrateExecuter  | Based on two database configurations this application can perform a set of migration related actions. It compares the source database configuration, which is the configuration of the ITSO2 database, with the target database configuration which is retrieved dynamically from the database given as an argument to the application.  Possible actions are these:  ► Print  Print out both database configurations to stdout.  ► Compare  Compare two database configurations and list new tables, tables to be removed and tables to be changed.  ► Generate  Print out the statements required to migrate the existing database (given as argument) to meet the configuration of the ITSO2 database.  ► Execute  Migrate the existing database (given as argument) to reflect the configuration of the ITSO2 database.  ► The application require 3 or 5 arguments:  — server:port or server. Server name and optional port number for the db2 server  — alias. The name of the database to be connected to.  — Action. One the above specified actions.  — userid. The name of the user used to connect to DB2.  — password. The password for the user used to connect to DB2.  user ID and password are optional, but must either both be omitted or both supplied. This set of arguments will migrate the ITSO database:  localhost itsodb execute db2inst1 db2inst1 |

Each Java application has a corresponding shell script used to set up the environment and start the execution of the application. These shell scripts are listed in Table 5-10. The classpath used in the scripts assume that the DB2 jar files are located in the directory *c:\Program Files\IBM\SQLLIB\java*. The scripts must be modified to reflect the actual location of the DB2 jar files.

Table 5-10 Shell scripts to start Java applications

| Shell script | Description                                                                                                    |
|--------------|----------------------------------------------------------------------------------------------------|
| jscript.cmd  | Starts the Java application <i>ScriptExecuter</i> . The script to be executed must be given as an argument. The script given as the argument will be executed through the exe.cmd support script to ensure correct handling of the return code. Example: c:>jscript populatedb.cmd                     |
| jstmt.cmd    | Starts the Java application <i>DDLExecuter</i> . The name of the file containing SQL and /or DDL statements must be given as a parameter. Server information, database name, and user ID /password in this script must be modified to reflect the target environment. Example: c:>jstmt populatedb.sql |
| jmigrate.cmd | Starts the Java application MigrateExecuter. The migrate action must be given as an argument. Server information, database name, and user ID/password in this script must be modified to reflect the target environment. Example: c:>jmigrate print                                                    |

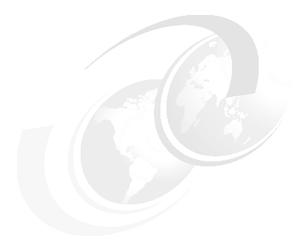

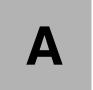

# Sample applications

This appendix provides the application codes of various languages used in demonstrating the DB2 application deployment as well as deploying pre-configured database.

# A.1 C/C++

Example A-1 shows the application used to demonstrate the deployment of the DB2 C/C++ application.

Example: A-1 Sample CLI application

```
http://publib.boulder.ibm.com/infocenter/db2luw/v9r5/topic/com.ibm.db2.luw.apdv
.cli.doc/doc/t0007141.html
** For example, on Linux x86 64 env:
** gcc -o itso cliapp -m64 -I/home/db2inst1/sqllib/include \
      -L/home/db2inst1/sqllib/lib64 -ldb2 itso cliapp.c
#include <stdio.h>
#include <string.h>
#include <stdlib.h>
#include <string.h>
#include <sqlenv.h>
#include <sqlcli1.h>
#include <sqlutil.h>
#define MAX UID LENGTH 18
#define MAX PWD LENGTH 30
int main(int argc, char *argv[])
  SQLRETURN cliRC = SQL SUCCESS;
   struct sqlca sqlca;
  SQLHANDLE henv; /* environment handle */
  SQLHANDLE hdbc; /* connection handle */
  char ip[255];
  char port[8];
  char dbname[SQL MAX DSN LENGTH + 1];
  char user[MAX UID LENGTH + 1];
  char passwd[MAX PWD LENGTH + 1];
  SQLCHAR message[SQL MAX MESSAGE LENGTH + 1];
  SQLCHAR sqlstate[SQL_SQLSTATE_SIZE + 1];
  SQLINTEGER sqlcode;
  SQLSMALLINT length;
 SQLCHAR connStr[255]; /* connection string */
  /* verify the number of arguments */
  if( argc != 6 )
   printf(" ERROR: incorrect command line.\n\t%s hostname port database name
user password\n", argv[0]);
   return 1;
```

```
/* get connection information from command line arguments */
                  argv[1]);
   strcpy(ip,
   strcpy(port,
                  argv[2]);
   strcpy(dbname, argv[3]);
   strcpy(user,
                  argv[4]);
   strcpy(passwd, argv[5]);
   /* populate the connection string */
   sprintf((char *)connStr,
      "Database=%s; Protocol=tcpip; Hostname=%s; Servicename=%s; Uid=%s;
Pwd=%s",
     dbname, ip, port, user, passwd);
   /* allocate an environment handle */
   cliRC = SQLAllocHandle(SQL HANDLE ENV, SQL NULL HANDLE, &henv);
  if (cliRC != SQL SUCCESS)
    printf("\n ERROR while allocating the environment handle.\n");
    return 1;
  }
   /* allocate a connection handle */
  cliRC = SQLAllocHandle(SQL HANDLE DBC, henv, &hdbc);
  if (cliRC != SQL SUCCESS)
    printf("\n ERROR while allocating the connection handle.\n");
    return 1;
  }
  printf("\n Connecting to the database %s ...\n", dbname);
   /* connect to database using dsn-less connection */
  cliRC = SQLDriverConnect(hdbc, (SQLHWND)NULL, connStr, SQL NTS, NULL, 0,
NULL, SQL DRIVER NOPROMPT);
   if (cliRC != SQL SUCCESS )
      printf ("\n Failed to connect to the database %s.\n", dbname);
      /* get the first field settings of diagnostic record */
      cliRC = SQLGetDiagRec(SQL HANDLE DBC, hdbc, 1, sqlstate, &sqlcode,
message, SQL MAX MESSAGE LENGTH + 1, &length);
   printf("\n SQLSTATE = %s", sqlstate);
   printf("\n SQLCODE = %d", sqlcode);
      printf("\n Message: %s", message);
   }else
      printf("\n Connected to the database %s.\n", dbname);
```

```
/* disconnect from the database */
printf("\n Disconnecting from the database %s...\n", dbname);
cliRC = SQLDisconnect(hdbc);
}

/* free connection handle & environment handle */
cliRC = SQLFreeHandle(SQL_HANDLE_DBC, hdbc);
cliRC = SQLFreeHandle(SQL_HANDLE_ENV, henv);
}
```

# A.2 PHP

Example A-2 shows the application used to demonstrate the deployment of the DB2 PHP application.

### Example: A-2 Sample PHP application

```
<?php
    A sample php application.
     Use this program to test connection to a database.
     Database connectivity information is read as command line arguments.
     Give arguments in the following order:
     hostname port number database name user password
     Run the application as following:
     php itso phpapp.php hostname port number database name user password
*/
# Varifying the number of command line arguments.
if($argc != 6) {
   printf(" ERROR: incorrect command line arguments.\n Use hostname
port number database name user name password\n", $argv[0]);
   exit(1);
# Creating dsn from command line arguments.
dsn = "HOSTNAME=" . sargv[1] .
          "; PORT=" . $argv[2] .
          ";DATABASE=" . $argv[3] .
          ";PROTOCOL=TCPIP" .
          ";UID=" . $argv[4] .
          "; PWD=" . $argv[5];
print "Trying to establish connection...\n";
```

```
$conn = db2_connect($dsn, '', '');
if ($conn) {
    echo "Connection succeeded.\n";
    echo "Closing connection...\n";
    db2_close($conn);
    echo "Connection closed.\n";
}
else {
    echo db2_conn_errormsg(), "\n";
    echo "Connection failed.\n";
}
?>
```

# A.3 Ruby

Example A-3 shows the application used to demonstrate the deployment of the DB2 PHP application.

### Example: A-3 Sample Ruby application

```
# A sample Ruby application.
# Use this program to test connection to a database.
# Database connectivity information is read as command line arguments.
# Give arguments in the following order:
# hostname port_number database_name user password
# Run the application as following:
# ruby itso rubyapp.rb hostname port number database name user password
require 'ibm db'
if ARGV.length != 5
   puts " ERROR: incorrect command line arguments.\n Use hostname port number
database name user name password\n"
else
  # Creating dsn from command line arguments.
   dsn = ""
   dsn << "HOSTNAME=" << ARGV[0] << \</pre>
          "; PORT=" << ARGV[1] << \
          ";DATABASE=" << ARGV[2] << \
```

```
";PROTOCOL=TCPIP" << \
    ";UID=" << ARGV[3] << \
    ";PWD=" << ARGV[4]

puts "Trying to establish connection..."
conn = IBM_DB::connect( dsn, "", "" )
if conn
    puts "Is connection active? : #{IBM_DB::active(conn)}"
    puts "Closing connection..."
    IBM_DB::close(conn)
    puts "Connection closed."
else
    puts IBM_DB::conn_errormsg()
end</pre>
```

# A.4 Python

Example A-4 shows the application used to demonstrate the deployment of the DB2 Python application.

### Example: A-4 Sample Python application

```
""" A sample python application.
    Use this program to test connection to a database.
    Database connectivity information is read as command line arguments.
    Give arguments in the following order:
    hostname port number database name user password
    Run the application as following:
    python itso pyapp.py hostname port number database name user password
11 11 11
import sys
import ibm db
def main(argv):
# Varifying the number of command line arguments.
    if len(argv) != 5:
        print " ERROR: incorrect command line arguments.\n Use hostname
port number database name user name password\n"
        sys.exit()
```

# A.5 Perl

Example A-5 shows the application used to demonstrate the deployment of the DB2 Perl application.

### Example: A-5 Sample Perl application

```
# A sample perl application.
# Use this program to test connection to a database.
# Database connectivity information is read as command line arguments.
# Give arguments in the following order:
# hostname port_number database_name user password
#
# Run the application as following:
# perl itso_perlapp.pl hostname port_number database_name user password
#

use DBI;
# Varifying the number of command line arguments.
if ($#ARGV != 4){
    print " ERROR: incorrect command line arguments.\n Use hostname port_number database_name user_name password\n";
    exit 1;
}
```

```
# Creating dsn from command line arguments.
$dsn = "HOSTNAME=" . $ARGV[0] .
       ";PORT=" . $ARGV[1] .
       ";DATABASE=" . $ARGV[2] .
       ";PROTOCOL=TCPIP" .
       ";UID=" . $ARGV[3] .
       ";PWD=" . $ARGV[4];
print "Trying to establish connection...\n";
$dbh = DBI->connect("dbi:DB2:$dsn",
                      "", "",
                      {PrintError => 0}
                    ) || die "Database connection not made: $DBI::errstr";
print "Connection successful.\n";
print "Closing connection...\n";
$dbh->disconnect();
print "Connection closed.\n";
```

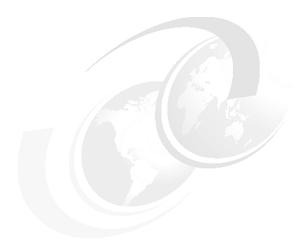

# В

# **Additional material**

This book refers to additional material that can be downloaded from the Internet as described below.

# Locating the Web material

The Web material associated with this book is available in softcopy on the Internet from the IBM Redbooks Web server. Point your Web browser at:

ftp://www.redbooks.ibm.com/redbooks/SG247653

Alternatively, you can go to the IBM Redbooks Web site at:

ibm.com/redbooks

Select the **Additional materials** and open the directory that corresponds with the IBM Redbooks form number, SG247653.

# **Using the Web material**

The additional Web material that accompanies this book includes the following files:

File name Description

DeplyDB2Server.zip Zipped Scripts for deploying DB2 Server

Java.zip Zipped Java sample code C\_Sample.zip Zipped C sample code dotNet.zip Zipped .Net sample code

Pre-configuredDB.zipZipped sample database setup DDLs

# System requirements for downloading the Web material

The following system configuration is recommended:

Hard disk space: 50MB minimum

Operating System: Windows/UNIX/Linux

**Processor**: 486 or higher **Memory**: 256MB

# How to use the Web material

Create a subdirectory (folder) on your workstation, and unzip the contents of the Web material zip file into this folder.

# **Related publications**

The publications listed in this section are considered particularly suitable for a more detailed discussion of the topics covered in this book.

# **IBM Redbooks**

For information about ordering these publications, see "How to get Redbooks" on page 273.

# Other publications

These publications are also relevant as further information sources:

### **IBM - DB2 9.5**

- ► What's New, SC23-5869
- Administrative API Reference, SC23-5842
- ► Administrative Routines and Views, SC23-5843
- ► Call Level Interface Guide and Reference, Volume 1, SC23-5844
- ► Call Level Interface Guide and Reference, Volume 2, SC23-5845
- Command Reference, SC23-5846
- ▶ Data Movement Utilities Guide and Reference, SC23-5847
- Data Recovery and High Availability Guide and Reference, SC23-5848
- Data Servers, Databases, and Database Objects Guide, SC23-5849
- ► Database Security Guide, SC23-5850
- Developing ADO.NET and OLE DB Applications, SC23-5851
- Developing Embedded SQL Applications, SC23-5852
- Developing Java Applications, SC23-5853
- Developing Perl and PHP Applications, SC23-5854
- ▶ Developing User-Defined Routines (SQL and External), SC23-5855
- ► Getting Started with Database Application Development, GC23-5856

- Getting Started with DB2 Installation and Administration on Linux and Windows, GC23-5857
- ► Internationalization Guide, SC23-5858
- Message Reference, Volume 1, GI11-7855
- Message Reference, Volume 2, GI11-7856
- Migration Guide, GC23-5859
- Net Search Extender Administration and User's Guide, SC23-8509
- ► Partitioning and Clustering Guide, SC23-5860
- Query Patroller Administration and User's Guide, SC23-8507
- Quick Beginnings for IBM Data Server Clients, GC23-5863
- Quick Beginnings for DB2 Servers, GC23-5864
- Spatial Extender and Geodetic Data Management Feature User's Guide and Reference, SC23-8508
- ▶ SQL Reference, Volume 1, SC23-5861
- ► SQL Reference, Volume 2, SC23-5862
- System Monitor Guide and Reference, SC23-5865
- ► Troubleshooting Guide, GI11-7857
- ► Tuning Database Performance, SC23-5867
- Visual Explain Tutorial, SC23-5868
- Workload Manager Guide and Reference, SC23-5870
- pureXML Guide, SC23-5871
- ► XQuery Reference, SC23-5872
- ▶ DB2 Performance Expert for Mulitplatforms Installation and Configuration Guide, SC19-1174

### **IBM - DB2 9**

- ▶ What's New, SC10-4253
- Administration Guide: Implementation, SC10-4221
- ► Administration Guide: Planning, SC10-4223
- Administrative API Reference, SC10-4231
- ► Administrative SQL Routines and Views, SC10-4293
- ► Administration Guide for Federated Systems, SC19-1020
- ► Call Level Interface Guide and Reference, Volume 1, SC10-4224

- Call Level Interface Guide and Reference, Volume 2, SC10-4225
- Command Reference, SC10-4226
- Data Movement Utilities Guide and Reference, SC10-4227
- Data Recovery and High Availability Guide and Reference, SC10-4228
- ▶ Developing ADO.NET and OLE DB Applications, SC10-4230
- Developing Embedded SQL Applications, SC10-4232
- Developing Java Applications, SC10-4233
- Developing Perl and PHP Applications, SC10-4234
- Developing SQL and External Routines, SC10-4373
- Getting Started with Database Application Development, SC10-4252
- ► Getting Started with DB2 Installation and Administration on Linux and Windows, GC10-4247
- Message Reference Volume 1, SC10-4238
- ▶ Message Reference Volume 2, SC10-4239
- Migration Guide, GC10-4237
- Performance Guide, SC10-4222
- Query Patroller Administration and User's Guide, GC10-4241
- Quick Beginnings for DB2 Clients, GC10-4242
- Quick Beginnings for DB2 Servers, GC10-4246
- Spatial Extender and Geodetic Data Management Feature User's Guide and Reference, SC18-9749
- SQL Guide, SC10-4248
- ► SQL Reference, Volume 1, SC10-4249
- ► SQL Reference, Volume 2, SC10-4250
- System Monitor Guide and Reference, SC10-4251
- ► Troubleshooting Guide, GC10-4240
- Visual Explain Tutorial, SC10-4319
- XML Extender Administration and Programming, SC18-9750
- XML Guide, SC10-4254
- ► XQuery Reference, SC18-9796
- ▶ DB2 Connect User's Guide, SC10-4229
- ▶ DB2 9 PureXML Guide, SG24-7315

- Quick Beginnings for DB2 Connect Personal Edition, GC10-4244
- ▶ Quick Beginnings for DB2 Connect Servers, GC10-4243

# **Online resources**

These Web sites are also relevant as further information sources:

### DB2

► DB2 Information Center

http://publib.boulder.ibm.com/infocenter/db2luw/v9r5/

Database and Information Management home page

```
http://www.ibm.com/software/data/
```

▶ DB2 Technical Support

```
http://www.ibm.com/software/data/db2/support/db2 9/
```

▶ DB2 Product Family Library

```
http://www.ibm.com/software/data/db2/library/
```

▶ DB2 developerWorks

```
http://www.ibm.com/developerworks/db2/
```

► DB2 for Linux

```
http://www.ibm.com/software/data/db2/linux/
http://www.ibm.com/software/data/db2/linux/validate/
```

▶ DB2 Universal Database V9 Application Development

```
http://www.ibm.com/software/data/db2/ad/
```

► Planet DB2

```
http://www.planetdb2.com/
```

### Linux

► IBM Software for Linux

```
http://www.ibm.com/software/os/linux/software/
```

#### Other

SAP Standard Application Benchmarks

```
http://www.sap.com/solutions/benchmark/index.epx
```

▶ DBI.perl.org

```
http://dbi.perl.org
```

▶ DB2 Perl Database Interface

http://www.ibm.com/software/data/db2/perl

Comprehensive Perl Archive Network

```
http://www.cpan.org
http://www.cpan.org/modules/by-category/07_Database_Interfaces/DBI
```

► Apache HTTP Server Project

http://httpd.apache.org

Perl.apache.org

http://perl.apache.org/docs/1.0/guide/

PHP scripting language

http://www.php.net/

► IBM Tivoli System Automation for Multiplatforms

```
http://publib.boulder.ibm.com/tividd/td/ITSAFL/SC33-8272-01/en_US/PDF/HALBA U01.pdf
```

# **How to get Redbooks**

You can search for, view, or download Redbooks, Redpapers, Technotes, draft publications and Additional materials, as well as order hardcopy Redbooks, at this Web site:

ibm.com/redbooks

# **Help from IBM**

IBM Support and downloads

ibm.com/support

IBM Global Services

ibm.com/services

# Index

#### В Symbols backup image 214, 232 .pdf file 103 **BIDI 148** .prn extension 98 bin directory 149 bind files 93 Numerics buffer pool 214, 217 32-bit 214 buffer stream 229 64-bit 214 business information 219 business logic 219 bytecode 150 Α abstract class 170 address space 31 C administration server 32 cabinet file 98 administration server user 30 cache 217 administrative APIs 154 catalog 2 administrative credential 34 catalog directory 169 administrative task 154 central point 130 administrator install 31 check constraint 215 advertisement name 110 class file 140 advertising program 122 CLI 4 agent priority 24, 33 client 92 alias 215, 220 client deployment planning 90 ALTHOSTNAME 148 client/server relationship 10 ALTPORT 148 client-to-server connection 12 API 217 CLP 4, 217 application architect 2 command line interface 4 application connection 141 command line processor 4, 217, 224 application deployment 138 COMP keyword 98 application deployment package 138 compact installation 99 application development 12 compatibility 11, 93, 214 application executable file 159 compile 150 application installation image 162 complexity 91 application programming interface 143 component 6, 99 application request 32 configuration 3, 91 application server 32 configuration option 90 authentication 31, 33, 148 configuration process 144 authentication parameter 33 configuration profile 35, 92, 96 authorization consideration 10 connection 4 authorized user license 10 connection option 147 automated service 100 connection string 158 automatic commit 222 connectivity 5, 92, 139 automatic storage managed table space 219 connectivity configuration 159

container 217

| CREATE DATABASE command 217                 | db2ldap_basedn 148                        |
|---------------------------------------------|-------------------------------------------|
| create package 102                          | db2ldap_client_provider 148               |
| cursor stability 156                        | db2ldap_keep_connection 148               |
| custom installation 99                      | db2ldap_search_scope 148                  |
|                                             | db2ldaphost 148                           |
| В                                           | db2locale 147                             |
| D                                           | db2log directory 134                      |
| DAS 23                                      | db2look 38, 220                           |
| dascrt 23, 33                               | db2noexitlist 148                         |
| dasdrop 23, 33                              | db2rfe 33                                 |
| daslist 23, 33                              | db2rspgn 50, 96                           |
| dasmigr 23, 33                              | db2setup 43                               |
| dasupdt 23, 33                              | db2sorcvbuf 147                           |
| data definition language 214                | db2sosndbuf 147                           |
| data partitioning feature 9                 | db2tcp_client_rcvtimeout 147              |
| data server client 94                       | db2territory 147                          |
| database administration 12                  | default directory 94                      |
| database configuration process 26           |                                           |
| database directory 92                       | default system language 96                |
| database layout 214, 218                    | definition wizard 102, 105                |
| database manager configuration 26, 34       | deployment directory, 170, 187, 106, 206  |
| database manager configurations parameter 2 | deployment directory 179, 187, 196, 206   |
| database object 214, 220                    | deployment method 30, 135                 |
| database partition 40                       | deployment methodology 2                  |
| database partition node 40                  | deployment package 159                    |
| db2_diagpath 148                            | deployment planning 10                    |
| db2_enable_ldap 148                         | deployment process 34, 138                |
| db2_force_nls_cache 147                     | deployment script 167, 179, 187, 196, 206 |
| db2_install 96                              | deployment software 100                   |
| db2_install script 95                       | deployment solution 5                     |
| DB2_NO_FORK_CHECK 147                       | deployment target 130                     |
| DB2ACCOUNT 147                              | deployment task 30                        |
| DB2BIDI 147                                 | desktop product 7                         |
| db2cfexp 2, 26, 37, 92, 96                  | diagnostic support 144                    |
| db2cfimp 37, 92                             | diagnostic utility 144                    |
| db2chgpath 57                               | distributed transaction 93                |
| db2cli.ini 167                              | distribution point 108, 121               |
| db2client.pdf 103                           | dmake 201                                 |
| db2cliinipath 148                           | DPF 9                                     |
| db2codepage 147                             | drive list 134                            |
| db2country 147                              | driver 90                                 |
| db2domainlist 147                           | driver file 160                           |
| db2governor 24                              | driver manager 156                        |
| db2graphicunicodeserver 147                 | driver registration 91                    |
| db2icrt 24                                  | DSN-less connection 156                   |
| db2idrop 24                                 | dynamic SQL 151                           |
| db2imigr 24                                 | dynamic SQL statements 154                |
| db2iprune 92, 97                            |                                           |
| db2iupdt 24                                 |                                           |
| ubziuput 24                                 |                                           |

| E                                   | home directory 31                   |
|-------------------------------------|-------------------------------------|
| elevated privileges installation 33 | home directory path 23              |
| embedded SQL application 169        | host connection 7                   |
| embedded SQL statement 154          | host database 7                     |
| embedding client 5                  | host language 154                   |
| encoding scheme 6                   | host name 163                       |
| encryption 62                       | hybrid 3                            |
| end of support 16                   | hybrid data server 30               |
| enhancements 16                     | .,                                  |
| enterprise edition 9                | Ī                                   |
| enterprise environment 10           |                                     |
| environment setting 25              | import utility 219                  |
| environment variable 142, 225       | index 215                           |
| environment variable db2clp 225     | input file 98                       |
| error handling 223                  | INS file 51                         |
| errorlevel environment variable 226 | install image 91, 96                |
| executable file 97                  | installation 117                    |
|                                     | installation image 97, 103-104, 117 |
| exit code 226, 229–230              | installation method 2, 94, 100      |
| external program 229                | installation package 106            |
| external transaction manager 93     | installation paths 24               |
|                                     | installation user account 30        |
| F                                   | installer 5                         |
| feature addition 16                 | instance 148                        |
| federation 35                       | instance configuration profile 51   |
| fenced user 30                      | instance home directory 40          |
| fetch statement 223                 | instance level 38                   |
| file permission 61                  | instance owner user 30              |
| firewall 31, 43                     | instance profile 2                  |
| fix pack 99                         | instance profile registry 53        |
| fix term license 3                  | internal parallelism 40             |
| flexibility 215                     | interprocess communication 12       |
| footprint 4, 91, 98                 | inventory 11                        |
| for loop 130                        | IPC 12                              |
| Foreign key 215                     | isolation level 156                 |
| full deployment 12                  | ISP 11                              |
| Function 215                        | ISVs 22                             |
| function argument 154               |                                     |
| Tanodon argament                    | -                                   |
|                                     | J                                   |
| G                                   | Java database connectivity 4        |
| gateway 7, 141                      | Java technology 43                  |
| gcc 163                             | Java virtual machine 138            |
| global profile registry 53          | JDBC 4, 138                         |
| graphical installer 2               | JDBC standard 151                   |
| graphical user interface 4          | JDK_PATH 142                        |
|                                     | JRE 150                             |
| Н                                   | JVM 5, 138                          |
| hkey_current_user 25                |                                     |
|                                     |                                     |

# K key type 61 keyword 26, 98 KRBPLUGIN 148 LAN connection 131 LANG keyword 98 language code 96 language compiler 154 language option 91 large object 170 large scale deployment 91 large volume transaction 4 Id\_library\_path 149 LDAP cache 144 0 libpath 149 license 3 license consideration 10 license scheme 7 life cycle 16 lightweight 5 lightweight deployment solution 143 local clients 7 local database 7 local drive 104, 117 local use 7 log file 134 logical storage unit 217 М mass deployment 2, 91 memory 3 Microsoft Distributed Transaction Coordinator 93 migration 94 MSDTC 93 multi-partitioned database system 30 multiple instance 2 multiple-partition 46 multi-tier application 7

# Ν

NAT 43
native executable 150
native storage 30
native threads support 5
network address translation 43

network drive 134–135
network file system 40
network path 104, 117
network traffic 131
NFS 40
nmake 201
Node information 37
non-administrator 22
non-Administrator installation 33
non-administrator installation 22, 94
non-administrator installs 25
non-interactive deployment 48
non-interactive installation method 42
non-root installation 23, 32–33
non-root user 23

object dependency 220 object oriented programming 150 ODBC 4 ODBC isolation level 156 OLE DB 4 open standard 151 operating system 2

package definition 115 package definition file 102, 114 PDO\_IBM 170 performance options 147 permission 160 persistent connections 170 personal computer 7 personal edition 7 PHP PDO specification 170 php.ini 172 physical storage 217 pipe 61 Populate table 214 port number 163 post deployment task 34 post-deployment configuration 30 power users group 25 priced feature 8 primary key 215, 220 private file 61 process object 229 processor core 21

processor rating 21 rollback 22 processor technology 21 root authority 22 processor value unit 3, 10, 21 root directory 98 PROD keyword 98 Root installed instance 24 product bundle 8 root privilege 32 product consideration 10 root privileges 22 product image 98 RPC 40 production workload 34 RSA authentication key 59 profile registry variable 2 rsh 41 program temporary fix 139 rshd 100, 130 programming language 150 runstats 154 protocol 26, 148 runtime 144 protocol information 37 runtime environment 150, 229 prototype 8 runtime library 25 pruned image 98 runtime linker 139 PTF 139 runtime path 57 public key 31 public key files 61 S pull deployment 100 SCCM 2, 100 pureXML 3 SCCM client 128 push deployment 100, 130 SCCM network 119 PVU 3, 10, 21 schema 221 PWDPLUGIN 148 script file 229 security 22 Q security feature 32 quality assurance 34 security management 31 security plug-in 31 Security shell 41 security technology 31 read stability 156 server deployment 32 Redbooks Web site 273 service name 142 Contact us xi services 16 redirected restore 232 services class 24 redistributable driver file 159 services file 142 registry setting 26 setup 43 registry variable 143, 147 setup -i fr command 96 remote client access 141 setup installation wizard 31 remote clients 7 setup wizard 95 remote connection 3 setup.exe 98 remote procedure call 40 shared libraries 139 remote shell 41 shell script 159, 222 remote shell utility 41 silent install 2 reorg 154 silent installation 48 repeatable read 156 single-partition database 24 reserved word 23 SMS 2, 100 response file 2, 48, 92, 95-96, 101, 134 Software Vendor 11 response file generator 50, 96 solutions 2 response file installation 99 source directory 104, 117

return code 224-225

source file 116 SQL statement 4, 223 SQLCODE 156 SQLSTATE 156 ssh 41 sshd 100, 130 standalone database 7 standard output 64 static SQL 151 storage device 217 storage layouts 219 Stored procedure 215 stored procedure 5, 31, 139, 170 subcollection 110 subscription 3 summary table 215, 221 syntax 150 system administer 25 system environment variable 149 system error 226 system reboot 24 system registry 22 system variables 165 system-based authentication 24

# T

table 215 table space 214-215, 217 tar archive 146 target database 169 Target directory 232 target environment 214 target system 167 target workstation 130 territory code 143 thin client 131 thin client topology 131 thnsetup 131, 134 transaction API 144 transaction processing 4 trigger 215 type 2 5, 138 type 4 5, 138 typical installation 99

# U

ulimit 24 unattended install 2, 48 uncommitted read 156 unicode 6, 139 unit of work 222 user defined functions 5, 31 UTF-8 6, 139

### V

version consideration 10 View 215

### W

warehouse edition 9
Windows services 22
work load manager 24
write access 98
Write-Once-Run-Anywhere 150

### X

XML storage 16 XQuery 4

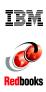

# **DB2 Deployment Guide**

(0.5" spine) 0.475"<->0.875" 250 <-> 459 pages

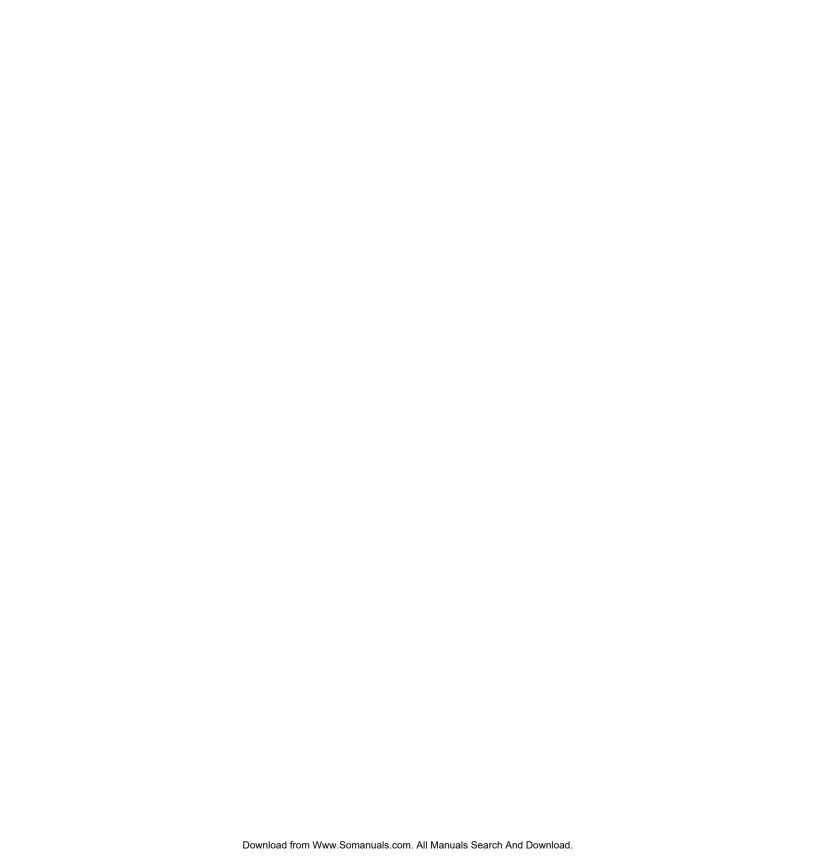

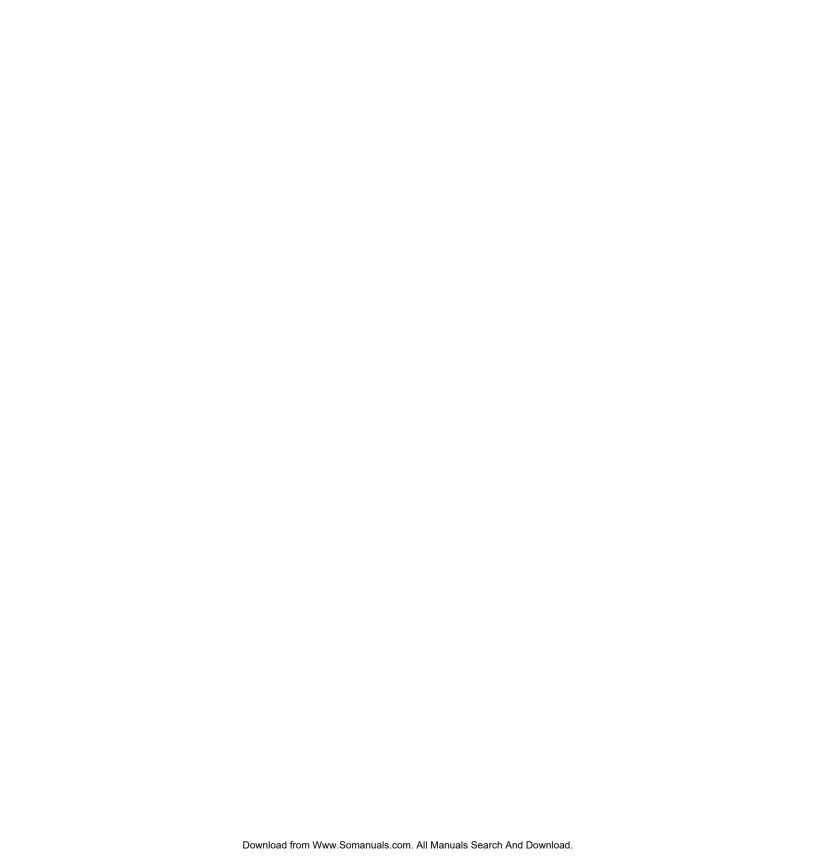

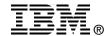

# **DB2 Deployment Guide**

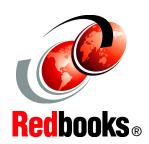

Learn to deploy DB2 Data Servers and Clients

Automate DB2 mass deployment with scripts

Deploy DB2 with applications

DB2 provides various installation methods as well as features and tools to deploy a large number of clients and servers. Database administrators, application developers, and application architects have a number of available options when deploying DB2 9.5 for Linux, UNIX, and Windows (DB2 for LUW).

Focusing on the DB2 V9.5 deployment methodology, this IBM Redbooks publication provides general guidance and serves as a reference resource for DB2 based solution deployment. These techniques and considerations are also applicable to other recent versions of DB2 for LUW.

Deployment begins at planning. We introduce various DB2 for LUW products to help you choose the right DB2 product for your enterprise. DB2 9.5 can be installed interactively using a graphical installer, or in a silent install where input is passed to the installer through a response file. We show details on how to deploy DB2 servers and clients to both single and multiple systems using the DB2 provided functions and features as well as a customized script.

We also describe how to deploy DB2 through Microsoft System Management Server (SMS). In addition, we cover how to deploy DB2 with various applications, including Java, C/C++, PHP, Python, Ruby, Perl, and .Net. Finally, we explain how to deploy a pre-configured database.

INTERNATIONAL TECHNICAL SUPPORT ORGANIZATION

BUILDING TECHNICAL INFORMATION BASED ON PRACTICAL EXPERIENCE

IBM Redbooks are developed by the IBM International Technical Support Organization. Experts from IBM, Customers and Partners from around the world create timely technical information based on realistic scenarios. Specific recommendations are provided to help you implement IT solutions more effectively in your environment.

For more information: ibm.com/redbooks

SG24-7653-00

ISBN 0738431745

Free Manuals Download Website

http://myh66.com

http://usermanuals.us

http://www.somanuals.com

http://www.4manuals.cc

http://www.manual-lib.com

http://www.404manual.com

http://www.luxmanual.com

http://aubethermostatmanual.com

Golf course search by state

http://golfingnear.com

Email search by domain

http://emailbydomain.com

Auto manuals search

http://auto.somanuals.com

TV manuals search

http://tv.somanuals.com